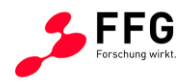

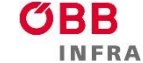

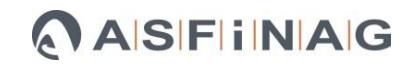

Bundesministerium Klimaschutz, Umwelt, Energie, Mobilität, Innovation und Technologie

# **3DVEWE 3D-Vermessung von Fahrbahnteilen bei Weichen**

# Ein Projekt finanziert im Rahmen der Verkehrsinfrastrukturforschung 2019 (**VIF 2019**)

März 2024

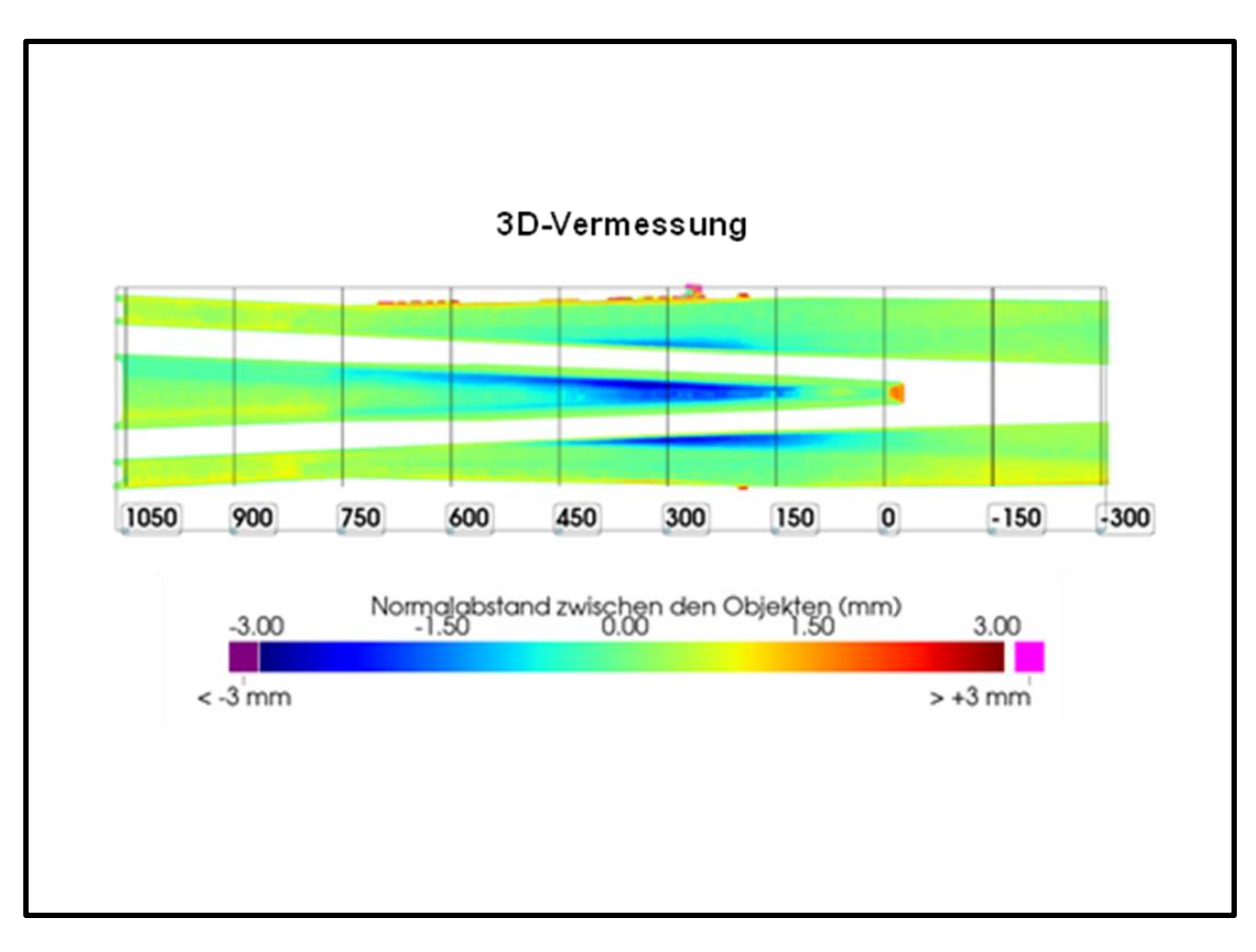

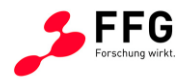

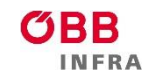

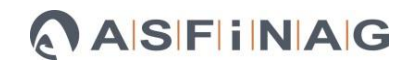

# **Impressum:**

**Herausgeber und Programmverantwortung:**

Bundesministerium für Klimaschutz Abteilung Mobilitäts- und Verkehrstechnologien Radetzkystraße 2 1030 Wien

Bundesministerium Klimaschutz, Umwelt, Energie, Mobilität, Innovation und Technologie

ÖBB-Infrastruktur AG Praterstern 3 1020 Wien

**Für den Inhalt verantwortlich:**

AC2T research GmbH Viktor-Kaplan-Straße 2/C 2700 Wiener Neustadt

#### **Programmmanagement:**

Österreichische Forschungsförderungsgesellschaft mbH Thematische Programme Sensengasse 1 1090 Wien

**GBB INFRA** 

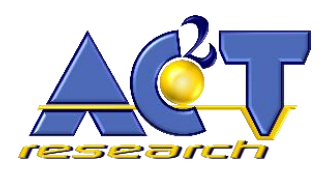

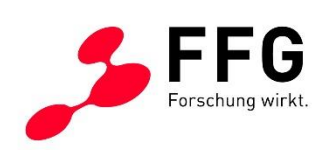

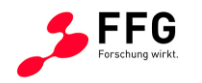

# **3DVEWE**

# **3D-Vermessung von Fahrbahnteilen bei Weichen**

# Ein Projekt finanziert im Rahmen der Verkehrsinfrastrukturforschung (VIF2019)

**AutorInnen in alphabetischer Reihung:**

**Priv.-Doz. Dipl.-Ing. Dr. techn. Nicole DÖRR Dr. mont. Michal KRACALIK Viktoria THALHAMMER, MSc. DI (FH) DI DI Dr. mont. Andreas TRAUSMUTH Dipl.-Ing. Dr. techn. Georg VORLAUFER**

**Auftraggeber:** Bundesministerium für Klimaschutz ÖBB-Infrastruktur AG Autobahnen- und Schnellstraßen-Finanzierungs-Aktiengesellschaft

**Auftragnehmer:** AC2T research GmbH

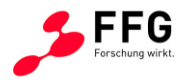

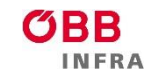

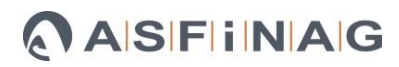

# **Inhaltsverzeichnis**

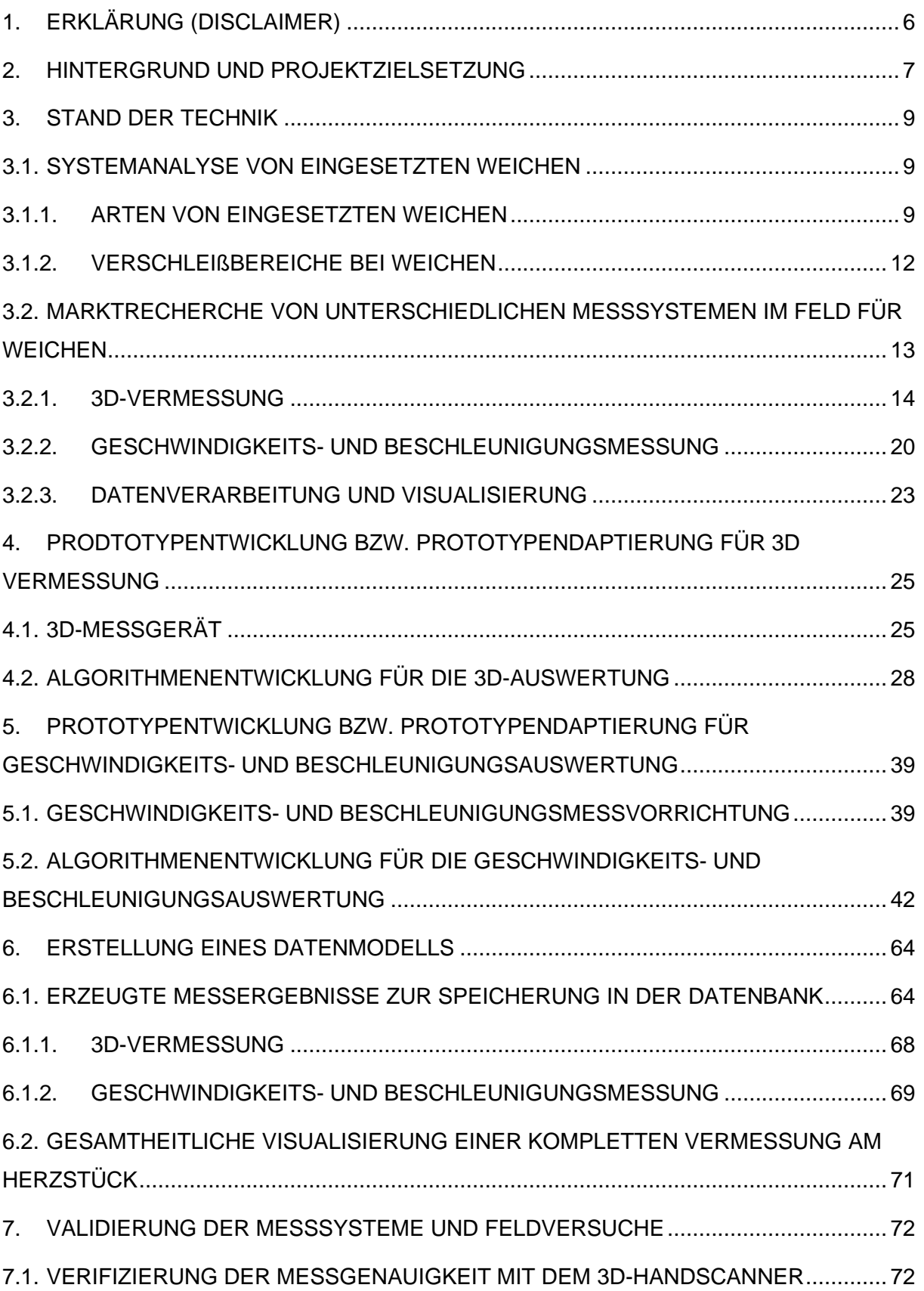

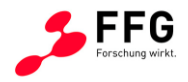

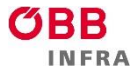

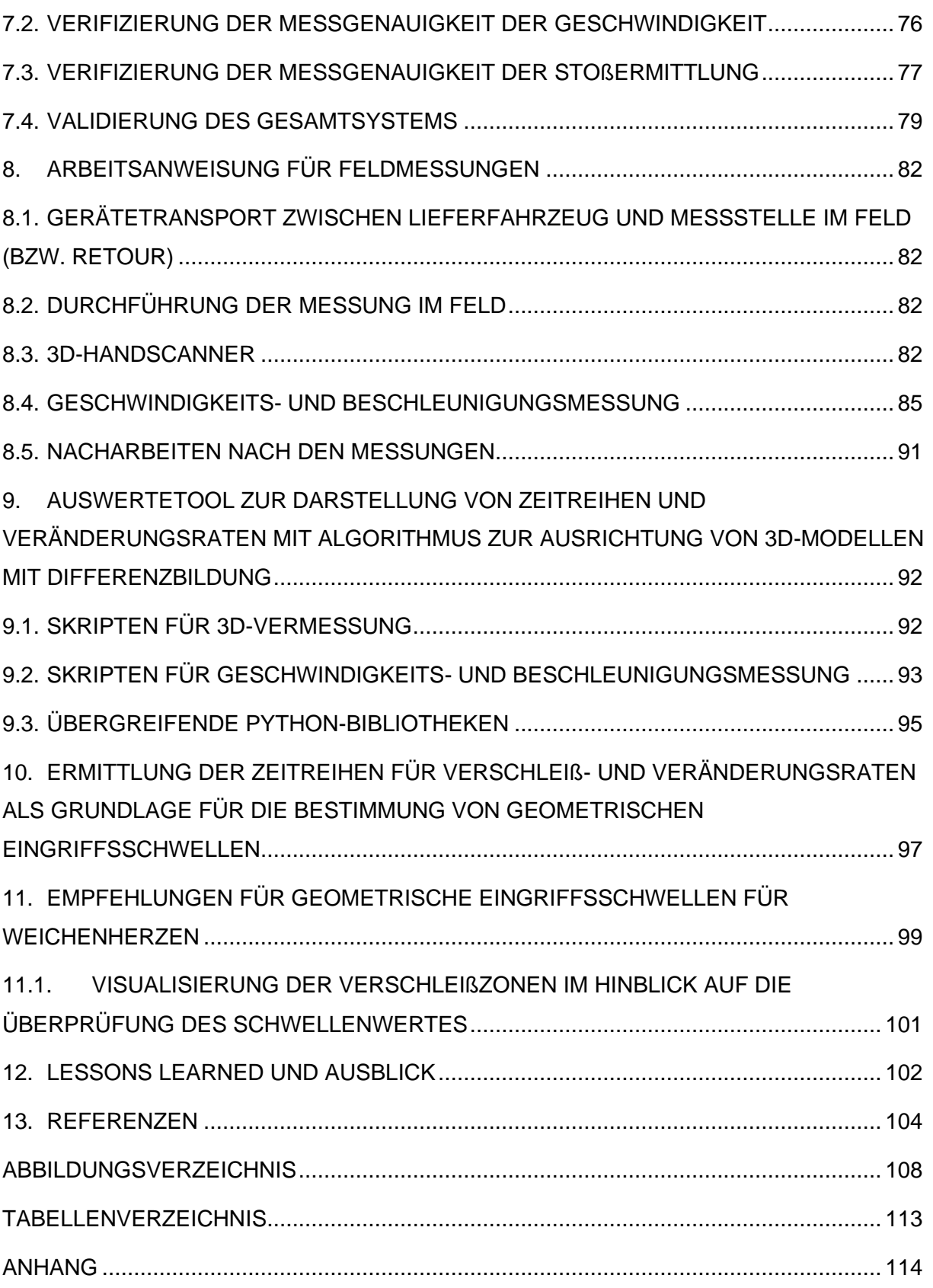

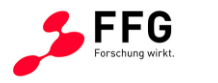

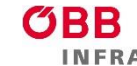

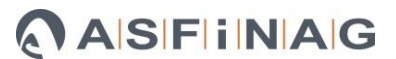

# <span id="page-5-0"></span>**1. ERKLÄRUNG (DISCLAIMER)**

Im Rahmen des Projektes "3DVEWE" wurden Messmethoden aufgesetzt, damit Daten mittels Messkampanien im Feld erzeugt, und diese Daten, gemeinsam mit ggf. zusätzlich verfügbaren Informationen seitens ÖBB-Infrastruktur AG, mittels Auswertealgorithmen zum Projektergebnis verarbeitet. Das Projektergebnis ist somit ausschließlich nach wissenschaftlich-technischen Erkenntnissen auf Basis der im Projekt verfügbaren Daten erarbeitet. Die auf Basis des Projektergebnisses in "3DVEWE" getätigten Feststellungen oder Empfehlungen berücksichtigen daher keine weiteren, evtl. für die Anwendung im Bereich Eisenbahnwesen relevanten Aspekte, wie z.B. Materialfestigkeit oder Sicherheitskriterien, sondern sind lediglich als Hinweis, mögliche weitere Vorgehensweisen im Themenbereich betreffend, zu verstehen. Die Einbeziehung derartiger weiterer Aspekte könnte zu einem anderen Ergebnis führen.

Teilergebnisse aus dem Projekt sind in Abstimmung mit der ÖBB-Infrastruktur AG für Publikationen, vorzugsweise in Journalen mit Peer Review, und fachspezifischen Konferenzen vorgesehen.

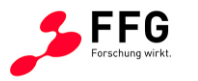

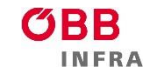

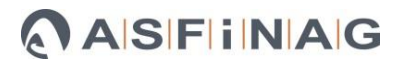

## <span id="page-6-0"></span>**2. HINTERGRUND UND PROJEKTZIELSETZUNG**

Die Inspektion bildet die Grundlage der Instandhaltung des Eisenbahngleises. Die Digitalisierung der Inspektion bei Schienen ist überwiegend realisiert, beispielsweise durch eine 3D-Vermessung mittels einer in einem Messwagen installierten Vorrichtung. Im Unterschied dazu basiert die Inspektion von Weichenherzstücken bei ÖBB-Infrastruktur AG derzeit hauptsächlich auf einer subjektiven Beurteilung durch das Personal. Aktuell werden Überlaufgeometrie mittels manueller und punktueller Messungen an vorgegebenen Punkten sowie subjektiver Einschätzung des Zustandes (gut/schlecht) bestimmt. Diese Daten werden in einem vorgegebenen Formblatt eingetragen und nachträglich in einer Datenbank bei ÖBB-Infrastruktur AG abgelegt. Eine objektive Beurteilung mit Hilfe von Grenzwerten (zumindest gut/schlecht) zur Veranlassung von Instandhaltungsmaßnahmen ist hierbei nicht üblich bzw. nicht möglich. Überdies ist dies eine punktuelle Messung und erfasst den Verschleiß nur an diesen Punkten. Daraus folgt das Fehlen einer (automatisierten) Darstellung und Bewertung des zeitlichen Verschleißfortschrittes. Durch eine 3D-Vermessung nach der Produktion und während der Liegezeit kann der Verschleißzustand des Herzstücks umfassend ermittelt und dokumentiert werden. Solcherart erzeugte Daten ermöglichen in Zukunft die Erstellung von Zeitreihen hinsichtlich Verschleißentwicklung ausgearbeitet und erlauben so die vorausschauende Planung von Instandhaltungsmaßnahmen.

Für Weichen soll daher langfristig ebenfalls eine digitalisierte Inspektion, insbesondere der Fahrbahnteile wie das Herzstück, realisiert werden, die eine österreichweite Optimierung der Weicheninstandhaltung sowie die automatisierte Planung nachfolgender Reparaturschweißungen auf Basis des Verschleißzustandes im Sinne einer "predictive maintenance" erlauben.

**Ziel des gegenständlichen Forschungsprojektes** ist es, ein kostengünstiges und universelles Gerät zur 3D-Vermessung von Herzgeometrie, Zungengeometrie und Schienenprofile im Bereich von Weichen zu entwickeln. Weitere Anforderungen sind eine 1-Person-Bedienung eines nicht schienengebundenen Gerätes, das eine Messdauer von unter 10 Minuten, Messgenauigkeit von kleiner 0,2 mm und eine Vorortdarstellung zur Überprüfung der Messdatenqualität ermöglicht. Zusätzlich sollen im Herzstückbereich die Geschwindigkeiten und Beschleunigungen gemessen werden.

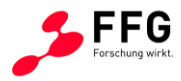

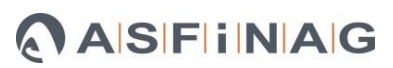

Die zu erstellenden Messvorrichtungen gliedern sich in folgende Teilaspekte:

- Im Rahmen einer Systemanalyse wird ein Messkonzept (inkl. Sensorapplikation) für die 3D-, Geschwindigkeits- und Beschleunigungsmessung erstellt. Die zu realisierenden Messvorrichtungen sollen auf bestehenden Messkonzepten basieren.
- Anschließend sollen kostengünstige Prototypen in Modulbauweise aufgebaut werden.
- Die Vorgehensweise bei der Erfassung, Verarbeitung, Verwaltung und Visualisierung der Messdaten soll auf Basis von Arbeitsanweisungen festgelegt werden.

Im Hinblick auf die Verarbeitung der mit den Messvorrichtungen gewonnenen Daten soll ein Datenmodell zur "Digitalisierung" der Weiche sowie zur Datenverwaltung entwickelt werden und auf die Bedürfnisse der "predictive maintenance" hin programmiert, wobei die Daten in einer Datenbank gespeichert bzw. bei Bedarf in einen Cloudspeicher übertragen werden sollen:

- Ein Auswertetool zur Darstellung von Zeitreihen und Veränderungsraten soll entwickelt und programmiert werden, welches einen Algorithmus zur Ausrichtung von 3D-Modellen mit Differenzbildung beinhaltet.
- Auf Basis von Testmessungen (3D-, Geschwindigkeits- und Beschleunigungsdaten) sollen Zeitreihen für Verschleiß- und Veränderungsraten ermittelt werden, welche die Grundlagen für die Bestimmung von geometrischen Eingriffsschwellen für Fahrbahnteile bilden. Empfehlungen für geometrische Eingriffsschwellen für Weichenherzen sollen erarbeitet werden.

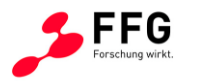

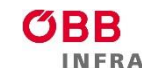

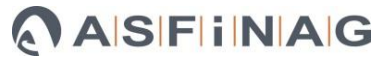

# <span id="page-8-0"></span>**3. STAND DER TECHNIK**

Die Weichen ermöglichen eine effiziente Betriebsführung und die Voraussetzung für die Netzbildung. Aufgrund ihrer konstruktiven Gestaltung unterliegen Weichen einer besonderen mechanisch-dynamischen Beanspruchung. In bestimmten Bereichen der Weiche (Herzstückbereich) kommt es durch die Unterbrechung der Lauffläche zu deutlich erhöhten Krafteinbringungen. Dies trifft vor allem in den Übergängen zwischen Flügelschiene und Herzstückspitze zu. Bewegliche Herzstücke wirken durch eine andere Gestaltung diesem Phänomen entgegen. Trotzdem unterliegen Weichen deutlich höheren Beanspruchungen als das freie Streckengleis. Weichen haben dadurch deutlich geringere Nutzungsdauern und höhere Instandhaltungsaufwände. [1](#page-8-3)

<span id="page-8-4"></span>Der Einbau von Weichen muss vorab sorgsam geprüft werden, da dies zu hohen Investitionskosten und Aufwände in der Instandhaltung führen kann. In Mitteleuropa umfasst der Anteil von Weichen am gesamten Oberbau ein gebundenes Anlagenvermögen von ungefähr 20 %[.](#page-8-4)<sup>1</sup>

Im Netz der ÖBB-Infrastruktur AG sind ungefähr 13.000 Weichen verbaut, wovon ein großer Anteil von zirka 45 % mit Mn-Stahl-Herzstücken ausgestattet ist. Das Herzstück erfährt durch die höhere Belastung (Rollkontakt, Schlag und dynamische Kräfte) einen höheren Verschleiß sowie Ermüdungserscheinungen (z.B. Risse) als freie Streckengleise (siehe [Abbildung 1\)](#page-9-0).

# <span id="page-8-1"></span>**3.1. Systemanalyse von eingesetzten Weichen**

# <span id="page-8-2"></span>**3.1.1. Arten von eingesetzten Weichen**

Im Bahnnetz werden auf Grund von unterschiedlichen Streckenarten, Streckenführung, Umgebungsbedingungen und Funktionsweisen, auch unterschiedliche Weichenarten eingesetzt:

- Einfache Weiche
- Symmetrische Weiche
- Kreuzung
- Einfache Kreuzungsweiche
- Doppelte Kreuzungsweiche

<span id="page-8-3"></span><sup>1</sup> https://www.trackopedia.com/lexikon/infrastruktur/weiche/grundlagen-der-weichen; zuletzt aufgerufen am 7.12.2023

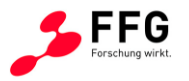

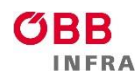

Im Netz der ÖBB-Infrastruktur sind "einfache Weichen" zu 90 % eingesetzt. Daher wurde für das gegenständliche Projekt diese Weichenart herangezogen. Nachstehend sind jedoch auch die anderen Arten der Vollständigkeit halber beschrieben, da diese zukünftig ebenfalls nach den im Projekt beschriebenen Methoden vermessen werden können.

Zusätzlich zu den unterschiedlichen Weichenarten gibt es unterschiedliche Bauformen:

- Einfache Weiche
	- o Linksweiche, Rechtsweiche
	- o Innenbogenweichen
	- o Außenbogenweichen
- Einfache Kreuzungsweiche
	- o Mit innerhalb des Kreuzungsvierecks liegenden Zungen
	- o Mit außerhalb des Kreuzungsvierecks liegenden Zungen
- Doppelte Kreuzungsweiche
	- o Mit innerhalb des Kreuzungsvierecks liegenden Zungen
	- o Mit außerhalb des Kreuzungsvierecks liegenden Zungen

Des Weiteren gibt es noch Sonderformen wie gemischtspurige Kreuzungsweichen, usw.

Die einfache Weiche wird zu 90 % verwendet, daher wird der nachstehende Aufbau nur für diesen Weichentyp dargestellt. Der Aufbau einer einfachen Weiche gliedert sich in drei Bereiche, die in [Abbildung 1](#page-9-0) dargestellt sind.

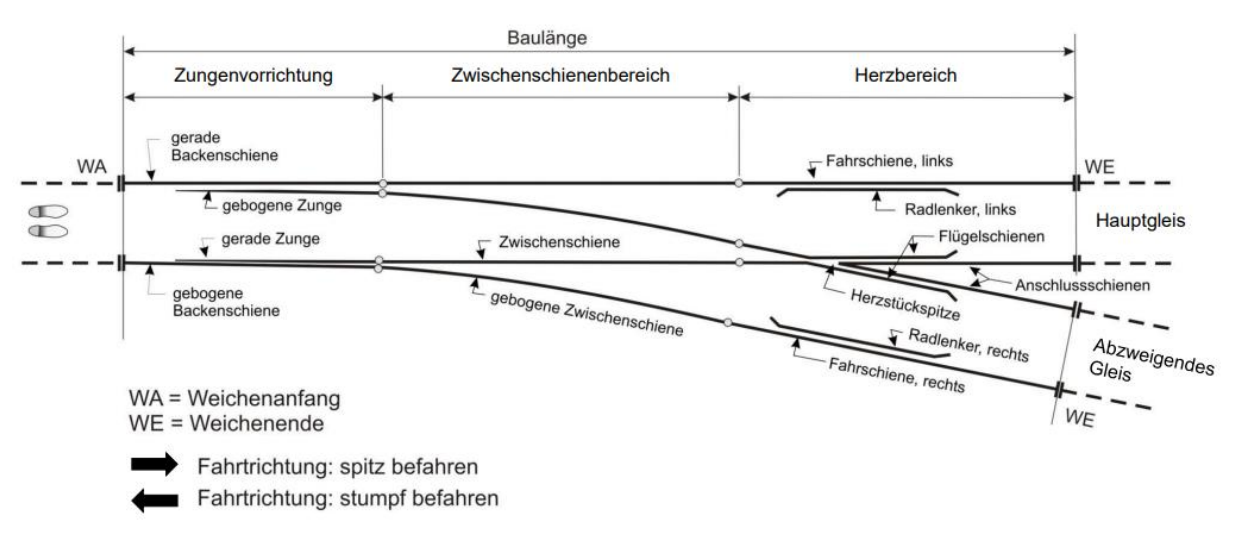

<span id="page-9-2"></span>**Abbildung 1: Aufbau einer einfachen Weiche [2](#page-9-1)**

<span id="page-9-1"></span><span id="page-9-0"></span><sup>2</sup> DB Netz AG: Richtlinie 800.0120 "Auswahl der Weichen, Kreuzungen und Hemmschuhauswurfvorrichtungen"

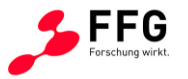

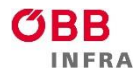

Im Bereich der Zungenvorrichtung gibt es unterschiedliche Zungenbauarten, wie z.B. Gelenkzunge, Federschienenzunge und Federzunge. Die Zungenschienen bewegen sich hierbei auf Gleitplatten, Gleitstuhlplatten und Rollensystemen.

Im Zwischenschienenbereich gibt es keine beweglichen Teile; es wird ausschließlich das benötigte Schienenprofil verbaut.

Im Herzbereich wird zwischen zwei Herzstücktypen unterschieden:

- Starres Herzstück
	- o Verbundherzstück
	- o Mittelblockherz aus Manganstahl
- Bewegliches Herzstück

Im Bahnnetz der ÖBB werden bei Nebenstrecken bei einer Geschwindigkeit von bis zu 100 km/h und geringen Jahresbelastungen von bis zu 7,5 Mio. Bruttoregistertonnen (BRT) Verbundherzstücke eingesetzt. Auf Hauptstrecken werden bis zu einer Geschwindigkeit von 160 km/h und einer jährlichen Belastung von 100 Mio. BRT eingeschweißte Manganherzstücke eingesetzt. Ab höheren Geschwindigkeiten bei ÖBB ab 160 km/h, sonst ab 200 km/h, als auch höheren jährlichen Belastungen ab 100 Mio. BRT werden bewegliche Hochleistungsherzstücke vorgesehen.

Verbundherzstücke bestehen aus einer Herzstückspitze und zwei Flügelschienen, die miteinander verschraubt werden. Dabei gibt es zwei Ausführungsformen:

- Typ "Compound", bei dem die Herzstückspitze und die Flügelschienen aus Mn-13 bestehen
- Typ "Compact 1400", bei dem die Herzstückspitze aus feuervergütetem Kohlstoffstahl und die Flügelschienen aus R350 HT bestehen

Beim eingeschweißten Manganherzstück (Mittelblockherz Typ Centro) besteht die Herzstückspitze und die Flügelschienen aus Mn-13.

Bei beweglichen Herzstücken spricht man auch von einem Herzstück mit beweglicher Spitze, die aus einer Haupt- und Beispitze besteht. Bei dieser Bauform ist eine durchgehende Fahrkante vorhanden, daher sind keine Radlenker notwendig.

Aufgrund der unterschiedlichen Arten und Typen gibt es eine eindeutige Bezeichnung laut DB-Richtlinie 8[0](#page-9-2)0.0120<sup>2</sup> (siehe [Abbildung 2\)](#page-11-1).

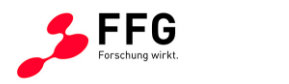

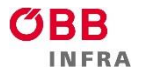

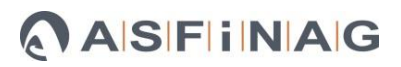

# EW 60E1-500-1:12 FZ (BE) R BA15

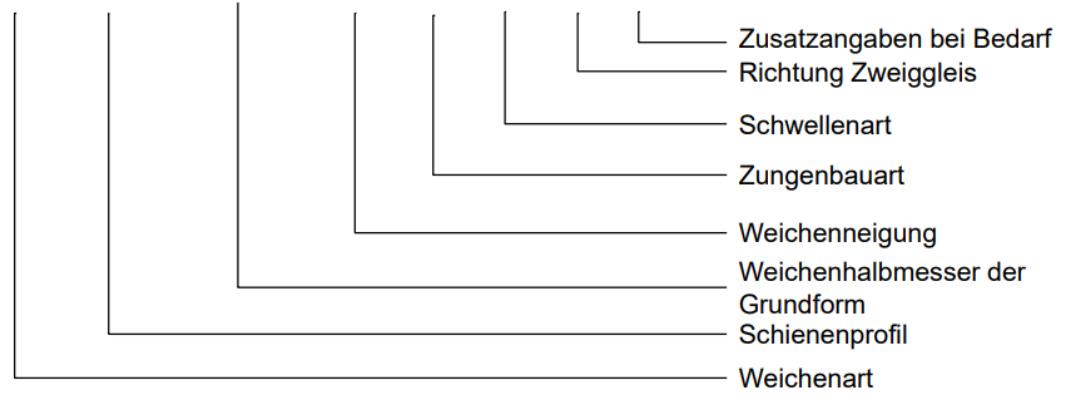

**Abbildung 2: Bezeichnung der Weiche nach DB-Richtlinie 800.0120 [2](#page-9-2)**

# <span id="page-11-1"></span><span id="page-11-0"></span>**3.1.2. Verschleißbereiche bei Weichen**

Auf der gesamten Weiche treten mehrere Verschleiß- und Ermüdungsbereiche aufgrund von Überrollungen der Räder auf, die durch Inspektionen erfasst und instandgehalten werden müssen.

Die Zungenspitze bei der gebogenen Zunge zeigt höheren Flankenverschleiß und Ausbrüche aufgrund der Ablenkung, siehe [Abbildung 3.](#page-11-2)

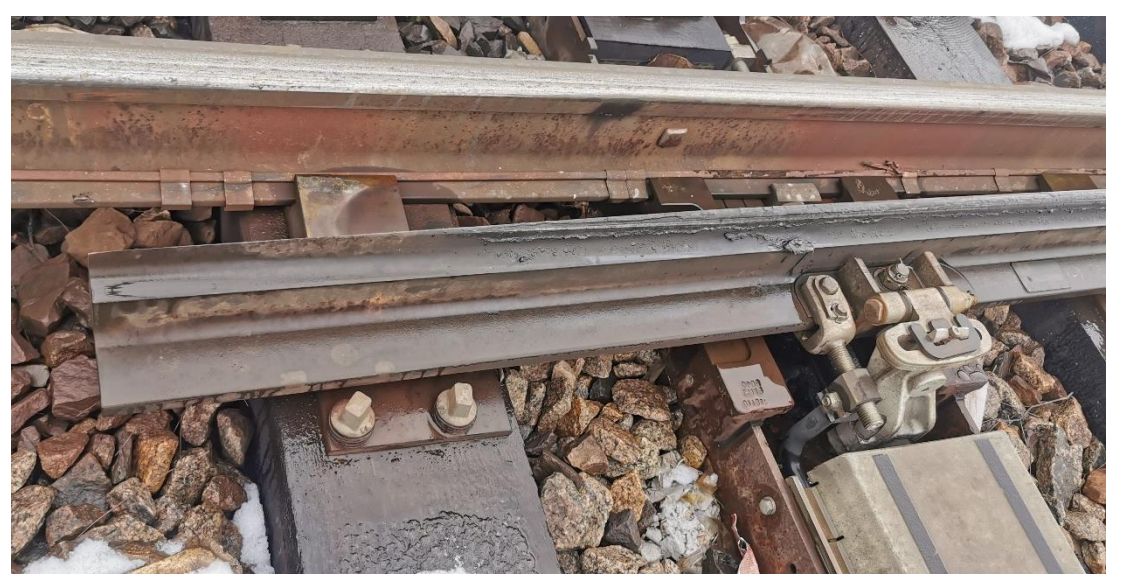

**Abbildung 3: Verschleiß bei der Zungenspitze (Bildquelle: AC2T research GmbH)**

<span id="page-11-2"></span>Das Schienenprofil im Zwischenschienenbereich erfährt infolge der Ablenkung einen höheren Flankenverschleiß.

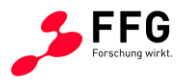

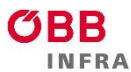

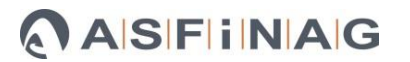

Das Herzstück zeigt im Bereich der Herzstückspitze als auch auf den Flügelschienen starke plastische Verformung, Verschleiß als auch Ermüdung hinsichtlich Risse und Ausbrüchen, siehe [Abbildung 4.](#page-12-1) Es ist deutlich erkennbar, dass hoher Verschleiß und Ausbrüche in den Übergangsbereichen von Flügelschiene zur Herzstückspitze auftreten (grünes und rotes Rechteck).

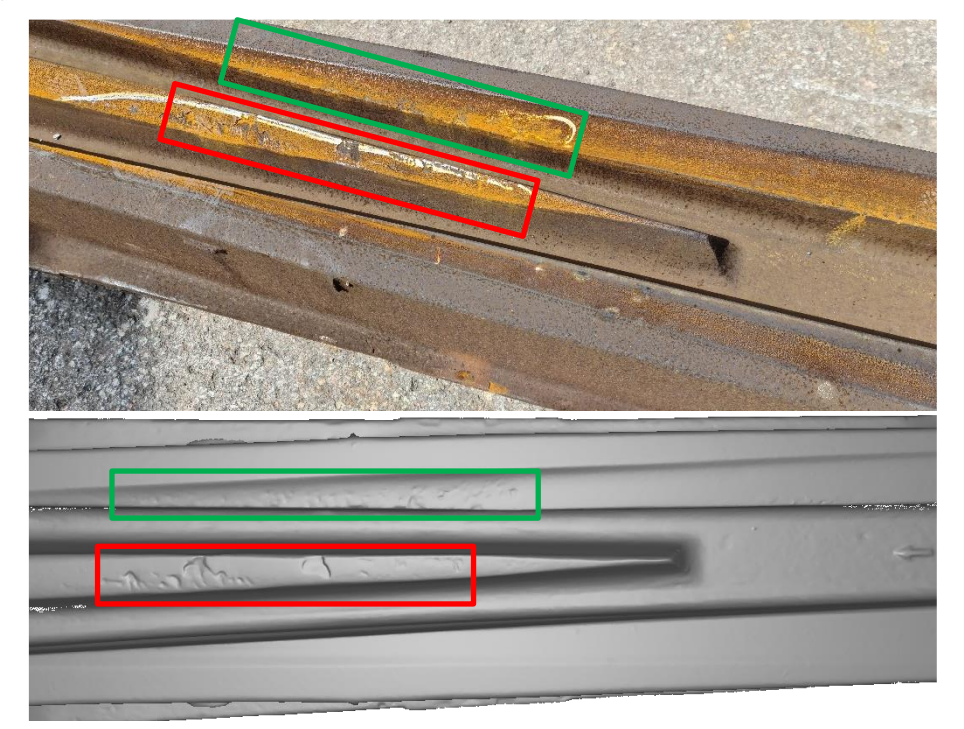

<span id="page-12-1"></span>**Abbildung 4: Verschleiß (grüner Rahmen) und Ausbrüche (roter Rahmen) bei der Herzstückspitze und bei den Flügelschienen. Die untere Abbildung zeigt das 3D-Rendering des Laser-Scans derselben Weiche.**

# <span id="page-12-0"></span>**3.2. Marktrecherche von unterschiedlichen Messsystemen im Feld für Weichen**

Derzeit wird bei ÖBB-Infrastruktur AG die mechanische Vermessung an vorgegebenen Messpunkten am Herzstück durch ÖBB-Mitarbeiter durchgeführt. Die gemessenen Daten werden in ein vorgegebenes Dokumentenblatt eingetragen und durch manuelle Eingabe in einer Datenbank bei ÖBB-Infrastruktur AG abgelegt.

Für die 3D-Vermessung als auch für die Geschwindigkeits- und Beschleunigungsmessung wurden eine Marktrecherche (Internetrecherche) durchgeführt. Wesentliche kommerzielle Systeme sind nachstehend aufgelistet und kurz beschrieben.

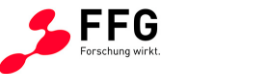

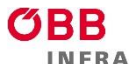

ASFINAG

# <span id="page-13-0"></span>**3.2.1. 3D-Vermessung**

Die zur Profilmessung von Schienen als auch von Herzstücken gefundenen kommerziellen Systeme können in zwei Kategorien – fahrzeuggebundene Systeme und tragbare Geräte – eingeteilt werden.

#### Fahrzeuggebundene Systeme

Das Schienenprofilmesssystem der Firma Mermec ist in [Abbildung 5](#page-13-1) dargestellt. Hierbei handelt es sich um ein optisches kontaktloses Messverfahren, das auf ein Drehgestell oder Wagen montiert werden muss. Es können die Profile beider Gleise bei einer Geschwindigkeit von bis zu 350 km/h vermessen werden. Aus den Messdaten kann die Fahrbahnabnutzung (Verschleiß) nachträglich ermittelt werden. Zur Genauigkeit gibt es keine Angaben in der publizierten Beschreibung des Vermessungssystems.

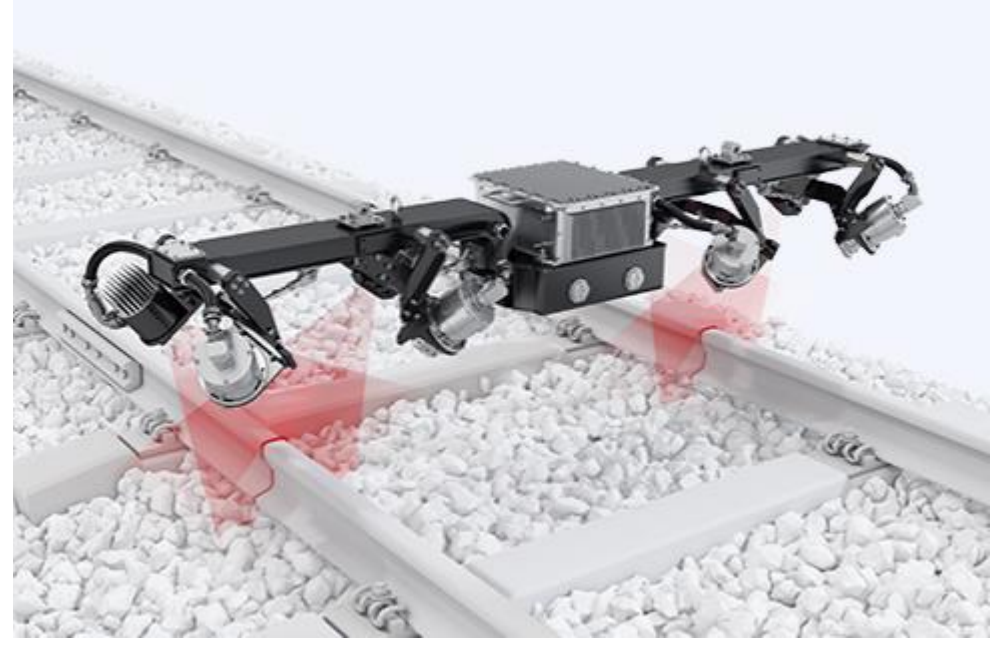

**Abbildung 5: Schienenprofilmesssystem der Firma Mermec[3](#page-13-2)**

<span id="page-13-1"></span>*Vorteile:* Optisches kontaktloses Vermessungssystem, Messung bis zu hohen Geschwindigkeiten von 350 km/h möglich, Messung von Verschleiß von vielen Kilometern Schienennetz schnell möglich.

*Nachteile:* Auf einen Wagen montiert (kein universales frei hantierbares Vermessungssystem), Profilmessung mittels Linienlaser (3D-Aufnahme erst durch die Fahrt möglich).

<span id="page-13-2"></span><sup>3</sup> http://www.mermecgroup.com/de/pageview2.php?i=60&sl=1; zuletzt aufgerufen am 7.12.2023

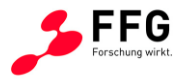

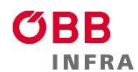

ASFINAG

Das Vermessungssystem für Weichen und Kreuzungen der Firma Mermec ist in [Abbildung 6](#page-14-0) dargestellt. Dies ist ebenfalls ein optisches kontaktloses Messverfahren, das auf ein Drehgestell oder Wagen montiert werden muss. Laut Produktbeschreibung können charakteristische geometrische Eigenschaften und Verschleiß aller Weichenbereichsschienen bei einer Geschwindigkeit von bis zu 240 km/h vermessen werden. Zur Genauigkeit gibt es keine Angaben in der publizierten Beschreibung des Vermessungssystems.

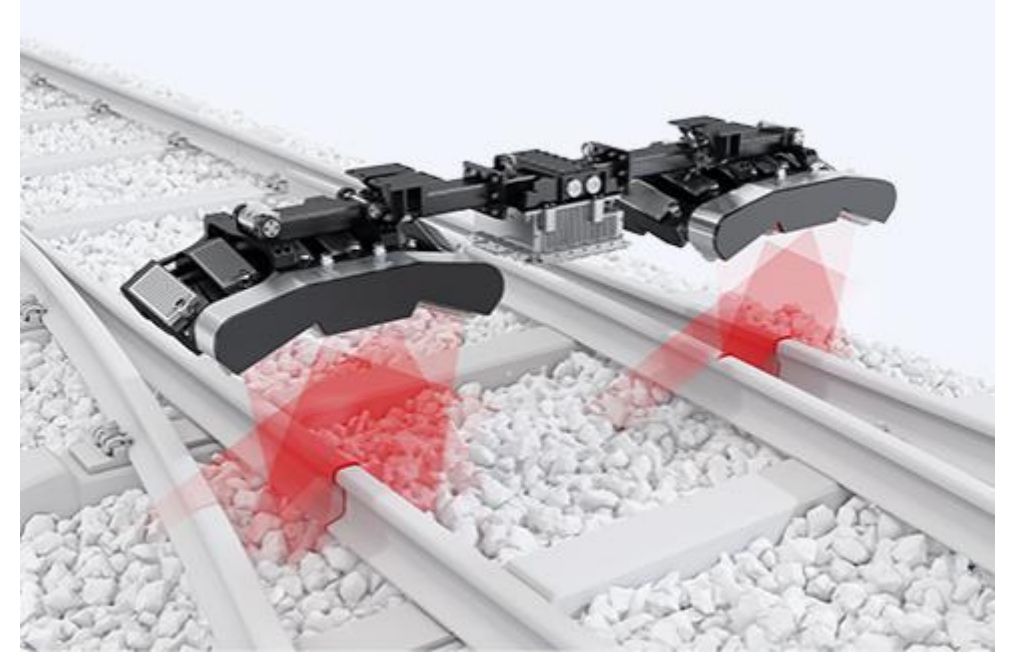

**Abbildung 6: Weichen- und Kreuzungs-Vermessungssystem der Firma Mermec[4](#page-14-1)**

<span id="page-14-0"></span>*Vorteile:* Optisches kontaktloses Vermessungssystem, Messung bis zu hohen Geschwindigkeiten von 240 km/h möglich, Messung von Verschleiß über weite Strecken des Schienennetzes als auch der Fahrbahnoberkante von Weichen schnell möglich.

*Nachteile:* Auf einen Wagen montiert (kein universales frei hantierbares Vermessungssystem), Profilmessung mittels Linienlaser (3D-Aufnahme erst durch die Fahrt möglich).

Das Messsystem der Firma Omnicom ist in [Abbildung 7](#page-15-0) dargestellt. Das Messprinzip basiert auf dem Laser-Triangulationsverfahren, bei dem eine Laserquelle einen Lichtstrahl auf einen Querschnitt der Schiene projiziert, eine Kamera das Bild aufnimmt und dieses mit mathematischen Algorithmen verarbeitet wird, um die Y- und Z-Koordinaten des Profils zu ermitteln. Da das System weiter von der Schiene entfernt ist als ein auf dem Drehgestell montiertes System, muss überprüft werden, ob die Schiene bei allen dynamischen

<span id="page-14-1"></span><sup>4</sup> http://www.mermecgroup.com/de/inspizieren/schienenvermessung/1081/weichen-e-kreuzungen.php; zuletzt aufgerufen am 7.12.2023

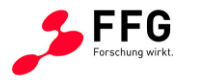

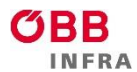

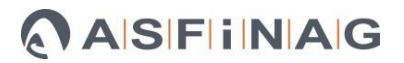

Fahrzeugbewegungen, Gleisen, Krümmungen und Radverschleiß sichtbar ist. Die Modifizierung des Systems ist aufgrund des Systemdesigns relativ einfach. Das Schienenprofil kann durch den Laser genau vermessen werden. Genaue Angaben zur Genauigkeit liegt in der publizierten Beschreibung nicht bei.

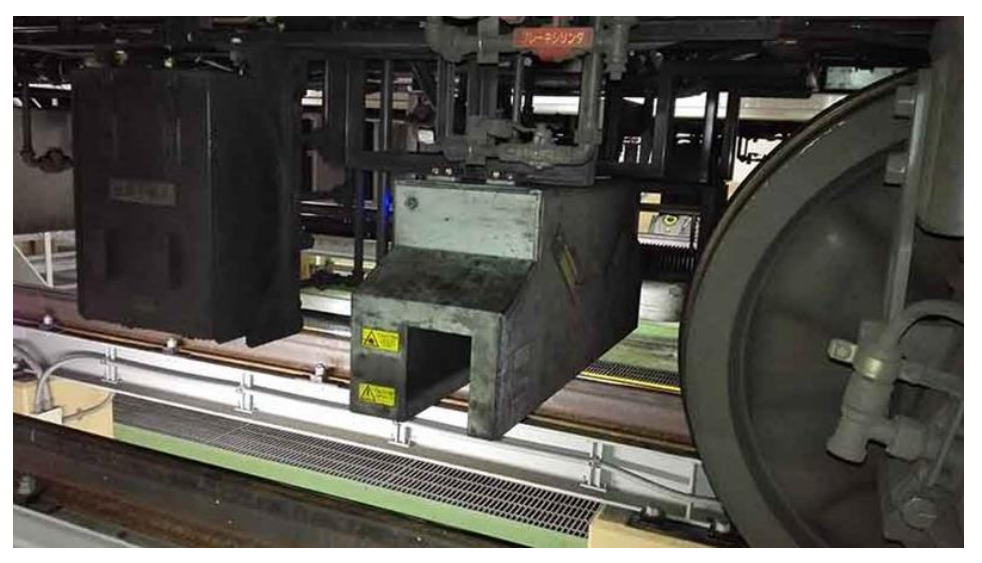

**Abbildung 7: Schienenmesssystem der Firma Omnicom[5](#page-15-1)**

<span id="page-15-0"></span>*Vorteile:* Optisches kontaktloses Vermessungssystem, Messung von Verschleiß über weite Strecken des Schienennetzes möglich.

*Nachteile:* Auf einen Wagen montiert (kein universales frei hantierbares Vermessungssystem), Profilmessung mittels Linienlaser (3D Aufnahme erst durch die Fahrt möglich).

Mittels eines Weicheninspektionsfahrzeuges können Weichenteile vermessen werden, siehe [Abbildung 8.](#page-16-0) Dieses optische System kann auf ein Inspektionsfahrzeug aufgebaut werden. Die Messungen werden bis zu einer maximalen Geschwindigkeit von 10 km/h durchgeführt.

<span id="page-15-1"></span><sup>5</sup> https://www.omnicombalfourbeatty.com/products/measurement/track-geometry/track-geometry-bodymounted-solution/; zuletzt aufgerufen am 7.12.2023

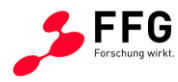

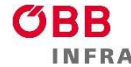

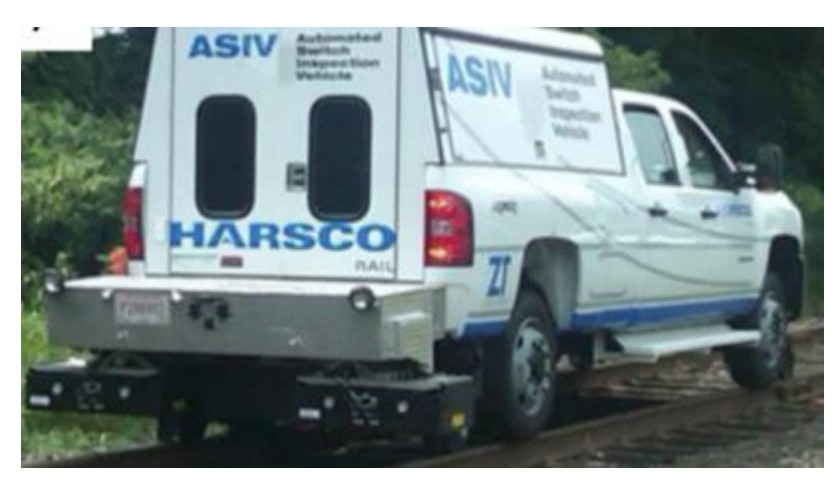

**Abbildung 8: Weicheninspektionsfahrzeug[6](#page-16-1)**

<span id="page-16-0"></span>*Vorteile:* Optisches kontaktloses Vermessungssystem, Messung von Verschleiß im Schienennetz möglich, 3D-Aufnahme.

*Nachteile:* Auf ein eigenes Fahrzeug montiert (kein universales frei hantierbares Vermessungssystem), geringe Messgeschwindigkeit.

Der Weicheninspektionswagen der Firma Eurailscout ist in [Abbildung 9](#page-16-2) dargestellt. Die Messung erfolgt ebenfalls mit optischen Systemen und kann mit bis zu einer Geschwindigkeit von 40 km/h durchgeführt werden.

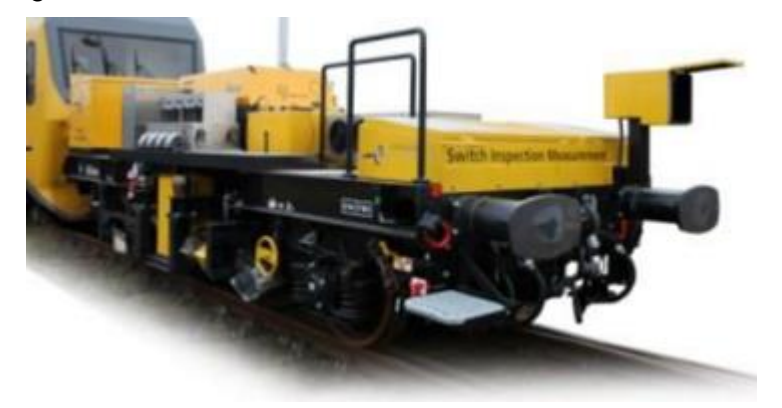

**Abbildung 9: Weicheninspektionswagen der Firma Eurailscou[t](#page-16-3)<sup>7</sup>**

<span id="page-16-2"></span>*Vorteile:* Optisches kontaktloses Vermessungssystem, Messung von Verschleiß im Schienennetz möglich, 3D-Aufnahme.

*Nachteile:* Auf ein eigenes Fahrzeug montiert (kein universales frei hantierbares Vermessungssystem), geringe Messgeschwindigkeit.

<span id="page-16-1"></span><sup>6</sup> Weicheninspektionsfahrzeug Allan M. Zarembski PhD, PE et. al., "Development, Implementation, and Validation of an Automated Turnout Inspection Vehicle", IHHA Conference, 2011

<span id="page-16-3"></span><sup>7</sup> https://images.app.goo.gl/; zuletzt aufgerufen am 7.12.2023

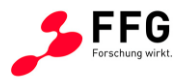

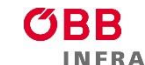

ASFINAG

#### Tragbare Vermessungsgeräte:

Das Messsystem der Firma Nextsense für Schienen und Weichen ist in [Abbildung 10](#page-17-0) abgebildet. Das optische Messsystem wird auf ein tragbares Führungsgestell aufgebaut, der Scanner wird per Hand weitergeschoben. Dadurch können mehrere Teilbereiche nacheinander gescannt werden. Die vermessenen Teilbereiche können nachträglich zusammengefügt werden. Der Handscanner Calipri basiert auf dem Laserscanprinzip und kann mit diversen Modulen für unterschiedliche Geometrien (Rad, Schienenprofil, Weichenherz, etc.) verwendet werden. Verarbeitet wird die Geometrie am Notebook mit der von Nextsense eigens entwickelten Software.

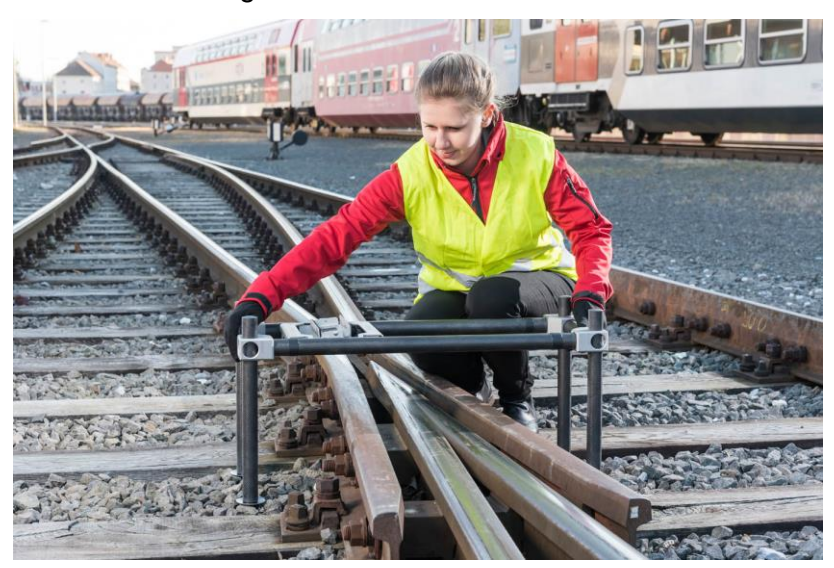

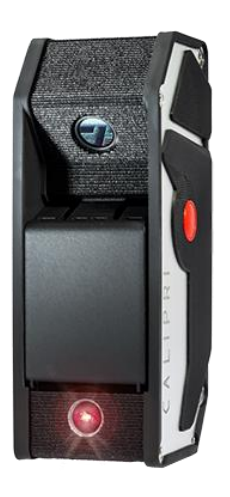

**Abbildung 10: Schienen und Weichenmesssystem der Firma Nextsence Calipri C4X[8](#page-17-1)**

<span id="page-17-0"></span>*Vorteile:* Optisches kontaktloses Vermessungssystem, Messung von Verschleiß bei Weichen möglich, 3D-Aufnahme, Zusammenfügen von mehreren Messbereichen möglich.

*Nachteile:* Auf ein eigenes Gestell montiert (kein universales frei hantierbares Vermessungssystem), geringe Messgeschwindigkeit, kleiner messbarer Bereich (oftmaliger Umbau des Gestells notwendig).

Das Schienenprofilmessgerät von der Firma Riftek ist in [Abbildung 11](#page-18-0) dargestellt. Das optische Messsystem wird auf die Schiene aufgesteckt und der Laser fährt auf dem Messkreis um die Schiene.

<span id="page-17-1"></span>https://www.nextsense-worldwide.com/en/industries/railway/switch-profile-measuring-gauge.html: zuletzt aufgerufen am 7.12.2023

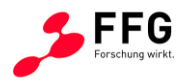

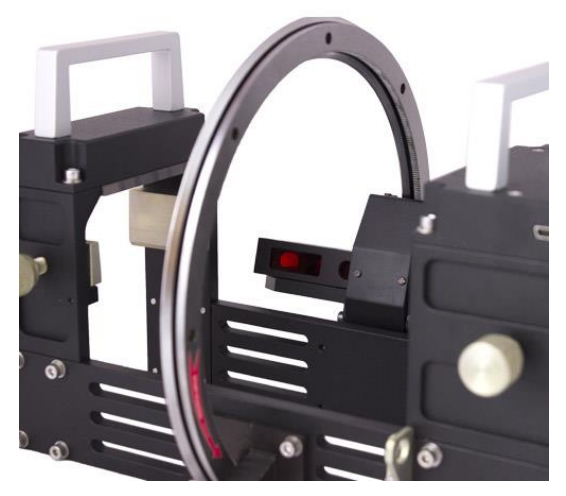

**Abbildung 11: Schienenprofilmesssystem der Firma Riftek[9](#page-18-1)**

<span id="page-18-0"></span>*Vorteile:* Optisches kontaktloses Vermessungssystem, Messung von Verschleiß bei Schienen möglich, 3D-Aufnahme, Zusammenfügen von mehreren Messbereichen möglich.

*Nachteile:* Auf ein eigenes Gestell montiert (kein universales frei hantierbares Vermessungssystem), das auf die Schiene gesteckt wird, geringe Messgeschwindigkeit, kleiner messbarer Bereich (oftmaliger Umbau des Gestells notwendig).

Ein allgemein anwendbares optisches Messsystem sind 3D-Handscanner. Hierzu werden von verschiedenen Firmen eine Vielzahl an optischen Handscannern angeboten. Wie bei den Projektzielen in Kapitel 2 bereits ausgeführt wurde, wurden im Rahmen des Projekts "3DVEWE" einige Vorgaben für die Anwendung im Gleisbereich gemacht, die von 3D-Handscannern am besten abgedeckt werden können:

- Kostengünstig in der Anschaffung
- Bedienung durch eine Person
- Messdauer < 10 min
- Messgenauigkeit  $< 0.2$  mm
- Vorortdarstellung zur Überprüfung der Messdatenqualität
- Auslesen und Bearbeiten der Messdaten mit einer geeigneten Software

<span id="page-18-1"></span><sup>9</sup> https://riftek.com/eng/products/~show/instruments/railway-devices/rail-profile-measurement-gaugeprp; zuletzt aufgerufen am 7.12.2023

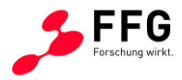

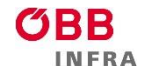

Dadurch konnten die potenziell tauglichen 3D-Handscanner auf drei Systeme der Firma Artec eingeschränkt werden, siehe [Abbildung 12:](#page-19-1)

- $\bullet$  Typ "Eva"
- Typ "Space Spider"
- Tvp "Leo"

Alle 3 Handgeräte können 3D-Objekte scannen. Jedoch nur der Typ "Leo" kann diese auch bereits vor Ort virtuell darstellen. Alle drei 3D-Scanner von Artec basieren auf dem Streifenlicht-Prinzip. Diese bestehen aus einem Projektor und einer Kamera; durch das Projizieren von Streifenlichtfolgen wird daraus eine dreidimensionale Geometrie erstellt. Mit der zugehörigen Software Artec Studio 15 werden die Scans auf einen Computer übertragen, können nachbearbeitet und in CAD-Dateien exportiert werden.

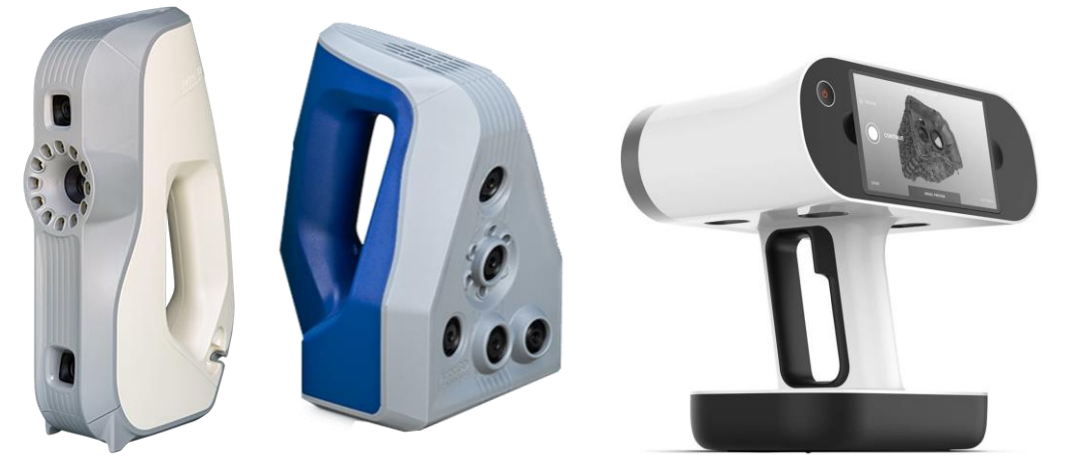

**Abbildung 12: 3D-Handscanner der Firma Artec, v.l.n.r.: Eva, Space Spider, Leo [10](#page-19-2)**

<span id="page-19-1"></span>Wie in Kapitel [4.1](#page-24-1) näher erörtert, wurde im Rahmen dieses Projekts ein Scanner vom Typ "Leo" eingesetzt.

#### <span id="page-19-0"></span>**3.2.2. Geschwindigkeits- und Beschleunigungsmessung**

Für die Geschwindigkeits- und Beschleunigungsmessung wurden ebenfalls kommerziell erhältliche Systeme bzw. Komponenten recherchiert und nachstehend beschrieben.

#### Induktive Bewegungssensoren:

Die Geschwindigkeits- und Beschleunigungsmessung der Firma WITT ESAH-M-G3 ist in [Abbildung 13](#page-20-0) dargestellt. Dieses System kann dynamische Stöße und die Beschleunigung auf Schienen und Herzstücken bei der Überfahrt erfassen. Die Geschwindigkeit wird mittels

<span id="page-19-2"></span><sup>10</sup> https://www.artec3d.com/portable-3d-scanners; zuletzt aufgerufen am 7.12.2023

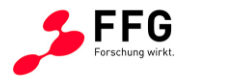

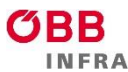

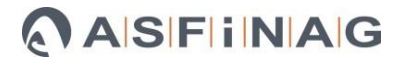

induktiver Sensoren erfasst. Die Sensoren haben zueinander und zu Herzstück einen definierten Abstand. Die beiden Messsysteme (Geschwindigkeits- und Beschleunigungsmessung) können miteinander kombiniert werden. Das System speichert die Daten für eine anschließende Auswertung. Die Messbereiche als auch die Genauigkeit der verwendeten Sensoren ist nicht angegeben.

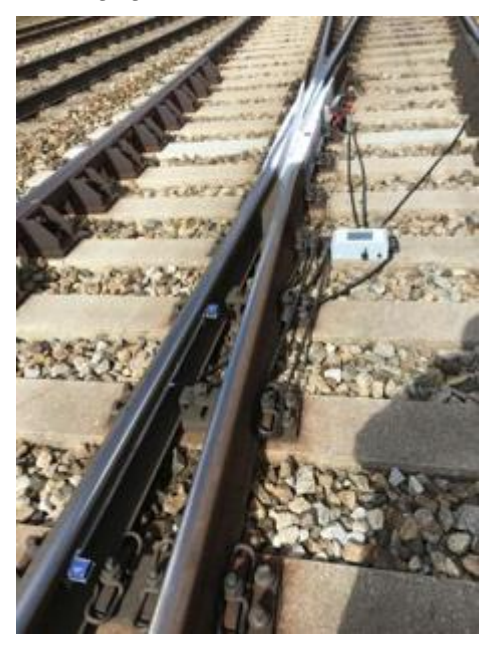

**Abbildung 13: Geschwindigkeits- und Beschleunigungsmesssystem der Firma Witt[11](#page-20-1)**

<span id="page-20-0"></span>*Vorteile:* Kontaktloses Geschwindigkeitsmesssystem, universeller Aufbau und vielseitig anwendbar, Beschleunigungssensor am Herzstück montierbar, Aufzeichnung der Daten, Bestimmung des Auftreffpunkts (Schlagposition) durch die zeitliche Abfolge der Signale und genaue Montage.

*Nachteile:* Induktiver Sensor muss mit einem genauen Abstand zum Rad montiert werden (sonst keine Detektion), höhere Messtoleranz, dadurch größerer Abstand zwischen den beiden induktiven Sensoren notwendig (hier 1,2 m), Auswertung kann nicht online erfolgen, Kabelbox zwischen den Gleisen, Beschleunigung nur in eine Richtung messbar, relativ große Montagebox für den Beschleunigungssensor, aufwendigere Befestigung.

Die Beschleunigungsmessung der Firma Honeywell n580 ist in [Abbildung 14](#page-21-0) dargestellt. Mit diesem System wird die Beschleunigung auf Schienen und Herzstücken bei der Überfahrt erfasst. Der Messbereich als auch die Genauigkeit des Beschleunigungssensor ist nicht angegeben.

<span id="page-20-1"></span><sup>11</sup> https://witt-es.com/de/rail-monitoring; zuletzt aufgerufen am 7.12.2023

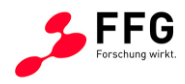

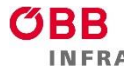

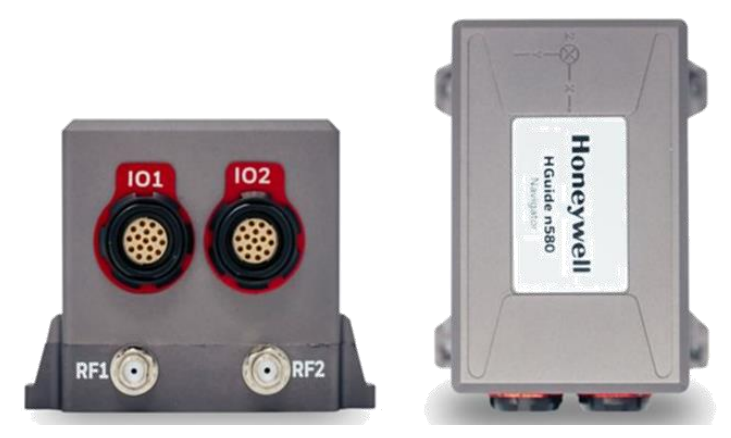

**Abbildung 14: 3D-Beschleunigungsmessung der Firma Honeywell[12](#page-21-1)**

<span id="page-21-0"></span>*Vorteile:* Beschleunigungssensor am Herzstück montierbar, Aufzeichnung der Daten.

*Nachteile:* Relativ große Montagebox für den Beschleunigungssensor, Aufzeichnung von Beschleunigungen nur in zwei Richtungen, für jede Richtung ein eigener Beschleunigungssensor, aufwendigere Befestigung.

Die Beschleunigungsmessung der Firma HBK ist in [Abbildung 15](#page-21-2) dargestellt. Dieser Beschleunigungssensor erfasst Beschleunigungen in 3 Achsen bis zu 710 g bis zu Frequenzen von 12,8 kHz.

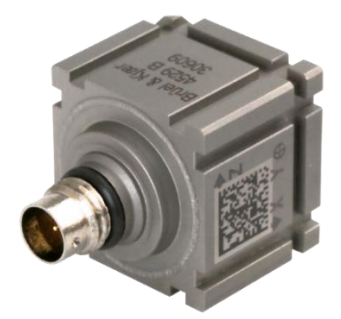

**Abbildung 15: 3D-Beschleunigungssensor der Firma HBK[13](#page-21-3)**

<span id="page-21-2"></span>*Vorteile:* Beschleunigungssensor am Herzstück mit Montageclips einfach montierbar (kleine Nuten in der Schale vorhanden), sehr klein und handlich (2 x 2 x 1,5 cm<sup>3</sup>), Beschleunigungen in 3 Richtungen bis 710 g messbar, hohe Aufzeichnungsfrequenz der Daten, ein bereits befestigter Montageclip kann immer wieder verwendet werden, Montageclips können universell überall am Herzstück usw. aufgeklebt werden, Montageclips sind kostengünstig. *Nachteil:* Aufkleben des Montageclips auf das Herzstück.

<span id="page-21-1"></span><sup>12</sup> https://aerospace.honeywell.com/en/learn/products/navigation-and-radios; zuletzt aufgerufen am 7.12.2023

<span id="page-21-3"></span><sup>13</sup> https://www.bksv.com/en; zuletzt aufgerufen am 7.12.2023

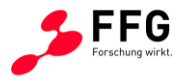

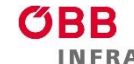

<span id="page-22-2"></span>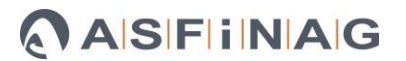

## <span id="page-22-0"></span>**3.2.3. Datenverarbeitung und Visualisierung**

<span id="page-22-7"></span>Python ist eine interpretierte, höhere Programmierungssprache, die eine wichtige Rolle in verschiedenen wissenschaftlichen Fächern eine bedeutsame Rolle spielt<sup>[14](#page-22-1)</sup>. Einige Faktoren für den Erfolg in der Wissenschaft ist die allgemeine Zugänglichkeit (Open Source Software), hoch-qualitative und einfach zu bedienende wissenschaftliche Bibliotheken und eine Erweiterbarkeit mit C/C++<sup>[14](#page-22-2)</sup>. NumPy ist die Python-Hauptbibliothek für numerische Berechnungen und die Basis, auf die das wissenschaftliche Python-Ökosystem aufgebaut ist<sup>[15](#page-22-3)</sup>. SciPy ist eine Bibliothek von mathematischen Routinen, die die Bausteine für die Modellierung und Lösungen wissenschaftlicher Probleme zur Verfügung stellt. Pandas ist eine Bibliothek, die sich mit der Datenanalyse beschäftigt<sup>[16](#page-22-4)</sup> und kommt auch bei der Datenorganisierung zum Einsatz<sup>[17](#page-22-5)</sup>. Pandas stellt einen von R inspirierten Datentyp "DataFrame" für die einfache Behandlung von tabellenartigen Daten zur Verfügung<sup>[18](#page-22-6)</sup>. Bei der Visualisierung kann als die Standard-Bibliothek Matplotlib betrachtet werden – sie hat eine lange Entwicklungsgeschichte gemeinsam mit NumPy und SciPy<sup>[15](#page-22-7)</sup>. Seaborn ist eine Bibliothek, die für die Erzeugung von statistischen Graphen und zur Visualisierung von tabellarischen Daten verwendet werden kann<sup>[19](#page-22-8)</sup>. Seaborn bietet eine hochrangige Schnittstelle zu Matplotlib<sup>[19](#page-22-9)</sup>. Open3D ist eine Bibliothek, die für die 3D-Daten-Visualisierung entwickelt wurde<sup>[20](#page-22-10)</sup>. Open3D wurde bereits in verschiedenen Projekten erfolgreich eingesetzt<sup>[21,](#page-22-11)[22,](#page-22-12)[23](#page-22-13)</sup>. h5py

<span id="page-22-9"></span><span id="page-22-1"></span><sup>14</sup> Schmitt, U.; Moser, B.; Lorenz, C.S.; Réfrégier, A. Sympy2c: From Symbolic Expressions to Fast C/C++ Functions and ODE Solvers in Python. Astronomy and Computing 2023, 42, 100666, doi:10.1016/j.ascom.2022.100666.

<span id="page-22-3"></span><sup>15</sup> Harris, C.R.; Millman, K.J.; van der Walt, S.J.; Gommers, R.; Virtanen, P.; Cournapeau, D.; Wieser, E.; Taylor, J.; Berg, S.; Smith, N.J.; et al. Array Programming with NumPy. Nature 2020, 585, 357–362, doi:10.1038/s41586-020-2649-2.

<span id="page-22-4"></span><sup>16</sup> El Hachimi, C.; Belaqziz, S.; Khabba, S.; Chehbouni, A. Data Science Toolkit: An All-in-One Python Library to Help Researchers and Practitioners in Implementing Data Science-Related Algorithms with Less Effort. Software Impacts 2022, 12, 100240, doi:10.1016/j.simpa.2022.100240

<span id="page-22-5"></span><sup>17</sup> García-Tejedor, Á.J.; Nogales, A. An Open-Source Python Library for Self-Organizing-Maps. Software Impacts 2022, 12, 100280, doi:10.1016/j.simpa.2022.100280.

<span id="page-22-6"></span><sup>&</sup>lt;sup>18</sup> McKinney, W. Data Structures for Statistical Computing in Python. Proceedings of the 9th Python in Science Conference 2010, 56–61, doi:10.25080/Majora-92bf1922-00a.

<span id="page-22-8"></span><sup>19</sup> Waskom, M.L. Seaborn: Statistical Data Visualization. Journal of Open Source Software 2021, 6, 3021, doi:10.21105/joss.03021.

<span id="page-22-10"></span><sup>20</sup> Zhou, Q.-Y.; Park, J.; Koltun, V. Open3D: A Modern Library for 3D Data Processing 2018.

<span id="page-22-11"></span><sup>&</sup>lt;sup>21</sup> Li, R.; Jin, M.; Paquit, V.C. Geometrical Defect Detection for Additive Manufacturing with Machine Learning Models. Materials & Design 2021, 206, 109726, doi:10.1016/j.matdes.2021.109726.

<span id="page-22-12"></span><sup>22</sup> Luo, F.; Zhu, Y.; Fu, Y.; Zhou, H.; Chen, Z.; Xiao, C. Sparse RGB-D Images Create a Real Thing: A Flexible Voxel Based 3D Reconstruction Pipeline for Single Object. Visual Informatics 2023, 7, 66–76, doi:10.1016/j.visinf.2022.12.002.

<span id="page-22-13"></span><sup>&</sup>lt;sup>23</sup> Giannis, K.; Thon, C.; Yang, G.; Kwade, A.; Schilde, C. Predicting 3D Particles Shapes Based on 2D Images by Using Convolutional Neural Network. Powder Technology 2024, 432, 119122, doi:10.1016/j.powtec.2023.119122.

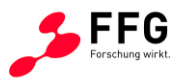

<span id="page-23-11"></span>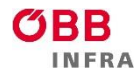

ist eine Python-Bibliothek zum Einlesen im hdf5-Dateiformat<sup>[24](#page-23-0)</sup>, die ebenfalls in verschiedenen Projekten zum Einsatz kommt<sup>[25,](#page-23-1)[26,](#page-23-2)[27](#page-23-3)</sup>. Die [Tabelle 1](#page-23-4) zeigt die Verteilung der verwendeten "Haupt-Python" Bibliotheken sowohl für 3D-Vermessung als auch für Geschwindigkeits- und Beschleunigungsmessung.

Die *Vorteile* sind die Flexibilität bei der Entwicklungsarbeit. Es kann die Aufgabe erfüllt werden, die mit vorgefertigten Software-Lösungen kaum möglich sind. Es fallen keine Anschaffungskosten (Open Source) an.

Die *Nachteile* sind der Programmierungsaufwand; es handelt sich um Skripten anstelle von Software. Es gibt z.B. keine graphische Nutzeroberfläche; die Software kann jedoch im nächsten Schritt programmiert werden.

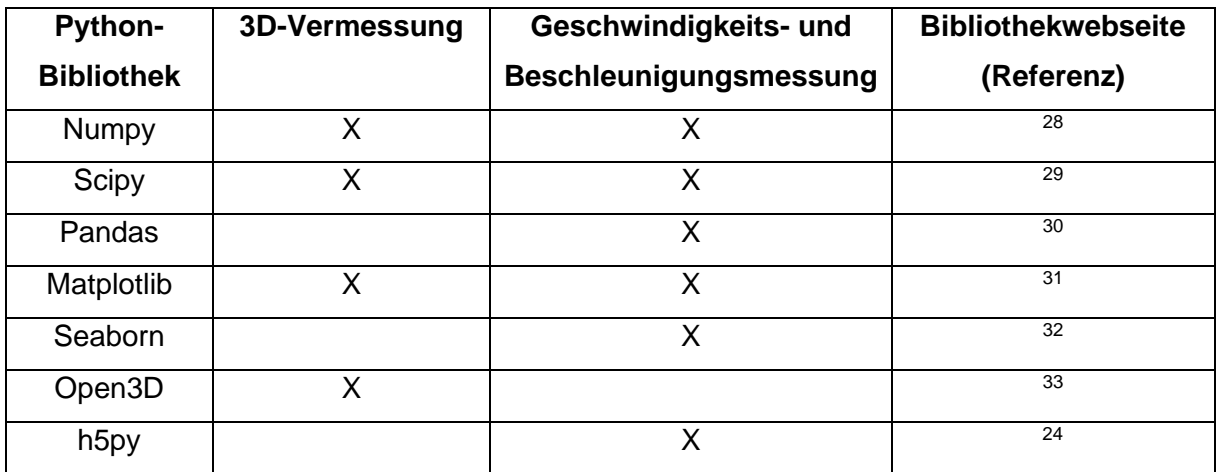

<span id="page-23-4"></span>Tabelle 1: Verwendung der "Haupt-Python"-Bibliotheken für die 3D-Vermessung,

**Geschwindigkeits- und Beschleunigungsmessung.**

<span id="page-23-5"></span><sup>28</sup> NumPy Available online: https://numpy.org/; zuletzt aufgerufen am 4.12.2023. <sup>29</sup> SciPy Available online: https://scipy.org/; zuletzt aufgerufen am 4.12.2023.

<span id="page-23-0"></span><sup>24</sup> HDF5 for Python — H5py 3.10.0 Documentation Available online: https://docs.h5py.org/en/stable/; zuletzt aufgerufen am 4.12.2023.

<span id="page-23-1"></span><sup>25</sup> Stein, H.S.; Soedarmadji, E.; Newhouse, P.F.; Dan Guevarra; Gregoire, J.M. Synthesis, Optical Imaging, and Absorption Spectroscopy Data for 179072 Metal Oxides. Sci Data 2019, 6, 9, doi:10.1038/s41597-019-0019-4.

<span id="page-23-2"></span><sup>26</sup> Athron, P.; Balazs, C.; Bringmann, T.; Buckley, A.; Chrząszcz, M.; Conrad, J.; Cornell, J.M.; Dal, L.A.; Dickinson, H.; Edsjö, J.; et al. GAMBIT: The Global and Modular beyond-the-Standard-Model Inference Tool. Eur. Phys. J. C 2017, 77, 784, doi:10.1140/epjc/s10052-017-5321-8.

<span id="page-23-3"></span><sup>&</sup>lt;sup>27</sup> Żarski, M.; Wójcik, B.; Miszczak, J.A. KrakN: Transfer Learning Framework and Dataset for Infrastructure Thin Crack Detection. SoftwareX 2021, 16, 100893, doi:10.1016/j.softx.2021.100893.

<span id="page-23-7"></span><span id="page-23-6"></span><sup>30</sup> Pandas - Python Data Analysis Library Available online: https://pandas.pydata.org/; zuletzt aufgerufen am 4.12.2023.

<span id="page-23-8"></span><sup>&</sup>lt;sup>31</sup> Matplotlib — Visualization with Python Available online: https://matplotlib.org/; zuletzt aufgerufen am 4.12.2023.

<span id="page-23-9"></span> $32$  Seaborn: Statistical Data Visualization  $-$  Seaborn 0.13.0 Documentation Available online: https://seaborn.pydata.org/; zuletzt aufgerufen am 4.12.2023.

<span id="page-23-10"></span><sup>33</sup> Open3D – A Modern Library for 3D Data Processing Available online: http://www.open3d.org/; zuletzt aufgerufen am 4.12.2023.

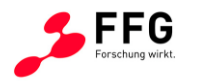

# <span id="page-24-0"></span>**4. PRODTOTYPENTWICKLUNG BZW. PROTOTYPENDAPTIERUNG FÜR 3D VERMESSUNG**

## <span id="page-24-1"></span>**4.1. 3D-Messgerät**

Für die optische Erfassung gibt es bereits einige etablierte Systeme (Laserscan, Streifenlicht, Stereovision), welche 3D-Objekte erfassen und die generierten Daten für die Weiterverarbeitung vorbereiten. Zwei Systeme haben sich für besonders geeignet gezeigt: Das System von Nextsense Calipri C4X und Artec Leo.

Die Entscheidung den 3D-Scanner Artec Leo [\(Abbildung 16\)](#page-25-0) zu wählen, wurde aufgrund folgender Vorteile, die auch als Ziele definiert sind, gegeben sind:

- Universelles Handgerät für alle 3D Geometrien einsetzbar
- Bedienung durch eine Person
- Messdauer eines Herzstückes < 10 min
- Messgenauigkeit < 0,2 mm
- Vorortdarstellung zur Überprüfung der Messdatenqualität
- Auslesen und Bearbeiten der Messdaten mit geeigneter Software

Insbesondere ist, dass das Gerät auch durch seine Mess- und Datenverarbeitungsgeschwindigkeit überzeugte, wodurch es nicht unbedingt notwendig ist, den Streckenabschnitt, in dem gemessen wird, zu sperren. Vorteilhaft ist auch, dass der Messvorgang problemlos nachts durchgeführt werden kann.

Weiters wurden die Programme Artec Studio 15 (AS15) und Geomagic Control X für die Weiterverarbeitung angeschafft.

Die Software AS15 ermöglicht es, die Scans vom 3D-Scanner Artec Leo auf den Computer zu übertragen, die Scans zu bereinigen (z.B. Entfernen aller nicht benötigter Daten) und in eine CAD-Datei umzuwandeln.

In Geomagic Control X können Scans zueinander sowie mit CAD-Dateien verglichen und anschließend ein Protokoll mit den möglichen Längen, Toleranzen und Abweichungen erstellt werden. Allerdings stellte sich im Verlauf des Projekts heraus, dass die Scans eine zusätzliche Formkorrektur benötigen (auf den folgenden Seiten genauer beschrieben), welche mit der Software Geomagic Control X nicht durchgeführt werden kann. Daher wurde diese Software im weiteren Projektverlauf nicht mehr verwendet.

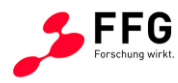

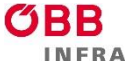

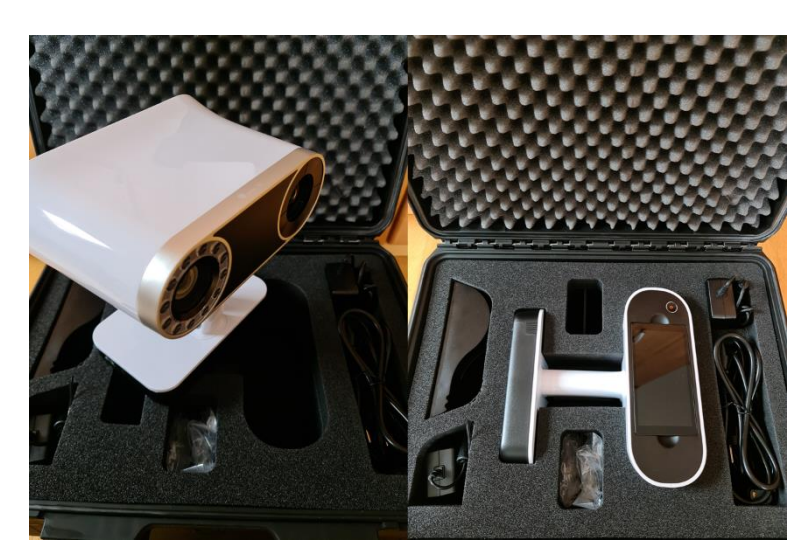

**Abbildung 16: 3D-Scanner Artec Leo**

<span id="page-25-0"></span>Die 3D-Erfassung der Weichenherzgeometrie im Feld wurde daher mit dem handelsüblichen Handscanner (Artec Leo) durchgeführt, wodurch eine für das 3D-Messgerät erforderliche hardwareseitige Prototypenentwicklung entfallen konnte. Im Gegensatz dazu wurde die Aufnahmeprozedur im Sinne einer optimalen Handhabung des 3D-Scanners sowie der Messdatenvorverarbeitung im Rahmen dieses Projekts adaptiert und in entsprechenden Arbeitsanweisungen (Kapitel [8\)](#page-81-0) hinterlegt.

Der 3D-Scanner Artec Leo [\(Abbildung 16\)](#page-25-0) basiert auf dem Streifenlicht-Prinzip. Er besteht aus einem Projektor und einer Kamera, durch das Projizieren von Streifenlichtfolgen wird eine 3D-Geometrie erstellt. Das Gerät verfügt über eine ausreichende Wiederholgenauigkeit im Bereich von 50 µm und kann von einer Person einhändig bedient werden und erfüllt somit die Projektanforderungen.

Mit Hilfe der zugehörigen Software Artec Studio 15 (AS15) wurden die Scans zunächst auf einen Computer übertragen. Zusätzlich konnten die Scans nachbearbeitet werden, um z.B. nicht benötigte Messpunkte zu entfernen. Ebenso erfolgte mit dieser Software ein Export in gängige CAD-Dateiformate, z.B. STL, PLY, OBJ, STEP oder IGES.

Für die Verarbeitung der gemessenen Geometrien war zunächst die kommerzielle Software Geomagic Control X vorgesehen, da verschiedene Scans zueinander bzw. zu vorgegebenen CAD-Dateien ausgerichtet und bezüglich geometrischer Abweichungen ausgewertet werden konnten. Die Auswerteergebnisse wurden abschließend in einem Protokoll mit den möglichen Längen, Toleranzen und Abweichungen zusammengefasst.

Im Projektverlauf (Mai/Juni 2022) wurde jedoch festgestellt, dass die ersten Scans der Herzstücke eine nennenswerte Formabweichung von einer nominell ebenen Fläche, d.h., eine Durchbiegung aufweisen.

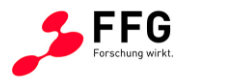

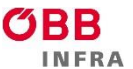

Diese Formabweichung wurden anhand von 3D-Scans von Weichenherzen statistisch bewertet, bei denen zusätzlich eine handelsübliche Messlatte mitvermessen wurde, siehe [Abbildung 17.](#page-26-0)

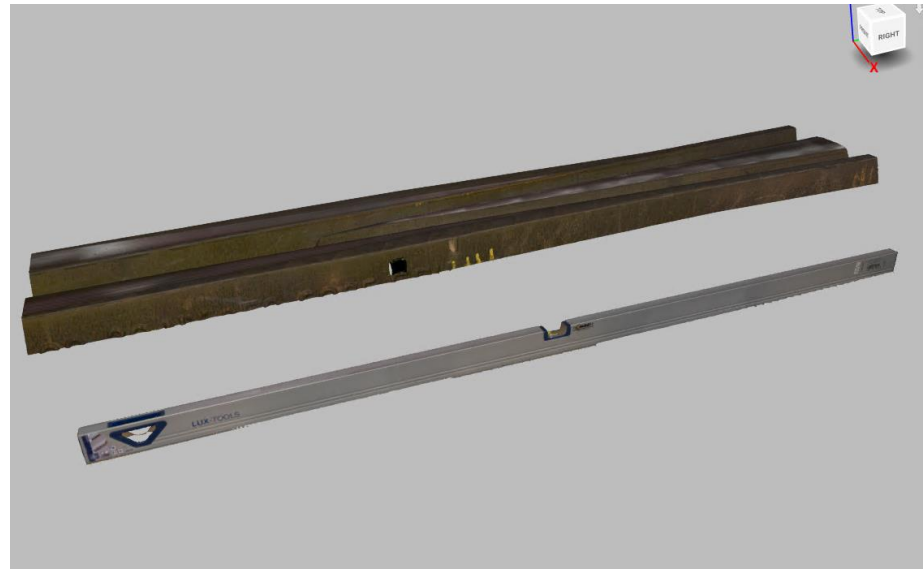

**Abbildung 17: 3D-Scan eines Herzstücks sowie einer Messlatte**

<span id="page-26-0"></span>[Abbildung 18](#page-26-1) zeigt die Auswertung der scheinbaren Durchbiegung der gescannten Messlatten anhand einer zufälligen Auswahl aus den gescannten Objekten aus dem Pool sämtlicher Messungen des Weichentyps 500.

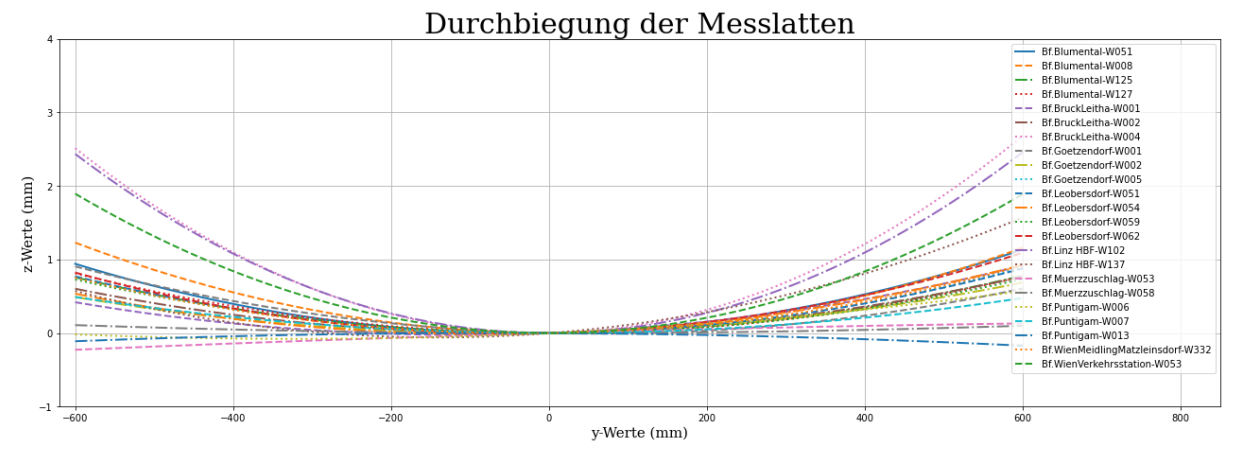

**Abbildung 18: Scheinbare Durchbiegung der Messlatte im 3D-Scan**

<span id="page-26-1"></span>Dabei wurde festgestellt, dass die scheinbare Durchbiegung der Messlatte von den folgenden Faktoren abhängt:

- Länge des gescannten Objekts
- Anzahl der Teilscans bzw. Dichte der Messpunkte
- Lichtverhältnisse, insbesondere direkte Sonneneinstrahlung

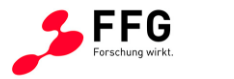

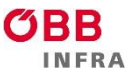

Zusätzlich wurde festgestellt, dass eine Formabweichung in den Scandaten nicht ausschließlich auf den Scanvorgang zurückgeführt werden kann. In [Abbildung 19](#page-27-1) wird diese Beobachtung anhand eines Beispiels verdeutlicht.

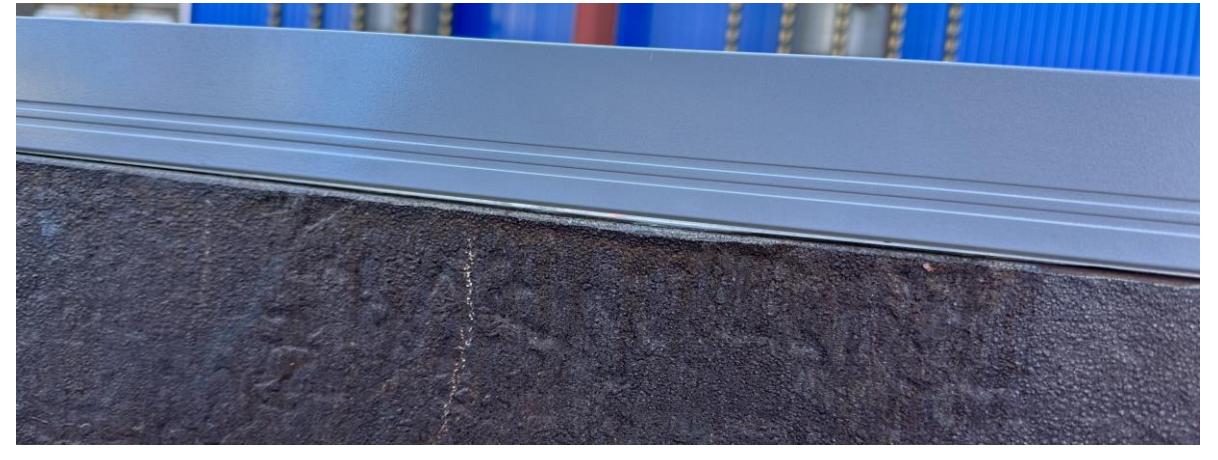

**Abbildung 19: Reale Durchbiegung eines Weichenherzstücks im Vergleich zur Messlatte**

<span id="page-27-1"></span>Aus diesen Beobachtungen konnte abgeleitet werden, dass eine Formabweichung im 3D-Scan sowohl durch die realen Lagebedingungen im Feld (reale Formabweichung) als auch durch den Scanvorgang (scheinbare Formabweichung) verursacht werden kann. Es kann daher festgehalten werden, dass diese Einflussfaktoren nicht sicher voneinander unterschieden werden können.

Aus diesem Grund war eine weitere Verarbeitung mit Geomagic Control X nicht möglich, da diese Software keine Deformationskorrektur ermöglicht und die ermittelten geometrischen Abweichungen dadurch nicht korrekt dargestellt werden.

Daher musste in weiterer Folge ein eigener Algorithmus entwickelt werden, um zusätzlich zur Positionskorrektur eine Formkorrektur durchführen zu können. Dieser Algorithmus wurde in Python implementiert. Im folgenden Abschnitt wird diese Entwicklungsarbeit erörtert.

#### <span id="page-27-0"></span>**4.2. Algorithmenentwicklung für die 3D-Auswertung**

Der Prozessablauf besteht aus drei Teilprozessen. Der erste Teil beschäftigt sich mit der Erzeugung der Geometrie aus den aufgezeichneten Frames. Dieser Schritt erfolgt mithilfe der Software "Artec Studio" die vom Hersteller bereitgestellt wird. Im zweiten Teil werden die erzeugten Geometrien mit Hilfe der in Python realisierten Berechnungsroutine zuerst korrigiert und anschließend zur Berechnung der Verschleißtiefen herangezogen. Der dritte Teil ist die Erzeugung der Referenzobjekte, die den beiden anderen Teilprozessen vorgelagert ist.

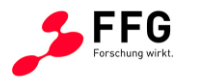

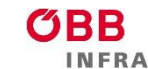

A ASFIINAG

#### Referenzobjekte

Die Referenzobjekte sind für die Korrekturroutine erforderlich und müssen aus diesem Grund für jeden Herzstück-Typ separat erzeugt werden. Dieses Referenzobjekt stellt den Sollzustand des vermessenen Herzstückes dar und beinhaltet die Information über die potenziell verschlissenen und unverschlissenen Bereiche der Geometrie. Die Aufteilung in diese Bereiche wurde im Projektverlauf gemeinsam mit ÖBB-Infrastruktur AG anhand von Konstruktionszeichnungen vereinbart [\(Abbildung 20\)](#page-28-0).

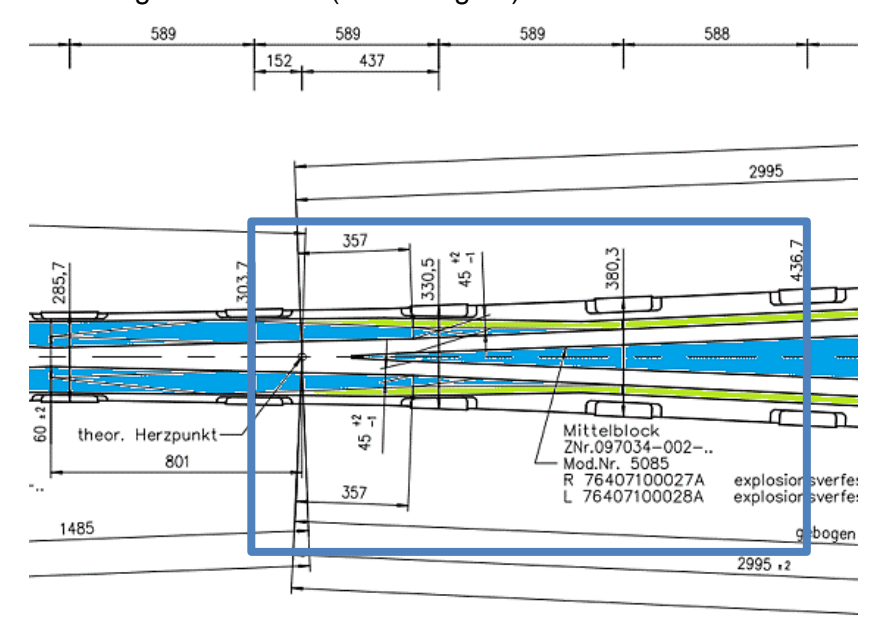

# <span id="page-28-0"></span>**Abbildung 20: Ausschnitt der Konstruktionszeichnung des Herzstücks 500-1:12. Der blaue Rahmen umrahmt den Messbereich. Die grün eingefärbten Flächen kennzeichnen den unverschlissenen Bereich der Geometrie. Die blau eingefärbten Flächen sind potenzielle Verschleißzonen.**

Ein wesentliches Kriterium für die Festlegung war auch, dass der Bereich, welcher als "unverschlissen" deklariert wurde hinreichend viele Scan-Punkte enthält (mind. 10.000). Ebenso wurde vereinbart, dass ein Scan eines neuwertigen Herzstückes als Referenz dienen soll. Es wird hier der Vollständigkeit halber festgehalten werden, dass ein CAD-Objekt, welches den Sollzustand des Herzstückes gemäß Konstruktionszeichnung darstellt, zu besseren Ergebnissen führen würde.

Die Erzeugung der Referenzgeometrien erfolgte mithilfe des CAD-Tools SOLIDWORKS und eines dafür entwickelten Python-Skripts. Wie bereits im vorangegangenen Absatz beschrieben, werden für die Erzeugung der Referenzobjekte Scans von unverschlissenen Herzstücken verwendet. Diese wurden ebenso wie die vermessenen Objekte gemäß Arbeitsanweisung mit der Artec-Studio-Software bearbeitet. Die erzeugten Geometrien

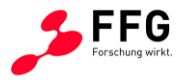

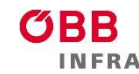

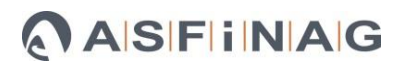

können anschließend in SOLIDWORKS, einer kommerziell erhältlichen CAD-Software, zugeschnitten werden [\(Abbildung 21\)](#page-29-0). Die Objekte werden auf die Definitionslänge gekürzt, und die unverschlissenen Anteile der Oberfläche werden entfernt. Nach diesem Schritt stehen zwei "PLY"-Dateien (Dateiformat für den Austausch von 3D-Scans) für die weitere Verarbeitung zur Verfügung. Diese werden anschließend in das Python-Skript importiert und die Informationen über die Teilbereiche in den Farbwerten des originalen, auf den Definitionsbereich zugeschnittenen Objektes übertragen. Dieses Skript ermöglicht auch die Übertragung der Bereiche auf Punktwolken, die eine größere Anzahl an Voxels aufweisen als jenes, von welchem übertragen wird.

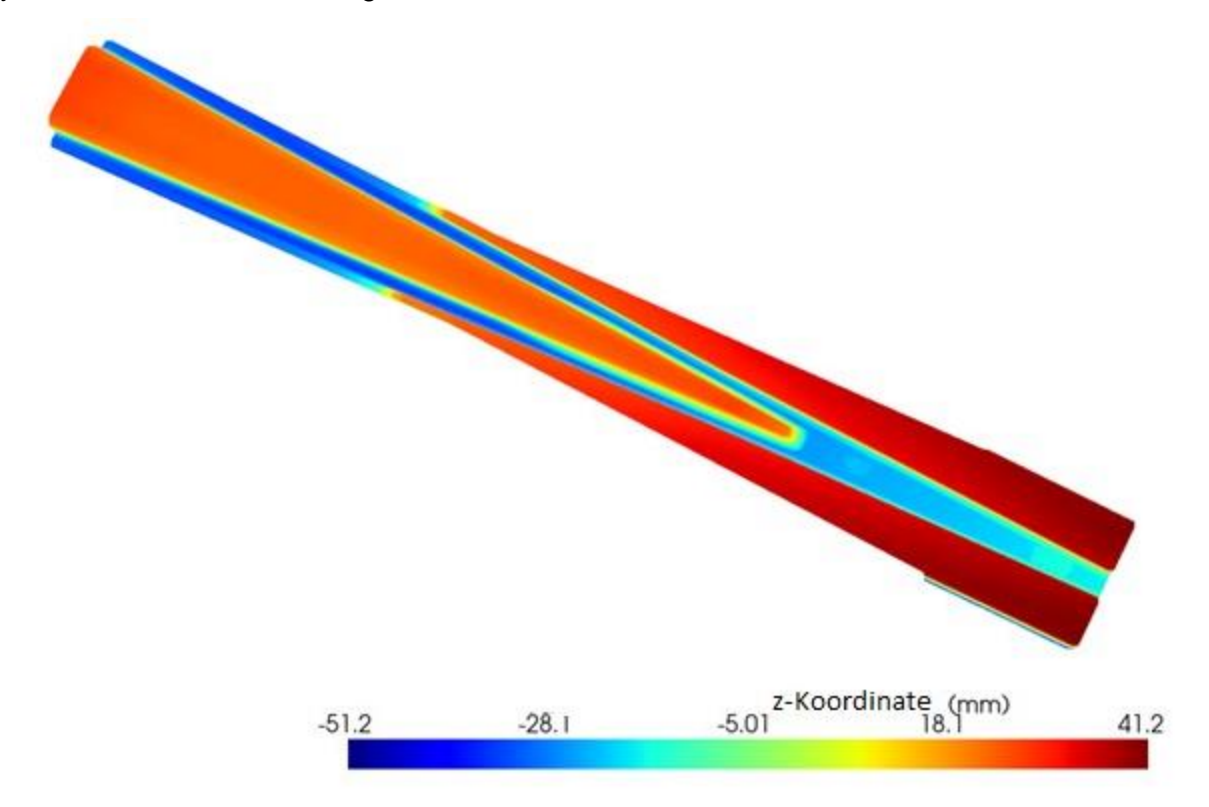

# <span id="page-29-0"></span>**Abbildung 21: Mit SOLIDWORKS zugeschnittene Punktwolke. Diese beinhaltet nur Punkte, die dem verschlissenen Bereich zugeordnet werden können. Die Farben dienen der Illustration der Höhe (z-Koordinate) des jeweiligen Punktes auf der Herzstück-Geometrie.**

PLY (Polygon File Format oder Stanford Triangle Format) ist ein Format zur Speicherung grafischer Objekte, die als eine Sammlung von Polygonen beschrieben werden. Das Datenformat beschreibt ein Netzobjekt als eine Sammlung von Scheitelpunkten, Flächen und anderen Elementen und kann auch Eigenschaften wie Farbe und Richtung der Oberflächennormalen, die einem Elementen zugeordnet werden können, beinhalten. Im Zuge der Entwicklungsarbeit hat sich als günstig erwiesen, die Information zur Unterscheidung der

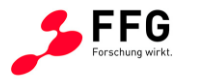

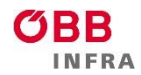

Teilbereiche in den Farbwerten des PLY-Files zu hinterlegen, da diese nicht für die Berechnung gebraucht werden und so gleichzeitig auch visualisiert werden können.

Dies erfolgt durch Erzeugung eines Arrays mit drei Spalten und n Zeilen, die in Bezug auf die Hinterlegung der Farbwerte die RGB-Daten für jeden Punkt beschreiben. Die Werte für den unverschlissenen und verschlissenen Bereich wurden wie folgt definiert [\(Abbildung 22](#page-30-0) und [Abbildung 23\)](#page-30-1):

- Unverschlissener Bereich: r=0, g=255, b=0 (grün)
- Verschlissener Bereich: r=255, g=255, b=0 (gelb)

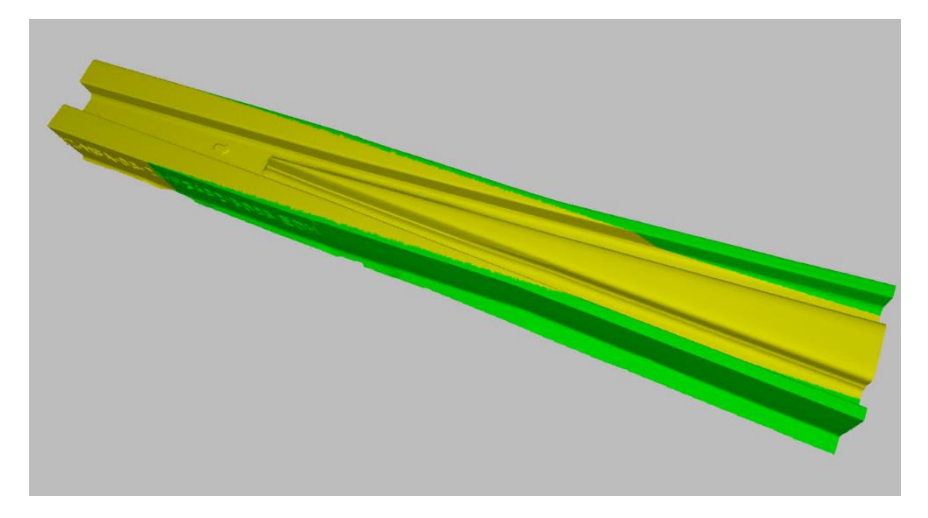

**Abbildung 22: Fertiges Referenzobjekt mit Zwischenboden (grün: unverschlissener Bereich, gelb: verschlissener Bereich)**

<span id="page-30-0"></span>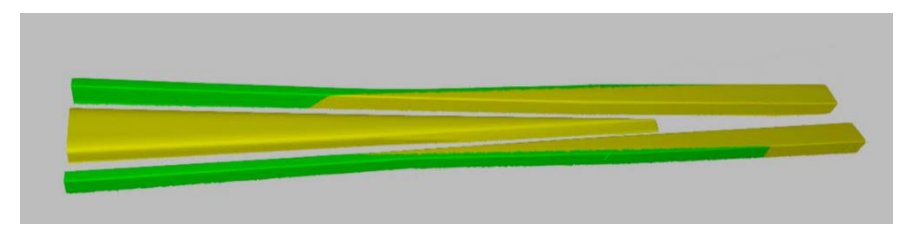

<span id="page-30-1"></span>**Abbildung 23: Fertiges Referenzobjekt ohne Zwischenboden, so wie es für die Berechnung herangezogen wird (grün: unverschlissener Bereich, gelb: verschlissener Bereich)**

#### Verarbeitung der im Feld gemessenen Scans

Die nachfolgenden Grafiken veranschaulichen den Ablauf der Verarbeitung der im Feld gemessenen Scans. [Abbildung 24](#page-31-0) stellt den Überblick über den gesamten Ablauf dar. Im ersten Schritt wurden die Herzstücke im Feld mithilfe des Artec-Leo-Handscanners vermessen.

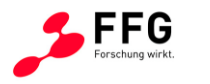

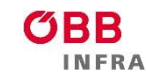

Im nächsten Schritt erfolgt die Verarbeitung der gemessenen Scans in Artec-Studio. In diesem Schritt wird ein Modell aus den gemessenen Scans, welche aus einzelnen Frames bestehen, abgeleitet. Die erzeugten Geometrien werden anschließend mit Hilfe des erstellten Python-Tools verarbeitet. Mit diesem Tool kann sowohl die Korrektur der Geometrie als auch die Verschleißtiefenberechnung für jeden Punkt die Geometrie durchgeführt werden.

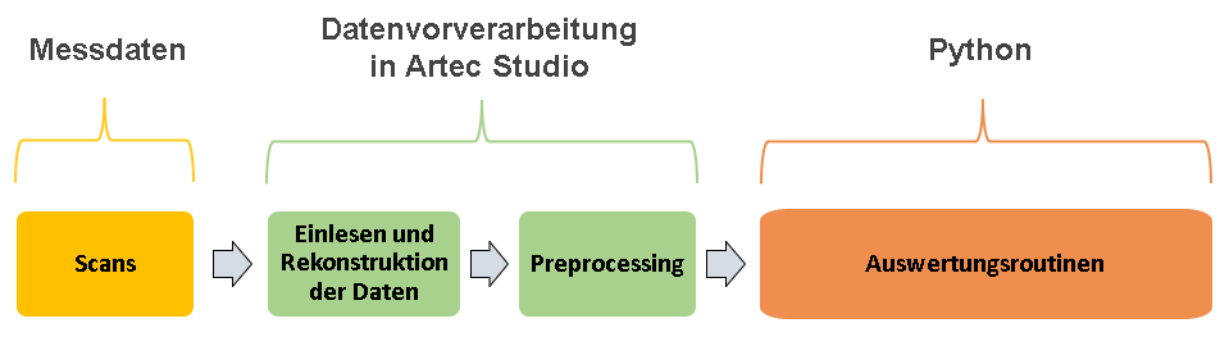

**Abbildung 24: Überblick über den Gesamtablauf**

<span id="page-31-0"></span>Die [Abbildung 25](#page-31-1) zeigt die Teilprozesse der Datenvorverarbeitung in Artec-Studio sowie die Berechnung der Korrektur und der Verschleißtiefen mit Hilfe des Python-Tools. Im Zuge der Entwicklung des Python-Tools hat sich herausgestellt, dass die Segmentierung der vermessenen Geometrien nicht mehr benötigt wird, da die Unterscheidung der verschlissenen und unverschlissenen Flächen bereits anhand des Referenzobjektes vorgenommen werden kann. Diese Vorgehensweise hat den Vorteil, dass, wenn die Berechnung des Verschleißvolumens erfolgen soll, immer die gleiche Bezugsfläche in die Berechnung eingeht. Des Weiteren konnte durch diese Herangehensweise die Berechnungszeit verkürzt werden.

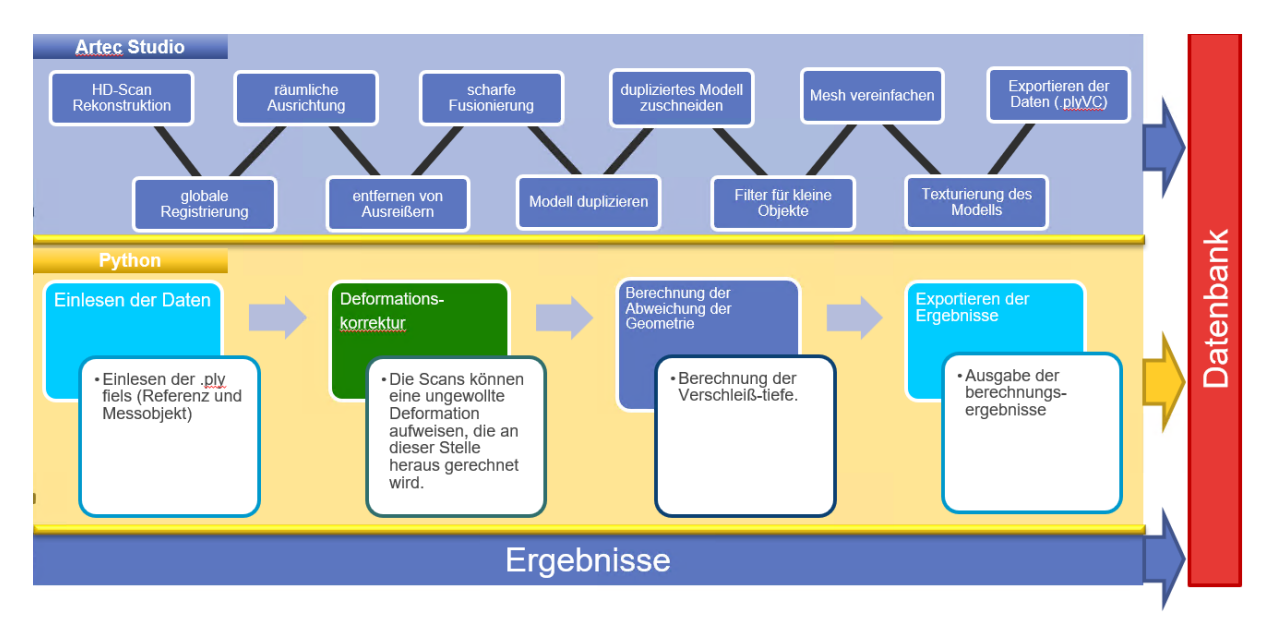

<span id="page-31-1"></span>**Abbildung 25: Visualisierung der Datenverarbeitung**

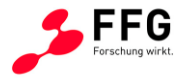

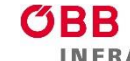

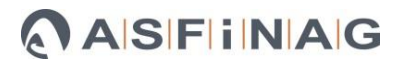

#### Verarbeitung der der gemessenen Frames in Artec-Studio

Durch die im Kapitel [4.1](#page-24-1) beschriebene Erkenntnis, dass die durch den 3D-Scan verursachte Durchbiegung korrigiert werden muss, wurde es notwendig, die Herangehensweise für die Auswertung der 3D-Scans zu überarbeiten. Im Rahmen dieser Überarbeitung wurde auch die Vorverarbeitung, welche in Artec-Studio durchgeführt wird, adaptiert. Bei dieser Anpassung handelt es sich vor allem um eine Vorgabe hinsichtlich des Zuschnitts der abgeleiteten Geometrie. Hierzu wurde der Zwischenboden des Herzstückes im Modell weggeschnitten, um einen Offsetfehler infolge des Ausrichtvorganges zu verhindern. Dieser Fehler würde bei der Ausrichtung von 2 Geometrien entstehen, welche Formabweichungen aufgrund von Fertigungstoleranz aufweisen. In diesem Zusammenhang ist es wichtig, nur den Zwischenbereich zu entfernen, da ansonsten zu wenig Tiefeninformation für den Ausrichtvorgang vorhanden wäre. Dies würde dazu führen, dass der Iterativ Closest Points Algorithmus (ICP) nicht zu dem gewünschten Ergebnis führen würde. Die weiteren Schritte konnten, wie in der ursprünglichen Vorgehensweise definiert, übernommen werden und wurden in der Arbeitsanweisung für die "standardisierte Vorgehensweise des Preprocessing für Weichenherzen" festgehalten. Das Entfernen des Zwischenbodens erfolgt aufgrund der Komplexität der beinhalteten Funktionen derzeit manuell. Generell ist hier festzuhalten, dass eine Weiterentwicklung der bestehenden Methode hinsichtlich dieser Funktionalitäten möglich wäre, aber den Projektumfang drastisch übersteigen würde, da hierzu ein erheblicher Programmieraufwand erforderlich ist. Eine solche Weiterentwicklung könnte die Berechnungsdauer für ein Herzstück weiter verringern, welche sich aktuell auf bis zu einer Stunde je Herzstück beläuft. Somit ist die Beschleunigung dieses Vorganges durch die Realisierung der Funktionalitäten in Artec-Studio und den Benutzer determiniert. Des Weiteren gibt es einen antagonistischen Zusammenhang zwischen der Berechnungsdauer und der Anzahl an gescannten Frames bzw. Voxels der Geometrie. Dabei ist es nicht sinnvoll, die Anzahl an Frames beziehungsweise Voxels signifikant zu verringern, da dies die Berechnungsqualität negativ beeinflussen würde.

Im Allgemeinen sieht der Ablauf für das Preprocessing im Artec Studio 15 wie folgt aus:

- HD-Rekonstruktion der Rohdaten
	- o Dies kann nur erfolgen, wenn im HD-Modus gemessen wurde.
- Globale Registrierung
	- o Der globale Registrierungsalgorithmus konvertiert alle Ein-Frame-Oberflächen in ein einziges Koordinatensystem mithilfe der Informationen über die gegenseitige Position jedes Oberflächenpaars.

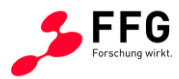

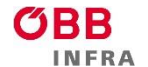

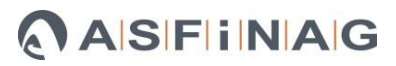

• Ausrichten

o Die Objekte werden im Raum ausgerichtet.

- Entfernen von Ausreißern
- Scharfe Fusionierung
	- $\circ$  Fusion ist ein Prozess, der ein polygonales 3D-Modell erstellt, wobei "Sharp Fusion" feine Merkmale sehr gut rekonstruiert.
- **Duplizieren** 
	- o Das abgeleitete Modell wird dupliziert.
- Ausschneiden
	- o Nicht erwünschte Teilbereiche werden im Duplikat entfernt.
- Filter für kleine Objekte
	- o Kleine Punktgruppierungen, die durch das Ausschneiden entstehen können, werden entfernt.
- Netzvereinfachung
	- o Nach der Netzvereinfachung soll das Objekt aus 3-4 Millionen Voxels bestehen.
- Texturierung des Modells
	- o Dieser Schritt entfällt in der finalen Auswerteroutine, da die Textur der Objekte für die Berechnung nicht mehr erforderlich ist. Diese Maßnahme verkürzt die Berechnungsdauer um bis zu 15min.
- Exportieren der Geometrie als PLY-File

#### Verarbeitung der gemessenen Daten

Die in Python entwickelten Algorithmen (Auswertungsroutinen, Hauptberechnungsroutinen) können in die Deformationskorrektur und Verschleißtiefen Berechnung gegliedert werden.

#### *Deformationskorrektur***:**

Ziel der Deformationskorrektur ist das Herausrechnen von Abweichungen zwischen den Geometrien entlang der Z-Komponente (siehe [Abbildung 29\)](#page-35-0), welche im Allgemeinen durch Lagerbedingungen im Feld (z.B. Aufspannung auf die Schwellen, Veränderungen im Gleisbett, wie zum Beispiel Steifigkeitsverlust, Absenkungen, bzw. Lagefehler in vertikaler Richtung) oder durch den Scanvorgang zustande kommen können. Ein möglicher Offsetfehler, der durch Fertigungstoleranzen zwischen den Geometrien entlang der Z-Komponente entstehen könnte, wurde durch das Entfernen des Zwischenbodens beim Ausrichtvorgang unterbunden. Die Idee hinter dieser Methode ist es, die Abstände zwischen den korrespondierenden Punktpaaren in dem als unverschlissen definierten Bereich zu minimieren. Für die Berechnung werden nur Punktpaare berücksichtigt für die gilt, dass der Winkel zwischen den Normalenvektoren der Referenzgeometrie und den globalen Z-Komponenten kleiner als fünf Grad ist. Das bedeutet, dass nur die Oberkanten der Flügelschienen und nicht die Seitenflanken berücksichtigt werden. Grundlegend erfolgt die Berechnung in zwei wesentlichen Schritten. Zuerst wird die

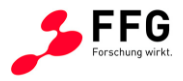

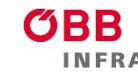

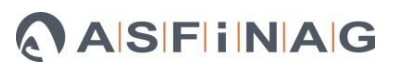

Ausrichtung der beiden Objekte im Raum zueinander vorgenommen (nach den grünen Flächen zueinander ausrichtet wie in [Abbildung 22](#page-30-0) und [Abbildung 23\)](#page-30-1), sodass die Objekte möglichst gut übereinanderlegen [\(Abbildung 26\)](#page-34-0). Dies wird initial durch die Hauptachsentransformation beider Objekte [\(Abbildung 27\)](#page-34-1) und fein mit Hilfe des Iterative Closest Points Algorithmus (ICP) mit Point-To-Plane-Metrik [\(Abbildung 28\)](#page-35-1) erreicht. Im Allgemeinen gilt, dass die Point-To-Plane-Metrik bessere Konvergenzeigenschaften aufweist als die Point-To-Point-Metrik weswegen, erstere in Verwendung ist, auch wenn im Algorithmus beide Metriken zur Verfügung stehen. Der zweite Schritt ist die Minimierung der Z-Komponente zwischen den korrespondierenden Punktpaaren im Definitionsbereich. Diese wurde mithilfe eines Least Squares Optimierers realisiert, der auch die Verwendung von nicht linearen Modellfunktionen ermöglicht. Im Rahmen dieses Projektes handelt es sich um algebraische Flächen die Polynome bis maximal vierte Ordnung beinhalten. [Abbildung 29](#page-35-0) zeigt links zwei Objekte, wobei eines sehr stark (viel stärker als in der Realität) deformiert ist und rechts dieselben beiden Objekte nach der Korrektur. Diese Darstellung visualisiert den Berechnungsvorgang des zweiten Schrittes.

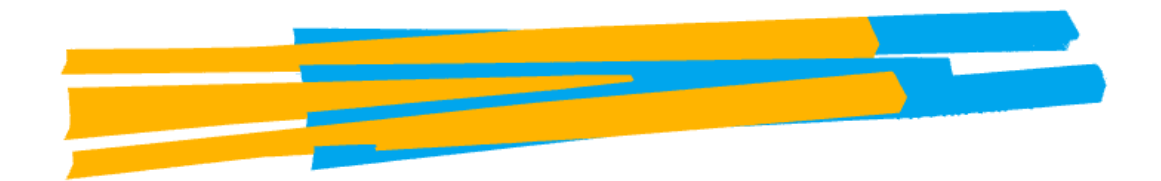

<span id="page-34-0"></span>**Abbildung 26: Vor dem Ausrichtvorgang (gelb: vermessenes Objekt, blau: Referenzobjekt)**

<span id="page-34-1"></span>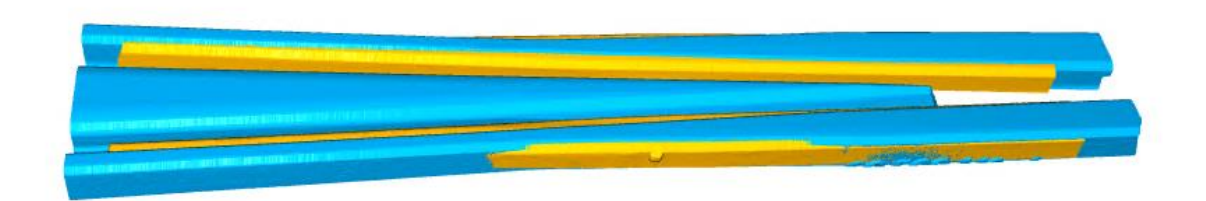

**Abbildung 27: Nach der Hauptachsentransformation beider Objekte (gelb: vermessenes Objekt, blau: Referenzobjekt)**

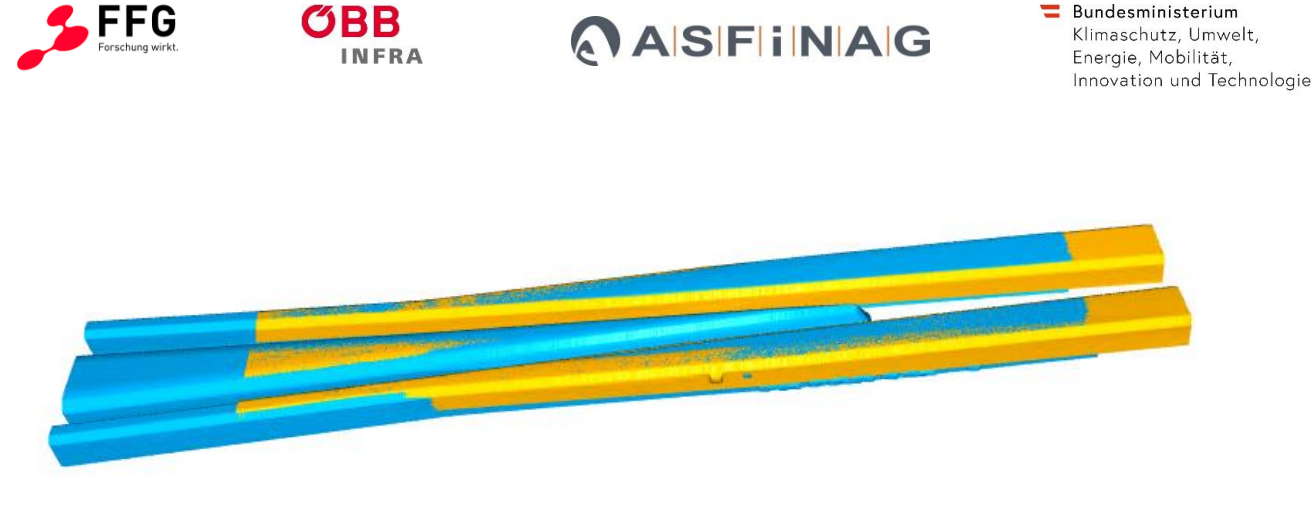

**Abbildung 28: Nach der Ausrichtung mit dem ICP (gelb: vermessenes Objekt, blau: Referenzobjekt)**

<span id="page-35-1"></span>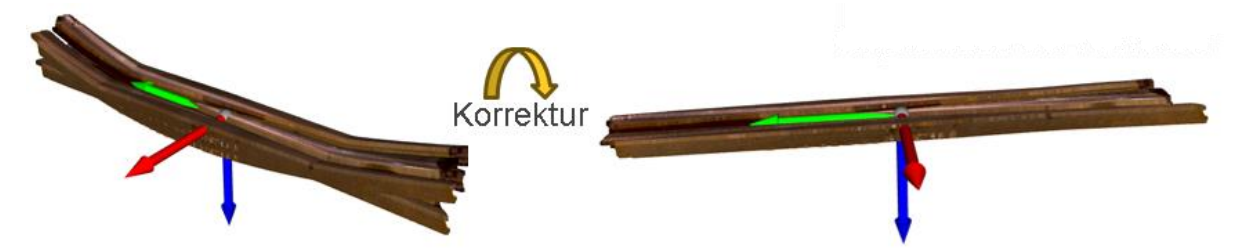

**Abbildung 29: Minimierung der Z-Komponente (blauer Pfeil) zwischen den korrespondierenden Punktpaaren im Definitionsbereich**

<span id="page-35-0"></span>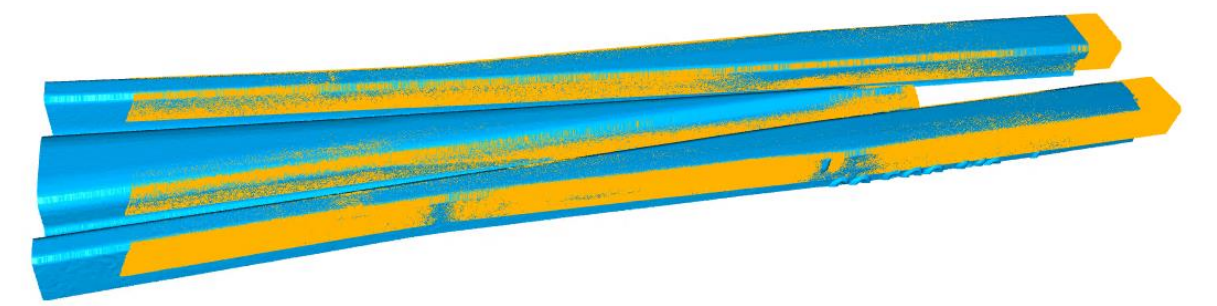

<span id="page-35-2"></span>**Abbildung 30: Nach Minimierung der Z-Komponenten zwischen den korrespondierenden Punktpaaren im Definitionsbereich (gelb: vermessenes Objekt, blau: Referenzobjekt)**

[Abbildung 30](#page-35-2) zeigt das Ergebnis der beiden Geometrien nach vollendeter Korrektur, wobei gut zu erkennen ist, dass die Oberkanten der Flügelschienen im Definitionsbereich gut übereinanderliegen. In dieser Grafik ist ebenso eine Abweichung entlang der Seitenkanten der Flügelschienen beziehungsweise der Herzstückspitze ersichtlich. Diese entsteht durch Abweichungen aufgrund von Fertigungstoleranzen und können sich auch in der Beurteilung der Qualität der Berechnung niederschlagen. Aus diesem Grund wird verlangt, dass zumindest 90% der Abstände der korrespondierenden Punktpaare im Toleranzbereich liegen.
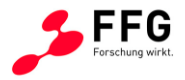

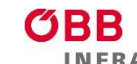

#### *Verschleißtiefenberechnung***:**

Die Implementierung der Verschleißtiefenberechnung ermöglicht die Berechnung der Abstände aller Punktpaare des Objektes wie i[n Abbildung 31](#page-36-0) dargestellt. Die blau dargestellten Bereiche zeigen Bereiche mit negativen Normalenabständen (Verschleiß), die rot dargestellten Bereiche stellen positive Abweichungen (z.B. fertigungsbedingte Abweichungen an den Außenkanten der Flügelschienen) dar. [Abbildung 32](#page-37-0) zeigt den Ausschnitt eines Herzstückes mit Lochfraß (violetter Bereich) und Formabweichungen durch Fertigungstoleranzen (rot bis rosa Bereiche). Um den Einfluss von Fertigungstoleranzen möglichst gering zu halten, ist es empfehlenswert, nur die theoretisch verschlissenen Oberflächenanteile in die Berechnung mit einzubeziehen. Auch bei dieser Methode werden die Seitenflanken zu großen Teilen ausgeschlossen. Die Berechnung wird für die einzelnen Teile des Herzstückes, sprich die einzelne Flügelschienen und die Herzstückspitze, getrennt vorgenommen. Dies ermöglicht eine getrennte Analyse der Herzstückbestandteile, die in der Praxis unterschiedlich stark befahren werden (Haupt- und Nebenzweig). Die Verschleißtiefenberechnung erfolgt dabei punktweise, indem der Höhenunterschied (Abstand in vertikaler Richtung) zwischen dem ausgerichteten und krümmungskorrigierten Messobjekt und dem Referenzobjekt ausgewertet wird.

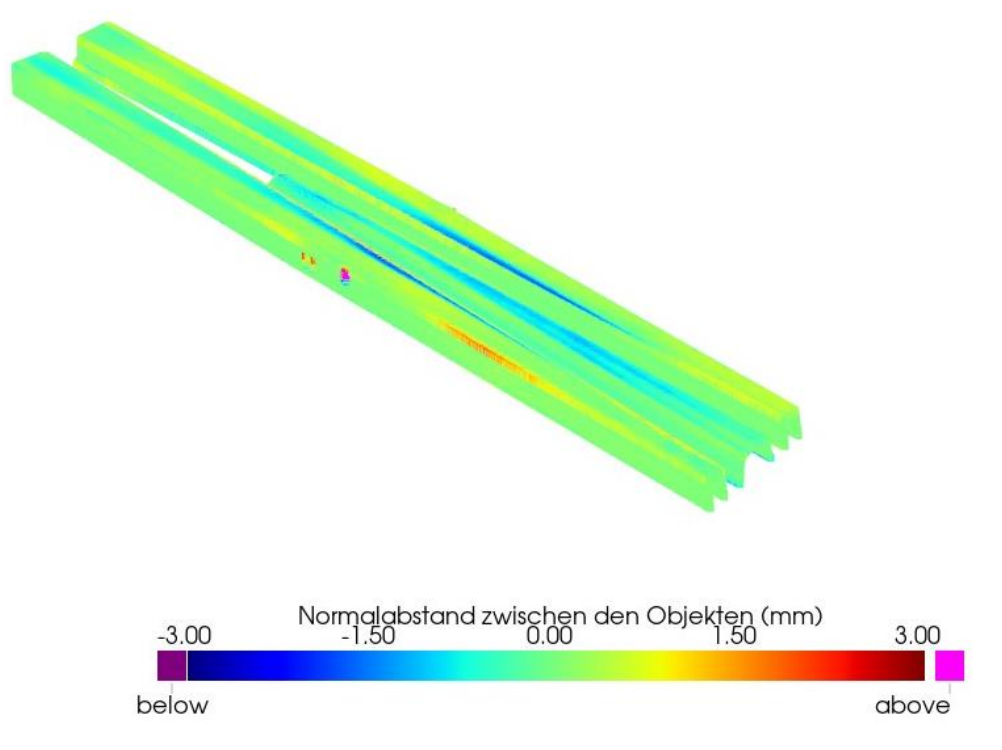

<span id="page-36-0"></span>**Abbildung 31: Visualisierung der Abstände zwischen den Punktpaaren über das gesamte Objekt**

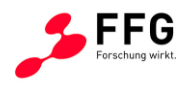

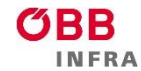

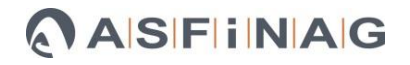

<span id="page-37-0"></span>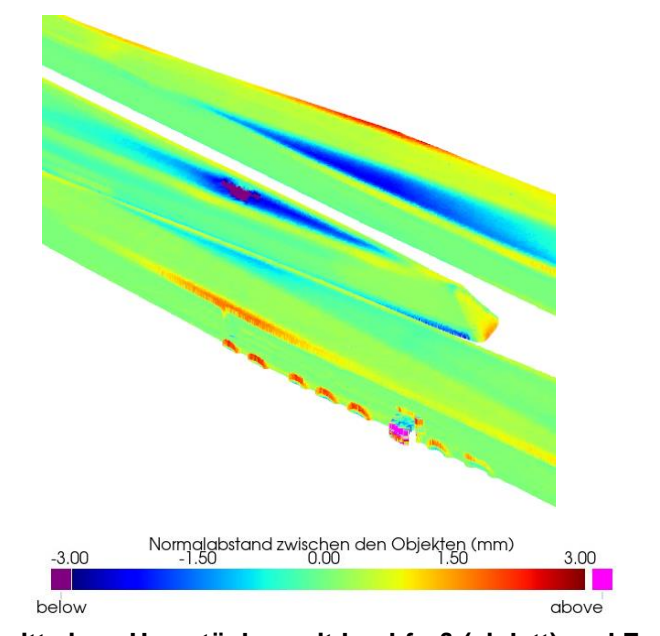

**Abbildung 32: Ausschnitt eines Herzstückes mit Lochfraß (violett) und Formabweichungen durch Fertigungstoleranzen (rot bis rosa)**

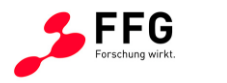

# **5. PROTOTYPENTWICKLUNG BZW. PROTOTYPENDAPTIERUNG FÜR GESCHWINDIGKEITS- UND BESCHLEUNIGUNGSAUSWERTUNG**

### <span id="page-38-1"></span>**5.1. Geschwindigkeits- und Beschleunigungsmessvorrichtung**

Der zweite Prototyp soll die einwirkenden G-Kräfte (Beschleunigungen) und den Auftreffpunkt auf das Weichenherz erfassen. Dadurch muss die Geschwindigkeit mit einem definierten Abstand zum Herzstück (bzw. Beschleunigungssensor) gemessen werden.

Mittels einer Literaturrecherche wurden die erwarteten Frequenzen (bis zu 6 kHz) und Beschleunigungswerte (bis zu 400 g) bei der Überrollung eines Herzstücks ermittelt. Für die Beschleunigungsmessungen wurde der triaxiale Beschleunigungssensor 4529-B-001 von Firma Bruel & Kjær aus den in Kapitel [3](#page-8-0) beschriebenen Vorteile ausgewählt. Für die geplante Anwendung ist der Beschleunigungssensor am Herzstück mit Montageclips einfach montierbar (kleine Nuten in der Schale vorhanden). Ein bereits befestigter Montageclip kann immer wieder verwendet werden. Die Montageclips können universell überall am Herzstück usw. aufgeklebt werden. Montageclips sind sehr kostengünstig. Der Sensor selbst ist sehr klein und handlich (2\*2\*1,5 cm<sup>3</sup>). Der Sensor misst Spitzen von bis zu 710 g bis zu einer maximalen Frequenz von 12,8 kHz. Der triaxiale Sensor ermöglicht die Aufnahme von drei Beschleunigungen gleichzeitig, und zwar in Erdanziehungsrichtung z, quer zu den Schienen y und in Fahrtrichtung x [\(Abbildung 33\)](#page-38-0).

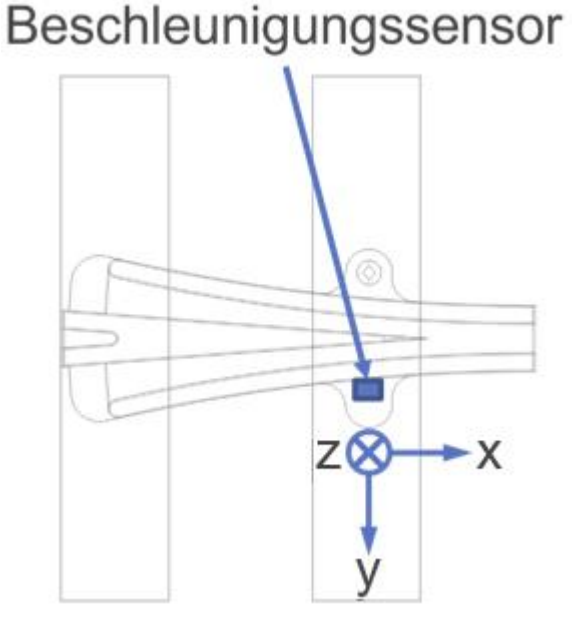

<span id="page-38-0"></span>**Abbildung 33: Ausrichtung des Koordinatensystems für die Beschleunigungsmessungen**

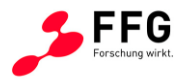

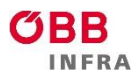

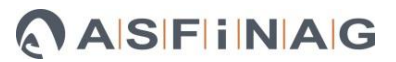

Der Sensor kann über eine Befestigungsklemmen an dem Herzstück befestigt werden. Die Befestigungsklemme wir mittels Metallkleber an das Herzstück aufgeklebt [\(Abbildung 34\)](#page-39-0) und ist in wenigen Minuten stabil einsatzbereit sowie für Messungen zu einem späteren Zeitpunkt wiederverwendbar.

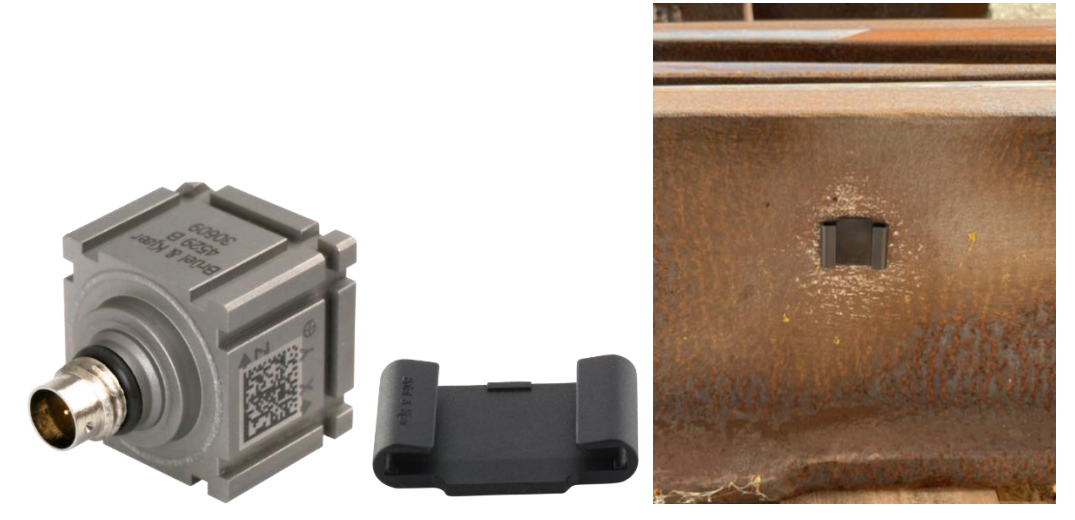

**Abbildung 34: Beschleunigungssensor, Befestigungsklemme[13](#page-21-0) und Positionierung am Herzstück (15 cm hinter der praktischen Herzstückspitze; die vertikale Position befindet sich ca. in der Mitte des Herzstückes; siehe auch [Abbildung 64\)](#page-86-0)**

<span id="page-39-0"></span>Die Geschwindigkeitsmessung wurde zunächst mit zwei Laser-basierenden Triangulationssensoren in einem genau definierten Abstand durchgeführt. Die Sensoren wurden magnetisch an der Schiene in einem Abstand von einem Meter von der Weichenspitze montiert, um möglichst genau die Geschwindigkeit des Rades beim Auftreffen auf das Weichenherz zu bestimmen. Die Geschwindigkeitsmessung [\(Abbildung 35\)](#page-39-1) wird seit Oktober 2022 mit drei Laser-basierenden Triangulationssensoren in genau definiertem Abstand durchgeführt. Die Anzahl der Sensoren wurde auf drei erhöht, um die Ausfallrate deutlich zu reduzieren. Durch 3 Laser-basierenden Triangulationssensoren ergibt sich eine Ausfallsrate von kleiner als 5 %.

<span id="page-39-1"></span>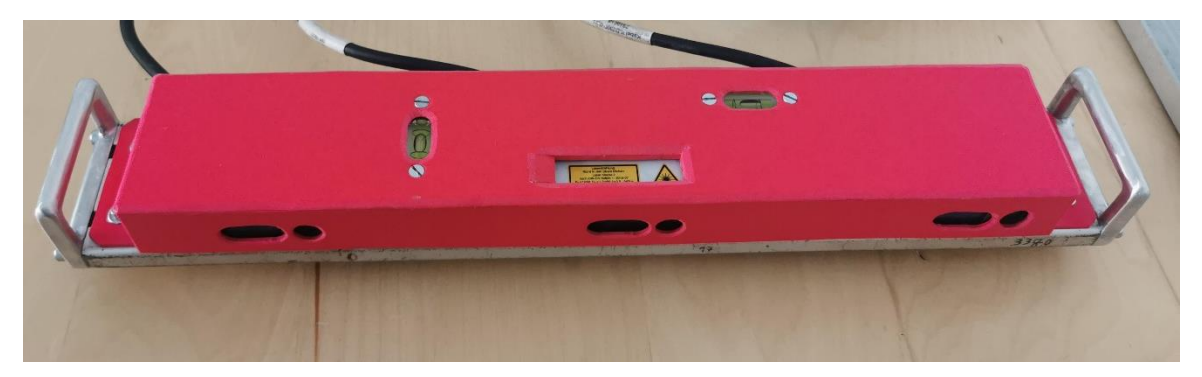

**Abbildung 35: Geschwindigkeitsmesssystem**

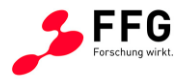

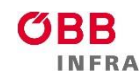

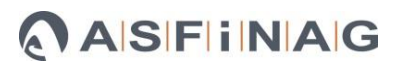

Darüber hinaus wurde eine Messbox [\(Abbildung 36\)](#page-40-0) zusammengestellt, welche die gesamte benötigte Elektronik für die Messungen und einen Akku für den mobilen Einsatz beinhaltet. Die Datenerfassung erfolgte mit einem National Instruments cDAQ System, das via USB-Anschluss an ein Notebook angebunden ist. Die maximale Aufzeichnungsrate dieses Systems erlaubt die Erfassung ausreichender Messpunkte, um auch hochdynamische Vorgänge bei schnellen Zugüberfahrten auflösen zu können. Darüber hinaus wurde die Messbox um den dritten Laser-basierenden Triangulationssensor erweitert.

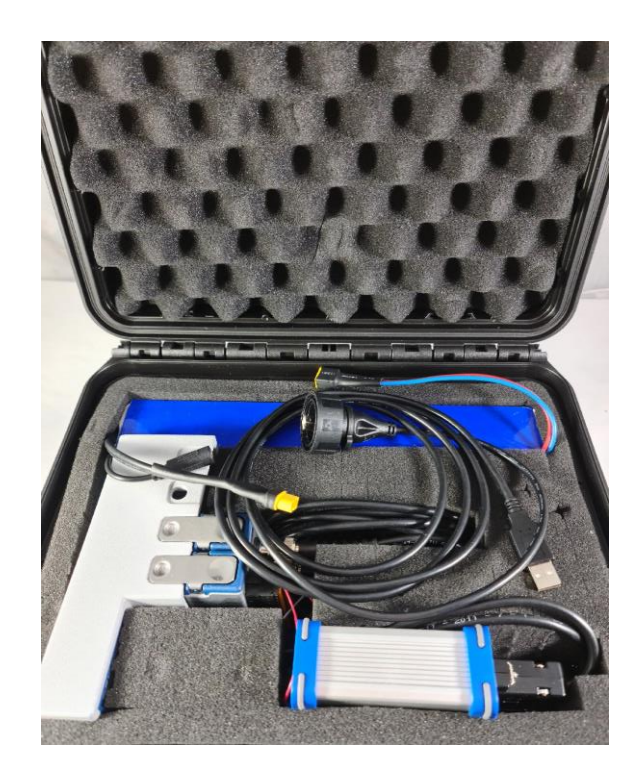

#### <span id="page-40-0"></span>**Abbildung 36: Messbox mit Akku für die Geschwindigkeits- und Beschleunigungsmessungen**

Die Erfassung der einwirkenden dynamischen Kräfte auf das Weichenherz wurde mittels Beschleunigungssensor realisiert [\(Abbildung 37\)](#page-41-0). Zusätzlich wurde der Auftreffpunkt zwischen dem Rad/Weichenherz pro Rad berechnet. Dafür wurde mithilfe von optischen Sensoren die Zeit für die Überfahrt eines Rades zwischen zwei Sensoren (z.B. Sensor A und B) gemessen. Mit Hilfe der daraus resultierenden Geschwindigkeit des Zuges und des Abstands zur Weichenherzspitze (roter Pfeil am Weichenherz) kann der Kontaktpunkt berechnet werden.

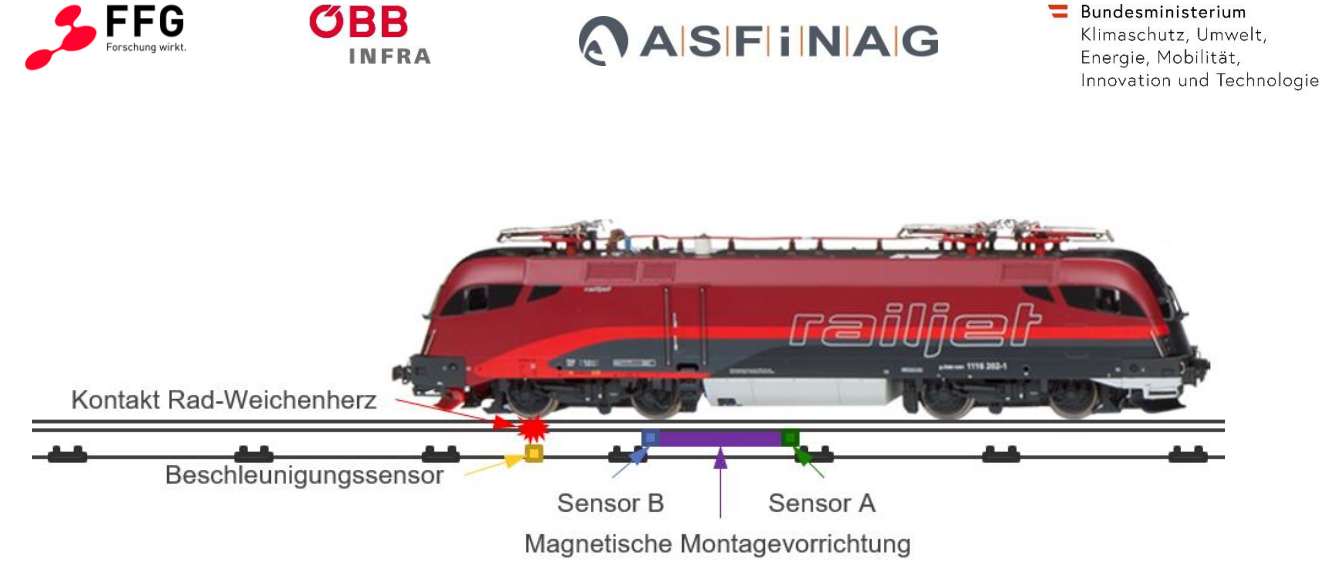

**Abbildung 37: Konzept der Messung für die Ermittlung des Rad/Herzstück-Auftreffpunkts [34](#page-41-1)**

## <span id="page-41-2"></span><span id="page-41-0"></span>**5.2. Algorithmenentwicklung für die Geschwindigkeits- und**

### **Beschleunigungsauswertung**

Die mit der Geschwindigkeits- und Beschleunigungsmessvorrichtung aufgezeichneten Rohdaten (Aufzeichnungsrate: 51,2 kHz) werden mit eigens dafür entwickelten Algorithmen ausgewertet bzw. visualisiert. Diese Algorithmen wurden mit der Programmiersprache Python implementiert und in Skripten zusammengefasst. Diese Skripten sind nach folgenden Hauptaufgaben unterteilt:

- Annotation der Messdaten mit Metadaten
- Visualisierung der einzelnen Messungen (Geschwindigkeiten und Beschleunigungen)
- Berechnung der Zuggeschwindigkeit, Stoßbeschleunigung und Stoßposition
- Zusammenfassung der einzelnen Messdatenauswertungen und Visualisierung der kombinierten Daten (inkludiert die von ÖBB-Infrastruktur AG zur Verfügung gestellten Metadaten)

Die Annotation der Messdaten mit Metadaten basiert auf der genauen Beschreibung der Messdaten (mehr Informationen kann aus der Arbeitsanweisung ausgenommen werden):

• Der Verzeichnisname des Speicherorts der Messdaten sollte folgende Struktur haben: "YYYYMMDD-Messort" (z.B. "20230927-Blumental"), wobei "YYYY" das Jahr, "MM" den Monat, und "DD" den Tag der Messung kennzeichnet und "Messort" für den Messort steht. Es muss beachtet werden, dass die Bezeichnung "Messort" mit dem Feld "DB776 UNT NAME" der ÖBB-Metadaten übereinstimmen muss.

<span id="page-41-1"></span><sup>34</sup> https://www.oebb.at/de/reiseplanung-services/im-zug/unsere-zuege/railjet; zuletzt aufgerufen am 7.12.2023

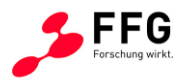

• Der Dateiname selbst sollte folgender Struktur folgen: "YYYY\_MM\_DD\_hh\_mm\_ss\_W\_F\_G\_Messort\_optional", wobei "YYYY" das Jahr, "MM" den Monat, und "DD" den Tag, "hh" die Stunde, "mm" die Minute und "ss" die Sekunde der Messung kennzeichnet. W bezeichnet die Weiche (mit Weichennummer), F die Fahrsituation ("A", "B", "C", "D") und G die Weichengeometrie ("L" oder "R"). "Messort" ist wiederum der Messort gemäß Feld "DB776 UNT\_NAME" der ÖBB-Metadaten und "optional" für andere Variablen z.B. Zugtyp. Ein Beispiel:

2023\_07\_26\_08\_22\_30\_W123\_A\_L\_Linz\_PersonalZug16\_OKComp.

Die Fälle "A", "B", "C", "D" und die Weichengeometrie "L", oder "R" sind in [Abbildung 38](#page-43-0) dargestellt und erklärt (sogenannte Weichenkonfiguration). In [Abbildung 38](#page-43-0) wird zusätzlich die Geschwindigkeitssensorreihenfolge für jeweilige Fällen und Weichengeometrie dargestellt (vS1, vS2, vS3). Der Abstand zwischen dem der Weichenherzspitze am nächsten gelegenen Geschwindigkeitssensor und dem Beschleunigungssensor wurde mit 3 m definiert. Die Abstände zwischen vS1 und VS2 betragen 338 mm; zwischen vS1 und vS3 171 mm und zwischen vS2 und vS3 167 mm.

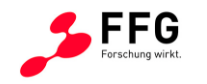

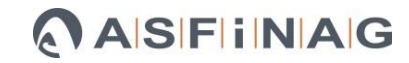

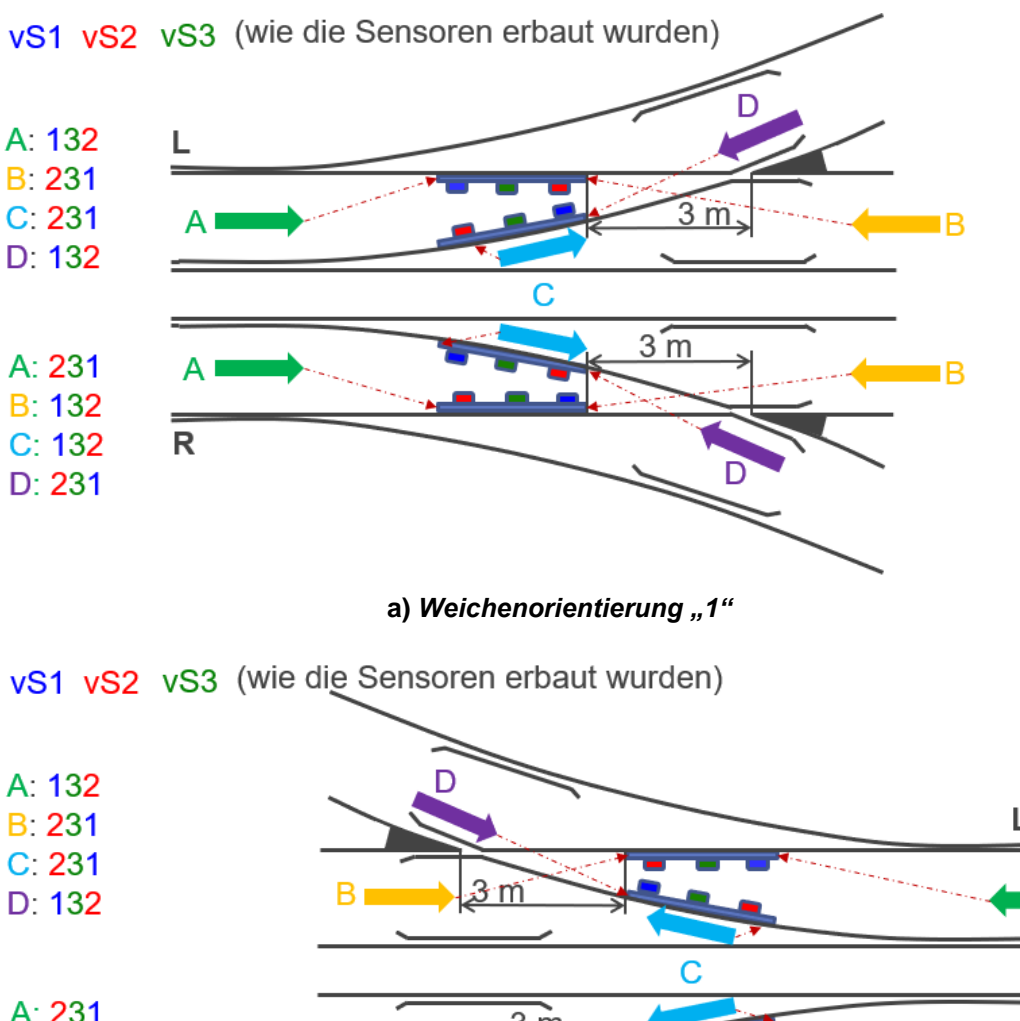

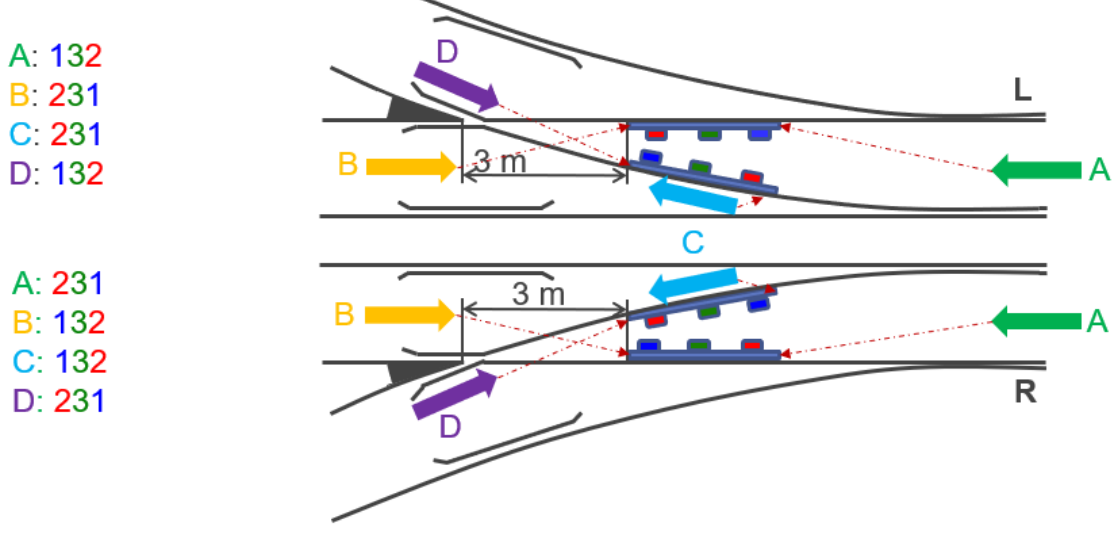

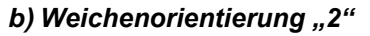

<span id="page-43-0"></span>**Abbildung 38: Weichenkonfiguration: Geschwindigkeitssensoren vS1, vS2, vS3 und deren**  Reihenfolge; Messfälle "A", "B", "C", "D" und Weichengeometrie "L", oder "R". Die Weichenorientierungen "1" und "2" sind identisch in der Reihenfolge der Sensoren.

Die [Abbildung 38](#page-43-0) zeigt, dass die beiden Weichenorientierungen "1" und "2" äquivalent sind – die Sensorreihenfolge sind bei "a" und "b" identisch. Im Fall "A" und Weichenrichtung "L" fährt der Zug gerade zuerst über vS1, dann über vS3, dann über vS2 und schlussendlich über den Beschleunigungssensor. Im Fall "B" und "L" fährt der Zug aus der anderen Richtung gerade und fährt zuerst über den Beschleunigungssensor und dann über vS2, gefolgt von vS3 und

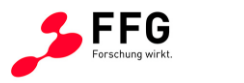

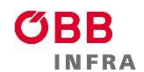

vS1. In den Fällen "C" und "D" fährt der Zug in die Abbiegung; die genaue Reihenfolge kann in der [Abbildung 38](#page-43-0) gesehen werden. Bei "R" ist die Reihenfolge der Geschwindigkeitssensoren umgekehrt, d.h., im Fall "A" fährt der Zug zuerst über vS2, gefolgt von vS3 und vS1 und danach über den Beschleunigungssensor.

Die [Abbildung 39](#page-44-0) stellt den Anteil der Messfälle dar. Der häufigste Fall ist "B" mit ca. 37°%. gefolgt von "A" mit ca. 36 % Anteil. Die Fälle sind "C" und "D" traten in jeweils ca. 13 % der Messungen auf.

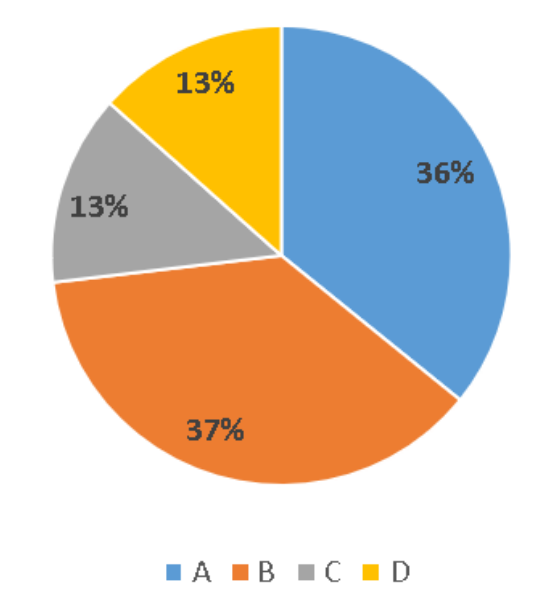

<span id="page-44-0"></span>**Abbildung 39: Anteil der Messfälle (201 Messungen mit 3 Geschwindigkeitssensoren).**

Im Verlauf des Projektes stellte sich heraus, dass die genaue Zuordnung der Fahrfälle sowie Weichengeometrie für eine robuste Berechnung der Zugsgeschwindigkeit aus den Rohdaten ausschlaggebend ist, da die Signale der Geschwindigkeitssensoren durch äußere Einflüsse (z.B. Lichtverhältnisse) oder Objekte, die nahe genug am Sensor vorbeigeführt werden (z.B. Magnetschienenbremse) gestört werden können. Dies soll anhand von [Abbildung 40](#page-45-0) im Folgenden erörtert werden.

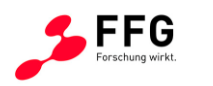

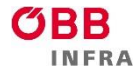

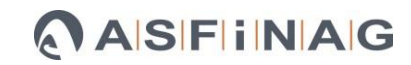

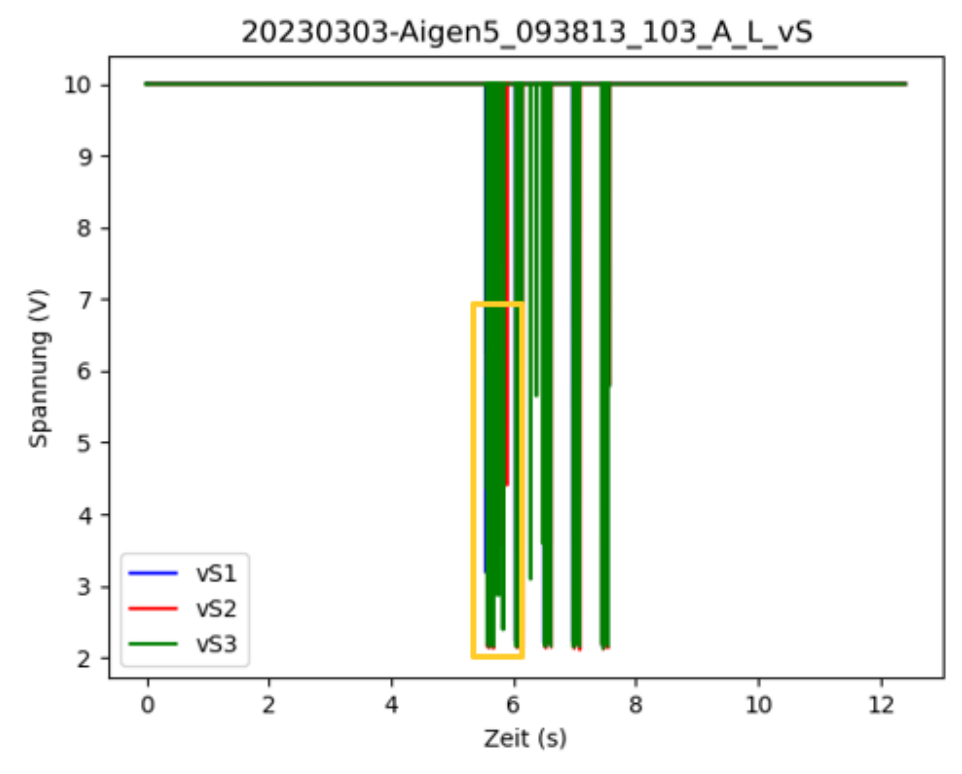

**a)** *Geschwindigkeitssensorsignal über die Zeit*

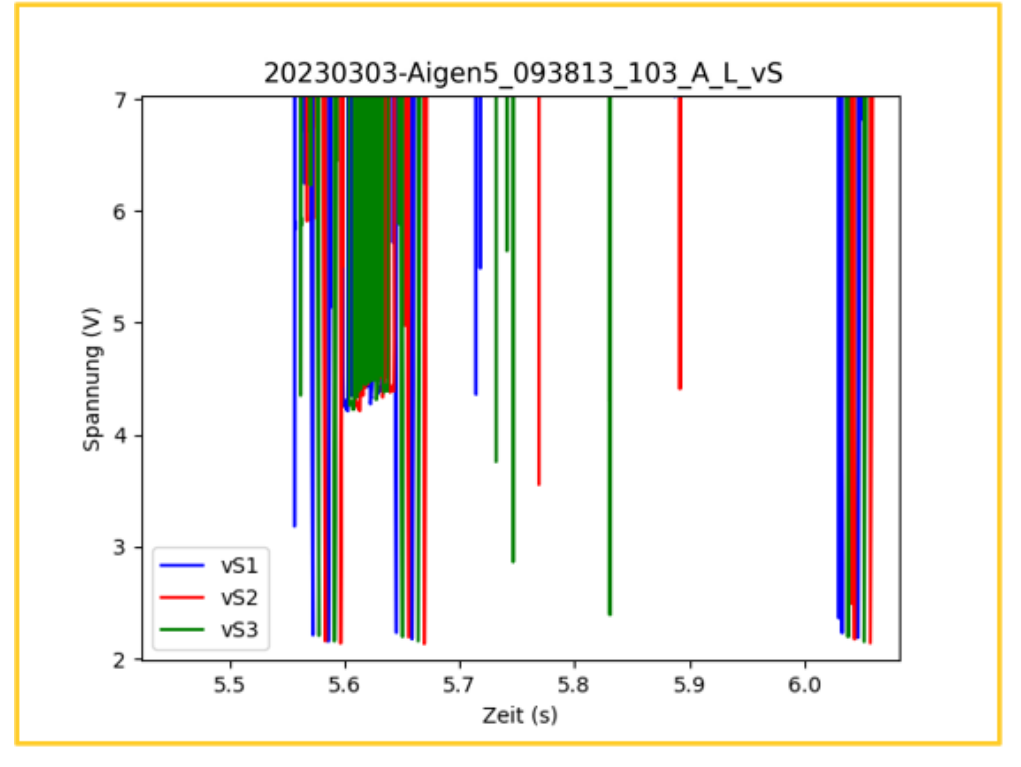

**b) Detailansicht von Geschwindigkeitssensorsignal über die Zeit.**

<span id="page-45-0"></span>**Abbildung 40: Geschwindigkeitssensorsignal a) über die gesamte Versuchszeit und b) Detailansicht (gelber Rahmen).**

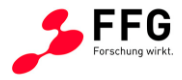

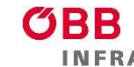

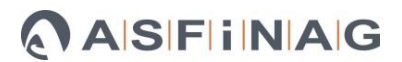

Grundsätzlich soll die Fahrgeschwindigkeit aus dem zeitlichen Versatz von charakteristischen Signalausschlägen der Sensoren vS1, vS2 und vS3 berechnet werden[. Abbildung 40](#page-45-0) zeigt den Verlauf der Geschwindigkeitssensorsignale über die Zeit. [Abbildung 40](#page-45-0) a) zeigt den gesamten Verlauf und b) eine Detailansicht. Aus der [Abbildung 40](#page-45-0) a) können 5 vertikale Banden ausgenommen werden, bei denen die Sensorsignale (Basis-Spannungsniveau ca. 10 V) auf ca. 2 V Spannung abfallen. Das entspricht einer Überrollung mit 5 Fahrgestellen (10 Rädern). In [Abbildung 40](#page-45-0) b) ist der zeitliche Versatz der drei Sensoren in der ersten Bande zu sehen. Der Algorithmus detektiert dann den genauen Zeitpunkt des Auftretens einzelner Signalspitzen und berechnet aus dem Zeitversatz unter Kenntnis der geometrischen Abstände der Sensoren untereinander die Fahrgeschwindigkeit. Die Robustheit dieser Detektionsroutine wird durch das Auftreten von Störsignalen, wie sie in [Abbildung 40](#page-45-0) b) zu sehen sind, empfindlich gestört und kann durch zusätzliche Festlegung der Fahrtrichtung und Sensorreihenfolge, wie oben beschrieben, wieder hergestellt werden. Beispielsweise sieht man in [Abbildung 40](#page-45-0) b) im Zeitfenster zwischen ca. 5,57 s und 5;65 s, dass das Sensorsignal nicht wie erwartet auf das Basis-Spannungsniveau (10 V) ansteigt, sondern im Bereich um ca. 4 V verbleibt. Das könnte auf das Vorhandensein einer Magnetschienenbremse zwischen den beiden Radachsen des entsprechenden Drehgestells hinweisen. Andere Störsignale, wie die einzelnen Signalspitzen in [Abbildung 40](#page-45-0) b) können auf das Aufwirbeln von Staub oder anderen Objekten, die das optische System des Sensors beeinflussen, erklärt werden.

Das Vorgehen zur Berechnung der Stoßbeschleunigung und Stoßposition soll anhand der Visualisierungen in [Abbildung 41](#page-47-0) bis [Abbildung 44](#page-50-0) im folgenden Abschnitt erklärt werden.

[Abbildung 41](#page-47-0) illustriert die Interpretation der Beschleunigungssignale (selbe Messung wie in [Abbildung 40\)](#page-45-0) im zeitlichen Kontext während der Überrollung mit einem Bogie. Die Vertikal-Komponente der Beschleunigung (aZ) wird dargestellt. Im Bandpass-gefilterten Beschleunigungssignal (Butterworth Filter mit Frequenzband 50 - 100 Hz) erkennt man zwei charakteristische Muster. Im vorliegenden Fall handelt es sich um Fall "A" und Weichengeometrie "L". Das ergibt die Sensorreihenfolge (siehe [Abbildung 38\)](#page-43-0) vS1→vS3→vS2→Beschleunigung. Durch Kenntnis der Sensorreihenfolge können die Stoßzeitpunkte und damit die Auftreffpositionen der einzelnen Räder auf das Weichenherzstück im Beschleunigungssignal eindeutig identifiziert werden. Die Korrelation erfolgt dabei mit den anhand der Geschwindigkeitssensoren [\(Abbildung 40\)](#page-45-0) ermittelten Überrollungszeitpunkten sowie dem eingestellten Messabstand (3 m zwischen vS2 und Beschleunigungssensor). Die Überrollungszeitpunkte des Sensors vS2 sind in [Abbildung 41](#page-47-0) mit kurzen roten Linien markiert, die Zeitpunkte, an denen das jeweilige Rad die

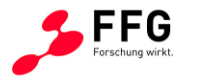

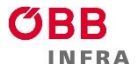

Herzstückspitze erreicht mit kurzen schwarz strichlierten Linien. Aus der Zeitverschiebung dieser Linien und den tatsächlich detektierten Beschleunigungsspitzen ergibt sich die Auftreffposition des Rades.

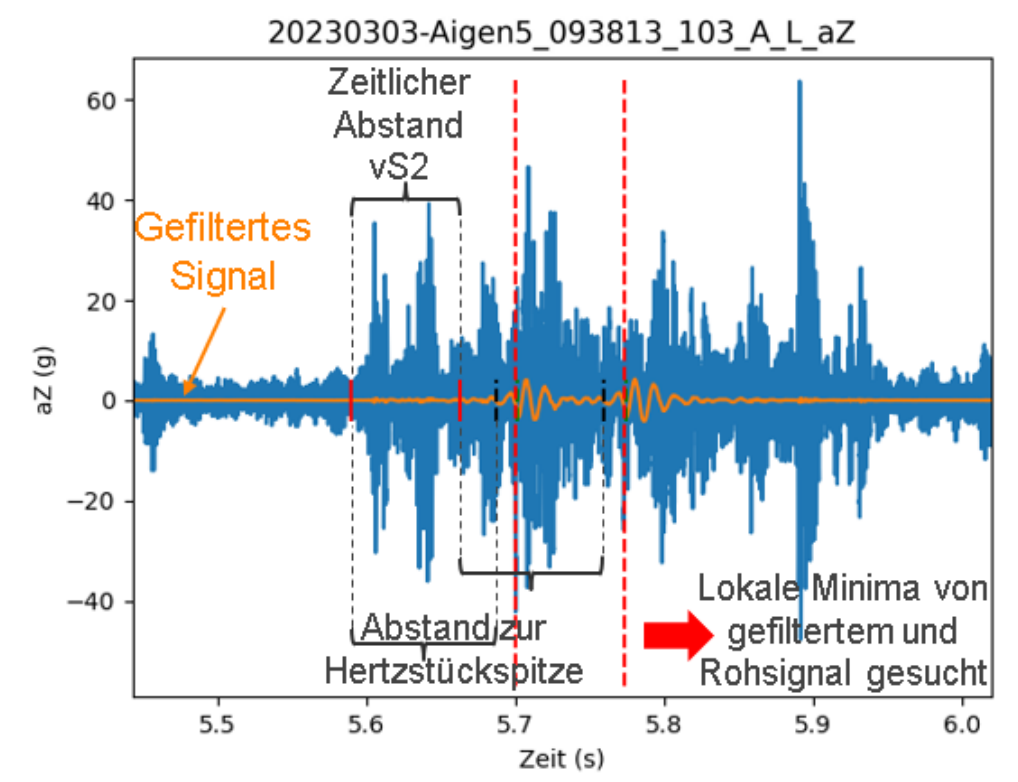

<span id="page-47-0"></span>**Abbildung 41: Zuordnung der Beschleunigungsspitzen und Schlagpositionen bei bekannter Sensorreihenfolge. Das Rohsignal (blaue Farbe) stellt das Beschleunigungssignal (Vertikalkomponente aZ) dar, der orange Verlauf zeigt das bandpass-gefilterte Signal. Die vertikalen Linien markieren die identifizierten Zeitpunkte wie im Text beschrieben.**

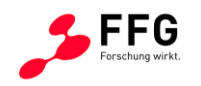

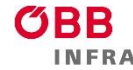

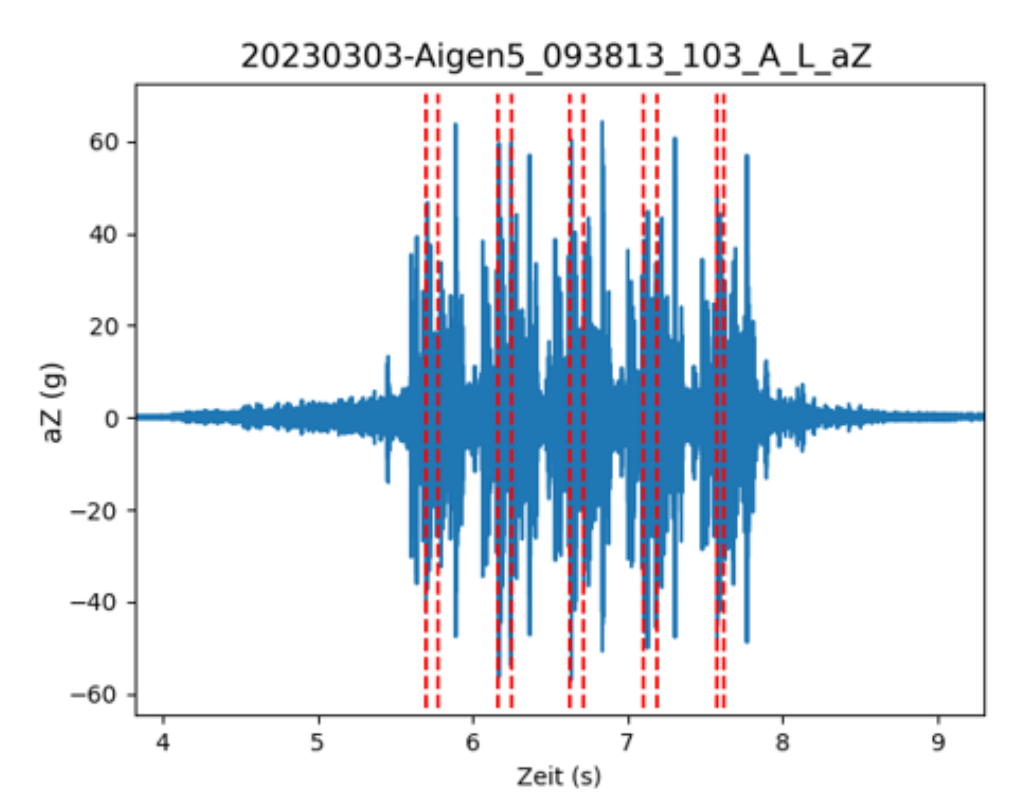

<span id="page-48-0"></span>**Abbildung 42: Rohbeschleunigungssignal (Vertikalkomponente aZ) mit markierter Position der gefundenen Beschleunigungsspitzen (vertikale gestrichelte rote Linien).**

[Abbildung 42](#page-48-0) zeigt die identifizierten Beschleunigungsspitzen aller 10 Räder. Wie i[n Abbildung](#page-49-0)  [43](#page-49-0) dargestellt, kann nun mit Hilfe der errechneten Geschwindigkeit und des Zeitversatzes die Zeitachse in eine Positionsachse umgewandelt werden. Dabei dient die nominelle Herzstückspitze als "Null-Punkt" der Positionsachse. Für die Darstellung wurde ein Bereich zwischen einem Meter vor (-1 m) und einem Meter nach (+1 m) der Herzstückspitze gewählt. Die berechneten Auftreffpositionen aller 10 Räder sind mit vertikalen strichlierten Linien eingezeichnet. 9 von 10 Rädern treffen das Herzstück erwartungsgemäß nach der Herzstückspitze, während eines (rote Linie) als Ausreißer angesehen werden kann.

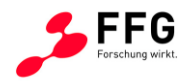

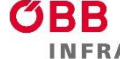

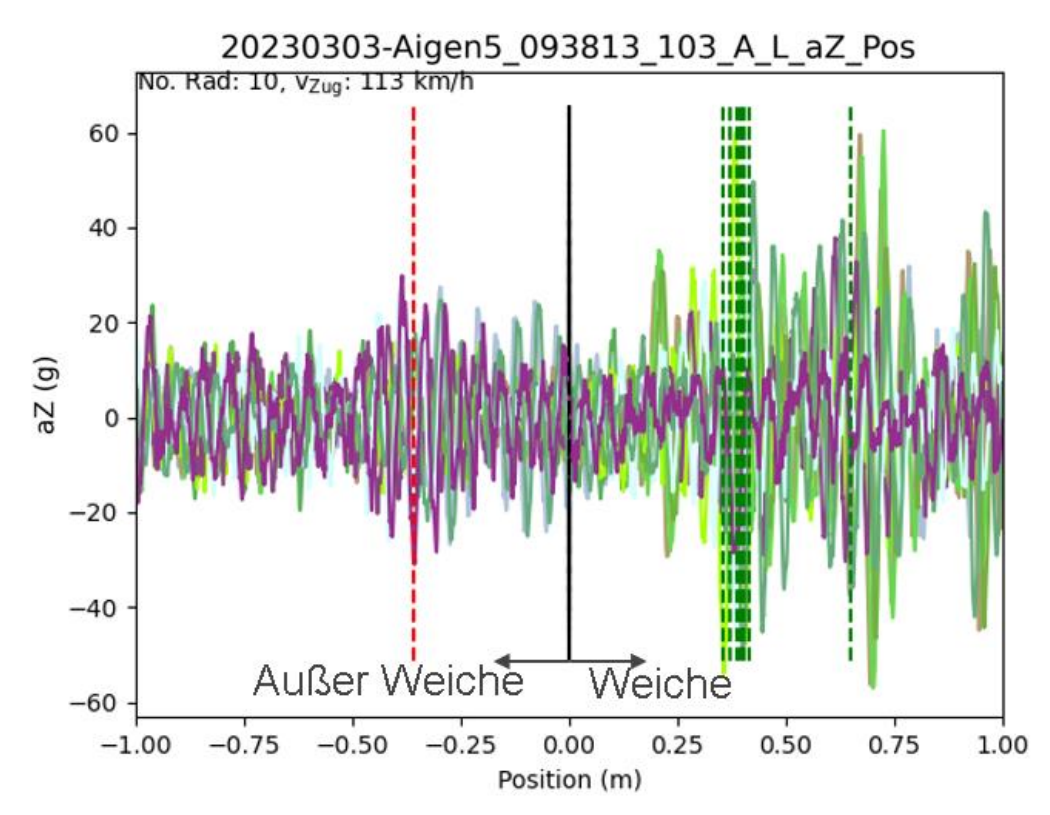

<span id="page-49-0"></span>**Abbildung 43: Beschleunigungssignal (Vertikalkomponente aZ) als Funktion der errechneten Position, wobei der Nullpunkt der Herzstückspitze entspricht. Die vertikalen gestrichelten Linien markieren die errechneten Schlagpositionen.**

Die Verteilung der Schlagpositionen sind schließlich in [Abbildung 44](#page-50-0) in einem Histogramm dargestellt. Die Breite eines Balkens beträgt 10 cm. Acht von zehn Räder haben eine Schlagposition in einem Bereich 0,3 m … 0,4 m nach der praktischen Herzstückspitze. Ein Rad (Ausreißer) hätte eine Schlagposition von -0.3 m, und ein Rad trifft das Herzstück der Weichengeometrie EW1200-1:24 ca. 0.6 m nach der praktischen Herzstückspitze. Der Grund für den Ausreißer ist ein geringfügig höherer Minimalwert im Bereich links von der Weiche (violettes Signal in [Abbildung 43\)](#page-49-0). Der Anschlag (Belastung) wird dadurch geringfügig beeinflusst, wodurch die Schlagposition sich gegenüber der tatsächlichen Schlagposition unterscheiden kann. Generell können für den Fall A die Schlagpositionen zwischen 0,15 und 0,75 m nach der praktischer Herzstückspitze erwartet werden [\(Abbildung 45](#page-52-0) a), wobei bei dem Weichentyp 190-300 die höchste Wahrscheinlichkeit bei ca. 0,25 m liegt, beim Weichentyp 500 zwischen 0,3 und 0,6 m und beim Weichentyp 1200 bei ca. 0,7 m.

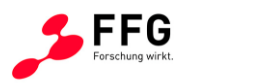

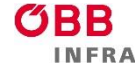

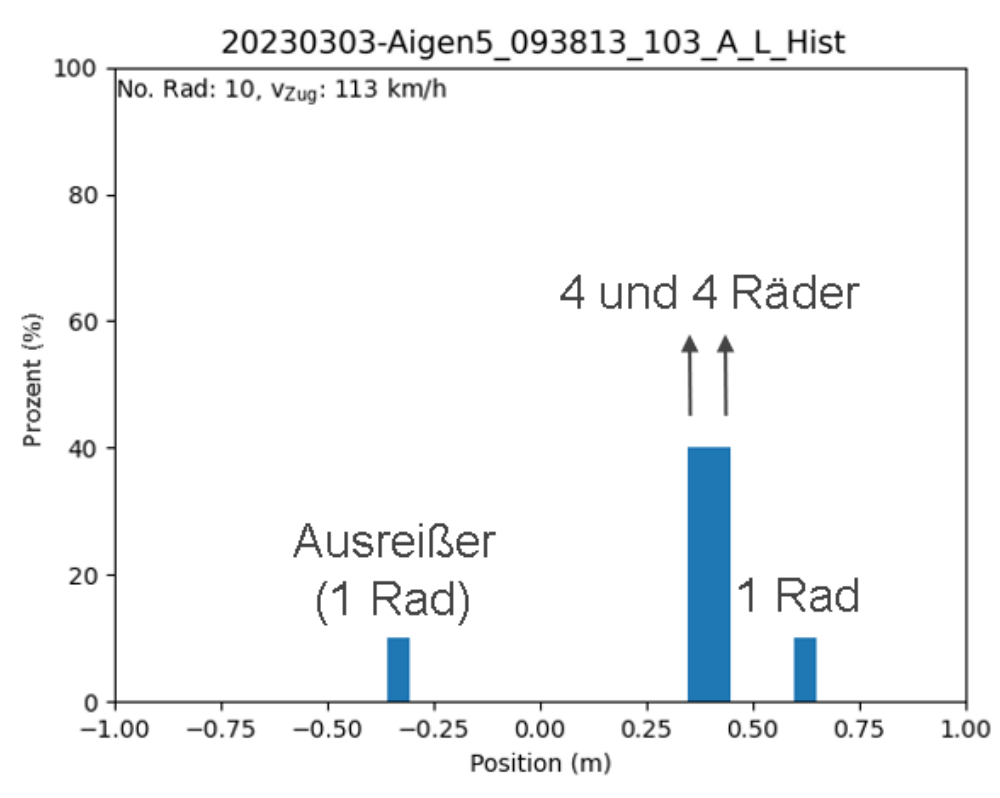

### <span id="page-50-0"></span>**Abbildung 44: Histogramm der Schlagpositionen. Ein Ausreißer befindet sich ca. -0.3 m außerhalb der Weiche. Die Breite eines Balkens beträgt 10 cm.**

Die berechneten Daten aus einzelnen Messungen wurden zusammen mit Metadaten in einer Tabelle gespeichert. Die Metadaten wurden aus dem Pfad und der Dateiname abgeleitet (Messmetadaten) und mit Metadaten der ÖBB-Infrastruktur AG (ÖBB-Metadaten) kombiniert. Die [Tabelle 2](#page-50-1) erläutert die für die Verknüpfung relevanten Metadaten.

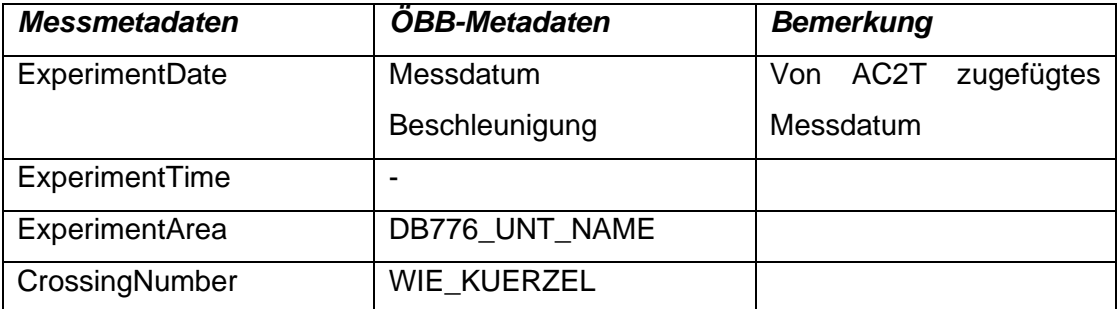

<span id="page-50-1"></span>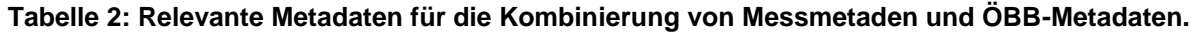

Die kombinierten Daten ermöglichen z.B. eine Untersuchung der Schlagposition anhand des Weichentyps [\(Abbildung 45\)](#page-52-0).

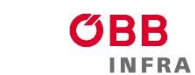

FFG

**ASFINAG** 

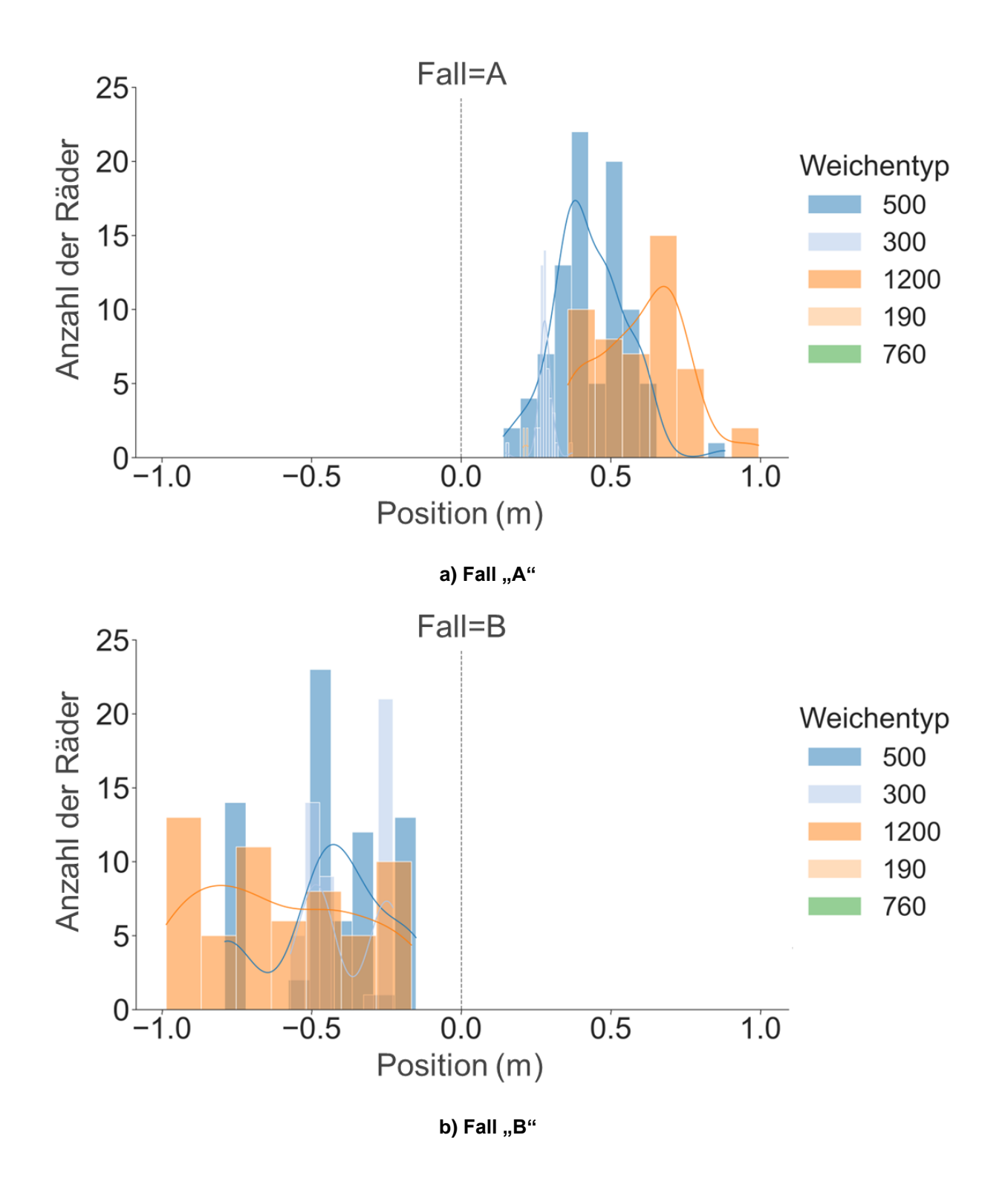

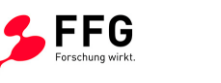

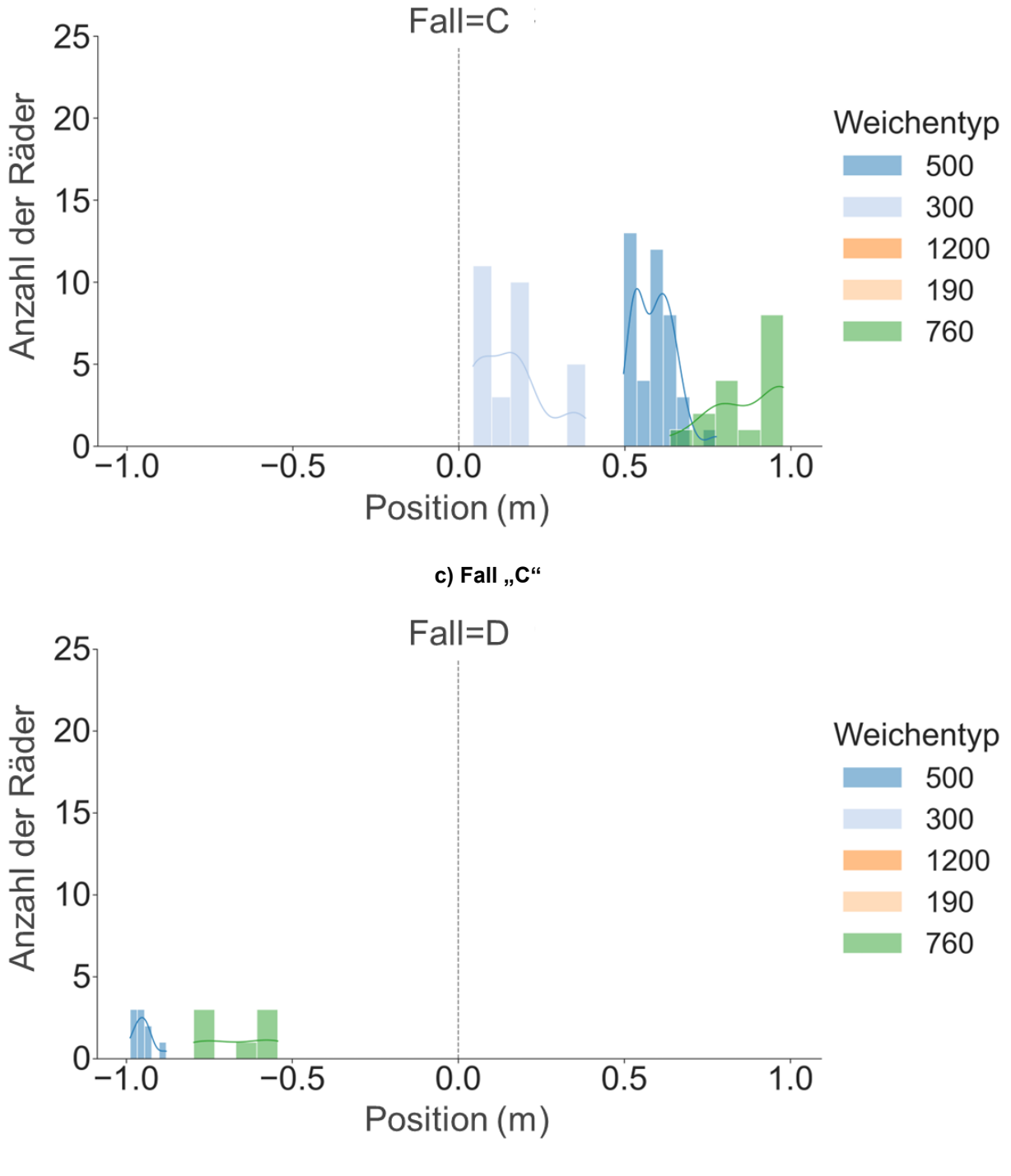

**d)** Fall "D"

<span id="page-52-0"></span>**Abbildung 45: Ausreißerbereinigte Histogramme der Schlagpositionen für 25 Züge und**  verschiedene Weichentypen gegliedert nach den Fällen "A", "B", "C" und "D", von oben nach **unten bzw. a) bis d). Typ 500 enthält Weichengeometrien EW 500-1:12, EW 500-1:14, ABW 500- 1:12, IBW 500-1:12; 300 enthält EW 300-1:9; 1200 enthält EW 1200-1:18.5, EW 1200-1:24, ABW 1200-1:18.5, IBW 1200-1:18.5.**

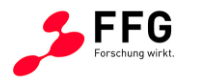

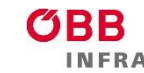

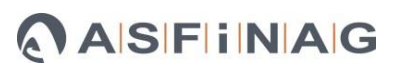

In den Fällen "A" und "C" befinden sich die Schlagpositionen hinter der nominellen Herzstückspitze: Die Züge fahren zuerst durch die Geschwindigkeitssensoren und danach über den Beschleunigungssensor. In den Fällen "B" und "D" fahren die Züge zuerst über den Beschleunigungssensor und danach über die Geschwindigkeitssensoren. Der Fall "A" lässt sich auch durch Literaturdaten verifizieren (diese wird im Kapite[l 7.3](#page-76-0) noch genauer betrachtet). [Abbildung 46](#page-58-0) zeigt eine Zusammenstellung von ermittelten Beschleunigungs- und Geschwindigkeitswerten von unterschiedlichen Messorten und Zuggarnituren. [Abbildung 46](#page-58-0) a) zeigt den Zusammenhang zwischen der Zuggeschwindigkeit und Beschleunigung, [Abbildung 46](#page-58-0) b) zeigt die ermittelten Beschleunigungen in Abhängigkeit der Zuggarnitur und [Abbildung 46](#page-58-0) c) die normierte Beschleunigung (Quotient aus Beschleunigung und Zuggeschwindigkeit) je Zuggarnitur.

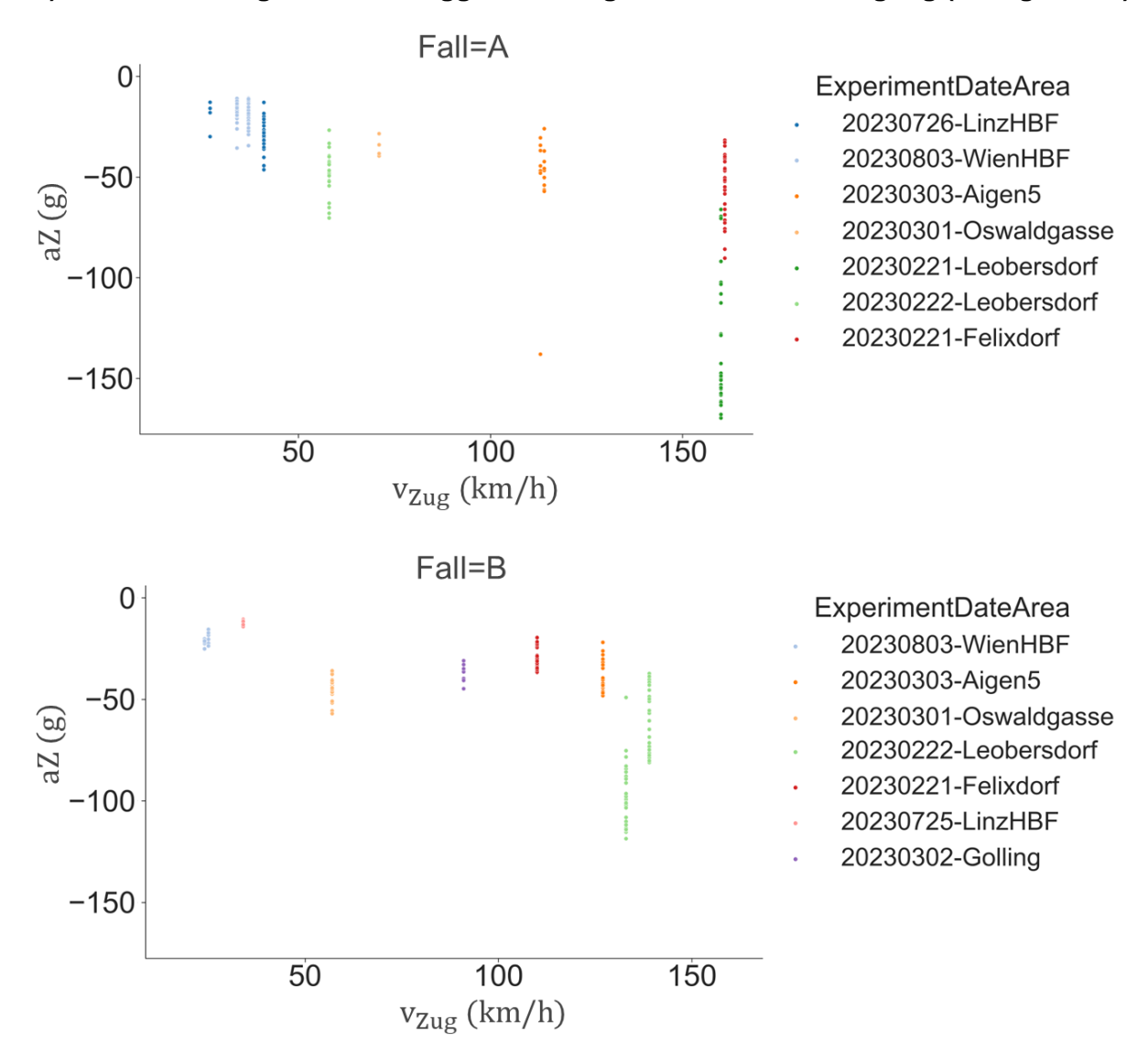

**a) Zusammenhang zwischen Zuggeschwindigkeit und Beschleunigung (4 Diagramme)**

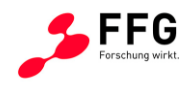

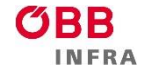

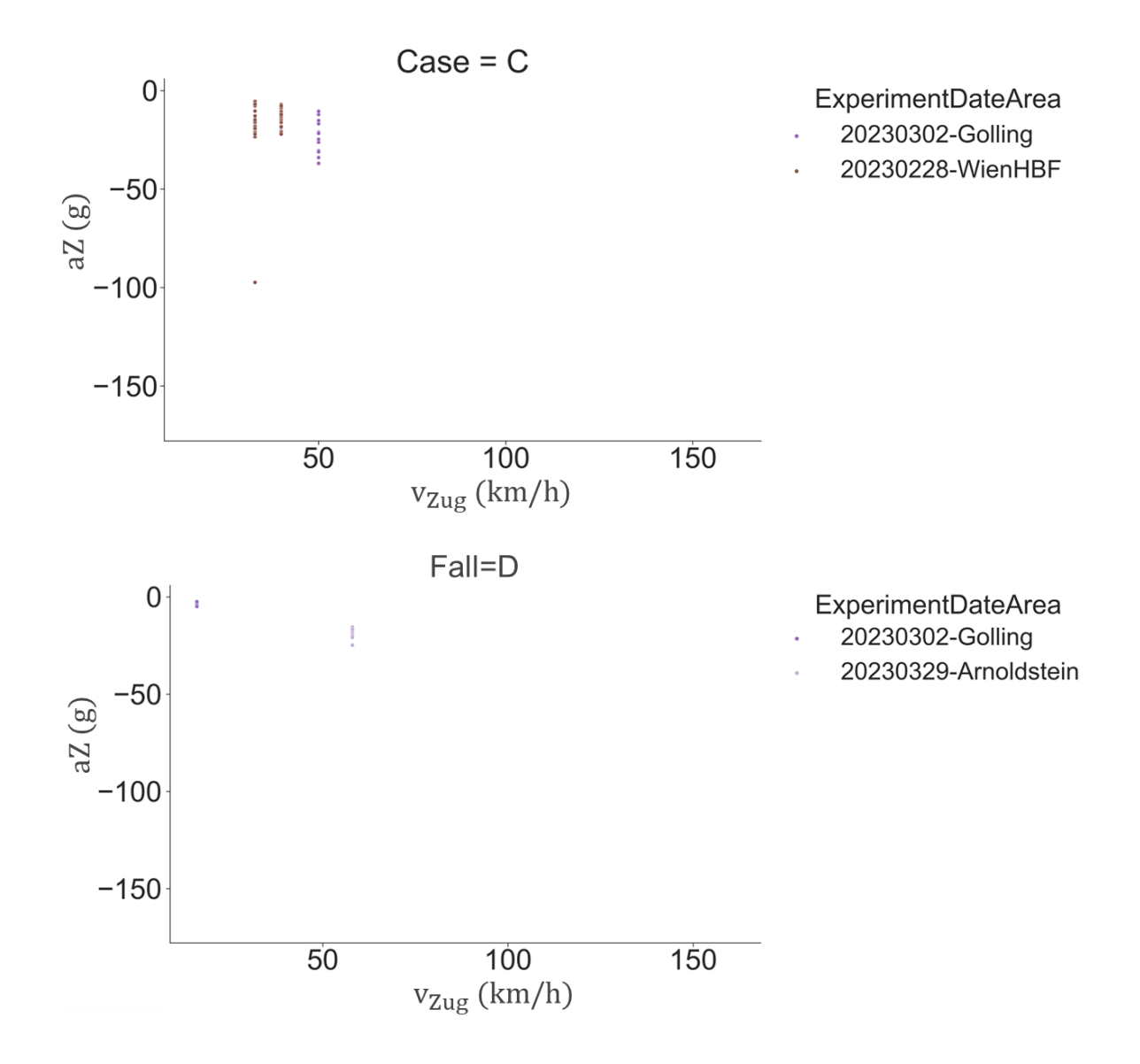

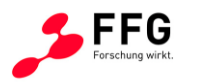

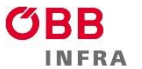

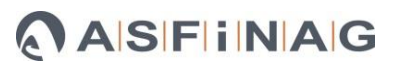

### **b) Zusammenhang zwischen Zuggarnitur und Beschleunigung (4 Diagramme)**

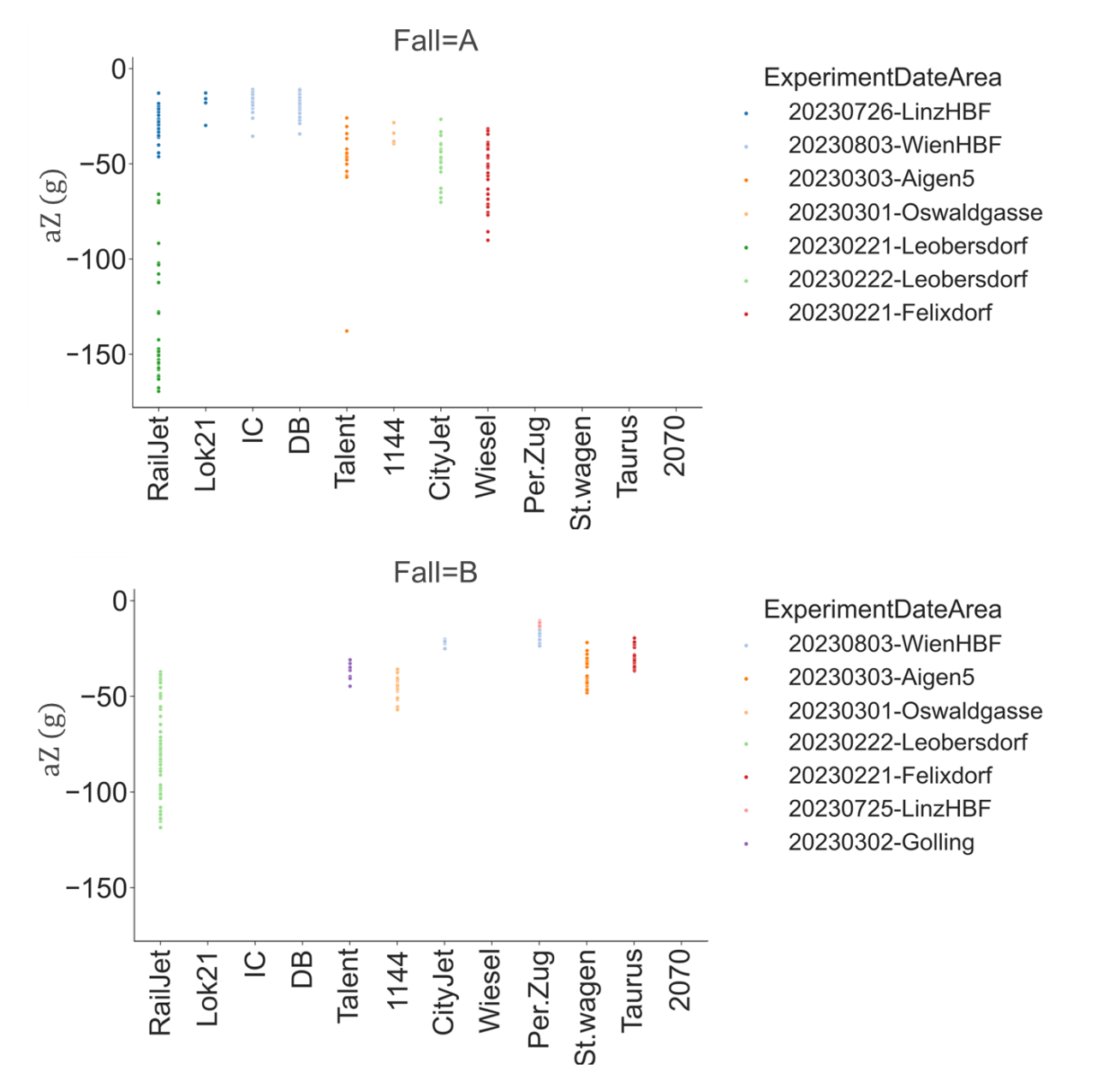

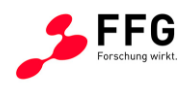

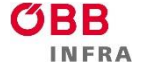

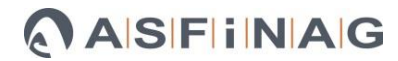

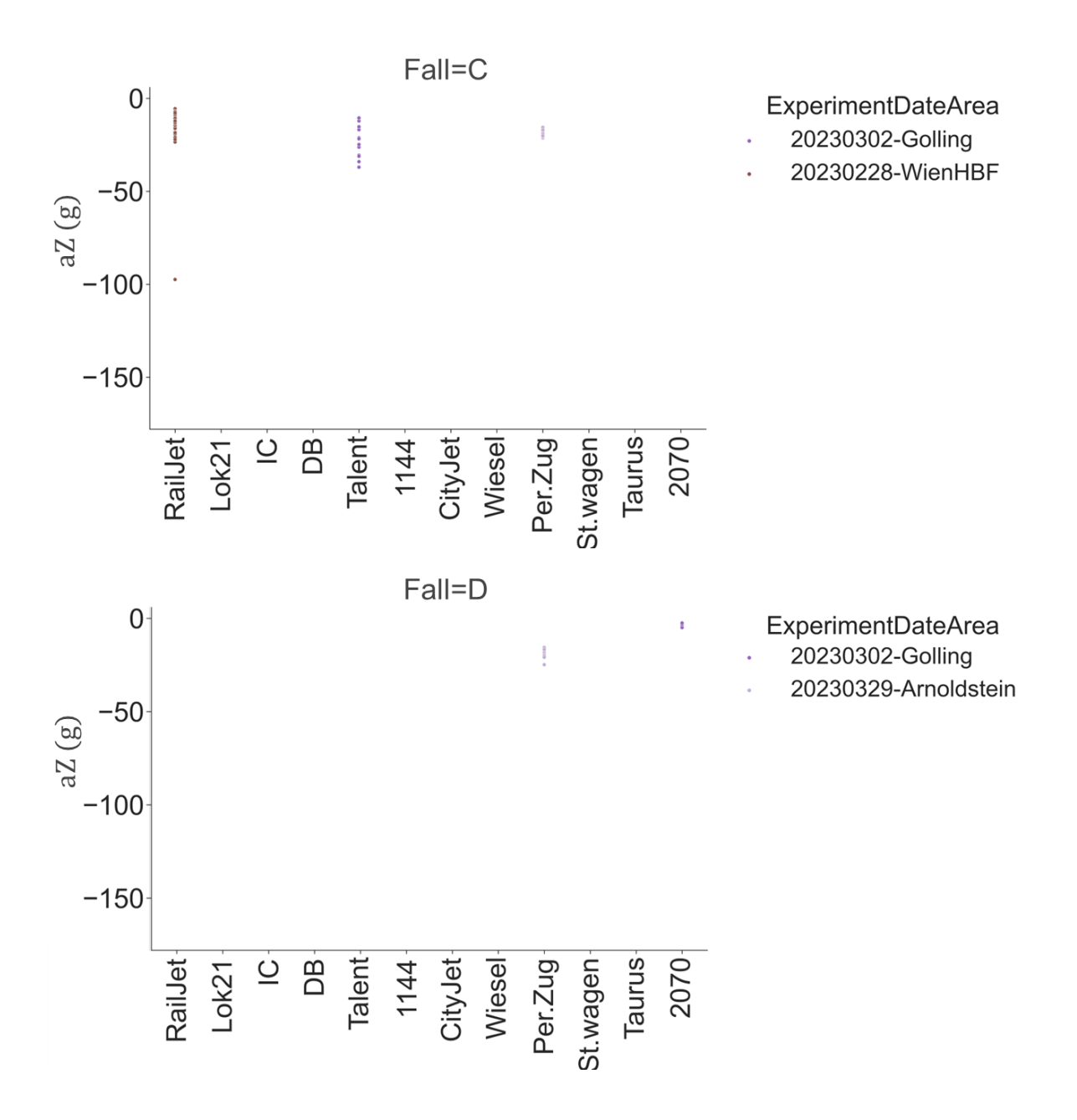

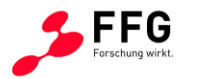

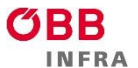

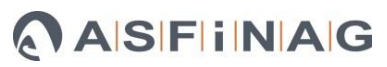

# **c) Zusammenhang zwischen Zuggarnitur und normierte Beschleunigung (4 Diagramme)**

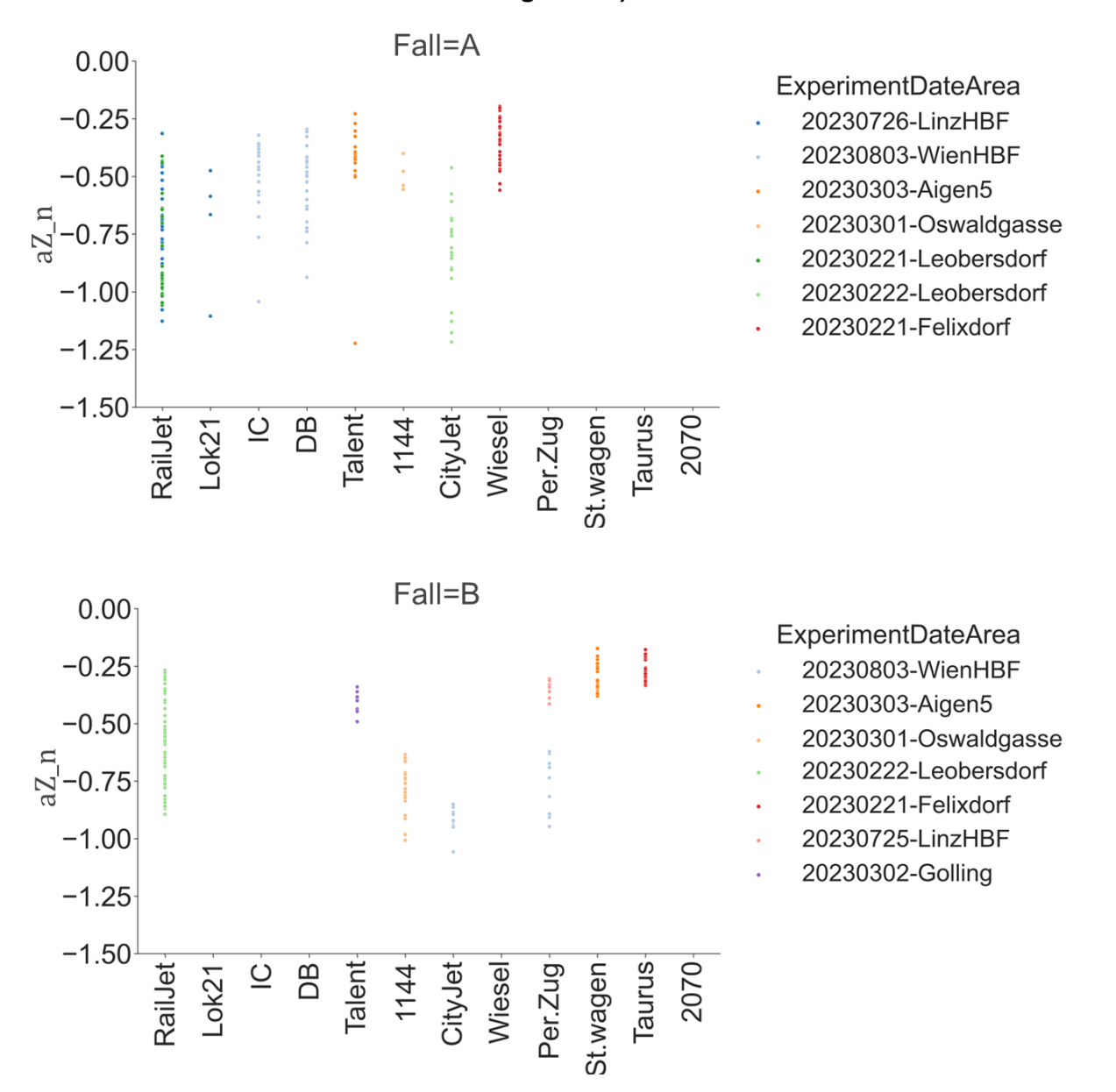

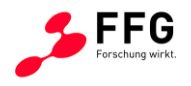

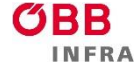

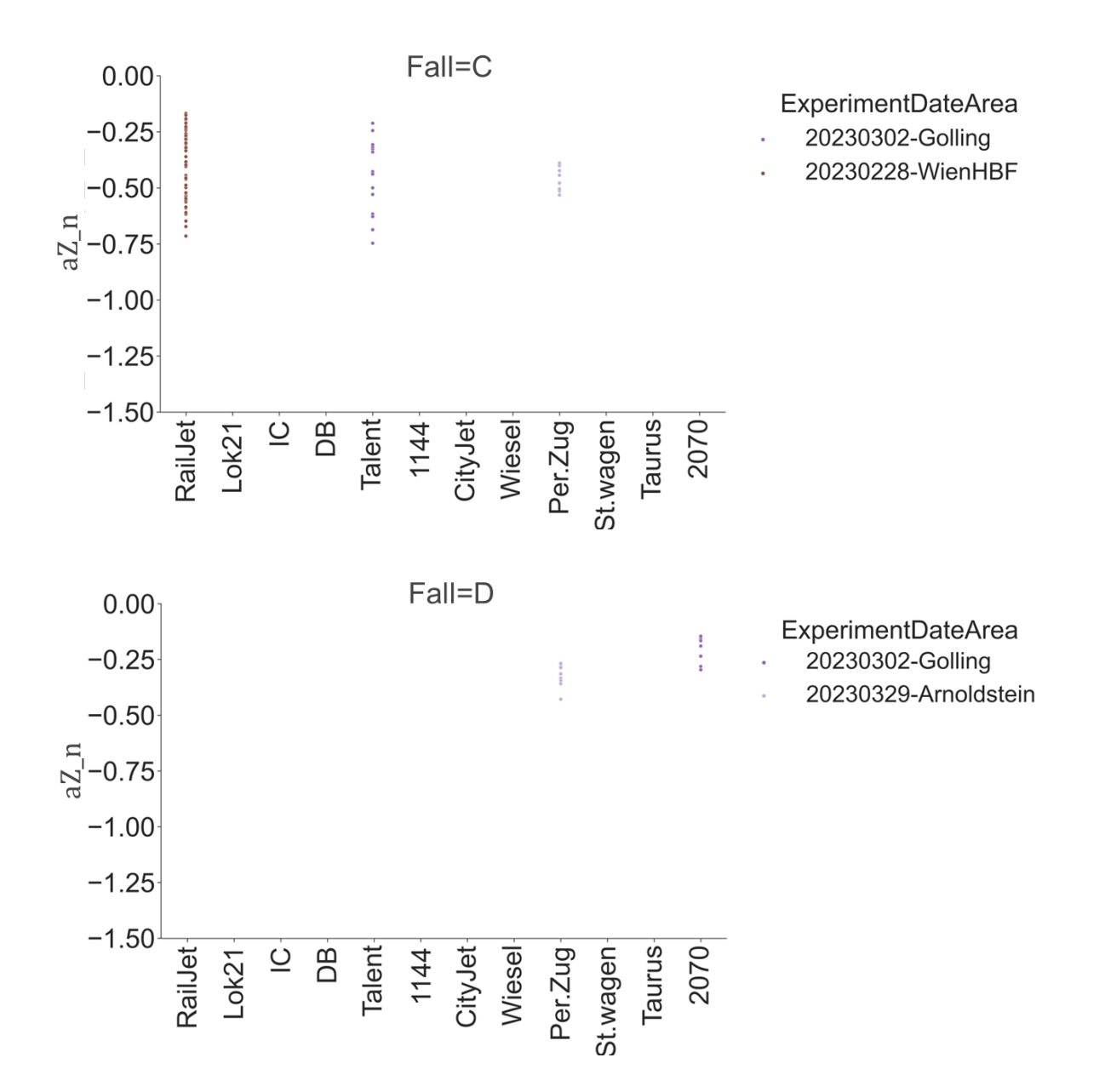

### <span id="page-58-0"></span>**Abbildung 46: Zusammenhänge zwischen kombinierten Daten: a) Zusammenhang zwischen Zuggeschwindigkeit und Beschleunigung, b) Zusammenhang zwischen Zuggarnitur und Beschleunigungen, c) Zusammenhang zwischen Zuggarnitur und normierte Beschleunigung.**

Ein Zusammenhang zwischen der Zuggeschwindigkeit und der Vertikalkomponente der Beschleunigung (weiter nur "Beschleunigung" genannt) kann für Fall "A" und teilweise für Fall "B" beobachtet werden [\(Abbildung 46](#page-58-0) a). Eine Abhängigkeit zwischen der Zuggarnitur und der Beschleunigung wurde nicht beobachtet [\(Abbildung 46](#page-58-0) b). Bei der [Abbildung 46](#page-58-0) c) wurde versucht, einen möglichen Einfluss der Zuggeschwindigkeit aus der beobachteten Beschleunigung herauszurechnen, um den Einfluss der Zuggarnituren besser zu beobachten. Die Zuggarnitur hat auf die gemessene Beschleunigung vermutlich einen geringfügigen Effekt.

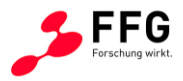

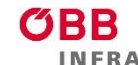

Zusätzlich konnte noch eine relativ hohe Streuung der Beschleunigungswerte für Railjets im Fall "A" beobachtet werden [\(Abbildung 46](#page-58-0) b), was vermutlich mit der hohen Fahrgeschwindigkeit des Railjets erklärt werden kann.

Da sich die Literatur hauptsächlich mit dem Fall "A" beschäftigt<sup>[35,](#page-59-0)[36,](#page-59-1)[37,](#page-59-2)[38,](#page-59-3)[39](#page-59-4)</sup>, soll dieser in weiterer Folge genauer betrachtet werden. Di[e Abbildung 47](#page-61-0) zeigt einen Zusammenhang zwischen der Zuggeschwindigkeit und Beschleunigung und zwischen der Gesamtbelastung und Beschleunigung. Die Gesamtbelastung stammt aus den oben erwähnten ÖBB-Metadaten (Spalte: Belastung bis 2022 (MGT)). In der ersten Ausbaustufe (2022) wurden die Messungen mit einem System aus zwei anstatt drei Geschwindigkeitssensoren (siehe Kapitel [5.1\)](#page-38-1) durchgeführt. In jenen Fällen, wo eine Auswertung der Geschwindigkeit nicht robust möglich war, wurde zusätzlich ein Achsabstand von 2,1 m je Drehgestell zur Ermittlung der Fahrgeschwindigkeit angenommen. Zusätzlich wurden in jenen Fällen versucht, wo die Fahrsituation (Fall "A" bis "D") nicht ausreichend dokumentiert war, aus der zeitlichen Abfolge der Signalspitzen über den Fall "A" oder "B" zu unterscheiden. Eine Unterscheidung zwischen Fall "C" und "A" bzw. zwischen Fall "D" und "B" war hier nicht verlässlich möglich.

<span id="page-59-0"></span><sup>35</sup> Liu, X.; Markine, V.L.; Wang, H.; Shevtsov, I.Y. Experimental Tools for Railway Crossing Condition Monitoring (Crossing Condition Monitoring Tools). Measurement 2018, 129, 424–435, doi:10.1016/j.measurement.2018.07.062.

<span id="page-59-1"></span><sup>36</sup> Pålsson, B.A. A Parameterized Turnout Model for Simulation of Dynamic Vehicle-Turnout Interaction with an Application to Crossing Geometry Assessment. In Advances in Dynamics of Vehicles on Roads and Tracks; Klomp, M., Bruzelius, F., Nielsen, J., Hillemyr, A., Eds.; Lecture Notes in Mechanical Engineering; Springer International Publishing: Cham, 2020; pp. 351–358 ISBN 978-3-030-38076-2.

<span id="page-59-2"></span><sup>37</sup> Wiedorn, J.; Daves, W.; Ossberger, U.; Ossberger, H.; Pletz, M. Simplified Explicit Finite Element Model for the Impact of a Wheel on a Crossing – Validation and Parameter Study. Tribology International 2017, 111, 254–264, doi:10.1016/j.triboint.2017.03.023.

<span id="page-59-3"></span><sup>38</sup> Milosevic, M.D.G.; Pålsson, B.A.; Nissen, A.; Nielsen, J.C.O.; Johansson, H. Condition Monitoring of Railway Crossing Geometry via Measured and Simulated Track Responses. Sensors 2022, 22, 1012, doi:10.3390/s22031012.

<span id="page-59-4"></span><sup>39</sup> Wan, C.; Markine, V.L.; Shevtsov, I.Y. Analysis of Train/Turnout Vertical Interaction Using a Fast Numerical Model and Validation of That Model. Proceedings of the Institution of Mechanical Engineers, Part F: Journal of Rail and Rapid Transit 2014, 228, 730–743, doi:10.1177/0954409713489118.

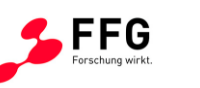

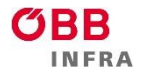

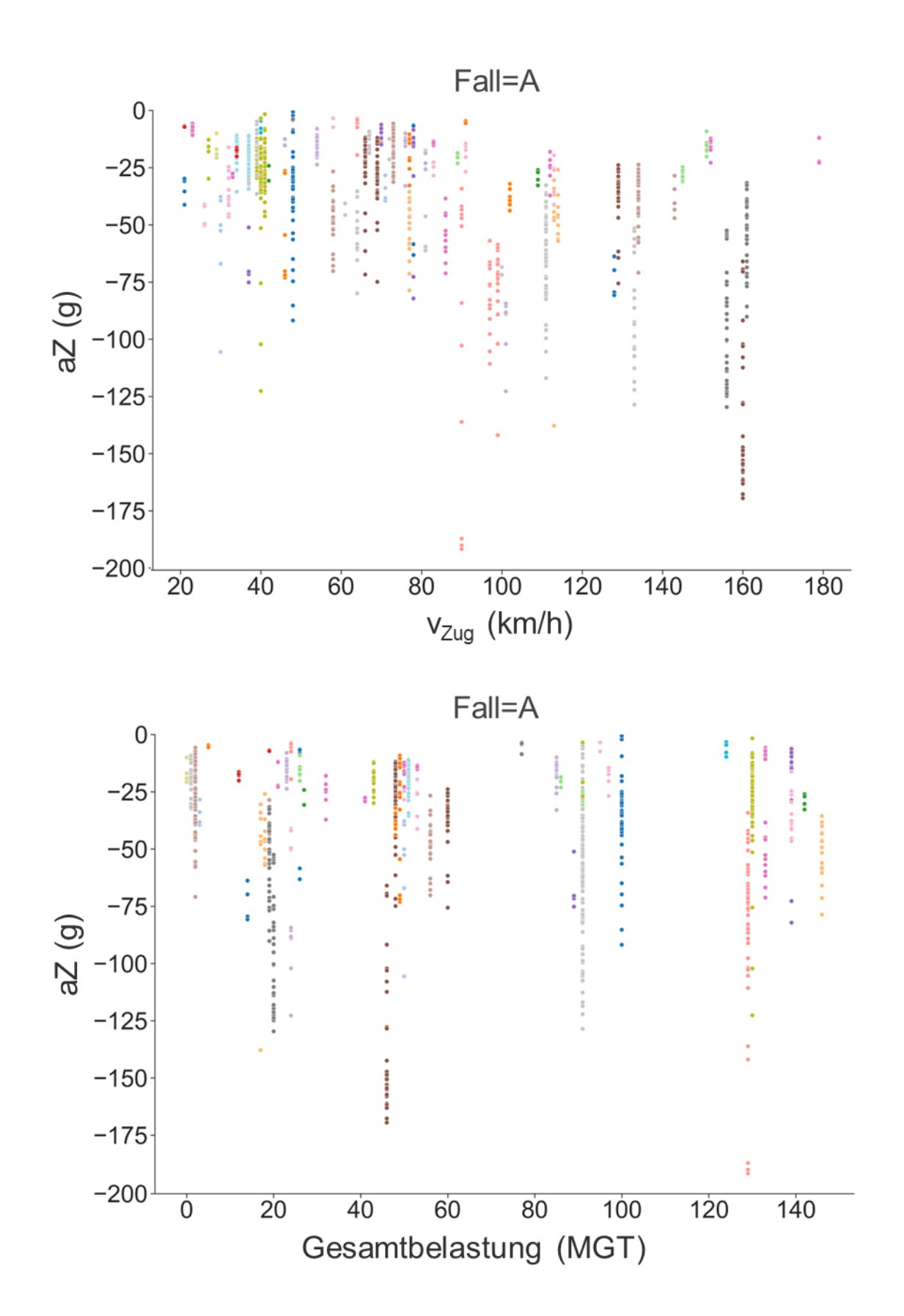

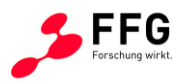

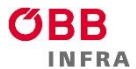

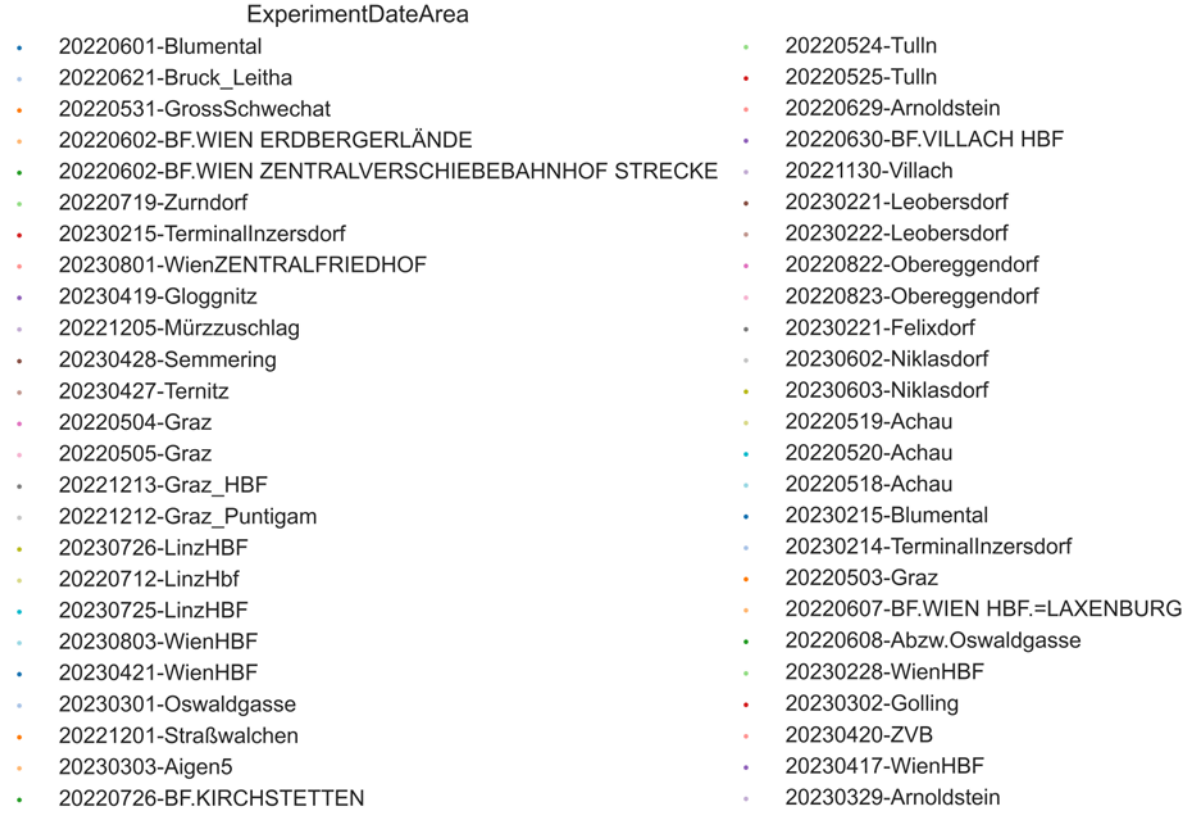

<span id="page-61-0"></span>**Abbildung 47: Zusammenhang zwischen Zuggeschwindigkeit und Beschleunigung (oben) und**  zwischen Gesamtbelastung und Beschleunigung (unten) für Fall "A" und durchgeführte **Messungen zwischen Mai 2022 und August 2023.**

Die [Abbildung 47](#page-61-0) legt einen Zusammenhang zwischen Beschleunigung und Zuggeschwindigkeit nahe, wie schon aus [Abbildung 46](#page-58-0) a) vermutet. Trägt man nun die Mittelwerte der Einzelmessungen gegenüber der Fahrgeschwindigkeit in [Abbildung 48](#page-61-1) a) bzw. der Gesamtbelastung in [Abbildung 48](#page-61-1) b) auf, so lässt sich ein Trend ermitteln.

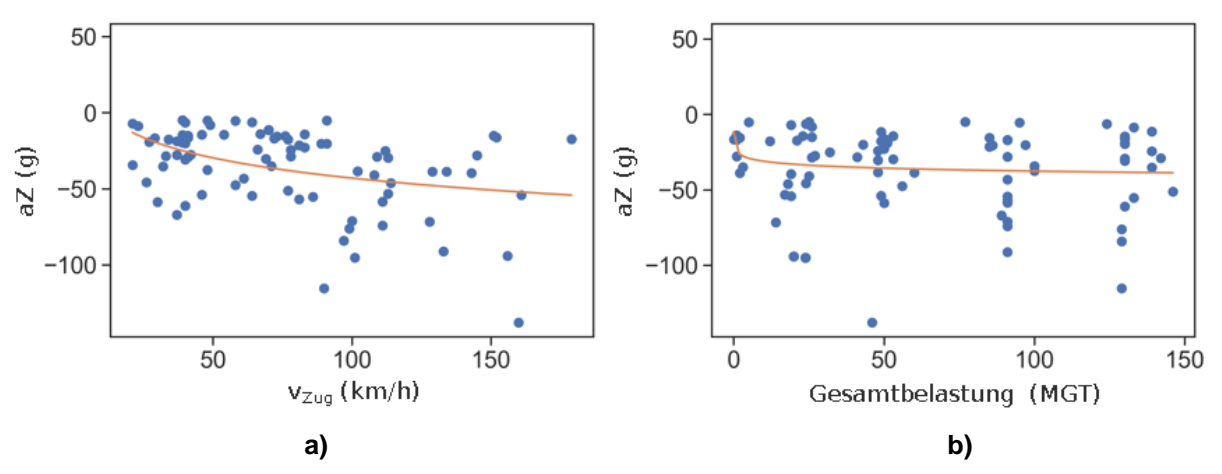

<span id="page-61-1"></span>**Abbildung 48: a) Mittelwert der Beschleunigung über die Zuggeschwindigkeit; b) über die Gesamtbelastung. Die orangefarbene Linie zeigt jeweils die ermittelte Trendlinie.**

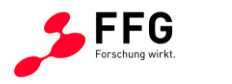

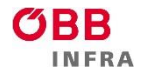

<span id="page-62-0"></span>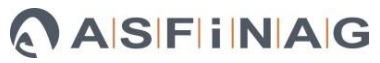

Die Trendlinien (orangefarbene Linien in [Abbildung 48\)](#page-61-1) wurden zunächst mit der Gleichung [\(1\)](#page-62-0)

$$
y = a \cdot \ln(b \cdot x) + c \tag{1}
$$

ermittelt, wobei y der Wert auf der y-Achse, x der Wert auf der x-Achse, und  $a, b, c$  die Regressionskoeffizienten sind. [Abbildung 49](#page-62-1) zeigt schließlich eine Zusammenführung der Regression mit Hilfe eines multivariaten Datenmodells, welches sowohl die Zugsgeschwindigkeit als auch die Gesamtbelastung als Eingangsvariablen enthält.

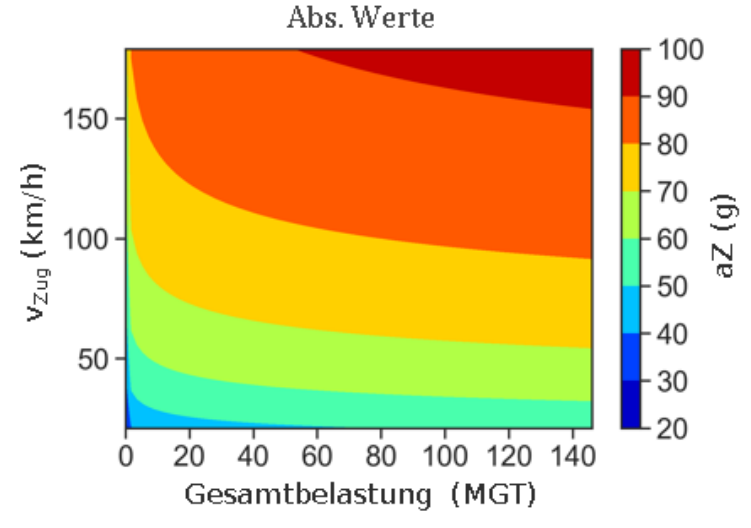

### <span id="page-62-1"></span>**Abbildung 49: Funktionaler Zusammenhang zwischen Gesamtbelastung, Zuggeschwindigkeit und Beschleunigung**

Es kann also grundlegend festgestellt werden, dass ein funktionaler Zusammenhang zwischen Zugfahrgeschwindigkeit, Gesamtbelastung und Beschleunigung besteht.

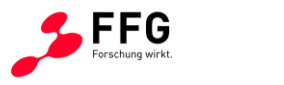

## **6. ERSTELLUNG EINES DATENMODELLS**

## <span id="page-63-3"></span>**6.1. Erzeugte Messergebnisse zur Speicherung in der Datenbank**

Zum Zwecke der einheitlichen Verwaltung und Speicherung der erzeugten Messergebnisse wurde eine Datenbank erstellt. Diese Datenbank ist mit Hilfe der Software SQLite<sup>[40](#page-63-0)</sup> implementiert, welche allgemein frei verfügbar ist (Open Source). SQLite verfügt ebenfalls über eine in Python integrierte Schnittstelle<sup>[41](#page-63-1)</sup>. Die Datenbank ist als relationale Datenbank konzipiert. Das Datenbank-Schema wurde mit Hilfe der Auszeichungssprache "Structured Query Language" (abgekürzt: SQL)<sup>[42](#page-63-2)</sup> beschrieben und ist im Folgenden:

```
/*
 * Main table for switches
 */ 
CREATE TABLE IF NOT EXISTS switches (
     switch_id INTEGER PRIMARY KEY,
     code TEXT NOT NULL UNIQUE,
     code1 TEXT NOT NULL,
     code2 TEXT NOT NULL,
     name1 TEXT NOT NULL,
     name2 TEXT NOT NULL,
     folder1 TEXT NOT NULL,
     folder2 TEXT NOT NULL,
     geometry TEXT NOT NULL,
     direction TEXT NOT NULL
);
/ \star* Tables for scans
 */ 
CREATE TABLE IF NOT EXISTS scans (
     scan_id INTEGER PRIMARY KEY,
    switch id INTEGER,
    serial TEXT,
     timestamp DATETIME_TEXT,
    source file TEXT,
     refscan_id INTEGER,
    FOREIGN KEY (switch id) REFERENCES switches(switch id)
         ON DELETE RESTRICT
         ON UPDATE CASCADE,
    FOREIGN KEY (refscan_id) REFERENCES refscans(refscan_id)
         ON DELETE RESTRICT
         ON UPDATE CASCADE
);
CREATE TABLE IF NOT EXISTS scan_files (
```
<span id="page-63-1"></span><span id="page-63-0"></span><sup>40</sup> SQLite Available online: https://www.sqlite.org/index.html; zuletzt aufgerufen am 14.12.2023. <sup>41</sup> sqlite3 Available online: https://docs.python.org/3/library/sqlite3.html; zuletzt aufgerufen am 14.12.2023.

<span id="page-63-2"></span><sup>42</sup> SQL Available online: https://de.wikipedia.org/wiki/SQL; zuletzt aufgerufen am 4.12.2023.

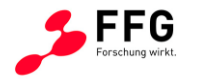

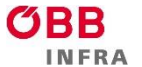

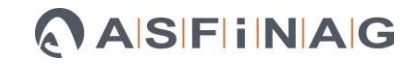

Bundesministerium Klimaschutz, Umwelt, Energie, Mobilität, Innovation und Technologie

```
file id INTEGER PRIMARY KEY,
    scan_id INTEGER,
     serial TEXT,
     name TEXT,
     type TEXT,
     title TEXT,
     description TEXT,
     filename TEXT,
    FOREIGN KEY (scan_id) REFERENCES scans(scan_id)
         ON DELETE RESTRICT
         ON UPDATE CASCADE
);
CREATE TABLE IF NOT EXISTS scan_data (
     data_id INTEGER PRIMARY KEY,
    scan id INTEGER,
     serial TEXT,
     data JSON_TEXT,
    FOREIGN KEY (scan_id) REFERENCES scans(scan_id)
         ON DELETE RESTRICT
         ON UPDATE CASCADE
);
/*
 * Tables for acceleration measurements
 */ 
CREATE TABLE IF NOT EXISTS accel (
     accel_id INTEGER PRIMARY KEY,
    switch id INTEGER,
    serial TEXT,
     timestamp DATETIME_TEXT,
     source_file TEXT,
    drive case TEXT,
    FOREIGN KEY (switch id) REFERENCES switches(switch id)
         ON DELETE RESTRICT
         ON UPDATE CASCADE
);
CREATE TABLE IF NOT EXISTS accel_files (
     file_id INTEGER PRIMARY KEY,
    accel id INTEGER,
     serial TEXT,
     name TEXT,
     type TEXT,
     title TEXT,
     description TEXT,
     filename TEXT,
    FOREIGN KEY (accel id) REFERENCES accel(accel id)
         ON DELETE RESTRICT
         ON UPDATE CASCADE
);
CREATE TABLE IF NOT EXISTS accel_data (
     data_id INTEGER PRIMARY KEY,
    \overline{\text{accel}} id INTEGER,
     serial TEXT,
     data JSON_TEXT,
```
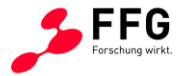

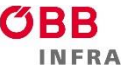

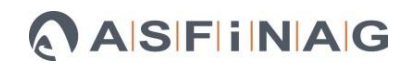

```
FOREIGN KEY (accel id) REFERENCES accel(accel id)
         ON DELETE RESTRICT
         ON UPDATE CASCADE
);
/*
 * Tables for reference scans
 */ 
CREATE TABLE IF NOT EXISTS refs (
     ref_id INTEGER PRIMARY KEY,
     geometry TEXT,
     direction TEXT,
     folder TEXT
);
CREATE TABLE IF NOT EXISTS refscans (
     refscan_id INTEGER PRIMARY KEY,
     ref_id INTEGER,
     serial TEXT,
     timestamp DATETIME_TEXT,
     source_file TEXT,
     FOREIGN KEY (ref_id) REFERENCES refs(ref_id)
         ON DELETE RESTRICT
         ON UPDATE CASCADE
);
CREATE TABLE IF NOT EXISTS refscan_files (
    file id INTEGER PRIMARY KEY,
     refscan_id INTEGER,
     serial TEXT,
     name TEXT,
     type TEXT,
     title TEXT,
     description TEXT,
     filename TEXT,
    FOREIGN KEY (refscan_id) REFERENCES refscans(refscan_id)
         ON DELETE RESTRICT
         ON UPDATE CASCADE
);
CREATE TABLE IF NOT EXISTS refscan_data (
     data_id INTEGER PRIMARY KEY,
     refscan_id INTEGER,
     serial TEXT,
     data JSON_TEXT,
    FOREIGN KEY (refscan_id) REFERENCES refscans(refscan_id)
         ON DELETE RESTRICT
         ON UPDATE CASCADE
);
```
[Tabelle 3](#page-66-0) zeigt eine zusammenfassende Auflistung der Datenbanktabellen, die dem SQL-Schema zugrunde liegen.

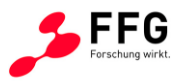

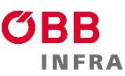

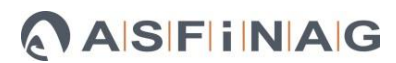

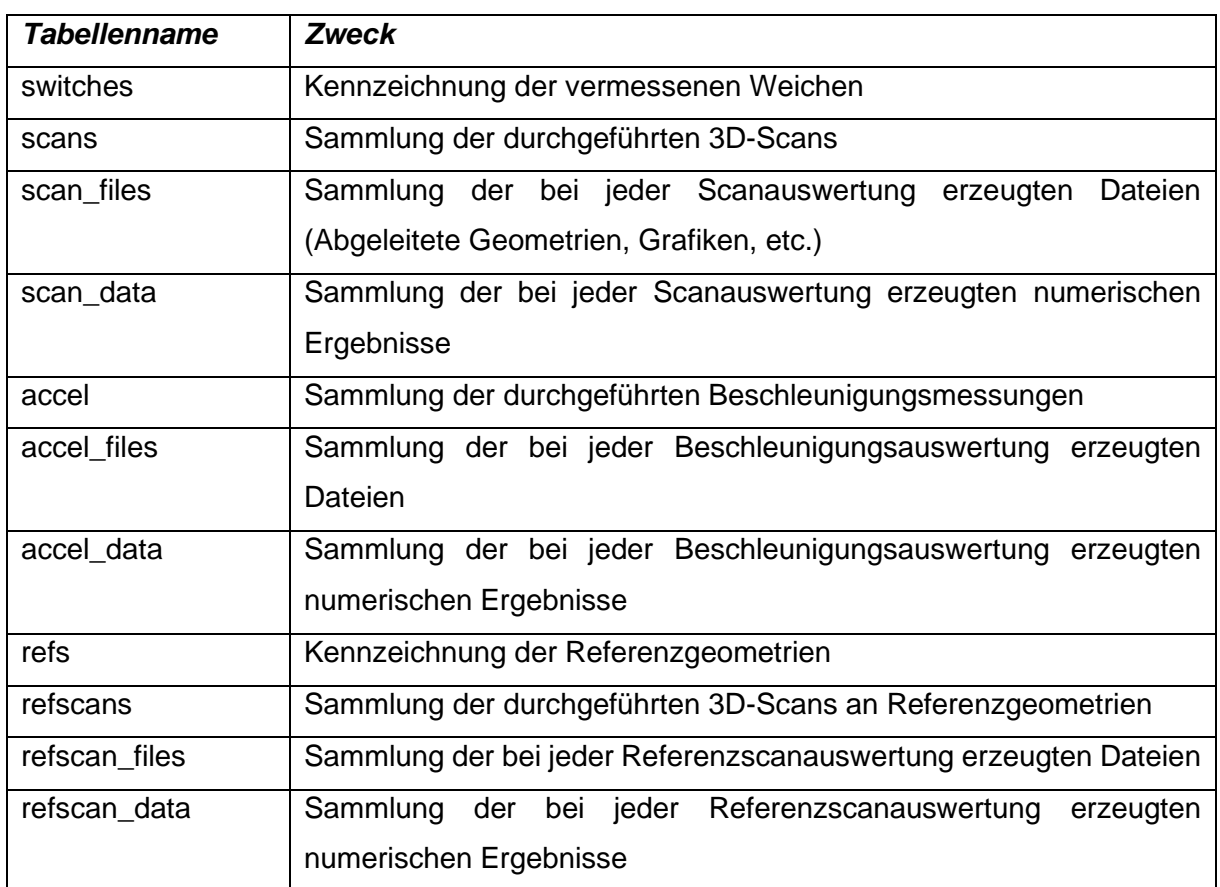

#### **Tabelle 3: Datenbanktabellen**

<span id="page-66-0"></span>Das Einspielen der Daten erfolgt über interaktiv zu bedienende Jupyter notebooks, die in [Tabelle 4](#page-66-1) aufgelistet sind.

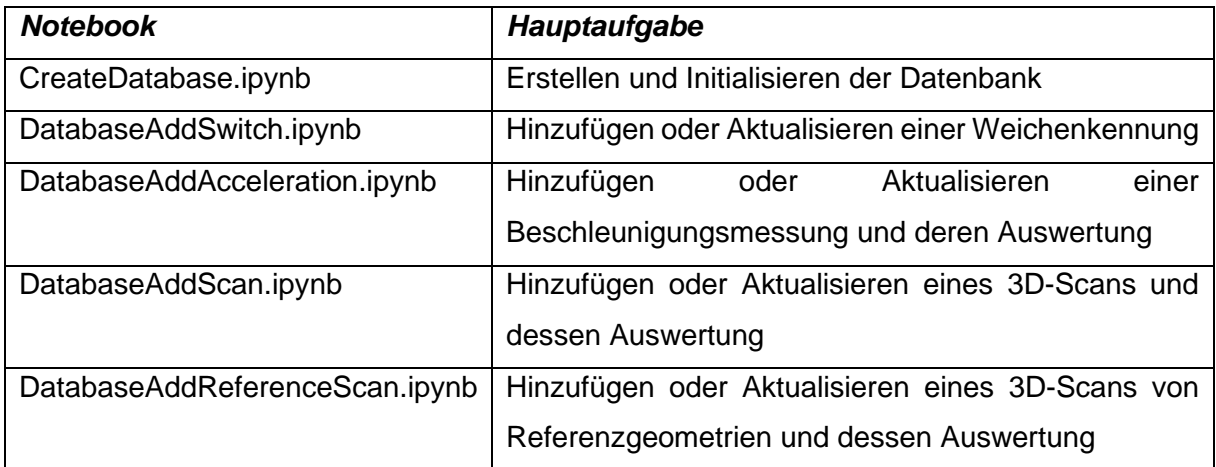

#### <span id="page-66-1"></span>**Tabelle 4: "Jupyter notebooks" zum Bespielen der Datenbank**

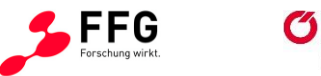

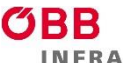

## **6.1.1. 3D-Vermessung**

Die Messdaten werden mit Python-Skripten ausgewertet (siehe Kapitel [9\)](#page-91-0). Die Daten für die Krümmungskorrektur werden in output\_corr.txt gespeichert. Die [Tabelle 5](#page-67-0) zeigt die Felder in output\_corr.txt.

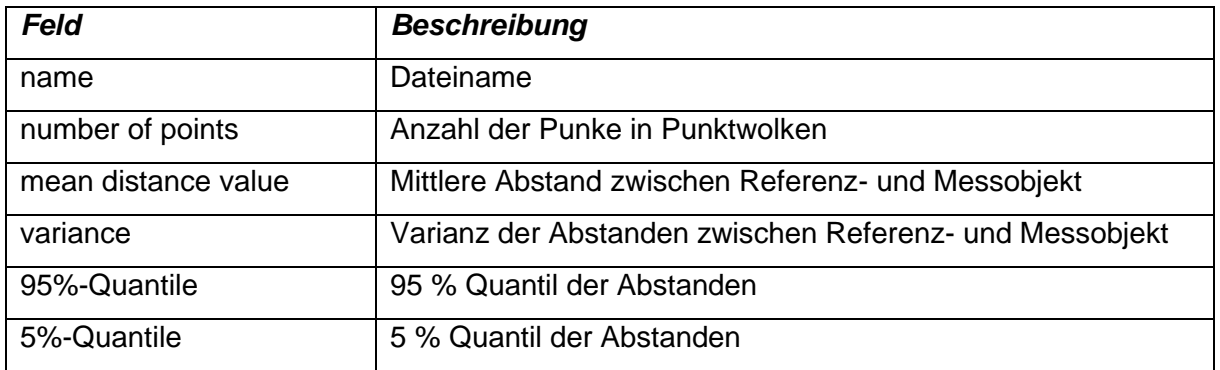

**Tabelle 5: Felder in output\_corr (Daten für die Krümmungskorrektur)**

<span id="page-67-0"></span>Der Dateiname soll folgende Struktur folgen: "Messort-Messdatum-W\_optional", wo "Messort" entspricht "DB776 UNT NAME" der ÖBB-Metadaten, Messdatum ist das tatsachliche Messdatum in der Form YYYYMMDD "YYYY" das Jahr, "MM" den Monat, und "DD" den Tag; "W" bezeichnet die Weiche (mit Weichennummer), wobei die Weichennummer ein dreistelligen Formant "optional" für andere Variablen z.B. eine zweite Messung in gleichem Tag. Beispiel: Bf.Leobersdorf-20230221-W062.

Die [Tabelle 6](#page-67-1) zeigt die Felder für die Verschleißtiefenberechnung, die in output\_WearDepths.txt gespeichert wurden.

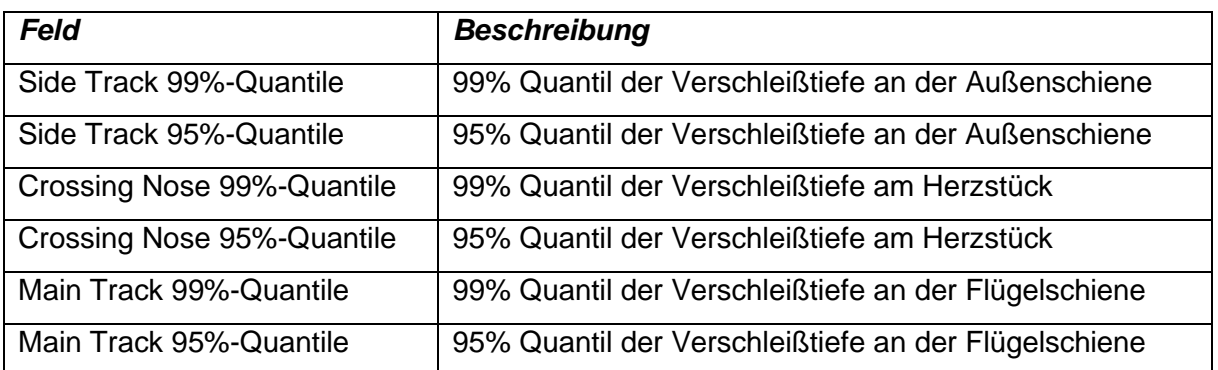

#### <span id="page-67-1"></span>**Tabelle 6: Felder für die Verschleißtiefenberechnung**

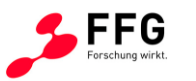

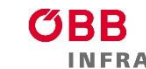

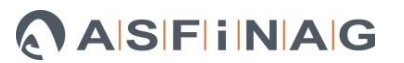

## **6.1.2. Geschwindigkeits- und Beschleunigungsmessung**

Die Messdaten werden mit Python-Skripten ausgewertet (siehe Kapitel [9\)](#page-91-0). Die relevanten Geschwindigkeits- und Beschleunigungsdaten werden in DataAnalysis.xlsx im Ordner "PeakDetection" gespeichert (mehr Details im Kapitel [9\)](#page-91-0). DataAnalysis.xlsx enthält zusätzlich die Metadaten (Messort, Messzeit, Sensorreihenfolge, etc.), die für die Verknüpfung mit ÖBB-Metadaten notwendig werden. Um des Auswertungsprozess zu automatisieren, müssen die Dateinamen und Ordner dem folgenden Muster entsprechen:

- Speicherorts der Messdaten: "YYYYMMDD-Messort" (z.B. "20230927-Blumental"), wobei "YYYY" das Jahr, "MM" den Monat, und "DD" den Tag der Messung kennzeichnet und "Messort" steht für den Messort. Es muss beachtet werden, dass die Bezeichnung "Messort" mit dem Feld "DB776 UNT NAME" der ÖBB-Metadaten übereinstimmen muss.
- Dateiname: "YYYY\_MM\_DD\_hh\_mm\_ss\_W\_F\_G\_Messort\_optional", wobei "YYYY" das Jahr, "MM" den Monat, und "DD" den Tag, "hh" die Stunde, "mm" die Minute und "ss" die Sekunde der Messung kennzeichnet. W bezeichnet die Weiche (mit Weichennummer), F die Fahrsituation ("A", "B", "C", "D") und G die Weichengeometrie ("L" oder "R"). Der "Messort" ist der gleiche wie bei vorherigem Punkt. "optional" steht für eine andere Variable z.B. Zugtyp. Das Bespiel der Benennung, die Beschreibung der Fahrsituation und die Weichengeometrie kann im Kapitel [5.2](#page-41-2) gefunden werden.

Die [Tabelle 8](#page-76-1) stellt die Geschwindigkeits- und Beschleunigungsfelder in DataAnalysis vor. In Data Analysis werden die jeweiligen Messungen als die Reihen gespeichert. Die Spalten enthalten die Geschwindigkeits- und Beschleunigungsfelder.

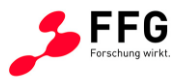

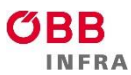

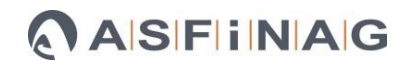

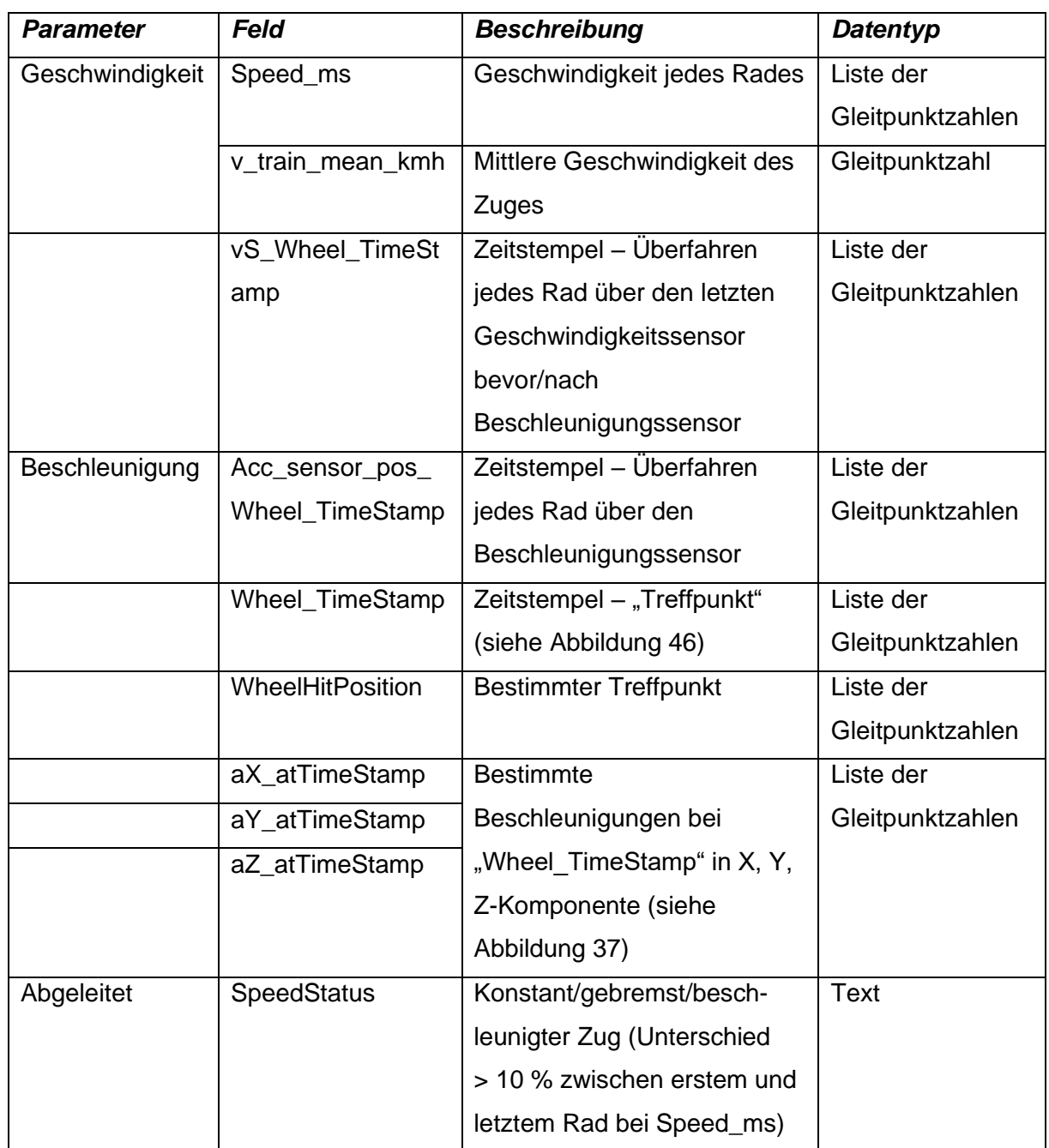

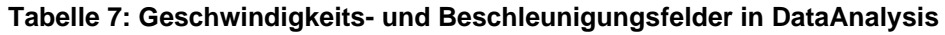

Die Listen der Gleitpunktzahlen können mit den Python-Skripten visualisiert werden. Die Beschreibung der Skripten befindet sich im Kapitel [9,](#page-91-0) die Visualisierung im Kapitel [5.2.](#page-41-2)

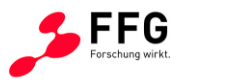

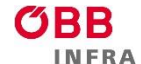

# **6.2. Gesamtheitliche Visualisierung einer kompletten Vermessung am Herzstück**

Die in Kapitel [6.1](#page-63-3) dargestellte Datenbank erlaubt eine gesamtheitliche Visualisierung aller für eine Weiche erfassten Messungen (3D-Scans sowie Beschleunigungen). Mit Hilfe eines entsprechenden Python Jupyter notebooks (GenerateReport.ipynb) wird, nach Auswahl einer bestimmten Weiche automatisiert ein Bericht im html-Format erzeugt, welcher mit einem herkömmlichen Browser (z.B. Firefox oder Edge) betrachtet werden kann. Dieser Report lässt sich auch als pdf-Datei abspeichern.

Im Anhang werden Screenshots eines beispielhaften Berichts für die Weiche "2054.01: Weiche 60" (BF.LEOBERSDORF) dargestellt.

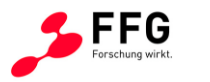

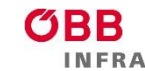

# **7. VALIDIERUNG DER MESSSYSTEME UND FELDVERSUCHE**

Die Feldversuche wurden zwischen Mai 2022 und September 2023 mit ÖBB-Infrastruktur AG organisiert. Wo dies möglich war, wurden 3D-Vermessungen sowie Geschwindigkeits- und Beschleunigungsmessungen gemeinsam durchgeführt. Im Rahmen des Projekts 3DVEWE wurden insgesamt 251 3D-Vermessungen und 276 Geschwindigkeits- und Beschleunigungsmessungen durchgeführt. Die Geschwindigkeits- und Beschleunigungsmessungen wurden bis Dezember 2022 mit zwei Geschwindigkeitssensoren und ab Januar 2023 mit drei Geschwindigkeitssensoren durchgeführt. Nachdem zur Bestimmung der Fahrgeschwindigkeit Signale von zumindest zwei Sensoren verarbeitet werden müssen, ergibt sich durch den Einsatz von drei Sensoren eine gewisse Redundanz und damit eine Steigerung der Zuverlässigkeit des Messsystems. Gleichzeitig müssen mehr Daten aufgezeichnet und verarbeitet werden und die Komplexität der Auswertungsroutinen ist entsprechend höher.

### **7.1. Verifizierung der Messgenauigkeit mit dem 3D-Handscanner**

Die Verifikation wurde in drei Schritte unterteilt:

- Genauigkeit der Algorithmen
- Wiederholbarkeit der 3D-Scans (Einzelmessungen)
- Mitbetrachtung der Herzstück-Fertigungstoleranzen

Zur Bestimmung der Genauigkeit der Algorithmen wurde der Scan eines Objekts künstlich deformiert und mit dem Algorithmus korrigiert (siehe [Abbildung 29](#page-35-0) für ein deformiertes Objekt). Die [Abbildung 50](#page-72-0) stellt die Verteilung der Abstände zwischen dem durch den Algorithmus korrigierten künstlich deformierten Scan und dem originalen Scan in einem Histogramm dar. Die [Abbildung 50](#page-72-0) zeigt, dass die Abweichungen im Bereich der Rechenfehler zwischen + 0,001 mm (5 % und 95 % Quantil angenommen) liegen.
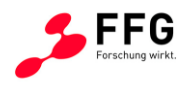

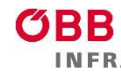

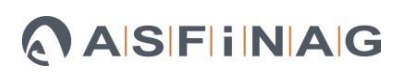

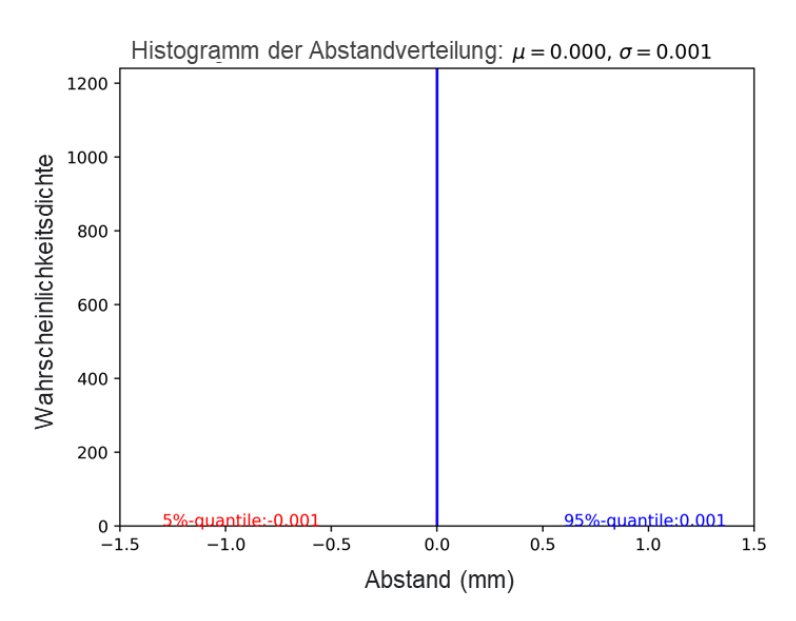

**Abbildung 50: Histogramm der Abstandsverteilung für ein gezielt deformiertes Objekt und mit dem durch den Algorithmus korrigierten Objekt. µ und σ bezeichnen den Mittelwert und Standardabweichung der Abstandsverteilung.**

Die [Abbildung 51](#page-72-0) zeigt ein Histogramm von zwei verschiedenen 3D-Scans vom selben Objekt und stellt damit eine Wiederholbarkeit von 3D-Scans (Einzelmessungen) dar. Die Abweichungen in der [Abbildung 51](#page-72-0) liegen im Bereich der Messgenauigkeit bis 0,1 mm (die Messgenauigkeit wird am Ende des Kapitels diskutiert). Die Fertigungstoleranzen haben keinen Einfluss auf das Ergebnis bei dieser Untersuchung.

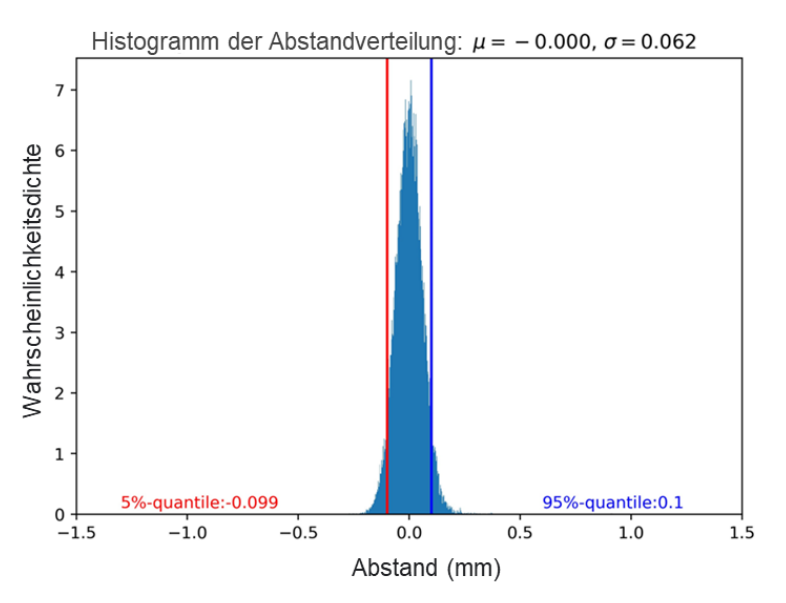

<span id="page-72-0"></span>**Abbildung 51: Histogramm der Abstandverteilung von zwei verschiedenen 3D-Scans vom selben Objekt, Wiederholbarkeit von Einzelmessungen. µ und σ bezeichnen den Mittelwert und Standardabweichung der Abstandsverteilung.**

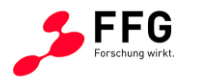

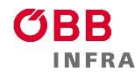

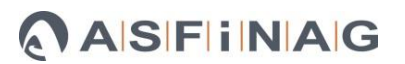

Die [Abbildung 52](#page-74-0) zeigt das Ergebnis von drei unterschiedlichen Objekten des gleichen Weichen-Typs. Die drei Objekte wurden stichprobenartig gewählt. In diesem Fall wurden die Fertigungstoleranzen berücksichtigt. Die [Abbildung 52](#page-74-0) b) ergibt eine maximale Abweichung von 0,39 mm von allen drei Objekten. Da die Darstellung der Fertigungstoleranzen berücksichtigt wurde, kann angenommen werden, dass die hohe Messgenauigkeit gewährleistet ist.

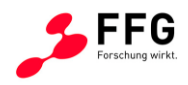

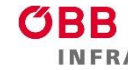

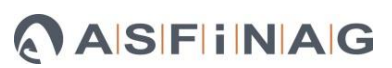

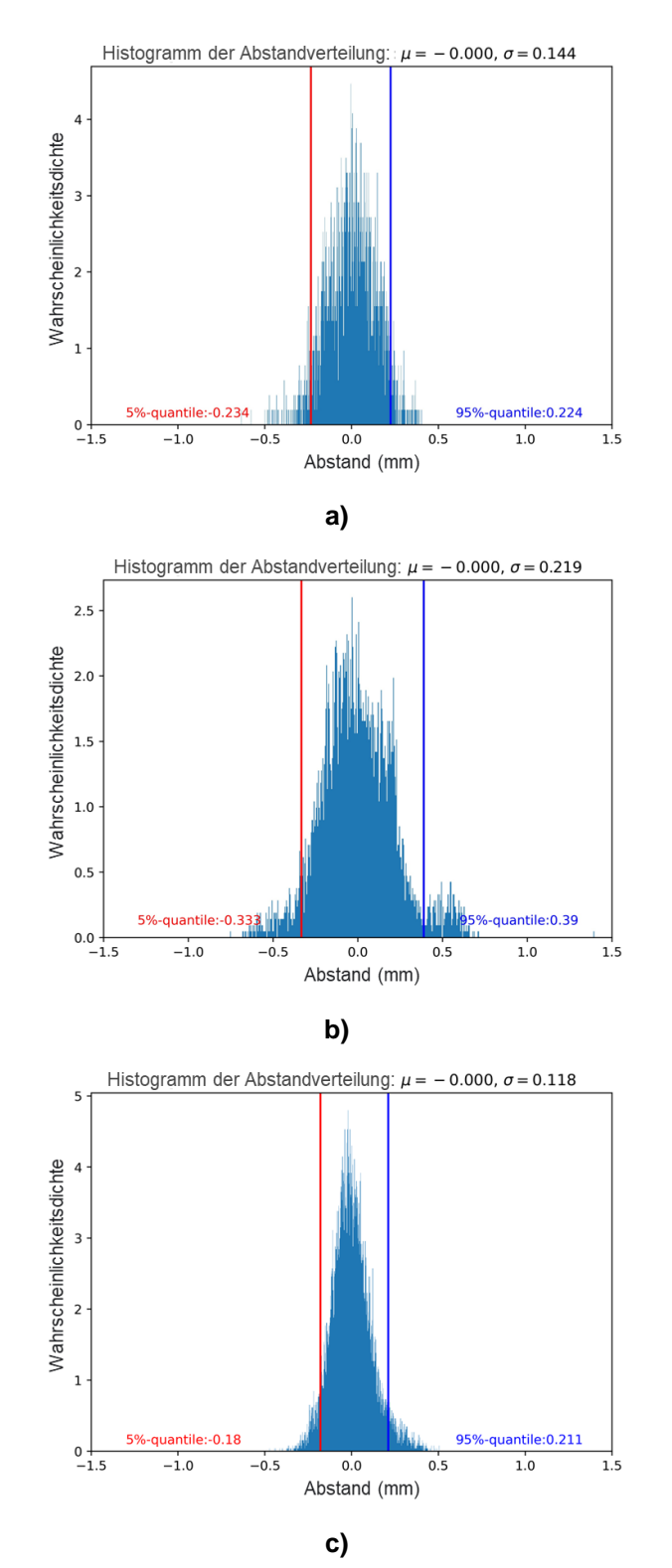

<span id="page-74-0"></span>**Abbildung 52: Histogramm der Abstandverteilung für drei stichprobenartig gewählte Objekte des gleichen Weichen-Typs a), b) und c). µ und σ bezeichnen den Mittelwert und Standardabweichung der Abstandsverteilung.**

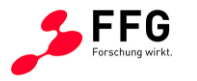

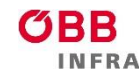

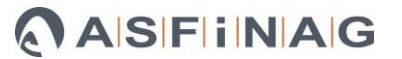

In [Abbildung 53](#page-75-0) ist eine Überlagerung eines Referenzobjekts (blaue Punkte) und eines ausgerichteten Messobjekts (gelbe Punkte) abgebildet. Hier ist hervorzuheben, dass die größten Abstandsabweichungen an den Flanken des Messobjekts in horizontaler Richtung auftreten. Für die Berechnung des Verschleißes sind jedoch die vertikalen Abstände (in z-Richtung) ausschlaggebend. Das Rad trifft die Weiche von oben, sodass die seitlichen Abstände (z.B. aufgrund von Fertigungstoleranzen im Vergleich zu einem Referenzobjekt), vermutlich kein großes Problem für das Gesamtsystem darstellen.

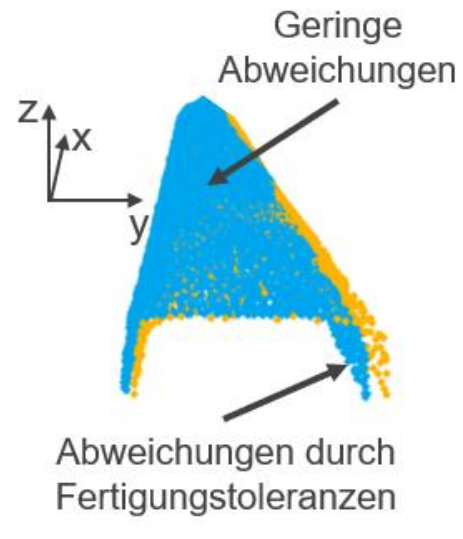

## <span id="page-75-0"></span>**Abbildung 53: Markierung der Positionen mit geringeren und größeren Abweichungen verursacht durch Fertigungstoleranzen. Blaue Punkte: Referenzobjekt, gelbe Punkte: vermessenes Objekt.**

Die Messgenauigkeit des 3D-Scanners Artec Leo sind laut Hersteller:

- 3D-Punktgenauigkeit bis zu 0,1 mm
- 3D-Auflösung bis zu 0,2 mm
- 3D-Genauigkeit über Distanz zwischen 0,1 mm/m und 0,3 mm/m

Die Genauigkeit der Korrekturmethode (mit Einfluss von Toleranzen):

•  $Ca. + 0.3$  mm

### <span id="page-75-1"></span>**7.2. Verifizierung der Messgenauigkeit der Geschwindigkeit**

Um die Geschwindigkeitsmessgenauigkeit zu verifizieren, wurden ein Feldversuch am 02. und 03.06.2023 in Niklasdorf organisiert. Hierbei wurde ein Messwagen mit konstanter Geschwindigkeit über die Weiche gefahren, und der Zugfahrer meldete die Zugsgeschwindigkeiten. Die [Tabelle 8](#page-76-0) zeigt die konstante (nominelle) Geschwindigkeit des

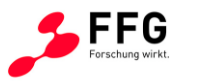

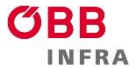

Messwagens und die gemessene Geschwindigkeit (die Messvorrichtung ist im Kapitel [5.1](#page-38-0) beschrieben).

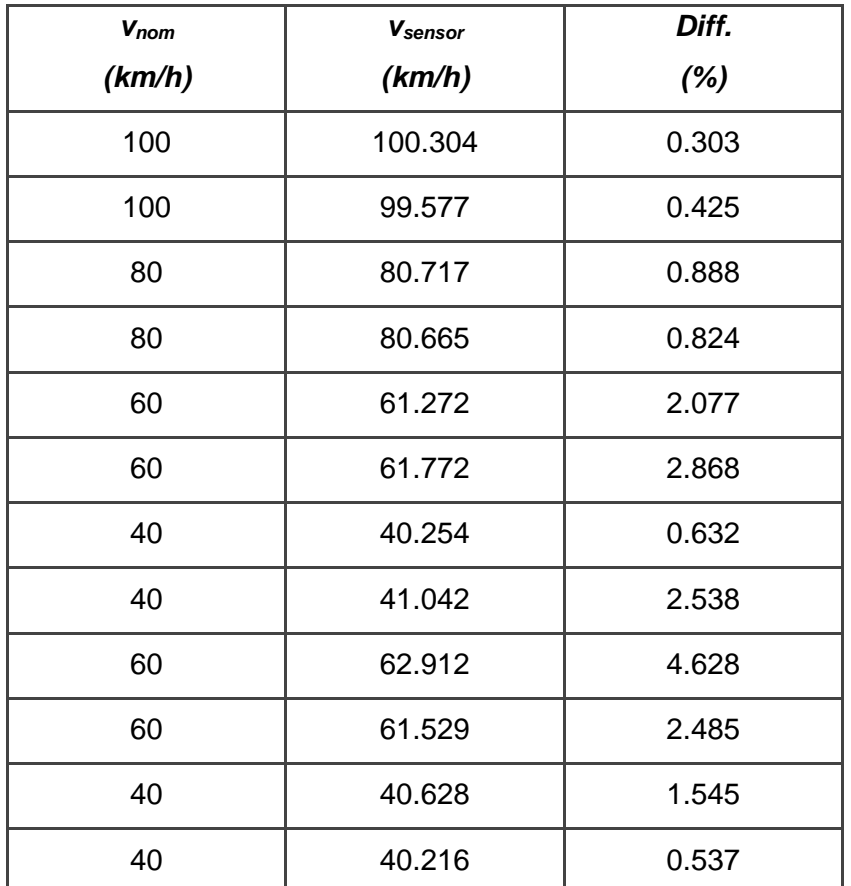

<span id="page-76-0"></span>**Tabelle 8: Nominelle Geschwindigkeit des Messwagens und gemessene Geschwindigkeit, Zuordnung der nominellen Geschwindigkeit in der Reihenfolge der Testfahrten.**

Die mittlere Abweichung zwischen nomineller und gemessener Geschwindigkeit beträgt 1,65 %, die Standardabweichung + 1.25 %. Die maximale Differenz liegt unter 5 % und die minimale ca. um 0,3 %. Eine Abweichung von 5 % in der Geschwindigkeit ergibt zum Beispiel eine Abweichung von 5 cm pro 1 m bei der Ermittlung der Schlagposition. Die Breite der Histogrammbalken (z.B. in [Abbildung 44\)](#page-50-0) beträgt jedoch 10 cm. Mit einer mittleren Abweichung von 1,65 % wird sich die Schlagposition um 1,65 cm pro 1 m unterscheiden und diese liegt unterhalb dessen, was in der Literatur (2 cm pro 1  $m^{35}$  $m^{35}$  $m^{35}$  oder 5 cm pro 1  $m^{38}$  $m^{38}$  $m^{38}$ ) zu finden ist.

## <span id="page-76-1"></span>**7.3. Verifizierung der Messgenauigkeit der Stoßermittlung**

Um die Messgenauigkeit zu verifizieren, wurde ein unabhängiges Messsystem herangezogen, um zu zeigen, dass die Messwerte in einem realistischen Bereich liegen.

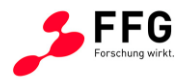

<span id="page-77-4"></span>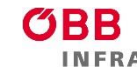

Laut Literatur<sup>[35](#page-59-0)</sup> liegen die Beschleunigungen im Bereich von ca. 10 und 120 g, mit einem häufigsten Wert um etwa 50 g. In Referenz <sup>[37](#page-59-2)</sup> reichen die Beschleunigungen bis 40 g, in Referenz<sup>[43](#page-77-0)</sup> bis 50 g, in Referenz<sup>[44](#page-77-1)</sup> bis 100 g und in Referenz<sup>[45](#page-77-2)</sup> sogar bis 400 g (nach der Umrechnung aus m/s<sup>2</sup>). Die [Abbildung 47](#page-61-0) (Kapitel 5.2) zeigt die Werte bis 200 g. Aus den Untersuchungen kann angenommen werden, dass die Werte oberhalb 150 g (in Abs. Wert) Ausreißern zugeordnet werden können. Die [Abbildung 48](#page-61-1) (Kapitel [5.2\)](#page-41-0) zeigt die Mittelwerte pro Messung, diese reichen bis ca. 100 g.

Um die Stöße zu verifizieren, wurden zuerst die Beschleunigungen in Kontaktkräfte umgerechnet. Diese Umrechnung erfolgte nach der folgenden Gleichung [\(2\):](#page-77-3)

<span id="page-77-3"></span>
$$
F \approx \frac{1}{8} m_T \cdot 9.81 \frac{m}{s^2} + m_R \cdot aZ \cdot 9.856 \approx 110 \div 492 \, kN \tag{2}
$$

1  $\frac{1}{8}m_T$  ist die Masse des Zuges pro Rad in kg (Taurus-Lokomotive mit 86 kN auf 8 Rädern angenommen); 9,81 in m/s<sup>2</sup> ist die Erdbeschleunigung;  $m_R$  ist die Masse des Rades (hier 345 kg, berechnet aus dem Volumen eines S1002-Radprofils mit einer angenommenen Stahldichte von 7870 kg/m<sup>3</sup>);  $aZ$  ist die gemessene Beschleunigung in g (Mittelwert pro Messung) und die Konstante 9,856 ist der sensorspezifische Wert für die Umrechnung von g in m/s<sup>2</sup>. Die Gleichung [\(2\)](#page-77-3) nimmt einen starren Körper an. Die maximale Kraft erreicht nahezu 500 kN. Bei starren Körpern liegen standardmäßig die maximalen Werte 300-400 kN<sup>[44,](#page-77-4)[46](#page-77-5)</sup>. Es können jedoch auch Literaturwerte um 500 kN<sup>[37](#page-59-2)</sup> und sogar mehr als 600 kN<sup>37</sup> gefunden werden<sup>[38](#page-59-1)</sup>, wobei in der erwähnten Literatur stets Mehrkörpersimulationen angewandt wurden. Eine direkte Information über das Kontaktgeschehen kann theoretisch erfasst werden, die Messmethode scheitert jedoch momentan an den hochdynamischen Vorgängen<sup>[47,](#page-77-6)[48](#page-77-7)</sup>.

<span id="page-77-0"></span><sup>&</sup>lt;sup>43</sup> Sysyn, M.; Nabochenko, O.; Kovalchuk, V. Experimental Investigation of the Dynamic Behavior of Railway Track with Sleeper Voids. Rail. Eng. Science 2020, 28, 290–304, doi:10.1007/s40534-020- 00217-8.

<span id="page-77-2"></span><span id="page-77-1"></span><sup>44</sup> Torstensson, P.T.; Squicciarini, G.; Krüger, M.; Pålsson, B.A.; Nielsen, J.C.O.; Thompson, D.J. Wheel–Rail Impact Loads and Noise Generated at Railway Crossings – Influence of Vehicle Speed and Crossing Dip Angle. Journal of Sound and Vibration 2019, 456, 119–136, doi:10.1016/j.jsv.2019.04.034. <sup>45</sup> Shih, J.-Y.; Weston, P.; Entezami, M.; Roberts, C. Dynamic Characteristics of a Switch and Crossing on the West Coast Main Line in the UK. Rail. Eng. Science 2022, 30, 183–203, doi:10.1007/s40534- 021-00269-4.

<span id="page-77-5"></span><sup>46</sup> Bezin, Y.; Pålsson, B.A.; Kik, W.; Schreiber, P.; Clarke, J.; Beuter, V.; Sebes, M.; Persson, I.; Magalhaes, H.; Wang, P.; et al. Multibody Simulation Benchmark for Dynamic Vehicle–Track Interaction in Switches and Crossings: Results and Method Statements. Vehicle System Dynamics 2021, 1–38, doi:10.1080/00423114.2021.1959038.

<span id="page-77-6"></span><sup>47</sup> Zhou, L.; Brunskill, H.; Pletz, M.; Daves, W.; Scheriau, S.; Lewis, R. Real-Time Measurement of Dynamic Wheel-Rail Contacts Using Ultrasonic Reflectometry. Journal of Tribology 2019, 141, doi:10.1115/1.4043281.

<span id="page-77-7"></span><sup>48</sup> Zhou, L.; Brunskill, H.; Lewis, R. Experimental Investigation on Ball Plate Contact Using Ultrasonic Reflectometry: From Static to Dynamic. Ultrasonics 2022, 124, 106733, doi:10.1016/j.ultras.2022.106733.

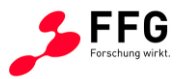

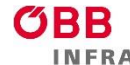

<span id="page-78-1"></span>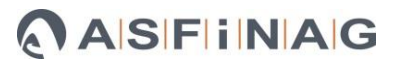

### <span id="page-78-3"></span>**7.4. Validierung des Gesamtsystems**

Als Gesamtsystem wird hier die Kombination Geschwindigkeits- und Beschleunigungsmesssystem sowie die 3D-Verschleißmessung angesehen. Die Validierung des gesamten Systems lässt sich durch die Verifizierung ihrer Teile abbilden. Die hohen Genauigkeiten der einzelnen Messsysteme wurden im Kapitel [7.1](#page-71-0) und [7.2](#page-75-1) gezeigt. Im Kapitel [7.3](#page-76-1) wurde die Verifizierung der Stoßermittlung und die berechneten Verschleißtiefen anhand von Literaturdaten durchgeführt.

Die [Abbildung 54](#page-79-0) zeigt die berechneten Verschleißtiefen (orange Linie) und die Literaturwerte (blaue Linie) in Abhängigkeit von der Gesamtbelastung. Die Literatur-Verschleißtiefe wurde aus einem publizierten Zusammenhang zwischen Tonnage und Verschleißtiefe berechnet<sup>[49](#page-78-0)</sup>, wobei die numerischen Werte aus der Position 350 mm von der Herzstückspitze und Y-Koordinate 20 mm selbstbestimmt wurden. Die berechnete Verschleißtiefe entspricht dem 99 % Quantil des Unterschieds in der Z-Komponente.

Die [Abbildung 54](#page-79-0) zeigt eine sehr ähnliche Steigung zwischen berechneter Verschleißtiefe und der Literatur-Verschleißtiefe. Die berechnete Verschleißtiefe ist um 0,6 mm nach oben verschoben verglichen zu den Literaturwerten. Die Berechnung kann jedoch in Zukunft angepasst werden (z.B. 95 % Quantils anstatt des 99 % Quantils). Bei der Gesamtbelastung von 20 MGT wurde die Verschleißtiefe mit ca. 1,75 mm berechnet [\(Abbildung 54\)](#page-79-0). Die Literatur ergibt ca. 1,25 mm für 19,2 MGT $49$  und ca. 2 mm für die MGT zwischen 11,9-19,2 MGT $^{51}$  $^{51}$  $^{51}$ .

In Referenz<sup>[50](#page-78-2)</sup> wurden je nach Schienen-Klasse eine zulässige (vertikale) Verschleißtiefe zwischen 12 und 20 mm für UIC60(60E1) und zwischen 8 und 16 mm für andere Schienen-Klassen angegeben. Diese Literaturwerte sind zwar nicht direkt auf Herzstücke anwendbar, können jedoch als Orientierungshilfe für die Größenordnung der in diesem Projekt ermittelten vertikalen Verschleißtiefen für die Weichen herangezogen werden.

<span id="page-78-0"></span><sup>49</sup> Skrypnyk, R.; Ossberger, U.; Pålsson, B.A.; Ekh, M.; Nielsen, J.C.O. Long-Term Rail Profile Damage in a Railway Crossing: Field Measurements and Numerical Simulations. Wear 2021, 472–473, 203331, doi:10.1016/j.wear.2020.203331

<span id="page-78-2"></span><sup>50</sup> Kisilowski, J.; Kowalik, R. Railroad Turnout Wear Diagnostics. Sensors 2021, 21, 6697, doi:10.3390/s21206697.

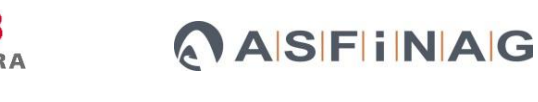

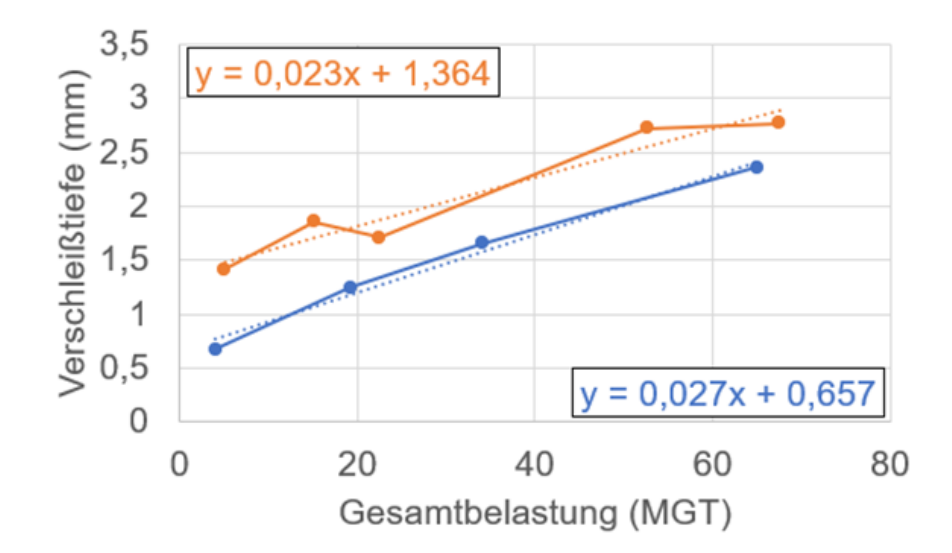

<span id="page-79-0"></span>**Abbildung 54: Zusammenhang zwischen Gesamtbelastung und Verschleißtiefe. Die blaue Linie stellt die selbstbestimmte nummerische Werte aus Referenz [49](#page-78-1) . Die Orangelinie stellt die berechneter Verschleißtiefe vor. Die berechnete Verschleißtiefe entspricht des 99 % Quantils Unterschied in Z-Komponente. Die Steigung der Linien ist fast gleich und Offset liegt in einer Schwankungsbreite aus der Literatur, die zwischen ca. 1.25 mm und 2 mm liegt (verglichen mit 19.2 MGT aus Referenz [49](#page-78-1) (blaue Linie) und mit 11.9-19.2 MGT aus Referenz [51](#page-79-2) .**

<span id="page-79-1"></span>Die [Abbildung 55](#page-80-0) zeigt einen Zusammenhang zwischen Verschleißtiefe und Beschleunigung für eine Weiche des Typs 500-1:12 R und vier Messungen. Die Verschleißtiefe entspricht analog zur [Abbildung 54](#page-79-0) dem 99 % Quantil des Unterschieds in der Z-Komponente. Die Beschleunigung stellt den Mittelwert pro Messung (siehe [Abbildung 48\)](#page-61-1) dar. Erwartungsgemäß steigt die Beschleunigung mit zunehmender Verschleißtiefe und folgt den funktionalen Zusammenhang [\(Abbildung 69](#page-97-0) a)).

<span id="page-79-2"></span><sup>51</sup> Schnalzger, G.; Daves, W.; Maierhofer, J.; Ossberger, U.; Ossberger, H.; Bucher, C.; Pletz, M. Simplified Damage Assessment Tool for Rails and Crossings Based on Standard Wear and RCF Models. Metals 2022, 12, 2169, doi:10.3390/met12122169.

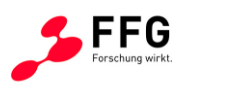

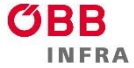

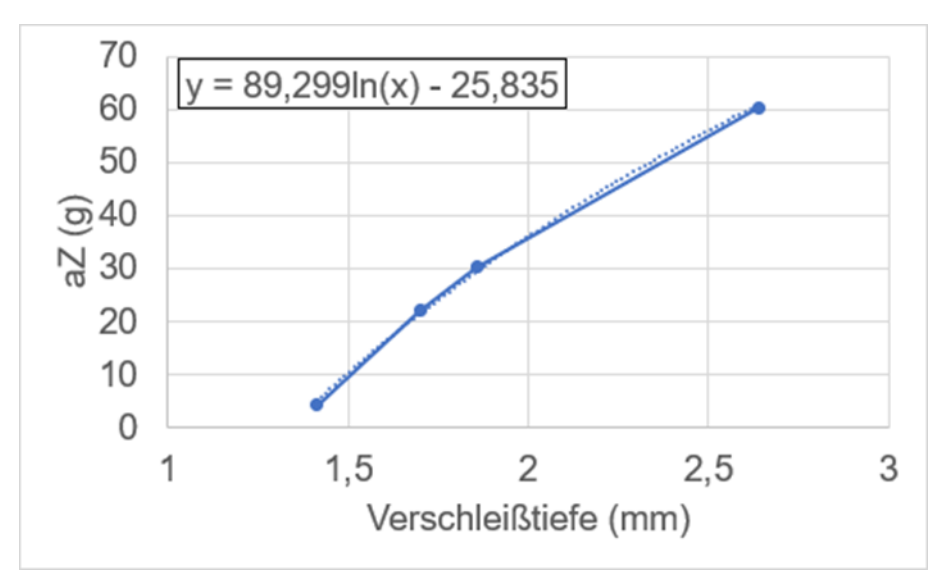

<span id="page-80-0"></span>**Abbildung 55: Zusammenhang zwischen Verschleißtiefe und Beschleunigung**

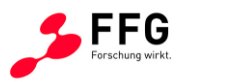

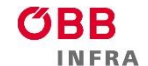

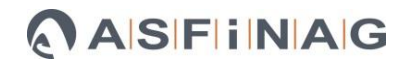

## **8. ARBEITSANWEISUNG FÜR FELDMESSUNGEN**

Für die Feldmessungen werden unterschiedliche Geräte und Gegenstände benötigt, die nachstehend aufgezählt sind:

- 1. 3D-Scanner Artec Leo
- 2. Geschwindigkeitsmesseinheit + 5 m Kabel
- 3. Beschleunigungssensor(en) + 5 m Kabel + Montageclips (1 Stück je Messstelle), Metallkleber zur Befestigung der Montageclips
- 4. Messbox für Geschwindigkeits- und Beschleunigungsmessung
- 5. Laptop mit Messsoftware
- 6. Zwei Messlatten (1,5 m)
- 7. Einweghandschuhe zum Schutz vor dem Kleber beim Anbringen der Montageclips
- 8. Eine Flasche Reinigungsmittel und eine Rolle Putztücher zum Reinigen des Messequipments nach den Messungen
- 9. Transportbox

# **8.1. Gerätetransport zwischen Lieferfahrzeug und Messstelle im Feld (bzw. retour)**

Auf einen sorgfältigen Umgang mit dem Messequipment ist zu achten. Damit sind insbesondere die Belastungen durch Stöße gemeint, welche entstehen könnten, wenn der Messwagen über höhere/tiefere Kanten geführt wird.

Es ist darauf zu achten, dass der Akku des 3D-Scanners während des gesamten Transports nicht im Gerät, sondern im zugehörigen Fach in der Transportbox gesteckt ist.

### **8.2. Durchführung der Messung im Feld**

Nach dem Eintreffen am mit dem ÖBB-Begleitpersonal vereinbarten Treffpunkt hat die Anmeldung bei diesem zu erfolgen.

Den Anweisungen des ÖBB-Personals, welches den sicheren Ablauf während der Messungen überwacht, ist unbedingt Folge zu leisten.

Die Messtechnik ist am Messort, d.h. bei der ausgewählten Weiche, auf den vorgeschriebenen Gehwegen bzw. von der ÖBB zugewiesene sichere Bereiche abzulegen bzw. aufzubauen.

#### **8.3. 3D-Handscanner**

Bevor die 3D-Vermessung durchgeführt wird, müssen Vorbereitungen durchgeführt werden:

1. Positionierung von zwei Wasserwaagen im Messbereich neben dem Herzstück auf der linken und rechten Seite

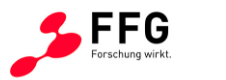

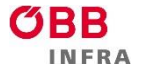

2. Einstellungen des 3D-Scanners auswählen und Daten mit einem vorgeschriebenen Dateinamen abzuspeichern

*Zu 1:* Die beiden Wasserwaagen werden rechts und links in Bereich der Herzstückspitze platziert (siehe [Abbildung 56\)](#page-82-0).

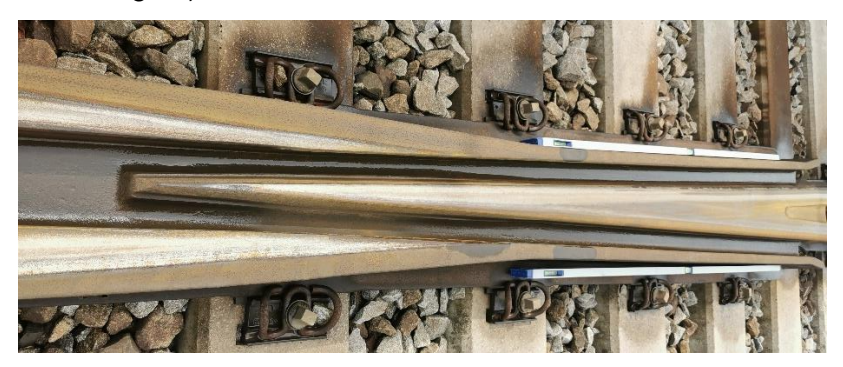

**Abbildung 56: Positionierung der Wasserwaagen**

<span id="page-82-0"></span>*Zu 2:* Beim 3D-Scanner muss darauf geachtet werden, dass unter Einstellungen (Settings) "Record HD data" auf "Only HD frames" gestellt ist und nicht auf "Off" (siehe [Abbildung 57\)](#page-82-1).

| т<br>205 GB free $\blacksquare$ $\neq$ 100%<br>M<br>Projects > Settings |                             |                 |                 |            |
|-------------------------------------------------------------------------|-----------------------------|-----------------|-----------------|------------|
| <b>SCANNER</b>                                                          | GENERAL                     | <b>SCANNING</b> | <b>ADVANCED</b> |            |
| NETWORK                                                                 | Targets                     | $\Box$          |                 | Settings > |
| SUPPORT                                                                 | Record HD data              | Off             |                 | >          |
| ACCOUNT                                                                 | Optimize project size       | $\bigcirc$      |                 |            |
|                                                                         | Record without registration | $\bigcirc$      |                 |            |
|                                                                         | Save additional texture     | $0.00$ fps      |                 |            |

<span id="page-82-1"></span>**Abbildung 57: Einstellung am 3D-Scanner, fälschlicherweise "Off" anstelle von "Only HD frames"**

Der Dateiname ist wie folgt zu wählen:

• "Messort-Messdatum-W\_optional", wo "Messort" entspricht "DB776\_UNT\_NAME" der ÖBB-Metadaten, Messdatum ist das tatsachliche Messdatum in der Form YYYYMMDD "YYYY" das Jahr, "MM" den Monat, und "DD" den Tag; "W" bezeichnet die Weiche (mit Weichennummer), wobei die Weichennummer ein dreistelligen Formant "optional" für andere Variablen, z.B. eine zweite Messung am gleichen Tag. Bespiel: Bf.Leobersdorf-20230221-W062.

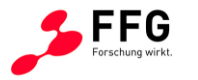

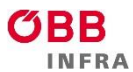

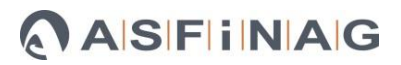

Ab dann kann die Messung mit dem 3D-Scanner, wie in der zugehörigen Schulung gezeigt, durchgeführt werden. Um die Qualität der Messung zu gewährleisten, muss bei den Scaneinstellungen darauf geachtet werden, dass der Kreis ausgefüllt ist. Im untenstehenden Beispiel ist der Kreis (Rechteck und Pfeil) nicht ausgefüllt (siehe [Abbildung 58\)](#page-83-0).

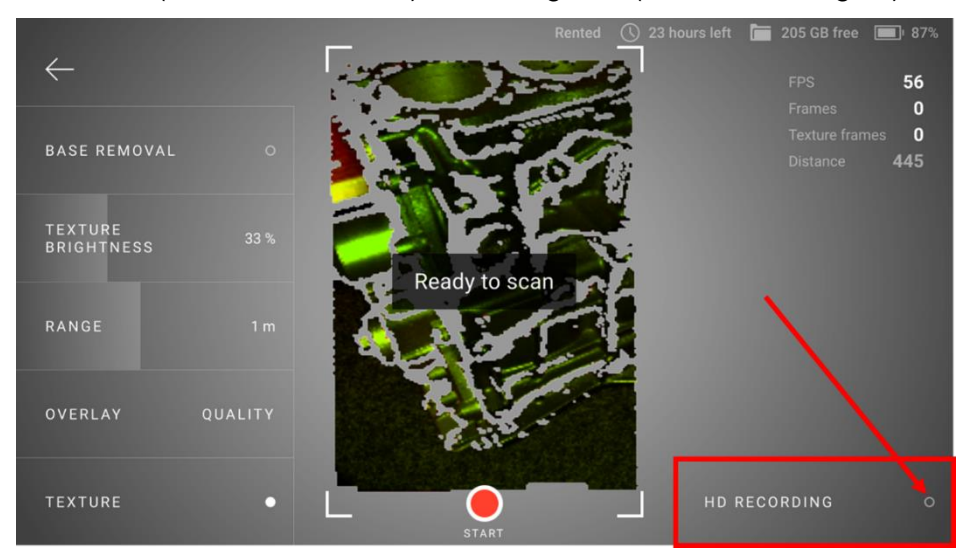

**Abbildung 58: Qualitätsverlust durch deaktiviertes HD-Recording (Kreis nicht ausgefüllt)**

<span id="page-83-0"></span>Sind die Einstellungen richtig getroffen ist der Kreis (Rechteck und Pfeil) bei der Messung ausgefüllt und sieht wie folgt aus (siehe [Abbildung 59\)](#page-83-1).

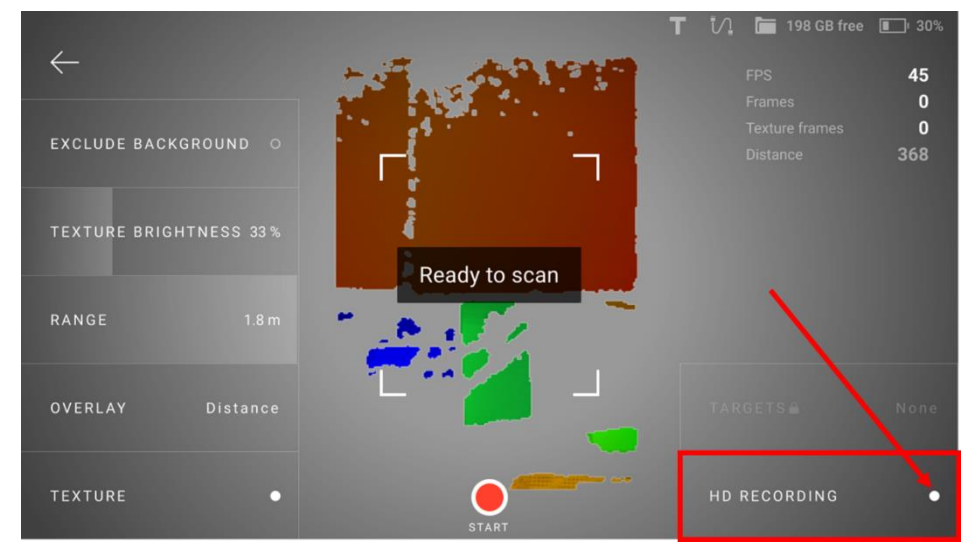

**Abbildung 59: Höhere Scan-Qualität durch aktiviertes HD-Recording (voller Kreis)**

<span id="page-83-1"></span>Es ist beim Scannen darauf zu achten, dass eine maximale Herzstücklänge von 2,0 m nicht überschritten wird. Die folgende [Abbildung 60](#page-84-0) zeigt ein gemessenes Herzstück und den optimalen Scanbereich. Dieser startet bei der theoretischen Herzspitze und ist markiert mit

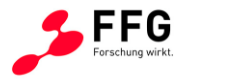

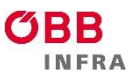

einem Pfeil, welcher sich immer vor der praktischen Weichenherzspitze befindet und direkt auf diese zeigt.

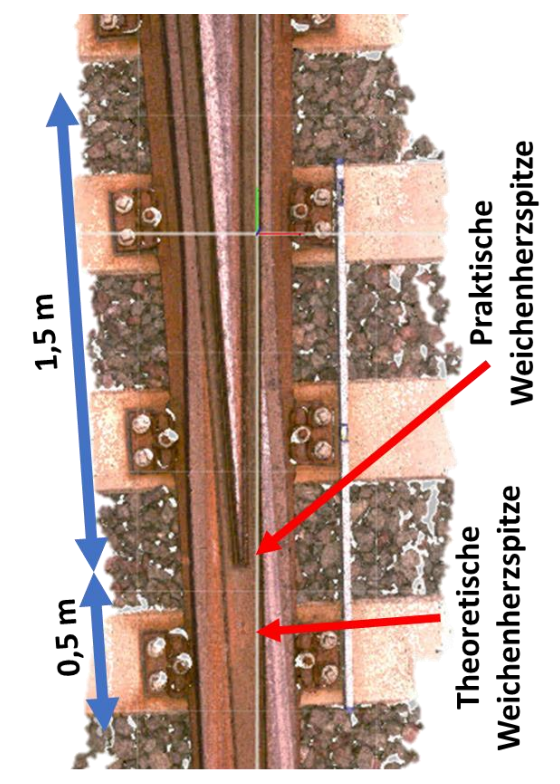

**Abbildung 60: Optimaler 3D-Scan-Bereich**

<span id="page-84-0"></span>Nach der Messung ist beim 3D-Scanner darauf zu achten, dass dieser vollständig ausgeschaltet ist, bevor dieser in die Transportbox gegeben wird. Wenn dieser heruntergefahren wird, schaltet der Bildschirm auf schwarz und für etwa 30 Sekunden blasen die Lüfter die Restwärme aus dem Gerät. Anschließend kann der 3D-Scanner in die Transportbox verstaut werden.

Es ist darauf zu achten, dass der Akku des 3D-Scanners während des Transports nicht im Gerät, sondern im zugehörigen Fach in der Transportbox gesteckt ist.

### **8.4. Geschwindigkeits- und Beschleunigungsmessung**

Zuerst müssen alle Aufbautätigkeiten und die Sensoren auf ihre Funktionalität überprüft werden:

- 1. Bestimmung der richtigen Weichenstellung (Ablenkung), sodass der Zug über die Messeinheit für die Geschwindigkeit fährt.
- 2. Montage der Geschwindigkeitssensoren im Abstand von 3 Metern zur Weichenspitze am befahrenen Gleis.

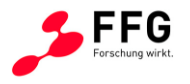

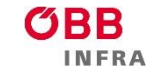

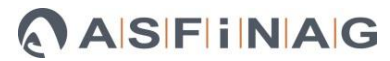

3. Montage des Beschleunigungssensors

*Zu 1:* Die Geschwindigkeitssensoren müssen in der Ablenkung, über die der Zug fährt, montiert

werden. Die [Abbildung 61](#page-85-0) stellt die Bestimmung der richtigen Weichenstellung dar.

vS1 vS2 vS3 (wie die Sensoren erbaut wurden)

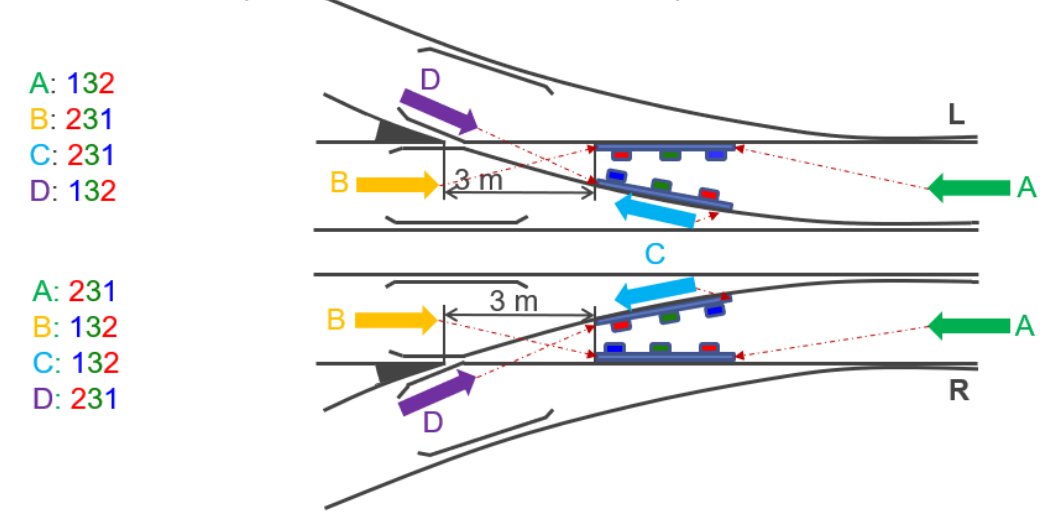

<span id="page-85-0"></span>**Abbildung 61: Bestimmung der richtigen Weichenstellung. Der Messtechniker soll nach der Lage der montierten Geschwindigkeitssensorvorrichtung zwischen A-B oder C-D unterscheiden. "A", "B" ("C", "D") ergibt die Zugfahrtrichtung. Die genauere Beschreibung der**  Fahrsituationen "A", "B", "C", "D" und Weichenrichtung ("L" und "R") wird am Ende dieses **Kapitel im Detail beschrieben.**

*Zu 2 und 3:* Die Montage der Geschwindigkeitssensoren erfolgt im Abstand von 3 Metern zur praktischen Herzstückspitze am befahrenen Gleis. Der Beschleunigungssensor ist 15 cm nach der praktischen Herzstückspitze zu montieren. Die Positionen beider Messsysteme als auch die Montagerichtung des Beschleunigungssensors ist in [Abbildung 62](#page-85-1) dargestellt.

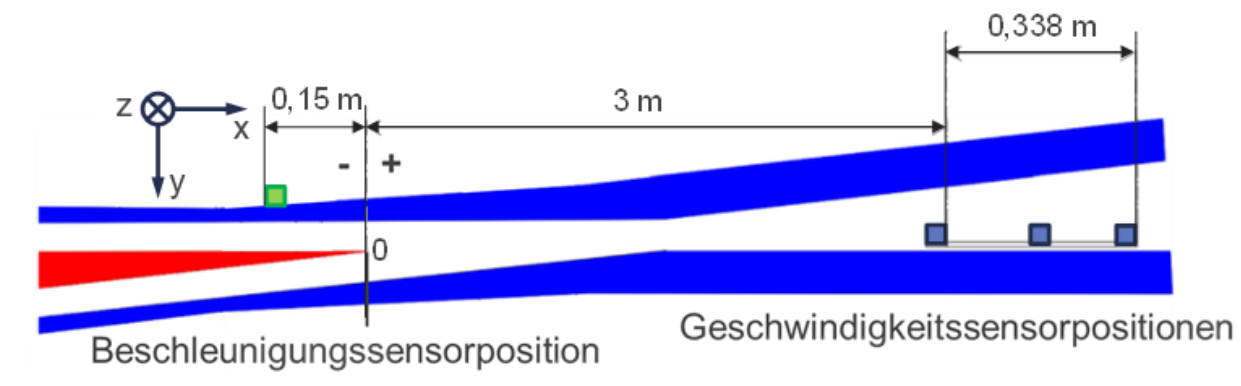

### <span id="page-85-1"></span>**Abbildung 62: Positionierung der Sensoren für die Geschwindigkeits- und Beschleunigungsmessung**

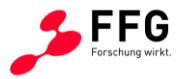

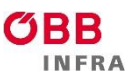

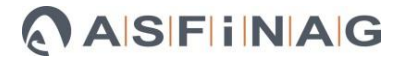

Bei der Montage der Geschwindigkeitssensorvorrichtung ist auf die waagrechte Positionierung mithilfe der montierten Libelle zu achten (siehe [Abbildung 63\)](#page-86-0). Die Kabel von der Messleiste zur Messbox sind unterhalb der Schiene durchzuführen und die gleichfarbigen Stecker sind zu verbinden (Rot mit Rot, Grün mit Grün und Blau mit Blau).

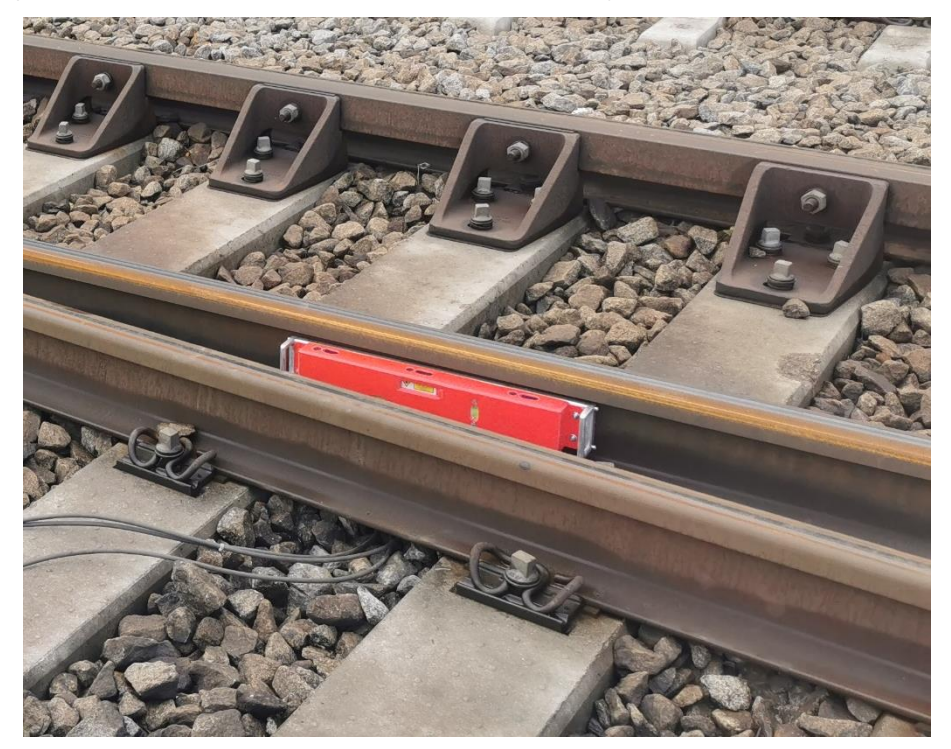

**Abbildung 63: Positionierung der Messleiste und Kabeldurchführung unterhalb der Schiene**

<span id="page-86-0"></span>Die Montage des Beschleunigungssensors erfolgt durch Montageclips, wodurch der Sensor für eine Vielzahl von Herzstücken verwendet werden kann (siehe [Abbildung 64\)](#page-86-1). Die Halterung (Montageclip) muss mittels Metallkleber befestigt werden. Der Beschleunigungssensor kann nach der Aushärtezeit am Montageclip befestigt werden. Das Beschleunigungssensorkabel mit der Verlängerung muss unterhalb der Schiene bis zur Messbox geführt werden. Der gleichnamige Stecker wird entsprechend verbunden (X mit X, Y mit Y und Z mit Z).

<span id="page-86-1"></span>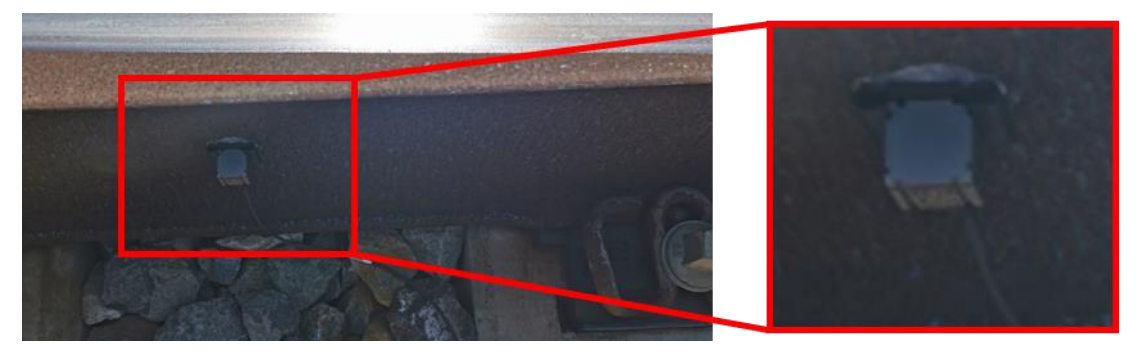

**Abbildung 64: Befestigung des Beschleunigungssensor**

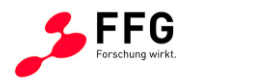

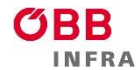

Nachdem die Kabel unterhalb der Schienen verlegt sind, können diese an die Messbox angeschlossen werden. Die Messbox wird mit dem Schlüssel aktiviert und über das USB-Kabel mit dem Laptop verbunden. Wenn die Messbox erkannt wurde, ist die Software "Measurement and Logging" für Testzwecke zu starten (aktuelle Version 1.5.0) (siehe [Abbildung 65\)](#page-87-0). Nach dem Test im Bereich "Test Name" im Programm die Weichenherznummer eintragen.

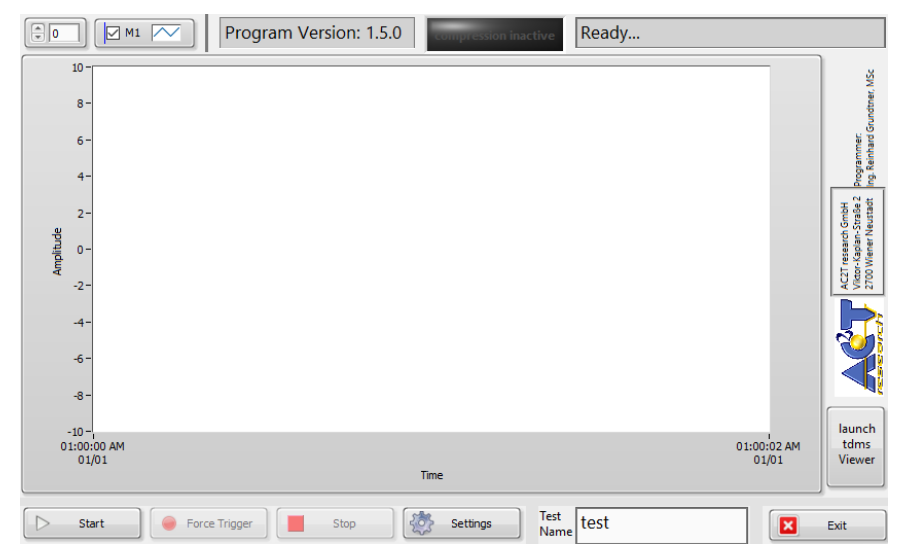

**Abbildung 65: Datenerfassungsprogramm für die Geschwindigkeits- und Beschleunigungssensoren**

<span id="page-87-0"></span>Für die Messungen werden die in [Abbildung 66](#page-88-0) angeführten erforderlichen Einstellungen (Settings) vorgenommen. Mit drei Geschwindigkeitssensoren verringert sich die maximale "Sample Rate" und "Samples to Log" auf 51200 (Samples pro Sekunde).

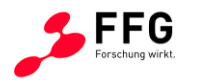

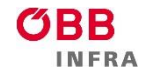

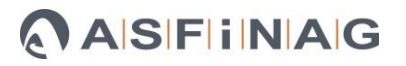

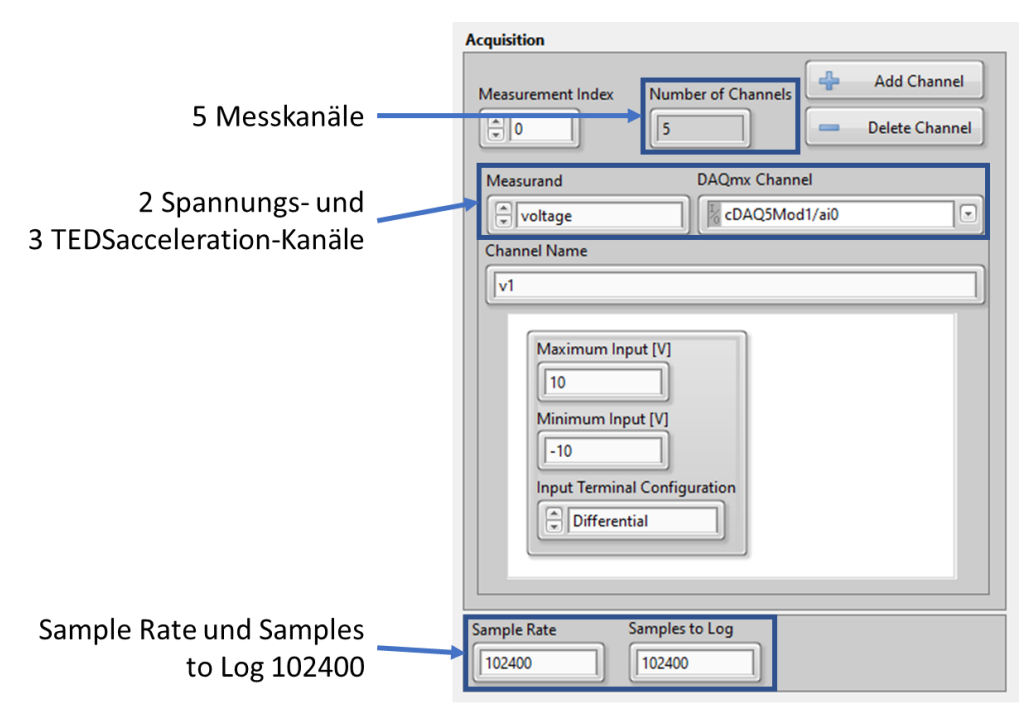

**Abbildung 66: Einstellungen im Datenerfassungsprogramm.**

<span id="page-88-0"></span>Die Beschleunigungs- und Geschwindigkeitsmessung werden im Messprogramm "Measurement\_and\_Logging" via Start-Button gestartet und mit dem Stop-Button beendet. Nach dem Testlauf ist die Messbox nicht mehr abzuschalten, und es wird auf den heranfahrenden Zug gewartet. Wenn sich der Zug in sichtbarer Entfernung befindet und in Bewegung ist, kann die Messsoftware gestartet werden. Bei jeder Messung ist die Fahrtsituation des Zuges (im Dateinamen "A", "B", "C", "D") der Fahrzeugtyp (z.B. mittels Fotos, der Fahrzeugtyp kann optional zu Dateinamen zufügen) zu dokumentieren (die Vorgaben bzgl. der Dateinamen werden unten separat betrachtet). Nachdem der Zug die Messstelle passiert hat und das Messprogramm mit dem Komprimieren der Daten fertig ist (auf das Messprogramm achten!), kann der Dateiname geändert werden (Weichennummer und Betriebsstelle). Nach Abschluss der vorgeschriebenen erfolgreichen Messungen können der Beschleunigungssensor und die Geschwindigkeitsmesseinheit abgebaut werden.

Nach der Messung wird die Messbox wieder mit dem Schlüsselschalter ausgeschaltet, und der Beschleunigungssensor sowie die Geschwindigkeitsmesseinheit können abgebaut werden. Die Montageclips verbleiben für zukünftige Messungen an der Schiene.

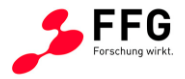

Die Annotation der Messdaten mit Metadaten basiert auf der genauen Beschreibung der Messdaten:

- Der Verzeichnisname des Speicherorts der Messdaten sollte folgende Struktur haben: "YYYYMMDD-Messort" (z.B. "20230927-Blumental"), wobei "YYYY" das Jahr, "MM" den Monat, und "DD" den Tag der Messung kennzeichnet und "Messort" für den Messort steht. Es muss beachtet werden, dass die Bezeichnung "Messort" mit dem Feld "DB776 UNT NAME" der ÖBB-Metadaten übereinstimmen muss.
- Der Dateiname selbst sollte folgender Struktur folgen: "YYYY\_MM\_DD\_hh\_mm\_ss\_W\_F\_G\_Messort\_optional", wobei "YYYY" das Jahr, "MM" den Monat, und "DD" den Tag, "hh" die Stunde, "mm" die Minute und "ss" die Sekunde der Messung kennzeichnet. W bezeichnet die Weiche (mit Weichennummer), F die Fahrsituation ("A", "B", "C", "D") und G die Weichengeometrie ("L" oder "R"). "Messort" ist wiederum der Messort gemäß Feld "DB776 UNT NAME" der ÖBB-Metadaten und "optional" für andere Variablen z.B. Zugtyp. Ein Beispiel: 2023\_07\_26\_08\_22\_30\_W123\_A\_L\_Linz\_PersonalZug16\_OKComp.

YYYY\_MM\_DD\_hh\_mm\_ss stellt die Software automatisch zur Verfügung. Weitere Angaben müssen durch den Messtechniker manuell eingegeben werden. W entspricht "WEI KUERZEL" der ÖBB-Metadaten (geschrieben wie im Bespiel), "F" muss von Messtechniker bestimmt werden, "G" entspricht "WEI\_RICHTUNG", und "Messort" entspricht "DB776\_UNT\_NAME" der ÖBB-Metadaten. "DB776\_UNT\_NAME" beinhalten oft Sonderzeichen (".", "=", "/"...). Diese sind bei Dateibenennungen wegzulassen. Die [Abbildung](#page-90-0)  [67](#page-90-0) zeigt ein Schema für die Bestimmung der Fahrsituation ("F" beim Dateinamen). Dem Messtechniker müssen "DB776\_UNT\_NAME", "WEI\_KUERZEL", "WEI\_RICHTUNG" vor der Abfahrt zu Feldmessungen zur Verfügung gestellt werden.

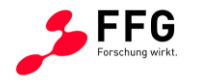

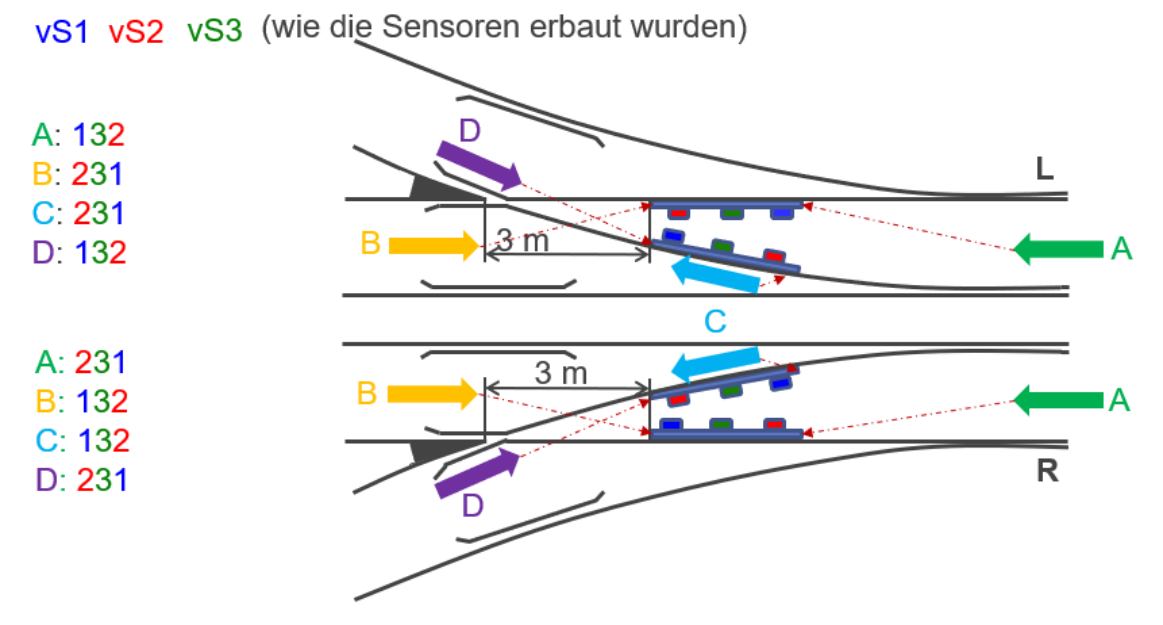

<span id="page-90-0"></span>**Abbildung 67: Schema für die Bestimmung der Fahrsituationen ("F" beim Dateinamen). "A", "B", "C", "D" stellen die verschiedenen Fahrsituationen vor. WEI\_RICHTUNG ("L", "R") ist für die jeweilige Weiche in den ÖBB-Metadaten vorgegeben. Der Messtechniker soll nach der Lage der montierten Geschwindigkeitssensorvorrichtung zwischen A-B oder C-D unterscheiden. "A", "B" ("C", "D") ergibt die Zugfahrtrichtung.**

## **8.5. Nacharbeiten nach den Messungen**

Nach einem Messtag sind bei allen Geräten der Akku-Ladezustand zu kontrollieren bzw. ggf. wieder aufzuladen. Dies gilt für

- 3D-Scanner
- Messbox
- Laptop

Die Sicherung der gemessenen Daten mittels 3D-Scanner als auch zu Geschwindigkeit und Beschleunigung (Laptop) in einer Datenbank sollte nach jedem Messtag erfolgen.

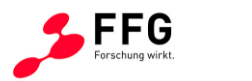

# **9. AUSWERTETOOL ZUR DARSTELLUNG VON ZEITREIHEN UND VERÄNDERUNGSRATEN MIT ALGORITHMUS ZUR AUSRICHTUNG VON 3D-MODELLEN MIT DIFFERENZBILDUNG**

3D-Vermessung und Geschwindigkeits- und Beschleunigungsmessung werden mit dem entwickeltem Auswertetool ausgewertet. Das Auswertetool besteht aus Python-Skripten, welche in diesem Kapitel näher beschreiben werden.

### **9.1. Skripten für 3D-Vermessung**

*Skript Hauptaufgabe* OEBB\_PRO\_preprocessing.py Vorbereitung der Geometrie (Punktwolke; Punkt-Vernetzung, s.g. Mesh) OEBB\_MAIN\_ICP\_Krümmungskorr.py Durchführung von Krümmungskorrekturen OEBB\_wear\_depth.py Berechnung der Verschleißtiefe.

[Tabelle 9](#page-91-0) zeigt die Skripten für die 3D-Vermessung mit folgenden Hauptaufgaben:

#### **Tabelle 9: Skripten für die 3D-Vermessung.**

<span id="page-91-0"></span>Das Skript OEBB\_PRO\_preprocessing.py nimmt das Referenz- und Messobjekt und speichert die vorbereitete Geometrie (Punktwolke und Punkt-Vernetzung) in .py Format. OEBB\_PRO\_preprocessing.py enthalt auch die Funktionen für das Einlesen der gespeicherten geometrischen Datei. OEBB\_MAIN\_ICP\_Krümmungskorr.py führt die Krümmungskorrektur durch und enthält ein Objekt der Python-Klasse "Scan3D", an dem die Funktionen angewendet werden. Die Funktionen in OEBB\_MAIN\_ICP\_Krümmungskorr.py bilden eine polynomiale Approximation der Oberfläche bis zum 8. Grad (für die Linie bis zum 6. Grad), berechnen Abstände zwischen Punkt-Wolken und eine approximierte Oberfläche (Linie) sowie deren Fehler als ein Residual und führen die Krümmungskorrektur zwischen Referenz- und Messobjekt durch. Die Funktionen in OEBB\_wear\_depth.py berechnen den Winkel zwischen alle Vektorpaaren, projizieren diese auf einen Vektor im 3D-Raum und ermitteln den vertikalen Abstand der Punktewolke (in Z-Komponente) zwischen Referenz- und Messobjekt. Der vertikale Abstand in der Z-Komponente zwischen Referenz- und Messobjekt ergibt die Verschleißtiefe.

Die [Tabelle 10](#page-92-0) zeigt die Skripten mit ausgelisteten entwickelten Funktionen.

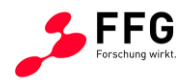

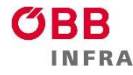

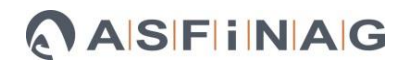

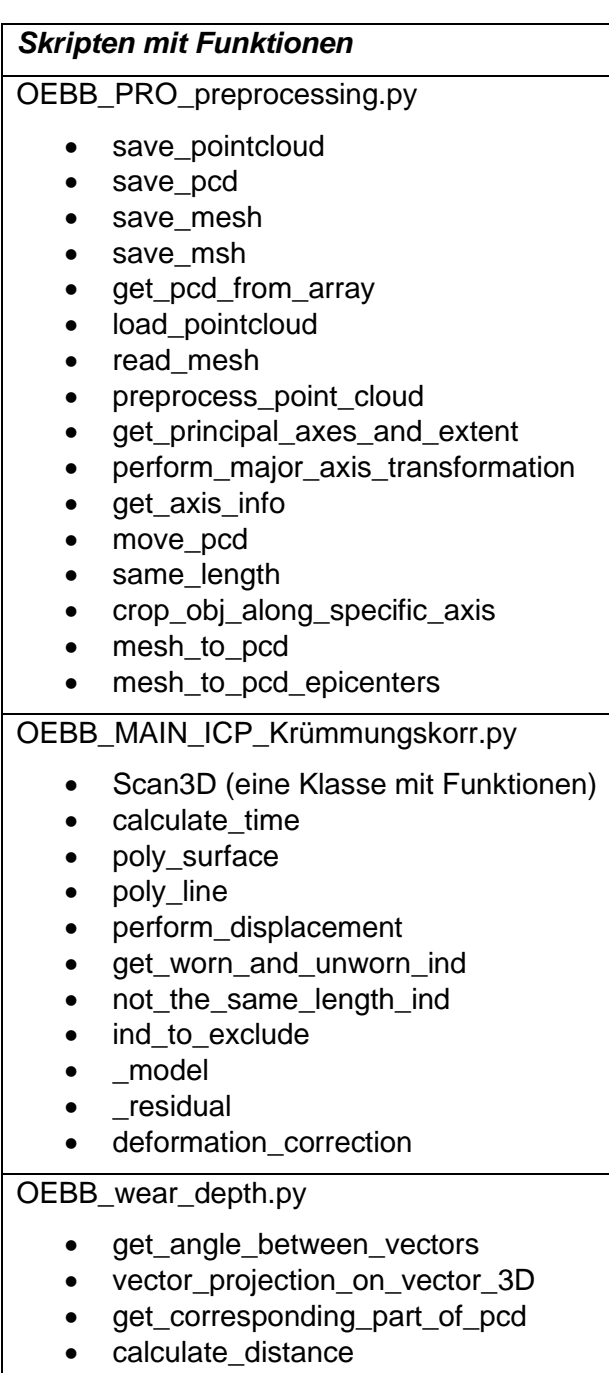

<span id="page-92-0"></span>**Tabelle 10: Skripten mit den in den einzelnen Python-Skripten ausgeführten Funktionen.**

### **9.2. Skripten für Geschwindigkeits- und Beschleunigungsmessung**

Die [Tabelle 11](#page-93-0) zeigt die Haupt-Skripten für Geschwindigkeits- und Beschleunigungsmessung mit der jeweiligen Hauptaufgabe.

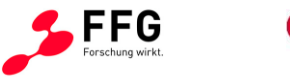

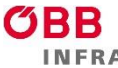

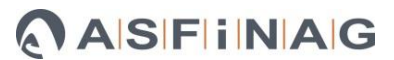

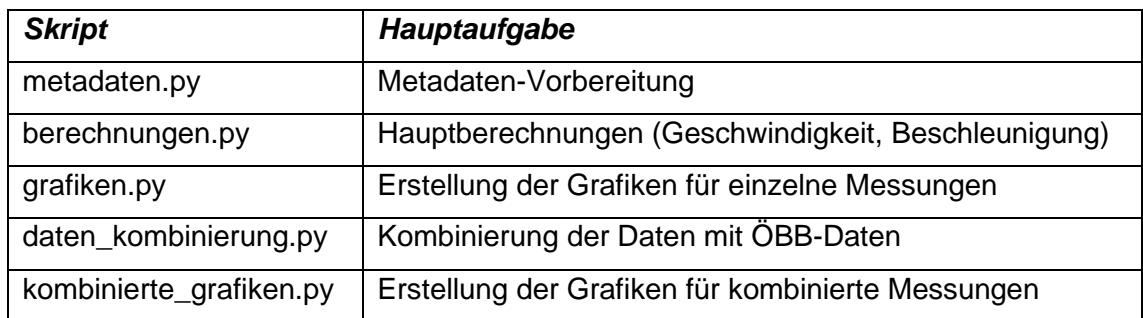

**Tabelle 11: Skripten für die Geschwindigkeits- und Beschleunigungsmessung.**

<span id="page-93-0"></span>Das Skript metadaten.py nimmt den Experimentpfad als Input und erstellt daraus .h5 Dateien in einem neuen Ordner (z.B. Updated). Das Skript berechnungen.py nimmt die Dateien aus dem Ordner "Updated" als Input und speichert die berechneten Daten in einem neuen Ordner (z.B. PeakDetection). Die berechneten Daten werden aus "PeakDetection" in grafiken.py zusammen mit den Metadaten aus "Updated" geladen und in einem neuen Ordner gespeichert (z.B. AccelerationData). Das Skript daten\_kombinierung.py kombiniert die Daten aus PeakDetection mit ÖBB-Metadaten (Aktuell-3DVEWE-Weichen\_MessterminV3.xlsm) und speichert die Daten in einem neuen Ordner (z.B. ClassificationIntoTypesAndLoad), wobei in der derzeitigen Version die ÖBB-Metadaten im gleichen Ordner gespeichert werden müssen, der Pfad lässt sich jedoch im Skript manuell ändern. Aufgrund der Messausführung mit zwei (bis Dezember 2022) und drei Geschwindigkeitssensoren sollen die Skripten metadaten.py, berechnungen.py und grafiken.py separat durchgeführt werden. Die Zusammenführung der Daten erfolgt mit dem Skript daten\_kombinierung.py.

Für Geschwindigkeits- und Beschleunigungsmessungen werden die Skripten, die im Ordner "Core" gespeichert sind und die entwickelten Funktionen enthalten, aufgerufen. Di[e Tabelle 12](#page-94-0) zeigt die entwickelten Funktionen, die in den genannten Skripten in den entsprechenden Python-Skripten (aus Ordner "Core") ausgeführt wurden.

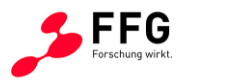

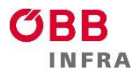

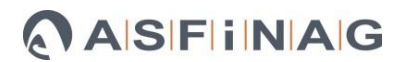

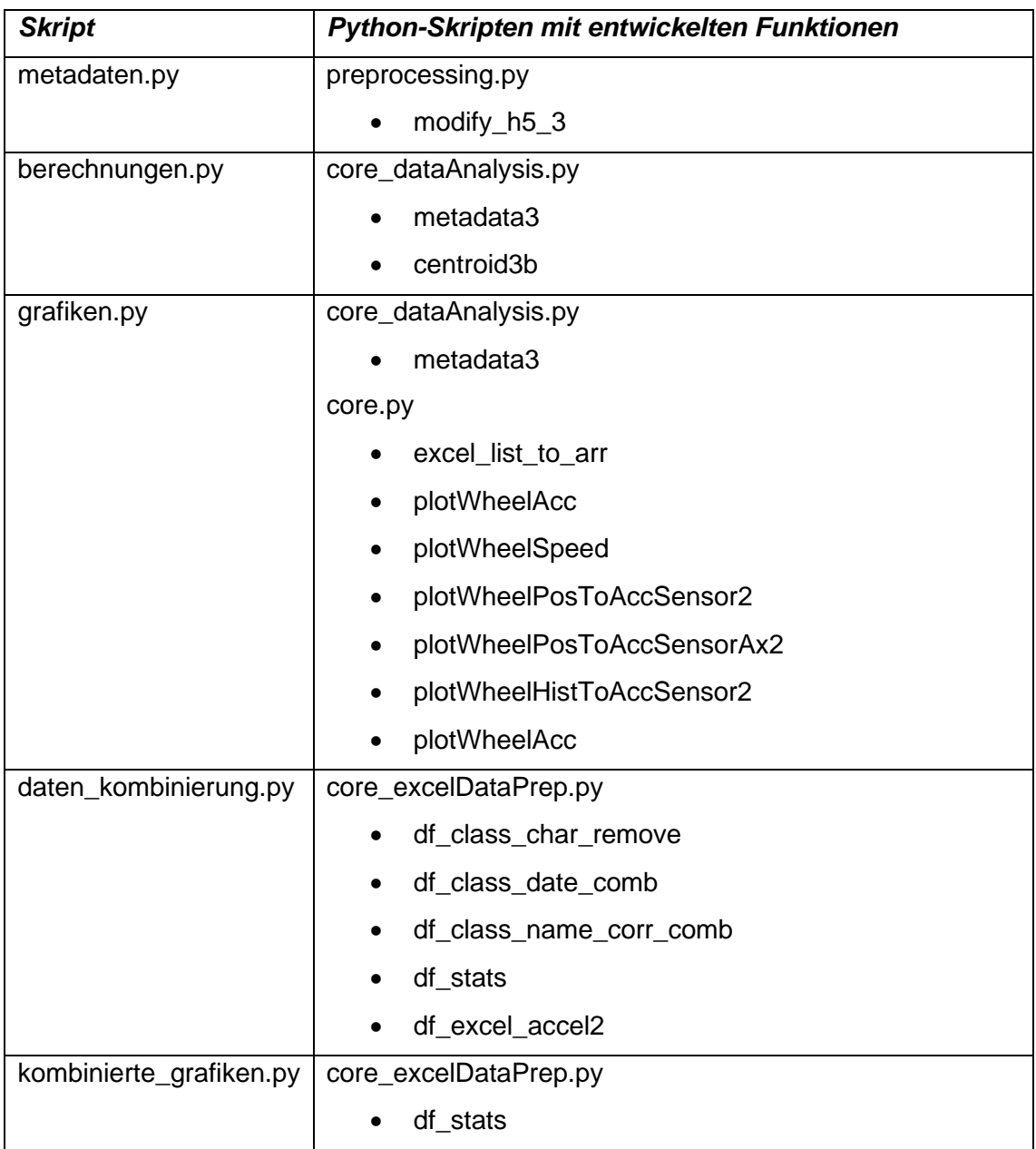

<span id="page-94-0"></span>Tabelle 12: Skripten mit den in den einzelnen Python-Skripten (aus Ordner "Core") **ausgeführten Funktionen**

## **9.3. Übergreifende Python-Bibliotheken**

Zusätzlich zu den entwickelten Funktionen wurden bestehende Python-Bibliotheken verwendet. Die im Projekt "3DVEWE" verwendeten Bibliotheken in den jeweiligen Versionen sind in [Tabelle 13](#page-95-0) aufgelistet. Die Python-Bibliotheken wurden in der Python-Version 3.9.17 verwendet.

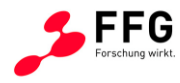

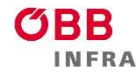

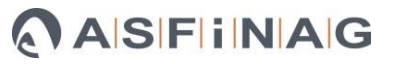

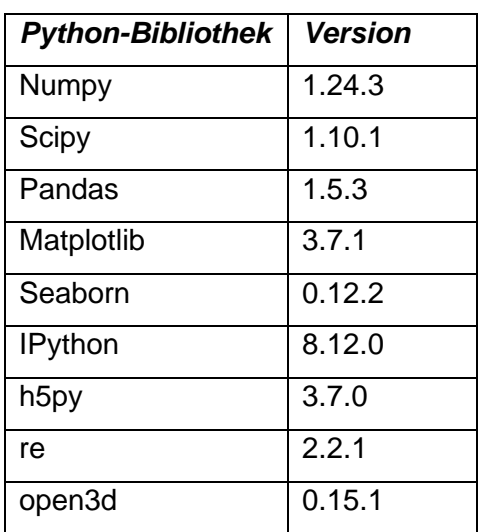

<span id="page-95-0"></span>**Tabelle 13***:* **Verwendete Python-Bibliotheken mit den jeweiligen Versionen.**

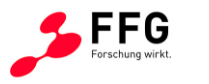

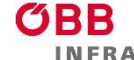

# **10. ERMITTLUNG DER ZEITREIHEN FÜR VERSCHLEIß- UND VERÄNDERUNGSRATEN ALS GRUNDLAGE FÜR DIE BESTIMMUNG VON GEOMETRISCHEN EINGRIFFSSCHWELLEN**

Der Begriff "Zeitreihe" bezieht sich im gegenständlichen Projekt auf die von der ÖBB zur Verfügung gestellten Angaben zur Gesamtbelastung ("Megatonnen 2022" - MGT) von einzelnen Weichen. Wie in [Abbildung 68](#page-96-0) dargestellt, korreliert diese nur bedingt mit einer globalen Einsatzdauer ("Jahre im Betrieb", Angabe von ÖBB). Beispielsweise kann man sehen, dass die Gesamtbelastung in erstem Jahr je nach Strecke zwischen 1-20 MGT erreichen kann.

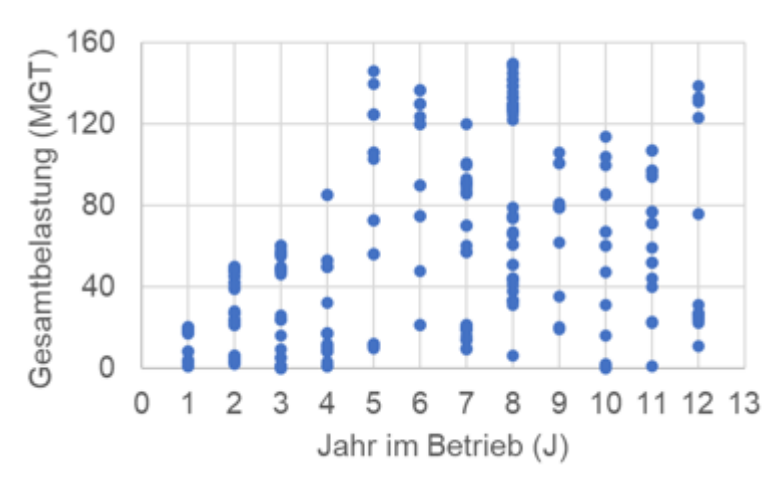

#### <span id="page-96-0"></span>**Abbildung 68: Zusammenhang zwischen Gesamtbelastung bis 2022 und Jahre im Betrieb.**

Mit der Annahme einer Korrelation zwischen der Gesamtbelastung und dem Herzstück-Verschleiß [\(Abbildung 69a](#page-97-0)), kann angenommen werden, dass die maximale Verschleißtiefe 2 mm pro Jahr pro neue Weiche erreicht werden kann. Zusätzlich kann aus der [Abbildung 68](#page-96-0) entnommen werden, dass die Gesamtbelastung bis zum 5. Jahr einer zunehmenden Streuung unterliegt.

[Abbildung 69](#page-97-0) zeigt den funktionalen Zusammenhang zwischen Gesamtbelastung, Zuggeschwindigkeit und Verschleißtiefe (a) und für eine bessere Veranschaulichung den funktionalen Zusammenhang zwischen Verschleißtiefe, Zuggeschwindigkeit und Beschleunigung (b) (siehe Kapitel [5.2](#page-41-0) für die Beschreibung des funktionalen Zusammenhanges).

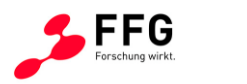

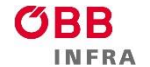

# ASFINAG

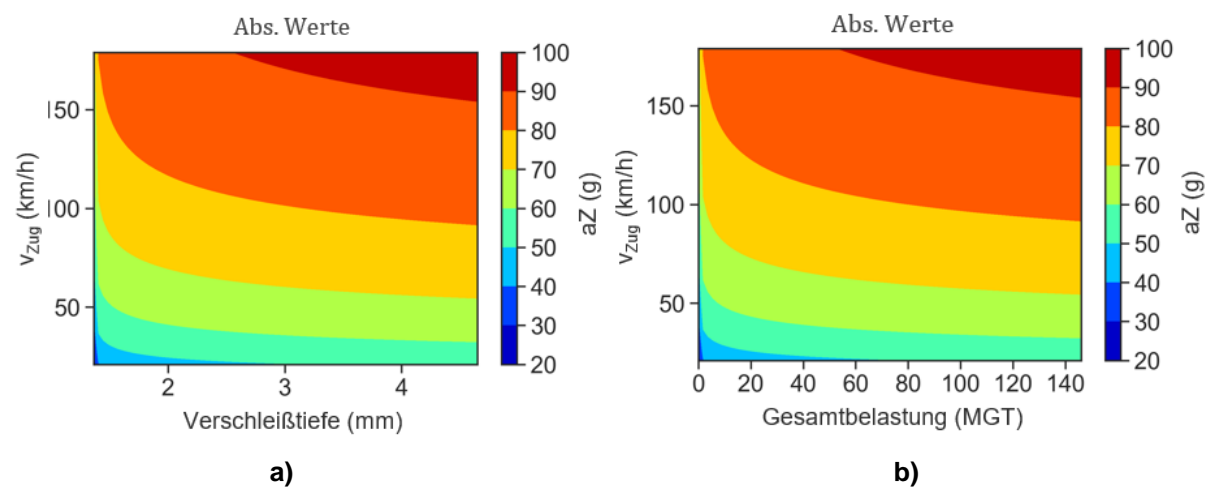

<span id="page-97-0"></span>**Abbildung 69** *a) Funktionaler Zusammenhang zwischen Verschleißtiefe, Zuggeschwindigkeit und Beschleunigung, b) Funktionaler Zusammenhang zwischen Gesamtbelastung, Zuggeschwindigkeit und Beschleunigung.*

Aus [Abbildung 55](#page-80-0) können folgende Schlussfolgerungen abgeleitet werden:

- Bei bekannter Zuggeschwindigkeit und Beschleunigung kann die Gesamtbelastung abgeschätzt werden.
- Bei bekannter Zuggeschwindigkeit und Gesamtbelastung kann die wirkende Beschleunigung abgeschätzt werden.
- Bei bekannter Beschleunigung und Gesamtbelastung kann eine Zuggeschwindigkeit abgelesen werden.
- **Mit bekanntem Zusammenhang zwischen Gesamtbelastung und Verschleißtiefe kann die Verschleißtiefe abgeschätzt werden.**

Beispielsweise kann eine Verschleißtiefe von 3 mm für Zuggeschwindigkeiten zwischen ca. 30 und 160 km/h erreicht werden, aber diese Werte sind mit den Beschleunigungen verknüpfen [\(Abbildung 69](#page-97-0) a). Wenn beispielsweise ein Zug mit 50 km/h über die Weiche fährt und die gemessenen Beschleunigungen zwischen 60-70 g liegen, kann an einer Weiche eine Verschleißtiefe von 3 mm erwartet werden. Bei einer Geschwindigkeit von 150 km/h und einer Beschleunigung zwischen 80-90 g kann ebenfalls eine Verschleißtiefe von 3 mm erwartet werden.

Grundsätzlich liegen die präsentierten Ergebnisse in einem realistischen Bereich.

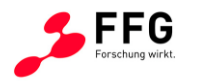

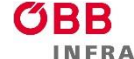

# **11. EMPFEHLUNGEN FÜR GEOMETRISCHE EINGRIFFSSCHWELLEN FÜR WEICHENHERZEN**

In diesem Kapitel wird ein praktischer Zugang zur Anwendung der gemessenen Beschleunigungsdaten für die Bestimmung der lokalen Belastungen mit Hilfe verfügbarer Literatur abgeleitet. Zusätzlich wurden – ebenfalls mittels Literatur – die Effekte der verschiedenen Werkstoffe und eine große Streuung der Verschleißwerte dokumentiert. Projektbezogene Empfehlungen werden in der [Abbildung 70](#page-99-0) dargestellt und beschrieben.

Grundsätzlich besteht ein physikalischer Zusammenhang zwischen den im gegenständlichen Projekt gemessenen Beschleunigungen und den für eine materialwissenschaftliche Bewertung einer möglichen Schädigung relevanten dynamischen Größen wie z.B. Kontaktkräfte und mechanische Spannungen in der Weiche. Diese können aber im Allgemeinen nur numerisch mittels Computersimulationen hergestellt werden. Mehrkörpersimulationen (MKS) werden standardmäßig für die Untersuchung der dynamischen Impakte bei der Weiche verwendet<sup>[52](#page-98-0)</sup>. Zusätzlich werden schädigungs- und verschleißrelevante mechanische Spannungs- und Dehnungsfelder typischerweise mit Finite Elemente (FE) Simulationen berechnet<sup>[53](#page-98-1)</sup>. Derartige Simulationen wurden jedoch im Rahmen dieses Projekts zugunsten der größeren Anzahl an Feldmessungen zurückgestellt.

<span id="page-98-7"></span><span id="page-98-2"></span>Die Umrechnungen der Beschleunigungen in Kontaktkräfte gemäß Gleichung [\(2\)](#page-77-3) (Kapitel [7.3\)](#page-76-1) basiert auf der Annahme des starren Körpers. Diese Annahme überschätzt aber die Kontaktkräfte gegenüber der linear-elastischen FE (max. Kontaktkraft um Faktor 1,5 in Referenz<sup>[52](#page-98-2)</sup>). Generell ist es im Rahmen der Starrkörperdynamik nicht möglich, Hochfrequenzkontaktkräfte korrekt abzubilden<sup>[49,](#page-78-1)[52](#page-98-2)</sup>. "Starre Kontaktkräfte" können mit dem Faktor 1,5 zur äquivalenten elastischen Kontaktkräfte umgerechnet werden. Des Weiteren können Hertzsche Kontaktgeometrien wie in Referenzen [54](#page-98-3)[,55](#page-98-4) angenommen werden. Mit der Information, dass ab ca. 40 mm des Herzstückradius (ca. ab 100 mm nach der praktischen

<span id="page-98-6"></span><span id="page-98-5"></span><span id="page-98-0"></span><sup>52</sup> Shih, J.-Y.; Ambur, R.; Dixon, R. Developing a Detailed Multi-Body Dynamic Model of a Turnout Based on Its Finite Element Model. Vehicle System Dynamics 2023, 61, 725–738, doi:10.1080/00423114.2021.1981952.

<span id="page-98-1"></span><sup>53</sup> Wiedorn, J.; Daves, W.; Ossberger, U.; Ossberger, H.; Pletz, M. Numerical Assessment of Materials Used in Railway Crossings by Predicting Damage Initiation – Validation and Application. Wear 2018, 414–415, 136–150, doi:10.1016/j.wear.2018.08.011.

<span id="page-98-3"></span><sup>54</sup> Wiest, M.; Kassa, E.; Daves, W.; Nielsen, J.C.O.; Ossberger, H. Assessment of Methods for Calculating Contact Pressure in Wheel-Rail/Switch Contact. Wear 2008, 265, 1439–1445, doi:10.1016/j.wear.2008.02.039.

<span id="page-98-4"></span><sup>55</sup> Skrypnyk, R.; Nielsen, J.C.O.; Ekh, M.; Pålsson, B.A. Metamodelling of Wheel–Rail Normal Contact in Railway Crossings with Elasto-Plastic Material Behaviour. Engineering with Computers 2019, 35, 139–155, doi:10.1007/s00366-018-0589-3.

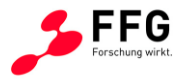

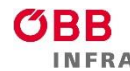

Hertzstückspitze) keine signifikanten Änderungen mehr bei den Kontaktspannungen auftreten<sup>[56](#page-99-1)</sup> und in der Mitte des Herzstückes ein Radius von 200 mm erwartet wird<sup>[55](#page-98-5)</sup>, können die auftretenden Kontaktspannungen an der Weiche als eine Funktion der Kraft, die auf einer konstanten Fläche wirkt, angenommen werden. In nächstem Schritt können die elastischen Kontaktspannungen in die elastisch-plastischen umgerechnet werden (Faktor 2,36[54](#page-98-6); 2,16 für Manganstahl<sup>[53](#page-98-7)</sup>; 1,32 für Chrom-Bainit-Stahl<sup>53</sup> und 1,02 für s.g. Tool-Stahl<sup>53</sup>). Die Faktoren gehen von der Geometrie eines neuen Rades aus, die sich nicht ändert (linear-elastisches Materialmodell für ein Rad)<sup>[52,](#page-98-2)[53](#page-98-7)</sup>.

Die geometrische Änderung nach 55 simulierten Zyklen wurden mit der Gesamtbelastung von 3,5-4 MGT verglichen<sup>[53](#page-98-7)</sup>. Als maximale geometrische Änderung ergeben sich ca. 0,72 mm für Manganstahl; 0,07 mm für Chrom-Bainit-Stahl und 0,02 mm für Tool-Stahl. Die Änderungen liegen im Bereich von 0,2 - 0,4 mm nach der Herzstückspitze. Die Literaturwerte (für Manganstahl) in der [Abbildung 54](#page-79-0) ergeben bei 4 MGT eine Verschleißtiefe von 0,66 mm; der berechnete Wert ergibt 1,42 mm für 5 MGT [\(Abbildung 54\)](#page-79-0). Im Kapitel [7.4](#page-78-3) befinden sich mehr Informationen über den Zusammenhang zwischen Verschleißtiefe und der Gesamtbelastung. Erfahrungsgemäß werden Herzstücke bei einer Verschleißtiefe von etwa 3 bis 3,5 mm, die dadurch auch schon deutliche Ausbrüche und tiefe Risse zeigen, ausgebaut.

Daher wurden beim Diagramm in [Abbildung 70](#page-99-0) bei 2 mm der erste Schwellenwert und bei 3 mm der zweite Schwellenwert eingezeichnet. Dies entspricht etwa einer gemessenen Beschleunigung von aZ von ca. 40 g bzw. ca. 70 g und tritt in den vorhandenen Messungen bei einer Gesamtbelastung von ca. 40 MGT bzw. ca. 75 MGT auf.

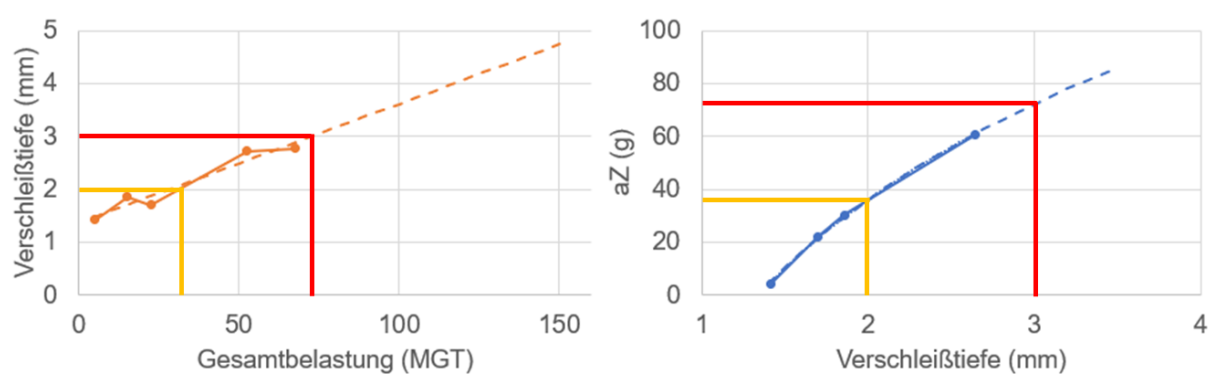

<span id="page-99-0"></span>**Abbildung 70: Zusammenhang zwischen Gesamtbelastung und Verschleißtiefe.** 

<span id="page-99-1"></span><sup>56</sup> Wiedorn, J.; Daves, W.; Ossberger, U.; Ossberger, H.; Pletz, M. Simplified Explicit Finite Element Model for the Impact of a Wheel on a Crossing – Validation and Parameter Study. Tribology International 2017, 111, 254–264, doi:10.1016/j.triboint.2017.03.023.

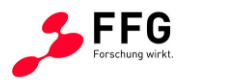

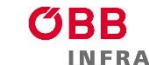

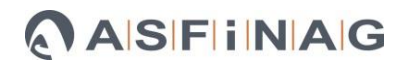

# **11.1. Visualisierung der Verschleißzonen im Hinblick auf die Überprüfung des Schwellenwertes**

Ein weiterer Aspekt ist die ortsaufgelöste Zuordnung und Visualisierung der Verschleißzonen, die dem Operator im Feld eine leichte Überprüfung der Ergebnisse ermöglichen soll. Abbildung 71 stellt exemplarisch das Ergebnis für eine gemessenes Herzstück dar, wobei die Markierungslinie durch die praktische Herzstückspitze dem Nullpunkt entspricht. Die positive x-Achse zeigt hierbei in Fahrtrichtung (Radwechsel von der Flügelschiene auf die Spitze) und die Abstandslinien werden in 150 mm Abständen aufgetragen. Umso kräftiger der Blauton in der Abbildung ist, desto negativer ist der berechnete Normalenabstand zwischen den beiden Geometrien und daher desto höher der Verschleiß des vermessenen Herzstückes. Im Weiteren kann festgehalten werden, dass sich der wesentliche Bereich für die Überprüfung von -1000 bis 1000 mm je nach Herzstücktyp erstreckt. Diese Erkenntnis deckt sich ebenso mit den ermittelten Auftreffpunkten aus den Feldmessungen.

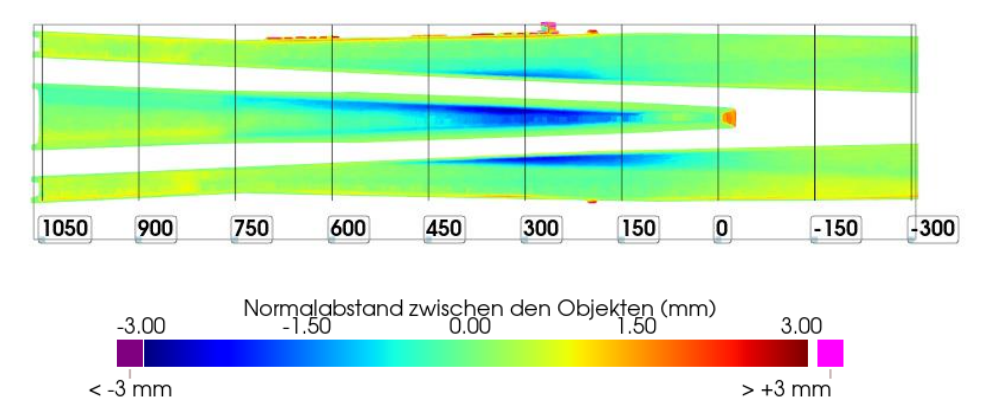

**Abbildung 71: Visualisierung der Verschleißzonen eines Herzstückes mit Orientierungslinien**

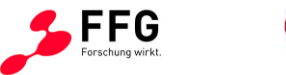

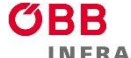

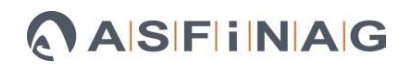

## **12. LESSONS LEARNED UND AUSBLICK**

Die im Zuge des Projekts "3DVEWE" gemachten Erfahrungen beziehen sich im Wesentlichen auf die

- Messaufbauten für Feldmessungen und
- Algorithmen zur Datenbank und Auswertung der Messdaten.

Hinsichtlich der Messaufbauten wurde auf die Robustheit besonderes Augenmerk gerichtet, um den zum Teil harschen Bedingungen im Feld im Gegensatz zu den wohl definierten Bedingungen im Labor gerecht zu werden:

- Geeignete Transportboxen für den einfachen jedoch für Messaufbauten schonenden Transport zum/vom Messort
- Wissen um die Einflüsse der Umweltbedingungen auf die Messdatenqualität
- Wissen um die Korrektur von durch die Messdatenerstellung bedingte Messdatenqualität während der Feldmessungen als auch im Zuge der Nachbearbeitung, z.B. die Korrektur der Durchbiegung bedingt durch den 3D-Scan
- Entwicklung von Messprozeduren, die Feldmessungen ohne Unterbrechung des Bahnbetriebs ermöglichen
- Reduktion der Ausfallswahrscheinlichkeit durch 3 statt 2 Geschwindigkeitssensoren

Die im Projekt entwickelte Messmethode mit dem 3D-Handscanner eignet sich für den universellen Einsatz zur Inspektion von Gleiskomponenten, kann daher neben dem Projektschwerpunkt "Herzstück der einfachen Weiche" auch auf andere Weichen-Arten, den Zungenbereich, Schienen, etc. angewandt werden.

Hinsichtlich der Datenorganisation und -auswertung können angeführt werden:

- Definition der Referenzobjekte, die wahlweise vermessene Herzstücke oder CAD-Zeichnungen sind
- Verbesserung der Datenqualität durch korrigierende Algorithmen, insbesondere die scheinbare Durchbiegung bedingt durch den 3D-Scan

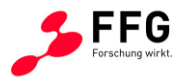

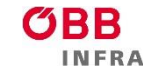

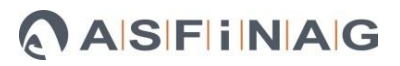

Zukünftige Arbeiten sollten folgende Aspekte umfassen:

- Ausbau der Datenbank durch Implementierung des Datenmodells
- Vereinfachung der Handhabung des Auswertetools

Das Auswertetool basiert auf einer Vielzahl von Python-Skripten. Für eine automatisierte bzw. einfache Handhabung ohne Python-Kenntnisse könnte eine Software als Nutzeroberfläche programmiert werden. Eine Weiterentwicklung der bestehenden Methode hinsichtlich dieser Funktionalitäten ist möglich, hat jedoch den Projektumfang drastisch überstiegen, da hierzu ein erheblicher Programmieraufwand erforderlich ist.

• Beschleunigung der Auswertung von 3D-Scans

Eine Weiterentwicklung könnte die Berechnungsdauer für ein Herzstück auf Basis von 3D-Scans weiter verringern, welche sich aktuell auf bis zu einer Stunde je Herzstück beläuft. Hierbei ist auf einen Kompromiss zwischen angestrebter Berechnungsdauer und der Anzahl an gescannten Frames bzw. Voxels der Herzstück-Geometrie zu achten, sodass eine ausreichend hohe Berechnungsqualität bei kürzerer Berechnungsdauer erreicht wird.

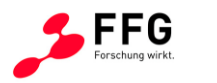

## **13. REFERENZEN**

- <sup>1</sup> https://www.trackopedia.com/lexikon/infrastruktur/weiche/grundlagen-der-weichen; zuletzt aufgerufen am 7.12.2023
- <sup>2</sup> DB Netz AG: Richtlinie 800.0120 "Auswahl der Weichen, Kreuzungen und Hemmschuhauswurf-vorrichtungen"
- <sup>3</sup> http://www.mermecgroup.com/de/pageview2.php?i=60&sl=1; zuletzt aufgerufen am 7.12.2023
- <sup>4</sup> http://www.mermecgroup.com/de/inspizieren/schienenvermessung/1081/weichen-ekreuzungen.php; zuletzt aufgerufen am 7.12.2023
- <sup>5</sup> https://www.omnicombalfourbeatty.com/products/measurement/track-geometry/trackgeometry-body-mounted-solution/; zuletzt aufgerufen am 7.12.2023
- <sup>6</sup> Weicheninspektionsfahrzeug Allan M. Zarembski PhD, PE et. al., "Development, Implementation, and Validation of an Automated Turnout Inspection Vehicle", IHHA Conference, 2011
- <sup>7</sup> https://images.app.goo.gl/; zuletzt aufgerufen am 7.12.2023
- <sup>8</sup> https://www.nextsense-worldwide.com/en/industries/railway/switch-profile-measuringgauge.html; zuletzt aufgerufen am 7.12.2023
- 9 https://riftek.com/eng/products/~show/instruments/railway-devices/rail-profilemeasurement-gauge-prp; zuletzt aufgerufen am 7.12.2023
- <sup>10</sup> https://www.artec3d.com/portable-3d-scanners; zuletzt aufgerufen am 7.12.2023
- <sup>11</sup> https://witt-es.com/de/rail-monitoring; zuletzt aufgerufen am 7.12.2023
- <sup>12</sup> https://aerospace.honeywell.com/en/learn/products/navigation-and-radios; zuletzt aufgerufen am 7.12.2023
- <sup>13</sup> https://www.bksv.com/en; zuletzt aufgerufen am 7.12.2023
- <sup>14</sup> Schmitt, U.; Moser, B.; Lorenz, C.S.; Réfrégier, A. Sympy2c: From Symbolic Expressions to Fast C/C++ Functions and ODE Solvers in Python. Astronomy and Computing 2023, 42, 100666, doi:10.1016/j.ascom.2022.100666.
- <sup>15</sup> Harris, C.R.; Millman, K.J.; van der Walt, S.J.; Gommers, R.; Virtanen, P.; Cournapeau, D.; Wieser, E.; Taylor, J.; Berg, S.; Smith, N.J.; et al. Array Programming with NumPy. Nature 2020, 585, 357–362, doi:10.1038/s41586-020-2649-2.
- <sup>16</sup> El Hachimi, C.; Belaqziz, S.; Khabba, S.; Chehbouni, A. Data Science Toolkit: An All-in-One Python Library to Help Researchers and Practitioners in Implementing Data Science-Related Algorithms with Less Effort. Software Impacts 2022, 12, 100240, doi:10.1016/j.simpa.2022.100240
- <sup>17</sup> García-Tejedor, Á.J.; Nogales, A. An Open-Source Python Library for Self-Organizing-Maps. Software Impacts 2022, 12, 100280, doi:10.1016/j.simpa.2022.100280.
- <sup>18</sup> McKinney, W. Data Structures for Statistical Computing in Python. Proceedings of the 9th Python in Science Conference 2010, 56–61, doi:10.25080/Majora-92bf1922-00a.
- <sup>19</sup> Waskom, M.L. Seaborn: Statistical Data Visualization. Journal of Open Source Software 2021, 6, 3021, doi:10.21105/joss.03021.
- <sup>20</sup> Zhou, Q.-Y.; Park, J.; Koltun, V. Open3D: A Modern Library for 3D Data Processing 2018.

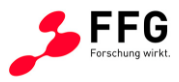

- <sup>21</sup> Li, R.; Jin, M.; Paquit, V.C. Geometrical Defect Detection for Additive Manufacturing with Machine Learning Models. Materials & Design 2021, 206, 109726, doi:10.1016/j.matdes.2021.109726.
- <sup>22</sup> Luo, F.; Zhu, Y.; Fu, Y.; Zhou, H.; Chen, Z.; Xiao, C. Sparse RGB-D Images Create a Real Thing: A Flexible Voxel Based 3D Reconstruction Pipeline for Single Object. Visual Informatics 2023, 7, 66–76, doi:10.1016/j.visinf.2022.12.002.
- <sup>23</sup> Giannis, K.; Thon, C.; Yang, G.; Kwade, A.; Schilde, C. Predicting 3D Particles Shapes Based on 2D Images by Using Convolutional Neural Network. Powder Technology 2024, 432, 119122, doi:10.1016/j.powtec.2023.119122.
- <sup>24</sup> HDF5 for Python H5py 3.10.0 Documentation Available online: https://docs.h5py.org/en/stable/; zuletzt aufgerufen am 4.12.2023.
- <sup>25</sup> Stein, H.S.; Soedarmadji, E.; Newhouse, P.F.; Dan Guevarra; Gregoire, J.M. Synthesis, Optical Imaging, and Absorption Spectroscopy Data for 179072 Metal Oxides. Sci Data 2019, 6, 9, doi:10.1038/s41597-019-0019-4.
- <sup>26</sup> Athron, P.; Balazs, C.; Bringmann, T.; Buckley, A.; Chrząszcz, M.; Conrad, J.; Cornell, J.M.; Dal, L.A.; Dickinson, H.; Edsjö, J.; et al. GAMBIT: The Global and Modular beyondthe-Standard-Model Inference Tool. Eur. Phys. J. C 2017, 77, 784, doi:10.1140/epjc/s10052-017-5321-8.
- <sup>27</sup> Żarski, M.; Wójcik, B.; Miszczak, J.A. KrakN: Transfer Learning Framework and Dataset for Infrastructure Thin Crack Detection. SoftwareX 2021, 16, 100893, doi:10.1016/j.softx.2021.100893.
- <sup>28</sup> NumPy Available online: https://numpy.org/; zuletzt aufgerufen am 4.12.2023.
- <sup>29</sup> SciPy Available online: https://scipy.org/; zuletzt aufgerufen am  $4.12.2023$ .
- <sup>30</sup> Pandas Python Data Analysis Library Available online: https://pandas.pydata.org/; zuletzt aufgerufen am 4.12.2023.
- <sup>31</sup> Matplotlib Visualization with Python Available online: https://matplotlib.org/; zuletzt aufgerufen am 4.12.2023.
- <sup>32</sup> Seaborn: Statistical Data Visualization Seaborn 0.13.0 Documentation Available online: https://seaborn.pydata.org/; zuletzt aufgerufen am 4.12.2023.
- $33$  Open3D A Modern Library for 3D Data Processing Available online: http://www.open3d.org/; zuletzt aufgerufen am 4.12.2023.
- <sup>34</sup> Liu, X.; Markine, V.L.; Wang, H.; Shevtsov, I.Y. Experimental Tools for Railway Crossing Condition Monitoring (Crossing Condition Monitoring Tools). Measurement 2018, 129, 424–435, doi:10.1016/j.measurement.2018.07.062.
- <sup>35</sup> https://www.oebb.at/de/reiseplanung-services/im-zug/unsere-zuege/railjet; zuletzt aufgerufen am 7.12.2023
- 36 Pålsson, B.A. A Parameterized Turnout Model for Simulation of Dynamic Vehicle-Turnout Interaction with an Application to Crossing Geometry Assessment. In Advances in Dynamics of Vehicles on Roads and Tracks; Klomp, M., Bruzelius, F., Nielsen, J., Hillemyr, A., Eds.; Lecture Notes in Mechanical Engineering; Springer International Publishing: Cham, 2020; pp. 351–358 ISBN 978-3-030-38076-2.
- <sup>37</sup> Wiedorn, J.; Daves, W.; Ossberger, U.; Ossberger, H.; Pletz, M. Simplified Explicit Finite Element Model for the Impact of a Wheel on a Crossing – Validation and Parameter Study. Tribology International 2017, 111, 254–264, doi:10.1016/j.triboint.2017.03.023.

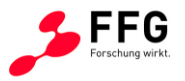

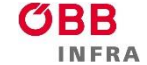

- <sup>38</sup> Milosevic, M.D.G.; Pålsson, B.A.; Nissen, A.; Nielsen, J.C.O.; Johansson, H. Condition Monitoring of Railway Crossing Geometry via Measured and Simulated Track Responses. Sensors 2022, 22, 1012, doi:10.3390/s22031012.
- <sup>39</sup> Wan, C.; Markine, V.L.; Shevtsov, I.Y. Analysis of Train/Turnout Vertical Interaction Using a Fast Numerical Model and Validation of That Model. Proceedings of the Institution of Mechanical Engineers, Part F: Journal of Rail and Rapid Transit 2014, 228, 730–743, doi:10.1177/0954409713489118.
- <sup>40</sup> SQLite Available online: https://www.sqlite.org/index.html; zuletzt aufgerufen am 14.12.2023.
- <sup>41</sup> sqlite3 Available online: https://docs.python.org/3/library/sqlite3.html; zuletzt aufgerufen am 14.12.2023.
- 42 SQL Available online: https://de.wikipedia.org/wiki/SQL; zuletzt aufgerufen am 4.12.2023.
- <sup>43</sup> Sysyn, M.; Nabochenko, O.; Kovalchuk, V. Experimental Investigation of the Dynamic Behavior of Railway Track with Sleeper Voids. Rail. Eng. Science 2020, 28, 290–304, doi:10.1007/s40534-020-00217-8.
- <sup>44</sup> Torstensson, P.T.; Squicciarini, G.; Krüger, M.; Pålsson, B.A.; Nielsen, J.C.O.; Thompson, D.J. Wheel–Rail Impact Loads and Noise Generated at Railway Crossings – Influence of Vehicle Speed and Crossing Dip Angle. Journal of Sound and Vibration 2019, 456, 119–136, doi:10.1016/j.jsv.2019.04.034.
- <sup>45</sup> Shih, J.-Y.; Weston, P.; Entezami, M.; Roberts, C. Dynamic Characteristics of a Switch and Crossing on the West Coast Main Line in the UK. Rail. Eng. Science 2022, 30, 183– 203, doi:10.1007/s40534-021-00269-4.
- <sup>46</sup> Bezin, Y.; Pålsson, B.A.; Kik, W.; Schreiber, P.; Clarke, J.; Beuter, V.; Sebes, M.; Persson, I.; Magalhaes, H.; Wang, P.; et al. Multibody Simulation Benchmark for Dynamic Vehicle–Track Interaction in Switches and Crossings: Results and Method Statements. Vehicle System Dynamics 2021, 1–38, doi:10.1080/00423114.2021.1959038.
- <sup>47</sup> Zhou, L.; Brunskill, H.; Pletz, M.; Daves, W.; Scheriau, S.; Lewis, R. Real-Time Measurement of Dynamic Wheel-Rail Contacts Using Ultrasonic Reflectometry. Journal of Tribology 2019, 141, doi:10.1115/1.4043281.
- <sup>48</sup> Zhou, L.; Brunskill, H.; Lewis, R. Experimental Investigation on Ball Plate Contact Using Ultrasonic Reflectometry: From Static to Dynamic. Ultrasonics 2022, 124, 106733, doi:10.1016/j.ultras.2022.106733.
- <sup>49</sup> Skrypnyk, R.; Ossberger, U.; Pålsson, B.A.; Ekh, M.; Nielsen, J.C.O. Long-Term Rail Profile Damage in a Railway Crossing: Field Measurements and Numerical Simulations. Wear 2021, 472–473, 203331, doi:10.1016/j.wear.2020.203331
- <sup>50</sup> Kisilowski, J.; Kowalik, R. Railroad Turnout Wear Diagnostics. Sensors 2021, 21, 6697, doi:10.3390/s21206697.
- <sup>51</sup> Schnalzger, G.; Daves, W.; Maierhofer, J.; Ossberger, U.; Ossberger, H.; Bucher, C.; Pletz, M. Simplified Damage Assessment Tool for Rails and Crossings Based on Standard Wear and RCF Models. Metals 2022, 12, 2169, doi:10.3390/met12122169.
- <sup>52</sup> Shih, J.-Y.; Ambur, R.; Dixon, R. Developing a Detailed Multi-Body Dynamic Model of a Turnout Based on Its Finite Element Model. Vehicle System Dynamics 2023, 61, 725– 738, doi:10.1080/00423114.2021.1981952.

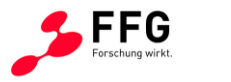

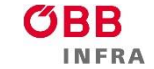

- <sup>53</sup> Wiedorn, J.; Daves, W.; Ossberger, U.; Ossberger, H.; Pletz, M. Numerical Assessment of Materials Used in Railway Crossings by Predicting Damage Initiation – Validation and Application. Wear 2018, 414–415, 136–150, doi:10.1016/j.wear.2018.08.011.
- <sup>54</sup> Wiest, M.; Kassa, E.; Daves, W.; Nielsen, J.C.O.; Ossberger, H. Assessment of Methods for Calculating Contact Pressure in Wheel-Rail/Switch Contact. Wear 2008, 265, 1439– 1445, doi:10.1016/j.wear.2008.02.039.
- <sup>55</sup> Skrypnyk, R.; Nielsen, J.C.O.; Ekh, M.; Pålsson, B.A. Metamodelling of Wheel–Rail Normal Contact in Railway Crossings with Elasto-Plastic Material Behaviour. Engineering with Computers 2019, 35, 139–155, doi:10.1007/s00366-018-0589-3.
- <sup>56</sup> Wiedorn, J.; Daves, W.; Ossberger, U.; Ossberger, H.; Pletz, M. Simplified Explicit Finite Element Model for the Impact of a Wheel on a Crossing – Validation and Parameter Study. Tribology International 2017, 111, 254–264, doi:10.1016/j.triboint.2017.03.023.

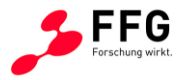

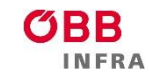

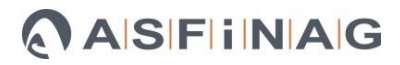

# **Abbildungsverzeichnis**

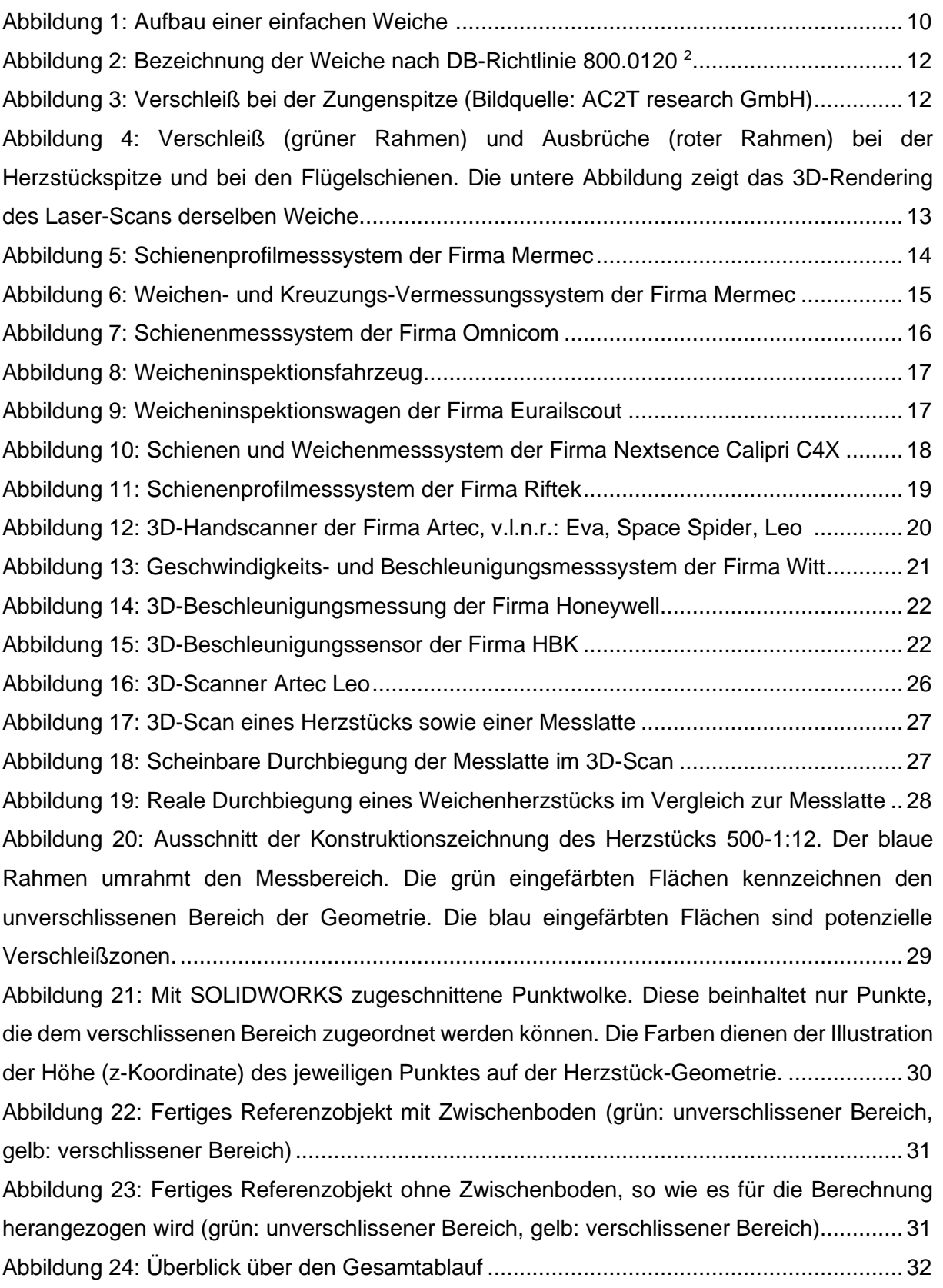
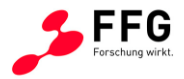

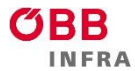

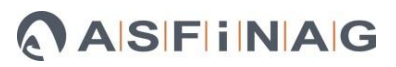

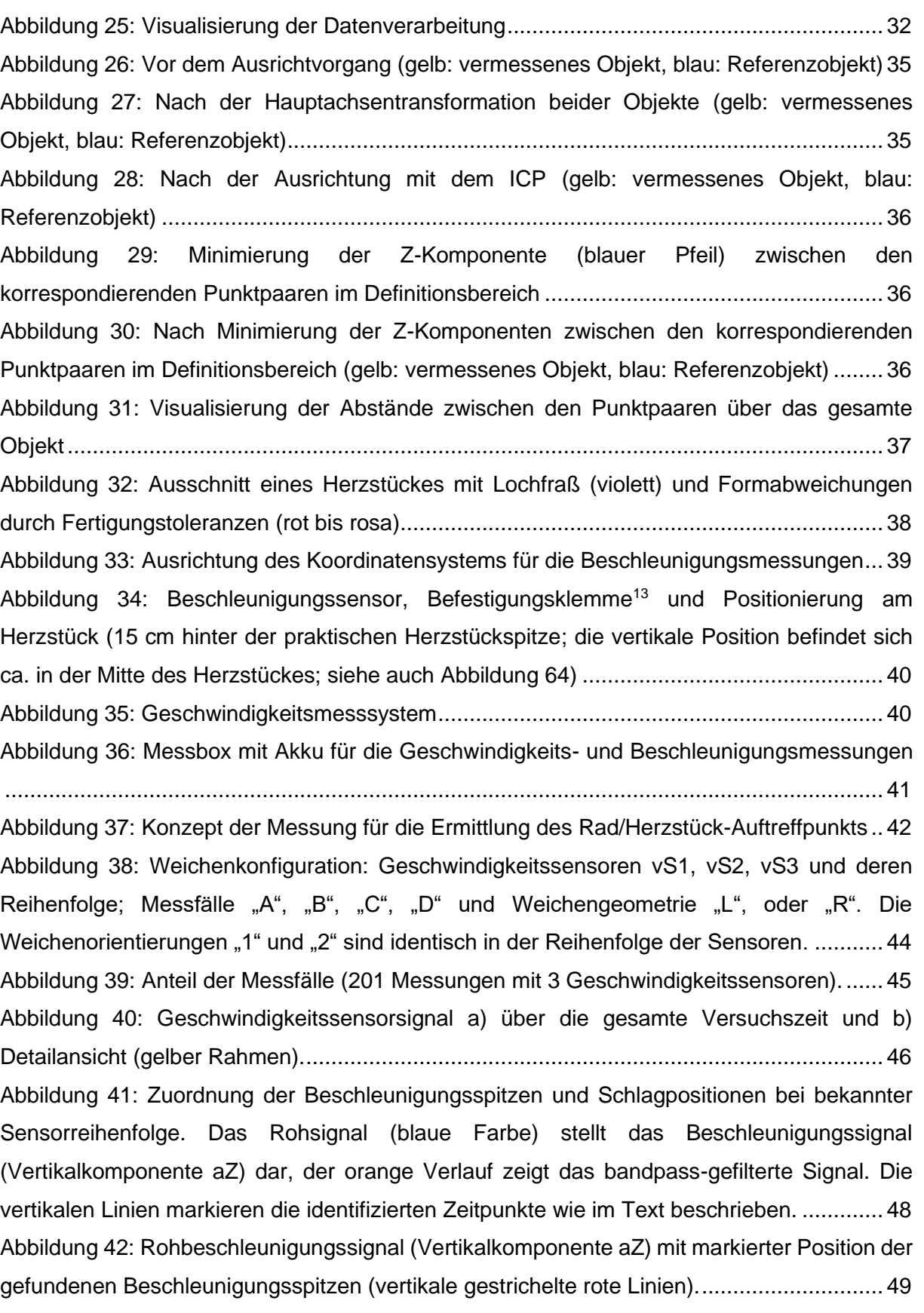

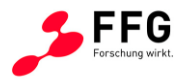

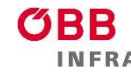

[Abbildung 43: Beschleunigungssignal \(Vertikalkomponente aZ\) als Funktion der errechneten](#page-49-0)  [Position, wobei der Nullpunkt der Herzstückspitze entspricht. Die vertikalen gestrichelten](#page-49-0)  [Linien markieren die errechneten Schlagpositionen.............................................................](#page-49-0) 50 [Abbildung 44: Histogramm der Schlagpositionen. Ein Ausreißer befindet sich ca. -0.3 m](#page-50-0)  [außerhalb der Weiche. Die Breite eines Balkens beträgt 10 cm...........................................](#page-50-0) 51 [Abbildung 45: Ausreißerbereinigte Histogramme der Schlagpositionen für 25 Züge und](#page-52-0)  verschiedene Weichentypen gegliedert nach den Fällen "A", "B", "C" und "D", von oben nach unten bzw. a) bis d). [Typ 500 enthält Weichengeometrien EW 500-1:12, EW 500-1:14, ABW](#page-52-0)  [500-1:12, IBW 500-1:12; 300 enthält](#page-52-0) EW 300-1:9; 1200 enthält EW 1200-1:18.5, EW 1200- 1:24, ABW 1200-1:18.5, IBW 1200-1:18.5. [..........................................................................](#page-52-0) 53 [Abbildung 46: Zusammenhänge zwischen kombinierten Daten: a\) Zusammenhang zwischen](#page-58-0)  [Zuggeschwindigkeit und Beschleunigung, b\) Zusammenhang zwischen Zuggarnitur und](#page-58-0)  [Beschleunigungen, c\) Zusammenhang zwischen Zuggarnitur und normierte Beschleunigung.](#page-58-0) [............................................................................................................................................](#page-58-0) 59 [Abbildung 47: Zusammenhang zwischen Zuggeschwindigkeit und Beschleunigung \(oben\) und](#page-61-0)  zwischen Gesamtbelastung und Beschleunigung (unten) für Fall "A" und durchgeführte [Messungen zwischen Mai 2022 und August 2023.](#page-61-0) .............................................................. 62 [Abbildung 48: a\) Mittelwert der Beschleunigung über die Zuggeschwindigkeit; b\) über die](#page-61-1)  [Gesamtbelastung. Die orangefarbene Linie zeigt jeweils die ermittelte Trendlinie.](#page-61-1) .............. 62

[Abbildung 49: Funktionaler Zusammenhang zwischen Gesamtbelastung, Zuggeschwindigkeit](#page-62-0)  und Beschleunigung [............................................................................................................](#page-62-0) 63 [Abbildung 50: Histogramm der Abstandsverteilung für ein gezielt deformiertes Objekt und mit](#page-72-0) 

[dem durch den Algorithmus korrigierten Objekt. µ und σ bezeichnen den Mittelwert und](#page-72-0)  [Standardabweichung der Abstandsverteilung.](#page-72-0) ..................................................................... 73 [Abbildung 51: Histogramm der Abstandverteilung von zwei verschiedenen 3D-Scans vom](#page-72-1)  [selben Objekt, Wiederholbarkeit von Einzelmessungen. µ und σ bezeichnen den Mittelwert](#page-72-1)  [und Standardabweichung der Abstandsverteilung.](#page-72-1) .............................................................. 73 [Abbildung 52: Histogramm der Abstandverteilung für drei stichprobenartig gewählte Objekte](#page-74-0)  [des gleichen Weichen-Typs a\), b\) und c\). µ und σ bezeichnen den Mittelwert und](#page-74-0)  [Standardabweichung der Abstandsverteilung.](#page-74-0) ..................................................................... 75 [Abbildung 53: Markierung der Positionen mit geringeren und größeren Abweichungen](#page-75-0)  [verursacht durch Fertigungstoleranzen. Blaue Punkte: Referenzobjekt, gelbe Punkte:](#page-75-0)  vermessenes Objekt. [...........................................................................................................](#page-75-0) 76

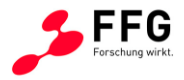

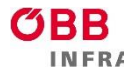

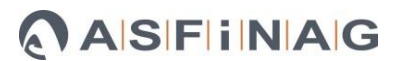

[Abbildung 54: Zusammenhang zwischen Gesamtbelastung und Verschleißtiefe. Die blaue](#page-79-0)  [Linie stellt die selbstbestimmte nummerische Werte aus Referenz . Die Orangelinie stellt die](#page-79-0)  [berechneter Verschleißtiefe vor. Die berechnete Verschleißtiefe entspricht des 99 % Quantils](#page-79-0)  [Unterschied in Z-Komponente. Die Steigung der Linien ist fast gleich und Offset liegt in einer](#page-79-0)  [Schwankungsbreite aus der Literatur, die zwischen ca. 1.25 mm und 2 mm liegt \(verglichen](#page-79-0)  [mit 19.2 MGT aus Referenz \(blaue Linie\) und mit 11.9-19.2 MGT aus Referenz .](#page-79-0) .............. 80 [Abbildung 55: Zusammenhang zwischen Verschleißtiefe und Beschleunigung](#page-80-0) ................... 81 [Abbildung 56: Positionierung der Wasserwaagen................................................................](#page-82-0) 83 Abbildung 57: Einstellung am 3D-Scanner, fälschlicherweise "Off" anstelle von "Only HD frames" [................................................................................................................................](#page-82-1) 83 [Abbildung 58: Qualitätsverlust durch deaktiviertes HD-Recording \(Kreis nicht ausgefüllt\)....](#page-83-0) 84 [Abbildung 59: Höhere Scan-Qualität durch aktiviertes HD-Recording \(voller Kreis\).............](#page-83-1) 84 [Abbildung 60: Optimaler 3D-Scan-Bereich...........................................................................](#page-84-0) 85 [Abbildung 61: Bestimmung der richtigen Weichenstellung. Der Messtechniker soll nach der](#page-85-0)  [Lage der montierten Geschwindigkeitssensorvorrichtung zwischen A-B oder C-D](#page-85-0)  [unterscheiden. "A", "B" \("C", "D"\) ergibt die Zugfahrtrichtung. Die genauere Beschreibung der](#page-85-0)  Fahrsituationen "A", "B", "C", "D" und Weichenrichtung ("L" und "R") wird am Ende dieses [Kapitel im Detail beschrieben...............................................................................................](#page-85-0) 86 [Abbildung 62: Positionierung der Sensoren für die Geschwindigkeits-](#page-85-1) und Beschleunigungsmessung [...................................................................................................](#page-85-1) 86 [Abbildung 63: Positionierung der Messleiste und Kabeldurchführung unterhalb der Schiene](#page-86-0) [............................................................................................................................................](#page-86-0) 87 [Abbildung 64: Befestigung des Beschleunigungssensor......................................................](#page-86-1) 87 [Abbildung 65: Datenerfassungsprogramm für die Geschwindigkeits-](#page-87-0) und [Beschleunigungssensoren...................................................................................................](#page-87-0) 88 [Abbildung 66: Einstellungen im Datenerfassungsprogramm.](#page-88-0) ............................................... 89 [Abbildung 67: Schema für die Bestimmung der Fahrsituationen \("F" beim Dateinamen\). "A",](#page-90-0)  ["B", "C", "D" stellen die verschiedenen Fahrsituationen vor. WEI\\_RICHTUNG \("L", "R"\) ist für](#page-90-0)  [die jeweilige Weiche in den ÖBB-Metadaten vorgegeben. Der Messtechniker soll nach der](#page-90-0)  [Lage der montierten Geschwindigkeitssensorvorrichtung zwischen A-B oder C-D](#page-90-0)  [unterscheiden. "A", "B" \("C", "D"\) ergibt die Zugfahrtrichtung................................................](#page-90-0) 91 [Abbildung 68: Zusammenhang zwischen Gesamtbelastung bis 2022 und Jahre im Betrieb.97](#page-96-0)

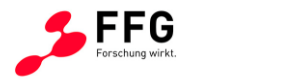

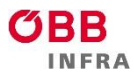

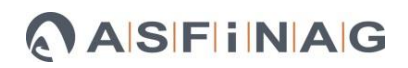

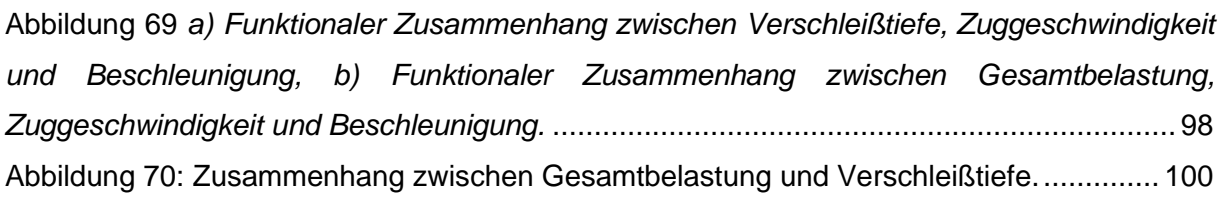

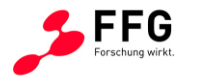

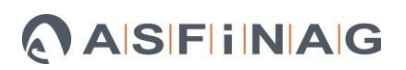

### **Tabellenverzeichnis**

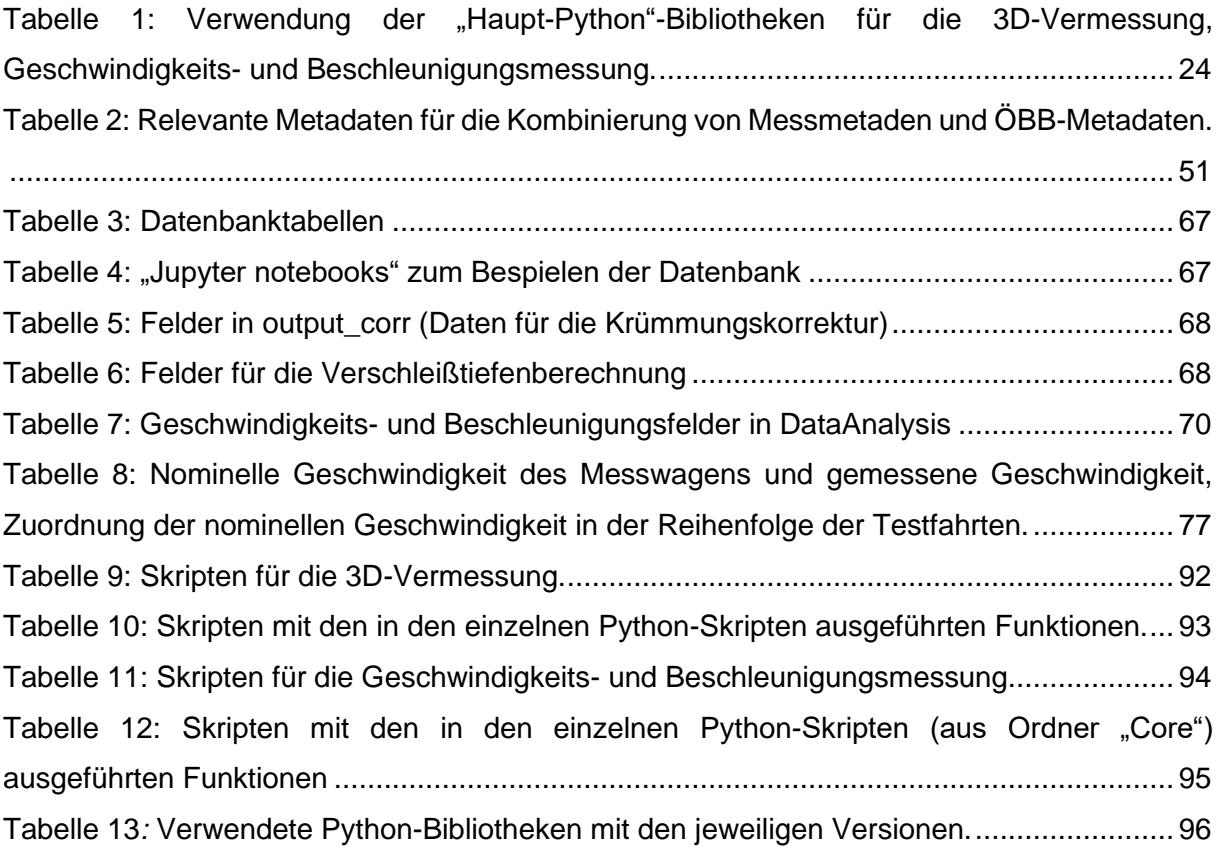

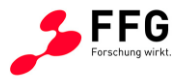

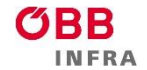

### **Anhang**

Beispielhafter Bericht für die Weiche "2054.01: Weiche 60" (BF.LEOBERSDORF)

# Bericht für Weiche 2054.01: Weiche 60

Bericht erstellt (Datum und Uhrzeit): 2023-12-15 15:44:51.077611+01:00

### Weicheninformation

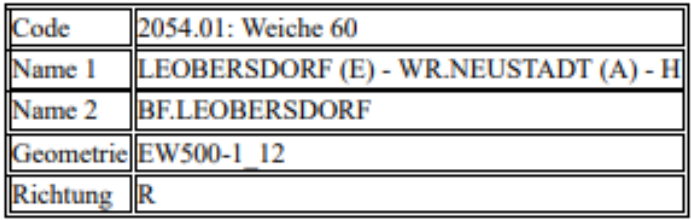

## 3D-Scans und Verschleißauswertungen

### **Messung 20230222**

Datum und Uhrzeit der Messung: 2023-02-22 00:00:00

Referenzmessung:

Tabellarische Zusammenfassung für  $0.000000$ 

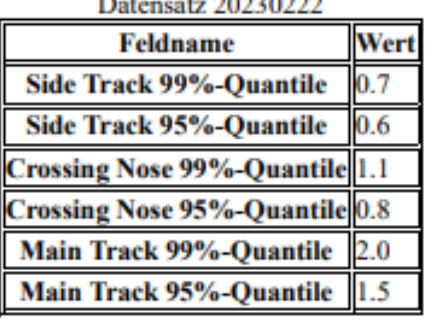

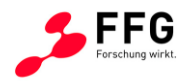

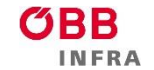

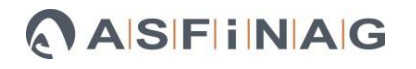

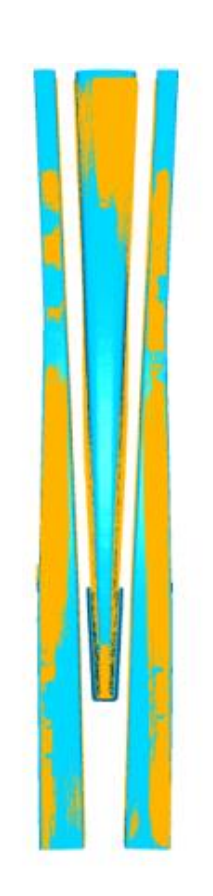

#### 3D-Ansicht des ausgerichteten und krümmungskorrigerten Scans

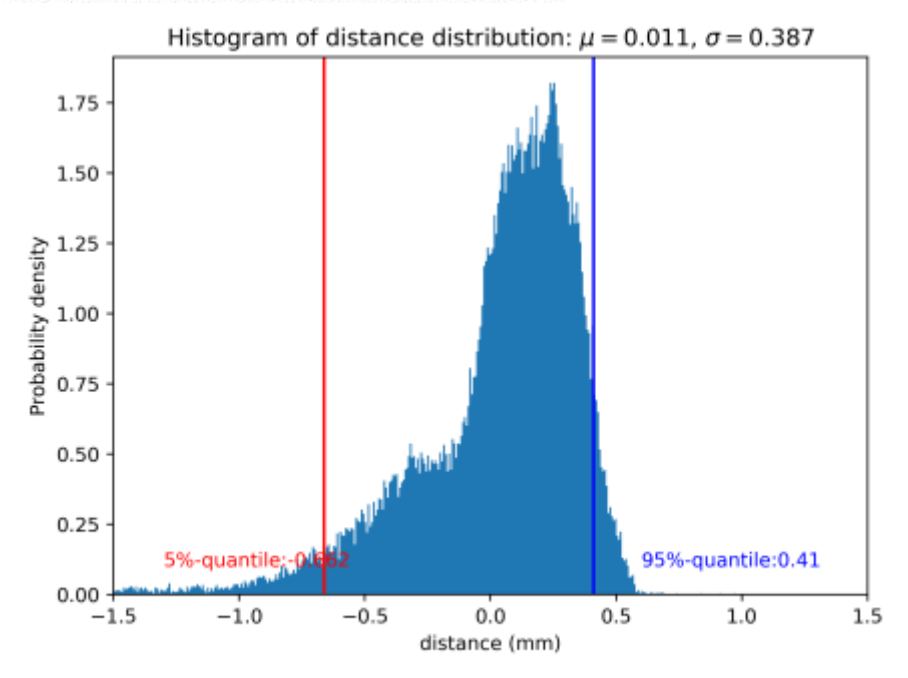

Histogramm der Punktabweichungen des ausgerichteten und krümmungskorrigerten Scans

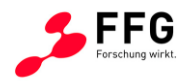

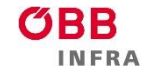

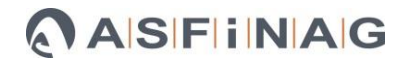

 $\equiv$  Bundesministerium Klimaschutz, Umwelt, Energie, Mobilität, Innovation und Technologie

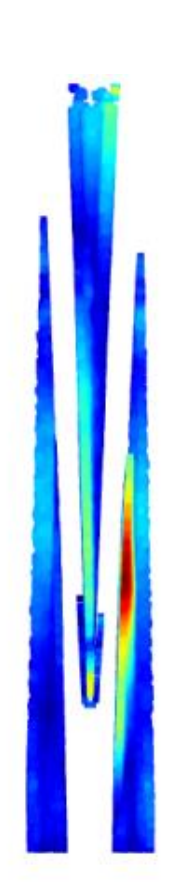

#### 3D-Ansicht der Verschleißtiefe

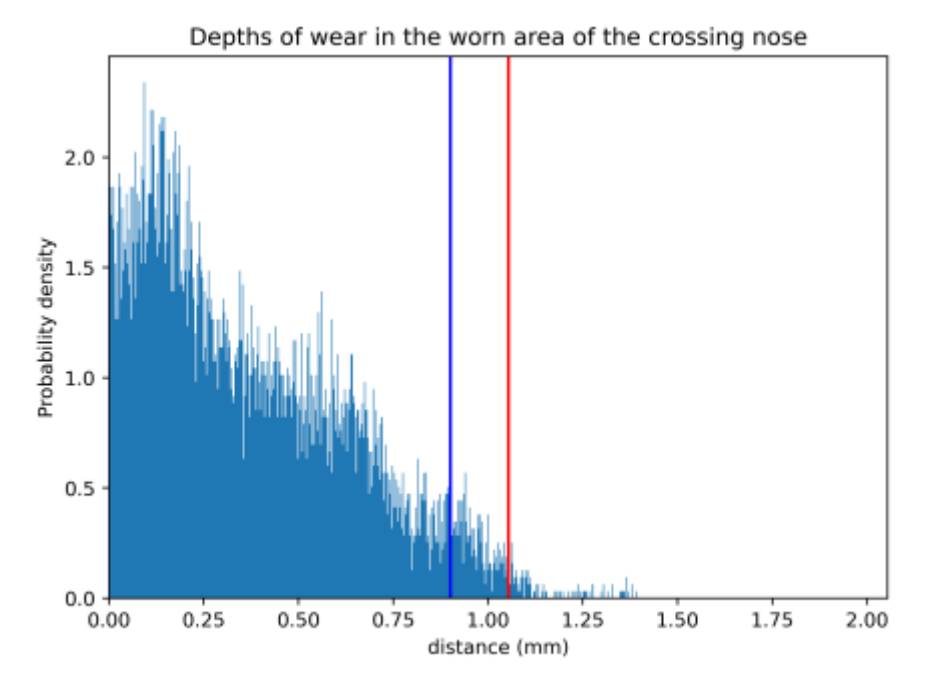

Histogramm der Verschleißtiefen an der Herzstückspitze

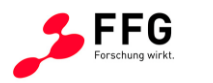

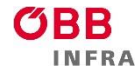

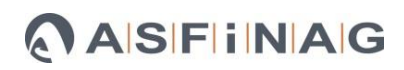

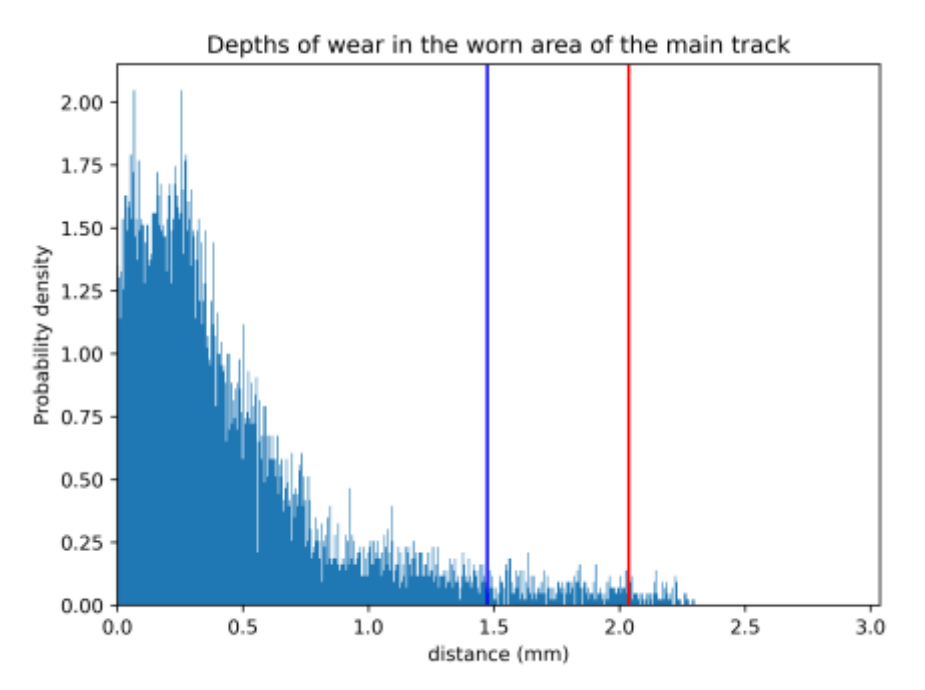

Histogramm der Verschleißtiefen an der Main Track

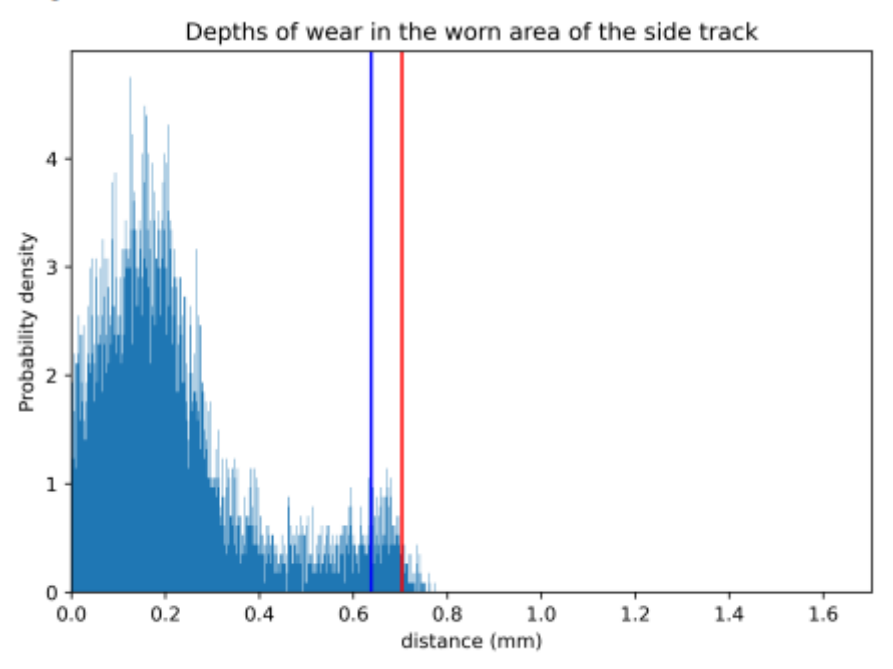

Histogramm der Verschleißtiefen an der Side Track

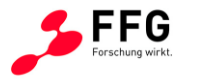

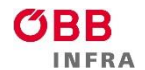

# Beschleunigungsmessungen

### Messung 20230222-122133

Datum und Uhrzeit der Messung: 2023-02-22 12:21:33+01:00

**Fahrsituation: B** 

Tabellarische

Zusammenfassung für Datensatz 0

**Feldname** Wert **Gesamtlast** 56.0

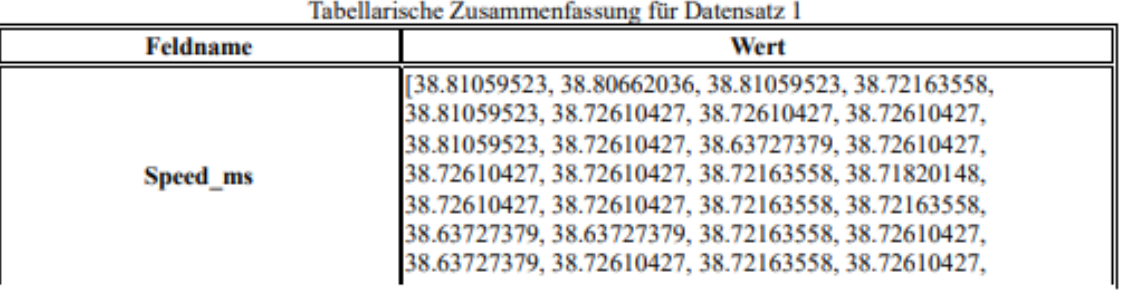

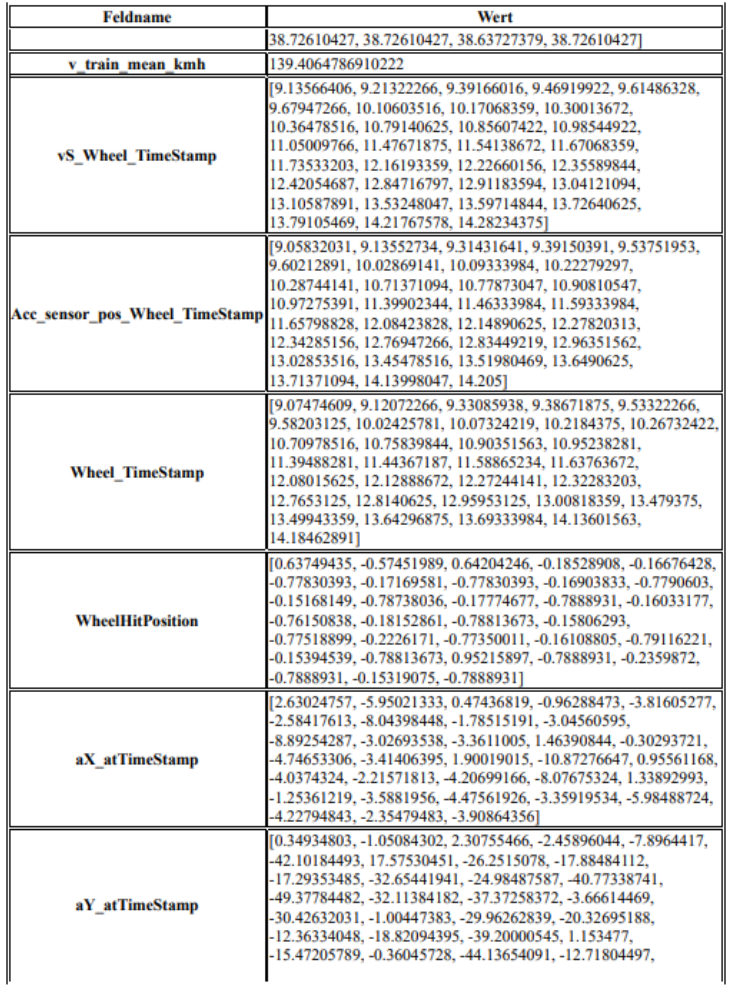

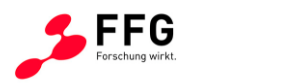

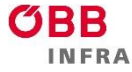

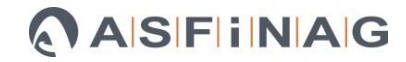

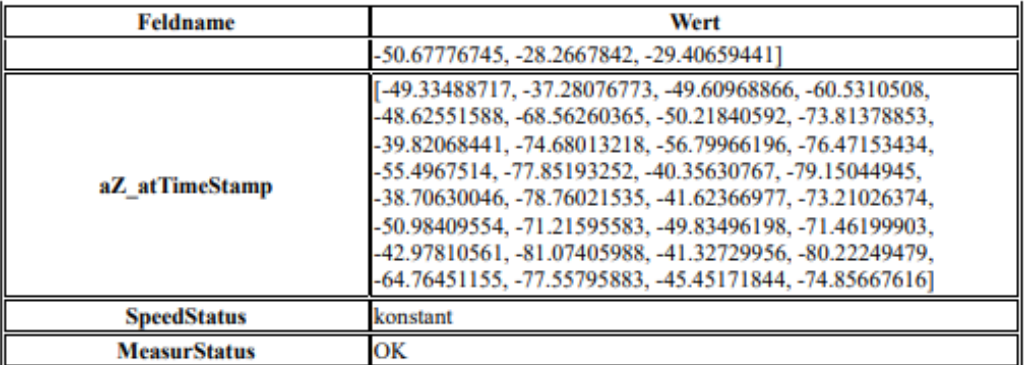

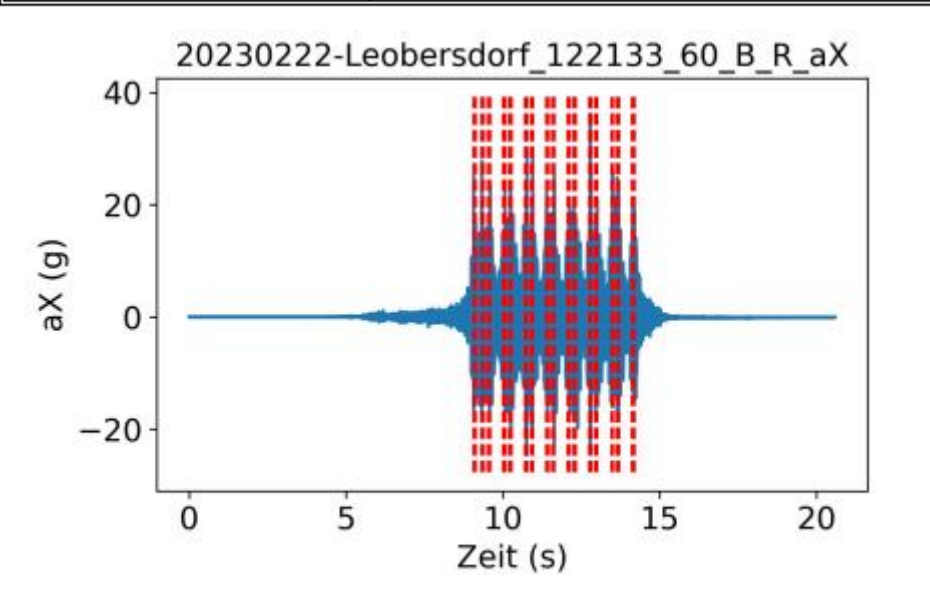

#### Querkomponente der Beschleunigung

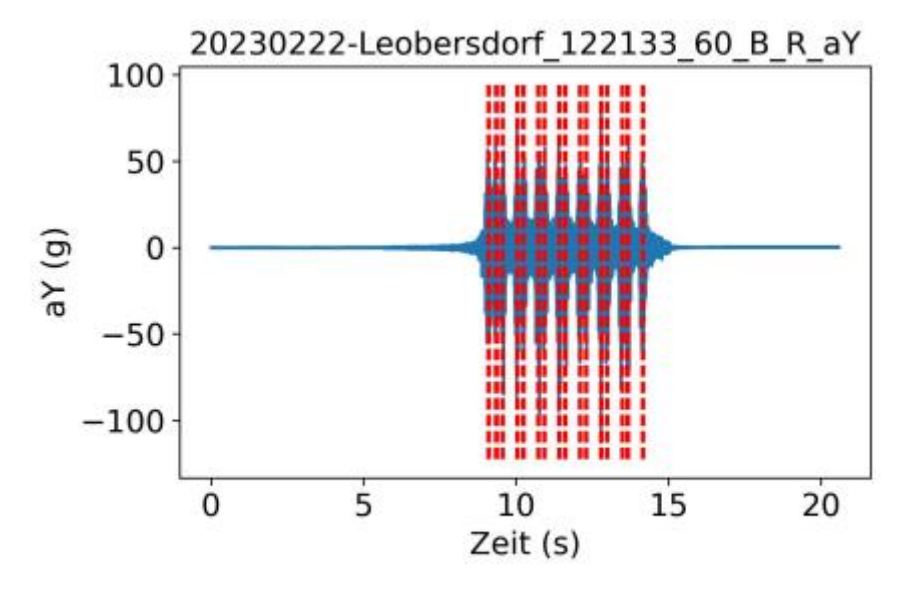

Längskomponente der Beschleunigung

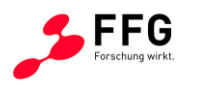

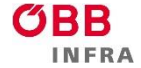

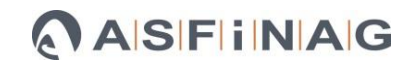

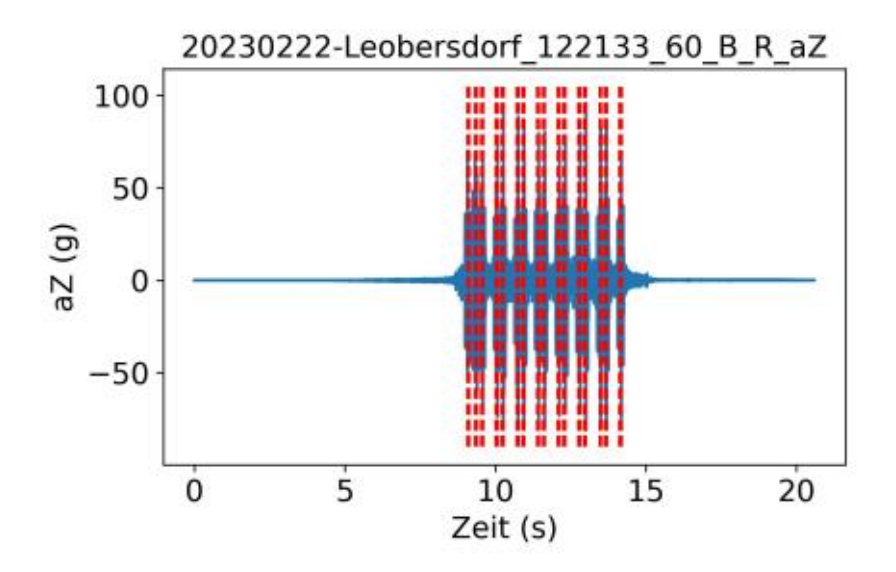

Vertikalkomponente der Beschleunigung

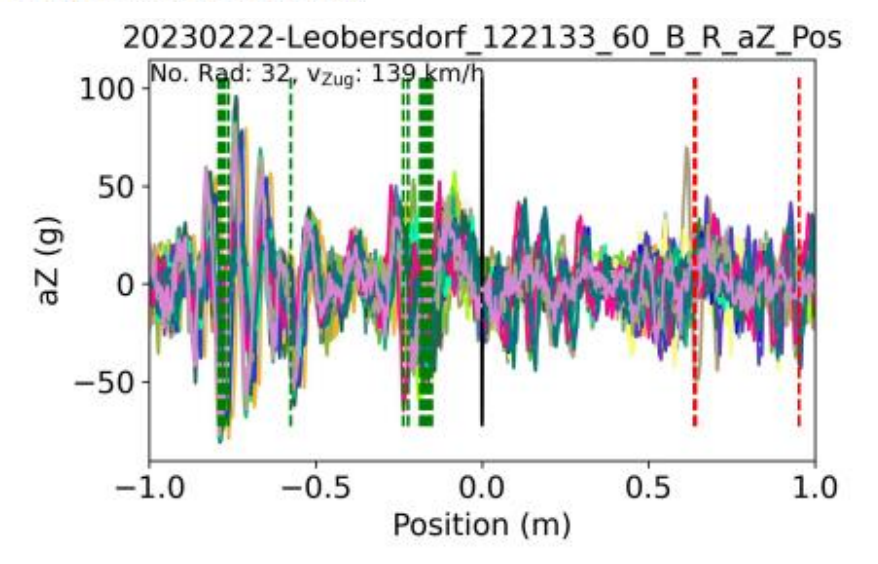

Auftreffposition und Vertikalkomponente der Beschleunigung

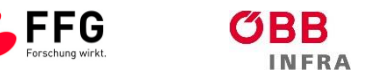

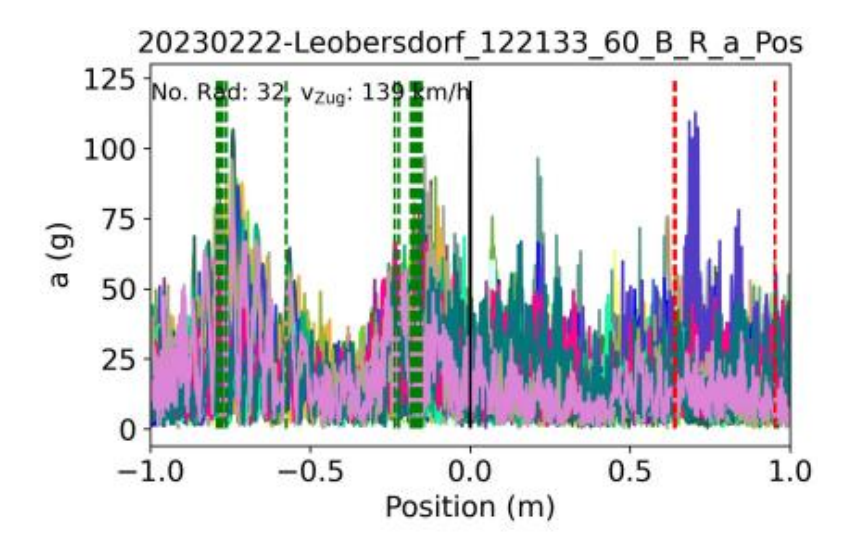

Auftreffposition und Betrag der Beschleunigung

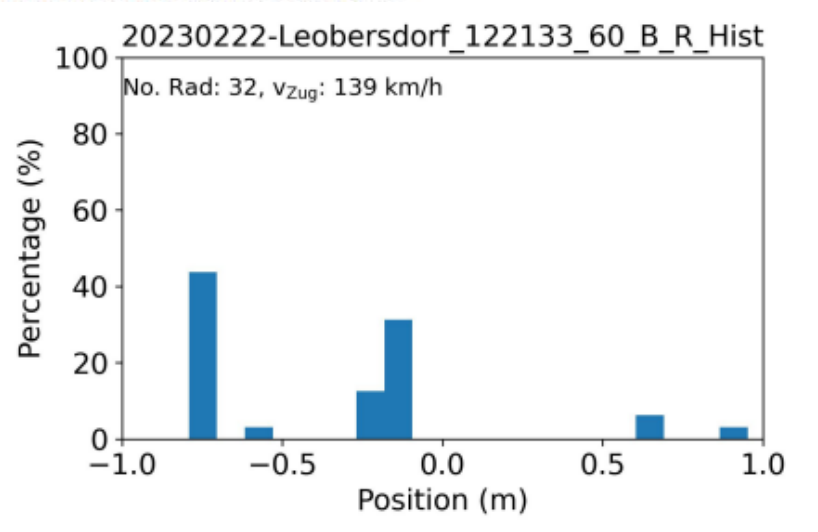

Histogramm der Auftreffpositionen

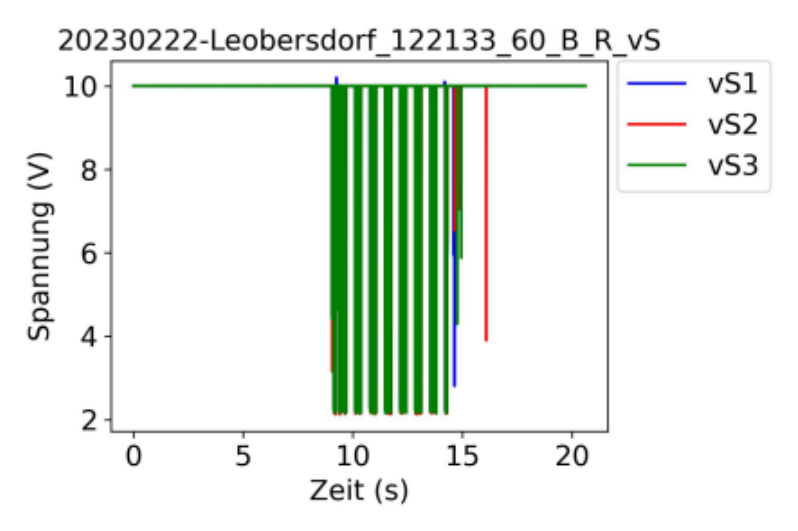

Signale der Geschwindigkeitssensoren